- *[Genel](#page-1-0)*
- *[Genel Muhasebe](#page-15-0)*
- *[Finans Yönetimi](#page-23-0)*
- *[İnsan Kaynakları ve Personel Ücretleri](#page-35-0)*
- *[Maddeler, Ürün](#page-42-0)*
- *[Alım, Satım, Sevkiyat Süreçleri](#page-52-0)*
- *[Perakende Satış](#page-83-0)*
- *[Nebim V3 POS](#page-109-0)*
- *[V3 ERP, STORE VE MOBIL Uygulamalara eklenen Rapor ve](#page-133-0)  [Programlar Listesi](#page-133-0)*

## <span id="page-1-0"></span>*Genel*

• Nebim V3 ERP, POS, servis uygulamaları veya Nebim V3 Integrator ile geliştirilmiş diğer uygulamaların kullanımı sırasında oluşan işlemler kayıt altına alınabilmektedir. İşlemler sırasında yazılacak olan kayıtların hangi detayda veritabanında saklanacağı şirket parametreleri "İşlem Günlüğü Seviyesi" parametresi ile belirlenebilmektedir. Burada işlem seviye parametresi "Hata" olarak seçilmesi önerilmektedir.

Oluşan kayıtlar aynı veritabanı içerisinde "lgV3EventLog" tablosunda tutulmakta idi. Detaylı şekilde tutulan bu kayıtlar belli bir süre içerisinde tablonun boyutunu arttırmaktadır. Bu sebeple veri tabanı bakım sürelerinde uzamalara neden olmaktadır. Aynı veri tabanı içerisinde tabloda saklanan bu veri yedekleme sürelerini uzatmaktadır.

Bu sebeple Nebim V3 19.4.1.0 versiyonu ile birlikte bu verilerin aynı veri tabanında bir tabloda değil, aynı sunucu üzerinde farklı bir veri tabanında şirket(veri tabanı) bazında ayrı tablolarda saklanması sağlandı.

Nebim V3 19.4.1.0 versiyon yükseltme işlemi ile birlikte sunucu üzerinde yeni bir veri tabanı <NebimV3EventLog> oluşturulacaktır. Nebim V3 için kullanılan her veri tabanı için bu veri tabanında <*DatabaseName*\_EventLog> isimli bir tablo oluşturulacak ve işlem günlüğü için bu tablolar kullanılacaktır.

Ayrıca Nebim V3 19.4.1.0 versiyon geliştirme aşamasında yapılan çalışmalar ile tüm kodlar baştan sona kontrol edilmiş ve doğru işlem seviyesi ile kayıtların oluşturulması için gerekli değişiklikler yapılmıştır.

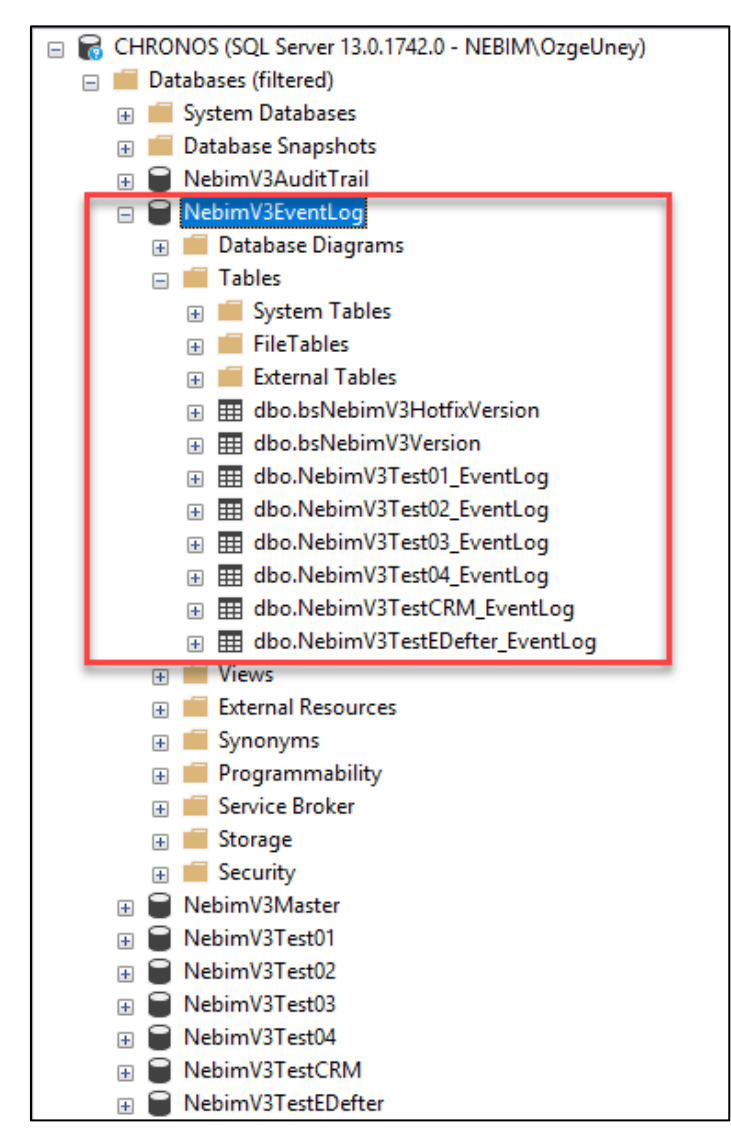

Nebim V3 olay görüntüleyicisi, ilgili veri tabanı için NebimV3EventLog veri tabanındaki tablodan kayıtları listelemektedir.

Tablo boyutlarından dolayı oluşacak veri büyüklüğü ve buna bağlı saklama alanı sorunlarının önüne geçmek için bu tablolardaki verilerin belli dönemlerde silinmesi önerilmektedir. Nebim V3 Olay Görüntüleyici ile silme işlemi yapılabileceği gibi, istenirse sunucu üzerinde belli zamanlarda çalışacak bir planlanmış görev tanımlanabilir.

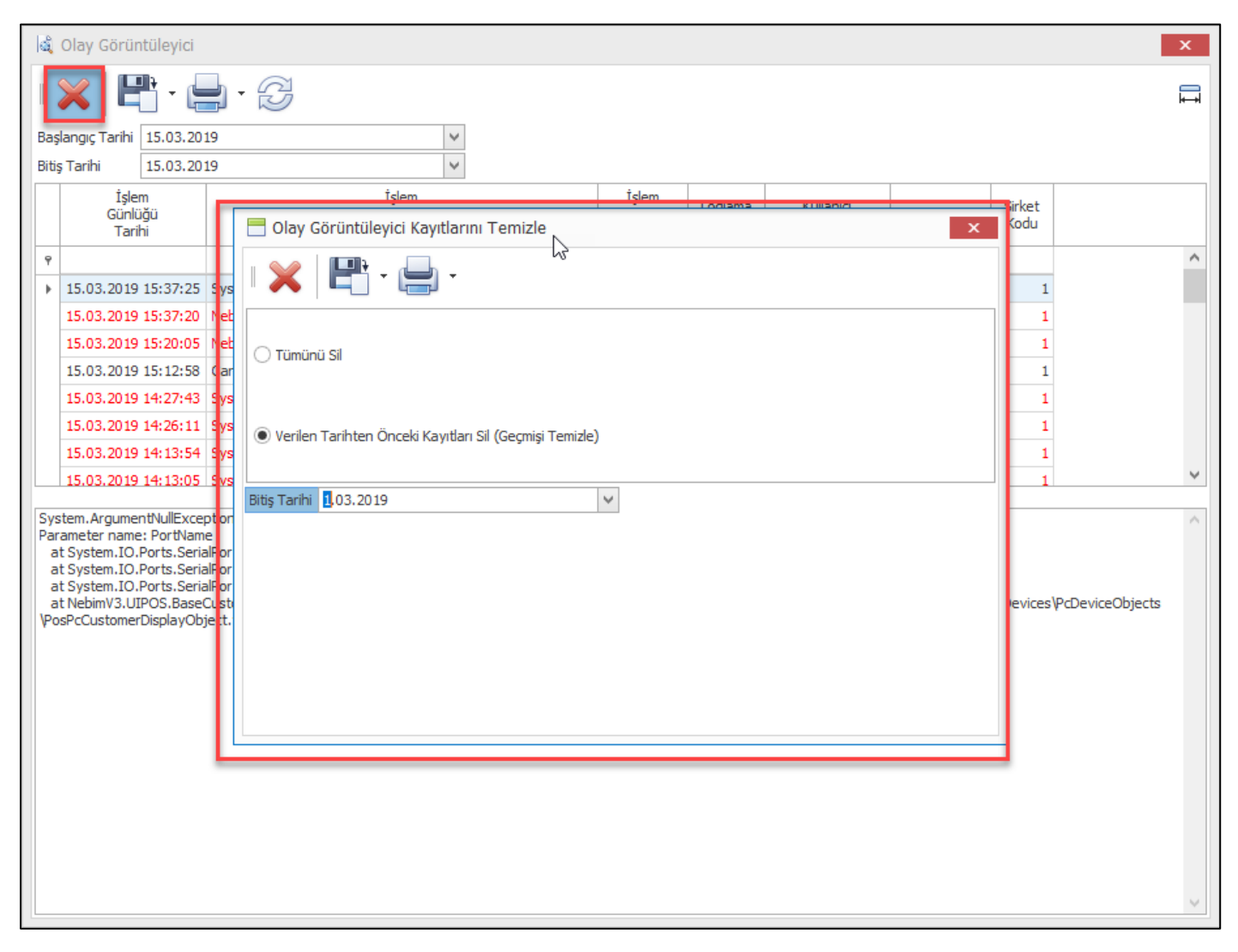

**Önemli Not: Nebim V3 19.4.1 verisyonu yükseltme işleminde veri tabanı içerisindeki < lgV3EventLog > tablosundaki kayıtlar yeni açılacak <NebimV3EventLog> veri tabanı içerisindeki ilgili tabloya aktarılmayacaktır.** 

**Versiyon geçiş işleminde eski tablo < lgV3EventLog > silinmeyecektir. Veri tabanı yöneticilerinin versiyon geçişi sonrası bu tabloları silmeleri önem taşımaktadır.** 

• Mağazalarda özellikle ürünlerin fiyat değişimi veya indirim zamanında ürün etiketlerinin değişimi çok ciddi bir iş gücü gerektirmektedir. Burada merkezden gönderilen etiketler ürünlere yapıştırılmakta veya mağaza da kullanılan etiket yazıcılarından güncel fiyatlar dökülmekte ve toplu olarak ürünlere yapıştırılmaktadır.

Bunun dışında etiketi düşen ürünlerin de tekrar etiketlenmesi için de yine ya merkezden etiket istenmekte ya da mağaza da tek ürün için etiket basımı gerçekleştirilmekteydi.

Bu işlemlerin daha kolay ve hızlı yapılabilmesi amacı ile Zebra marka android işletim sistemli mobil cihazlar üzerinde çalışmak üzere "Nebim V3 Mobil Etiket" uygulaması geliştirilmiştir. Uygulama Zebra bluetooth yazıcı ile eşleşip okutulan ürünler için mobil yazıcıya etiket dökümü gerçekleştirmektedir.

Mağazalarda cihazlar üzerinden dökülecek etiket tipleri, bu tipler için kullanılacak dizayn ve özellikler Nebim V3 ERP' ye eklenen "Ürün Etiket Tipi (Mobil Etiket)" uygulaması eklenmiştir.

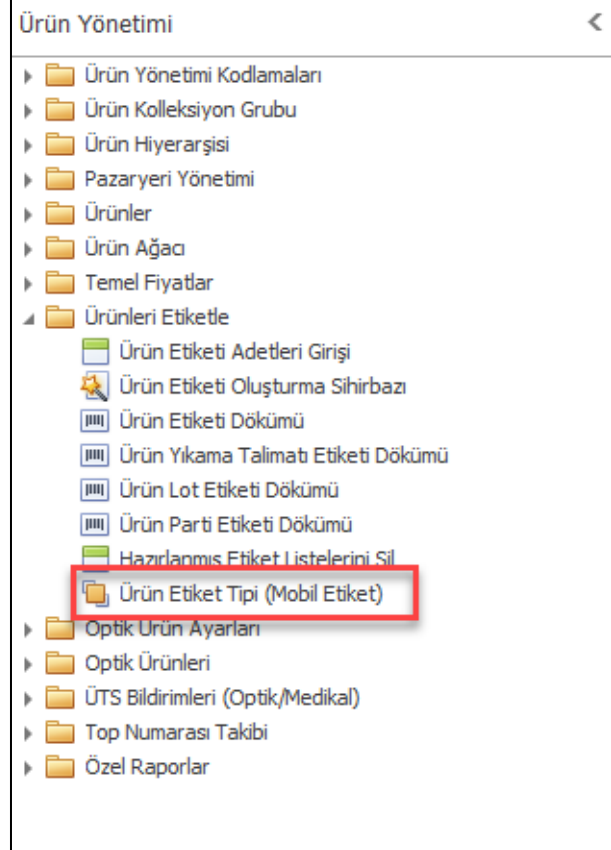

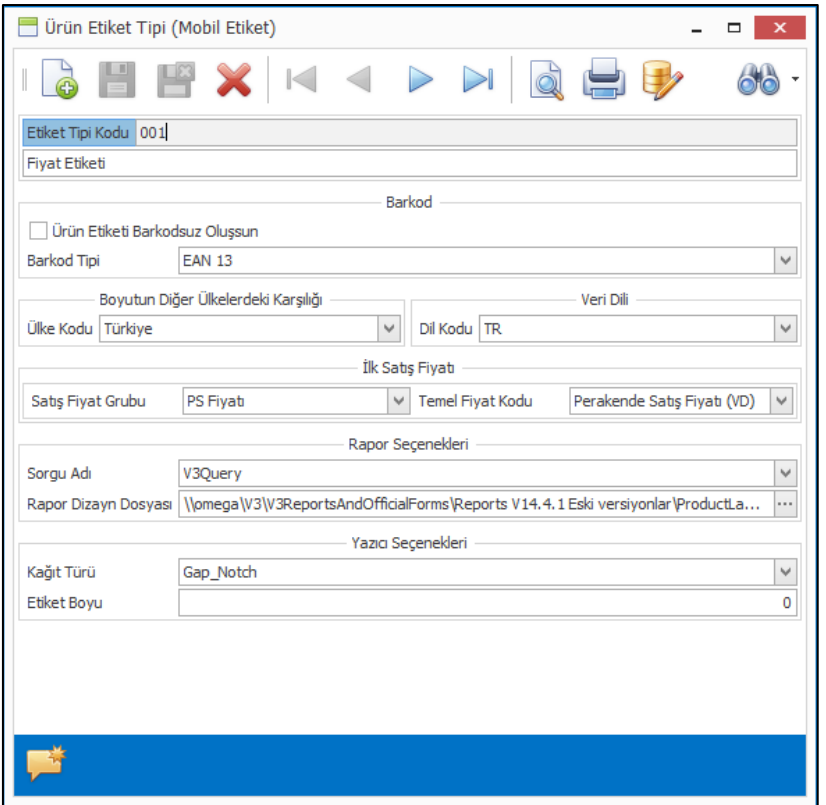

Bu ekran üzerinden hem parametreler belirlenmekte hem de ilgili etiket tipi için kullanılacak etiket sorgusu seçilmektedir. Sorgu düzenleme, etiket dizaynı ve yapılan dizaynın ön izlemesi için de üst bölümdeki programlar kullanılmaktadır.

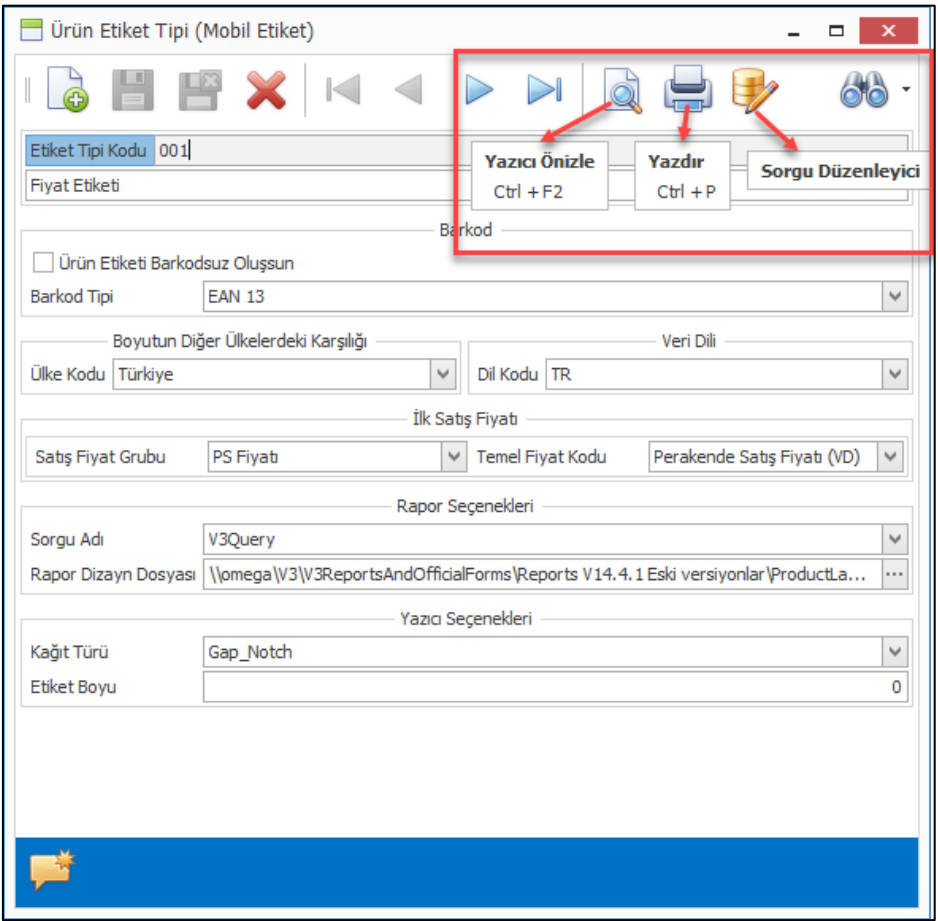

Etiket tipleri tanımlandıktan sonra hangi mağazada hangi etiket tiplerinin kullanılabileceğinin belirlenebilmesi için de "Mağazalarda Kullanılacak Etiket Tipleri" programı Ayarlar, Lokasyon Parametreleri altına eklenmiştir. Burada mağaza için tanımlanan etiket tipleri mobil uygulama üzerinden seçilip döküm alınabilmektedir.

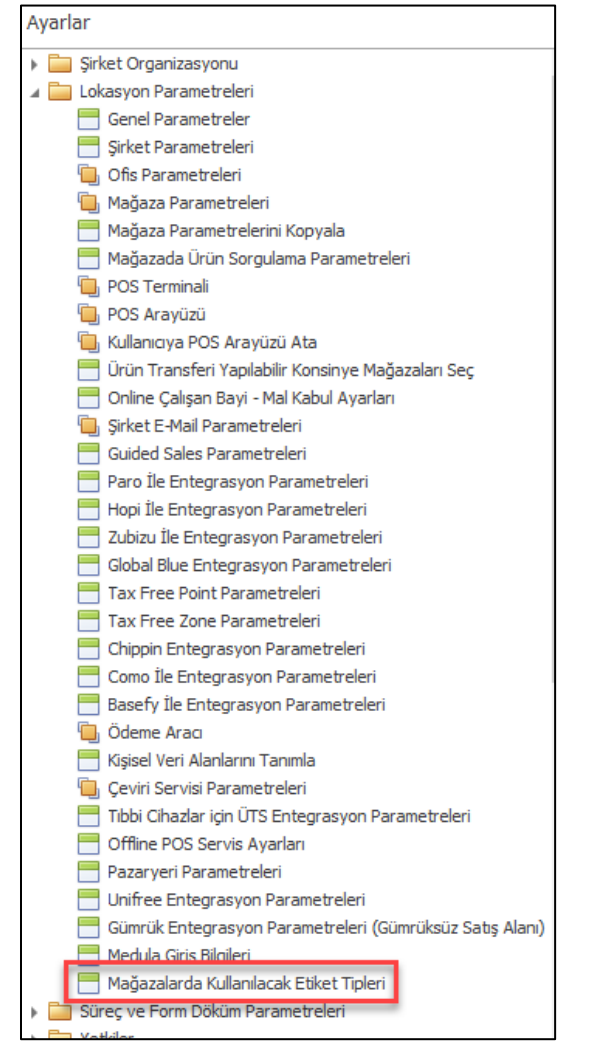

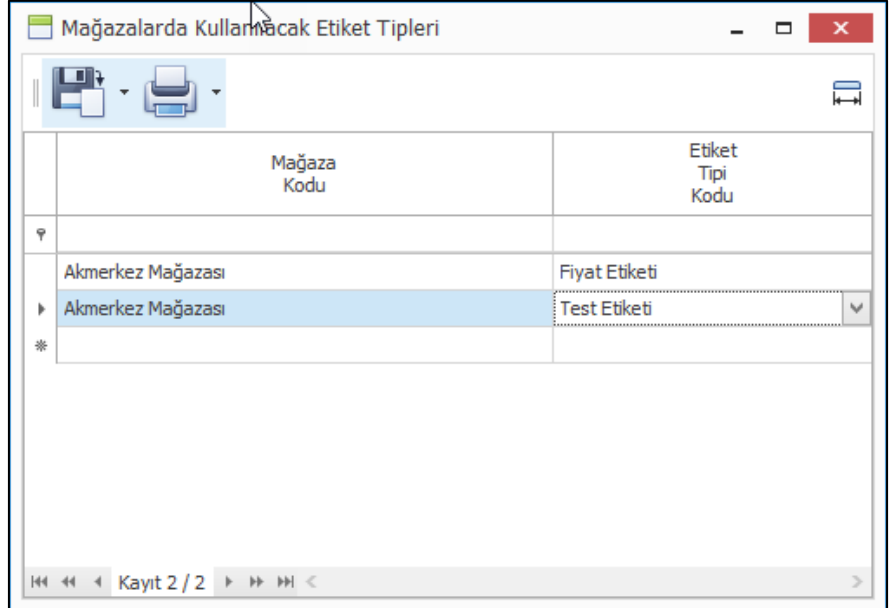

**Bu fonksiyonların kullanılabilmesi için, Nebim'in "2. Çeyrek 2019 Fiyat Listeleri" kapsamında yayınladığı "Nebim V3 Mobil Etiket (Merkez) ve Nebim V3 Mobil Etiket (Cihaz)" lisanslarının temini gerekmektedir.**

• Nebim V3 19.4.1 versiyonu öncesi Nebim V3 servisleri çalışma sırasında ofis kullanıcısı kontrol ediliyordu. Yeterli ofis kullanıcısı temin edilmemiş ve o sırada çalışan bir servis var ise kullanıcılar Nebim V3 ERP'ye bağlanmaları engellenmekteydi. Aynı şekilde eğer ofis kullanıcı limiti dolduğunda servislerin başlatılması engellenmekteydi.

Nebim V3 19.4.1 versiyonunda Nebim V3 servislerinin yeni eklenen "Servis Kullanıcısı" lisansını kontrol etmesi sağlandı. Bu yeni lisans sayesinde , aynı anda bağlanan ofis kullanıcı adedi limiti dolduğunda servislerin çalışmaması da engellenmiş oldu.

Nebim V3 SQL Sunucusu Kurulum programı ile Nebim V3 19.4.1 güncellemesi yapılırken firmada o sırada aktif olarak kullanılan lisans kapsamı kontrol edilecek ve servis kullanıcı adedi bulunamaz ise uyarı verecektir. Daha önce mevcut "Ofis Kullanıcısı" lisanslarınızdan birini "Servis Kullanıcısı" lisansına dönüştürtmediyseniz dönüştürme işlemini yaptırmak üzere müşteri temsilciniz ile iletişime geçmenizi öneririz. Eğer dönüştürme işlemi daha önceden yapıldı ise lisansınızı yeniden aktive ettiğiniz takdirde lisans kapsamınıza servis kullanıcı adetleri de dahil edilmiş olacaktır.

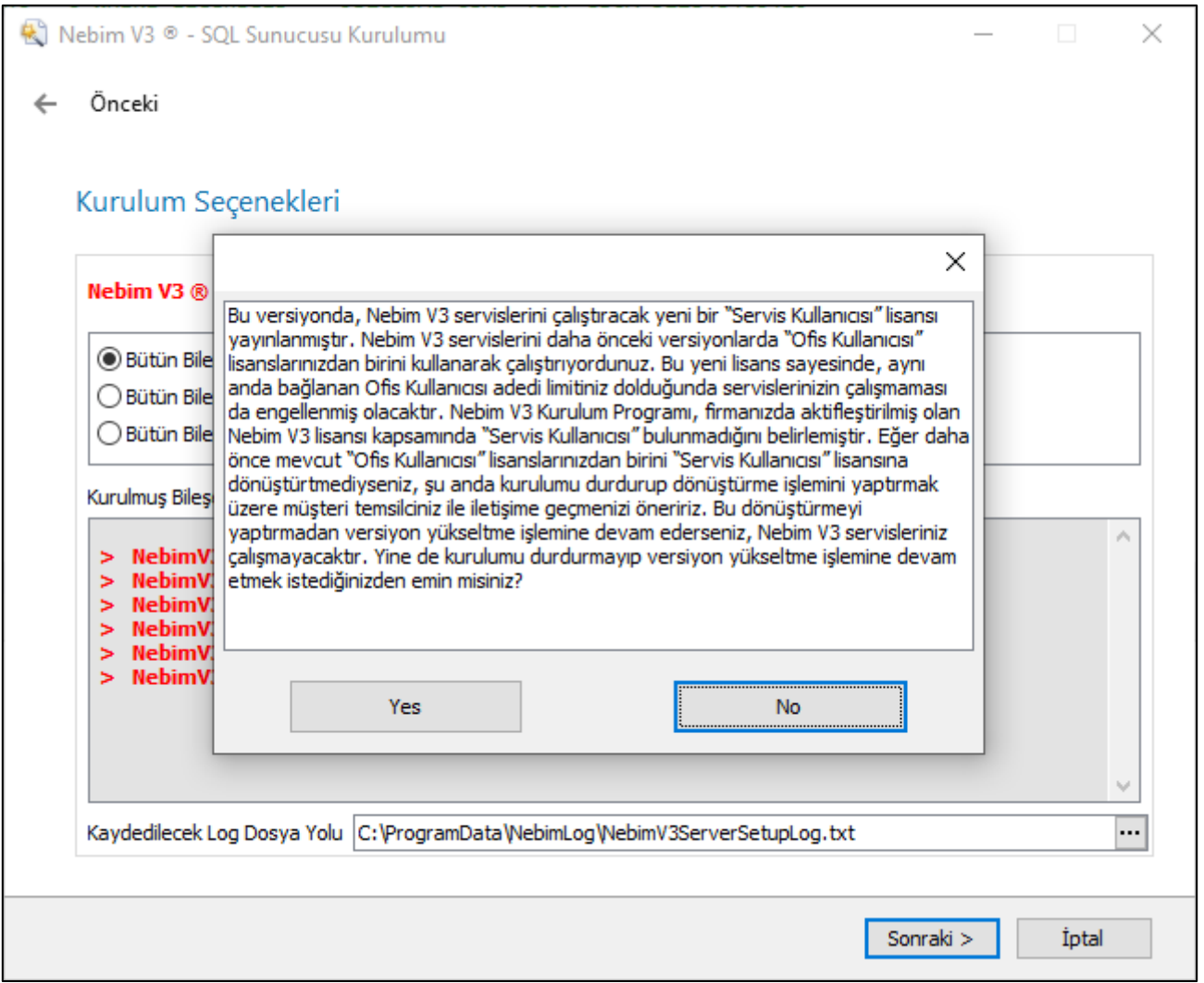

• Nebim V3 raporları, belirlenen zamanlarda seçilen filitreler ile kişilere e-posta yöntemi ile gönderilebilmektedir. Nebim V3 19.4.1 versiyon öncesinde bu raporların gönderilebileceği e-posta adresleri her rapor için ayarlanan zamanlanmış görev özelliklerinde sabit olarak belirtilmekteydi. Raporların belirlenmiş sabit kişilere değil , rapor içeriğindeki veriye göre ilgili kişilere gönderilebilmesi için Nebim V3 19.4.1 versiyonunda gerekli geliştirmeler yapıldı.

Örneğin, mağaza satışları raporu için tek bir zamanlanmış görev tanımı yapılarak , her mağaza yetkilisine sadece kendi mağazasının verisinin gönderilebilmesi sağlandı.

Bu şekilde raporların , rapor verisinde bulunan e-posta adreslerine gönderilmesi isteniyor ise "Zamanlanmış Görev Tanımına" eklenen "Mail Adreslerini Rapordan Al" seçeneği işaretlenmelidir.

Raporların gönderileceği e-posta adresleri rapor verisinden bulunacak ise rapor sorgusunda mutlaka "EMailAddress" kolonu bulunmalıdır.

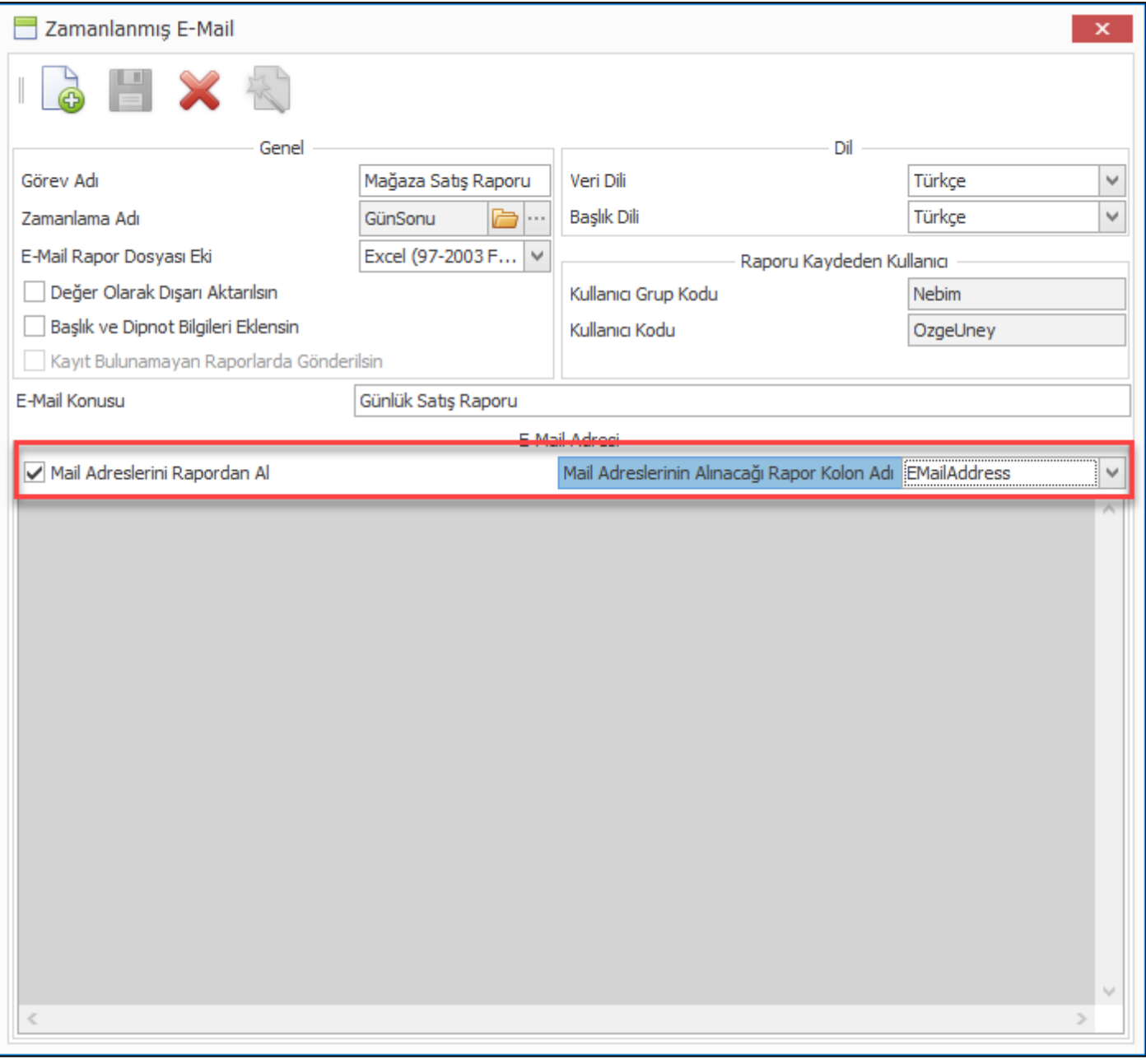

• Nebim V3 ERP içerisinde tüm kart girişlerinde ilgili kartın açıklamasının diğer dillerdeki karşıklıkları girilebilmektedir. Burada girilen karşlık daha sonra veri dili olarak farklı bir dil kullanıldığı durumda kullanıcının karşında görünmekte veya yurt dışında basılan matbu formlarda kullanılmaktadır.

Nebim V3 17.4.1 versiyonu ile ücretli olan Google çeviri servisi Nebim V3 de kullanılabilmesi sağlanmıştı. Nebim V3 19.4.1 versiyonu ile Yandex çeviri servisi de Nebim V3'e eklendi.

Kodlama açıklamaların diğer dil karşılıklarının Yandex çevirisi kullanılarak oluşturulması isteniyor ise "Çeviri Servisi Parametreleri" programına yeni eklenen Yandex servisi için gerekli API anahtarının girilmesi gerekmektedir.

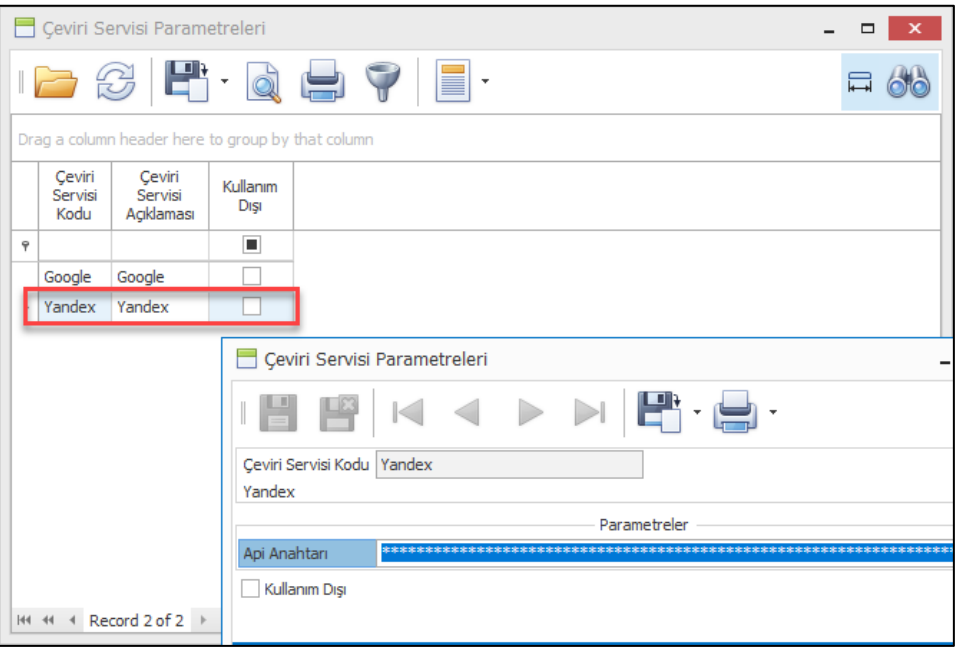

Yandex çeviri servisinin kullanılabilmesi için şirket parametrelerinde çevirisi servisi kodu için "Yandex" seçilmesi gerekir.

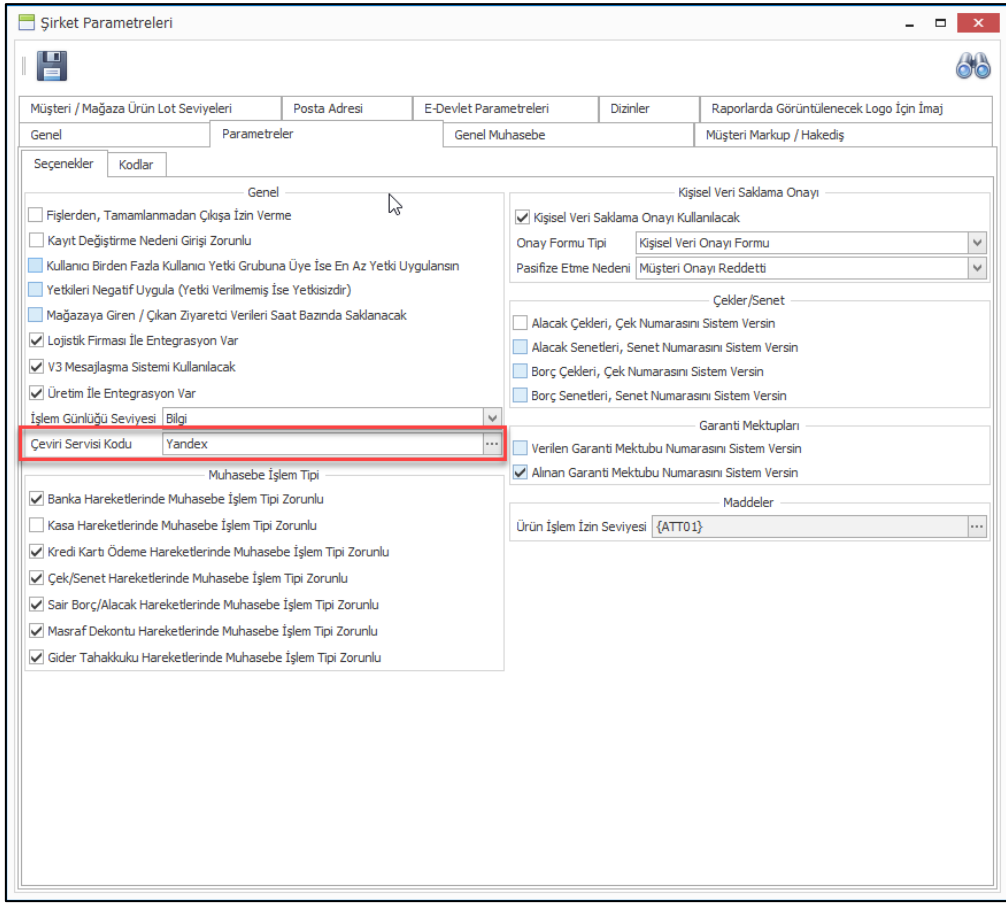

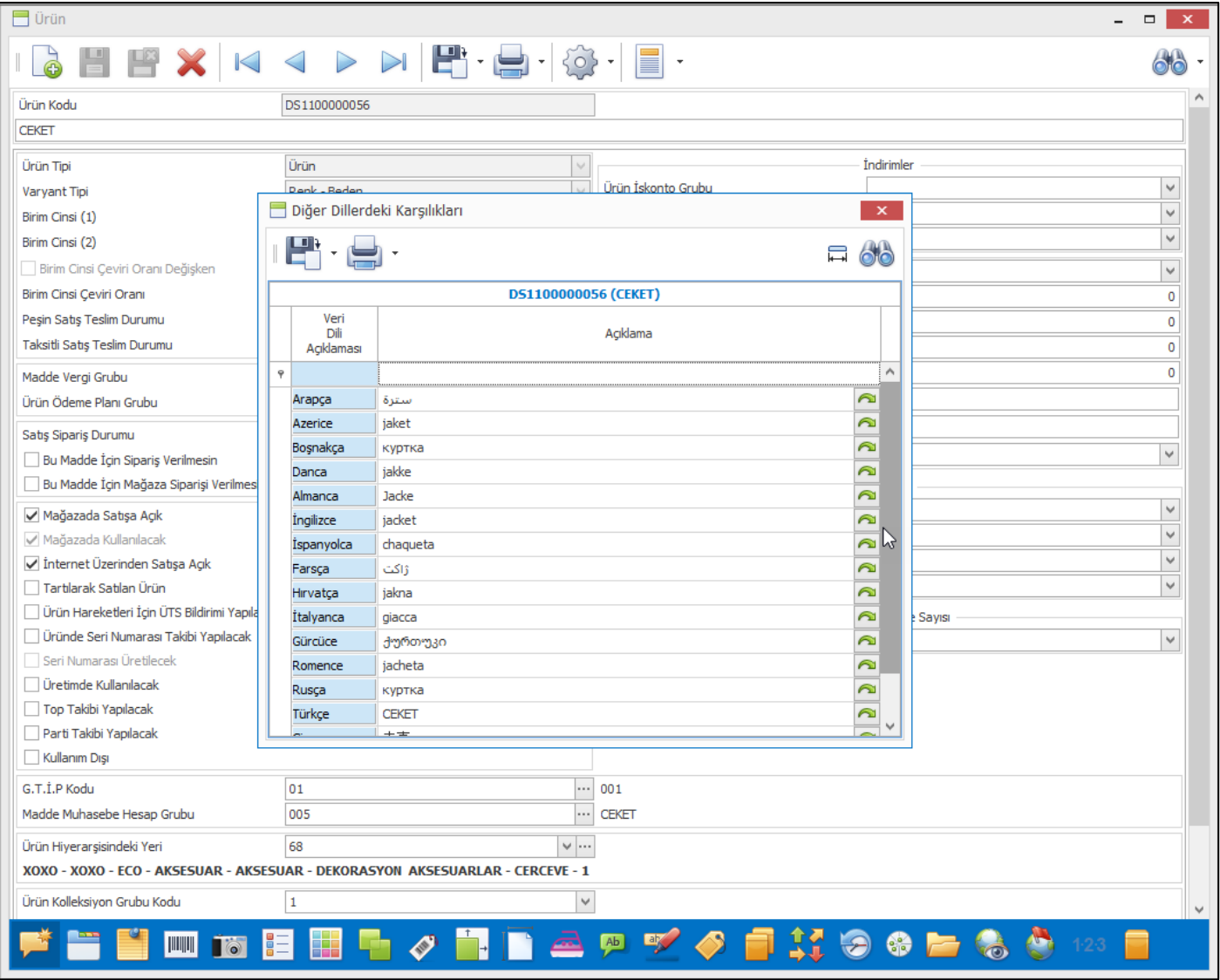

• Yetki gruplarına verilen izinler ile kullanıcıların hareketler üzerinde yapabilecekleri kayıt ekleme, değiştirme ve silme işlemleri yönetilebilmektedir. Nebim V3 alt yapısı gereği bir fiş için başlık bilgileri sonrası ilk satırın girişi ile fiş veri tabanına kaydedilmektedir.

Kayıt işlemi sonrası bu fiş için değişiklik ve silme yetkilerine göre işlemlere izin verilmekteydi. Eğer fişi giren kullanıcının silme yetkisi yok ise o sırada yeni oluşturduğu fiş üzerinde silme işlemini gerçekleştiremiyordu.

Nebim V3 19.4 versiyonu ile kullanıcıların silme yetkilerini kontrol etmeden o sırada yeni oluşturdukları fişi silebilmeleri sağlandı. Kayıt silme yetkisi olmasa da kullanıcılar yeni fiş oluşturma aşamasında silme işlemlerini gerçekleştirebileceklerdir. Daha önceden oluşturulmuş fişlerde silme yetkisi aynı şekilde kontrol edilecektir.

• Perakende / toptan müşterilere, tedarikçilere, personellere veya bağlantılara soru/cevap şeklinde anket yapılabilmektedir. belli sorularda farklılar ile birlikte aynı sorular farklı anketler için de kullanılmaktadır.

Yeni bir anket oluşturulurken, tüm anket sorularının tek tek yeniden girilmesi yerine benzer bir anketi kopyalama yöntemi kullanılarak yeni anketlerin oluşturulabilmesi için "Anket" programına kopyalama seçeneği eklendi. Kopyalama seçeneği ile seçilen kaynak anketden yeni bir anket oluşturulabilmektedir.

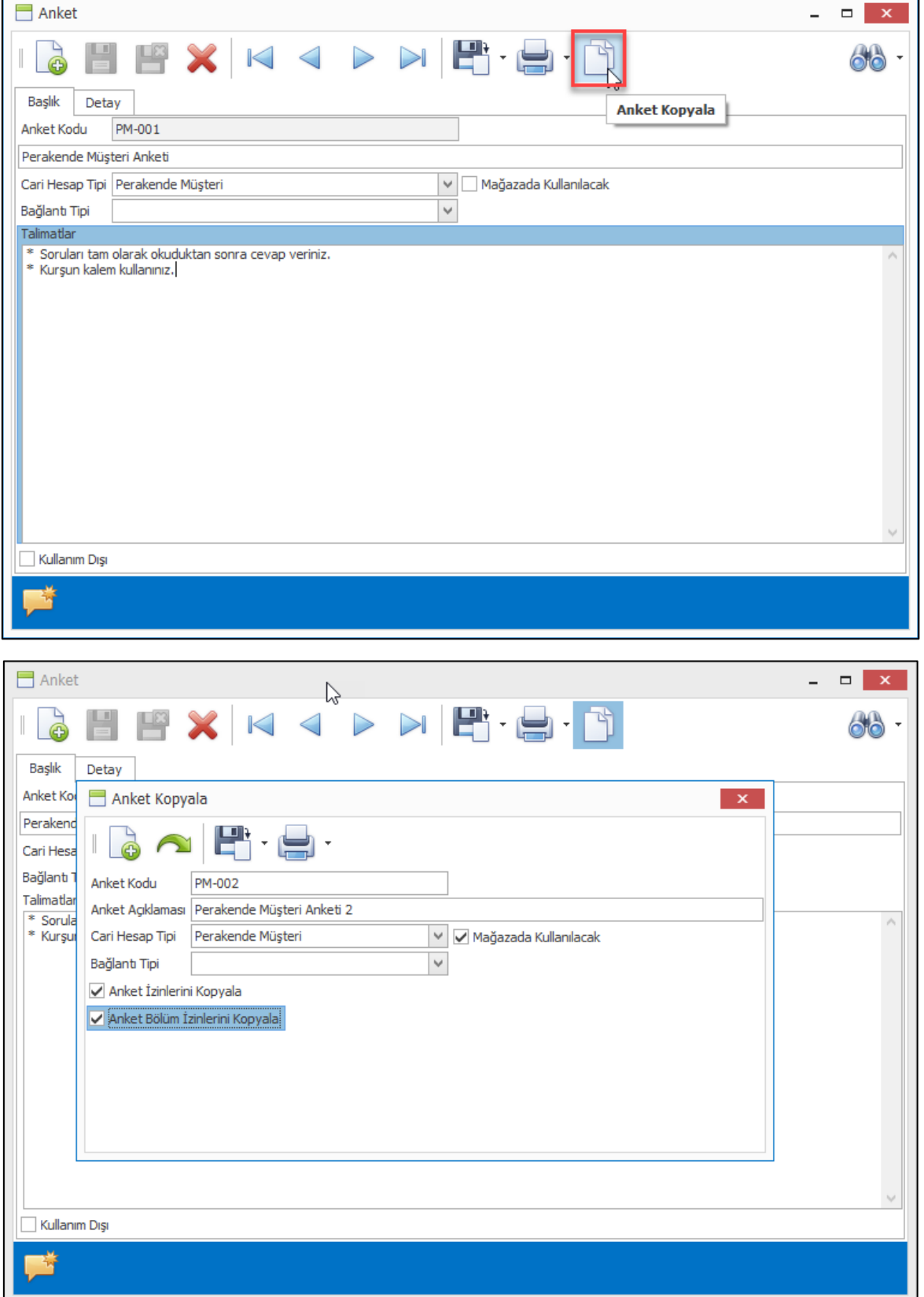

• Dönem kapanışları sonrasında kullanıcıların eski dönemlere kayıt girmesini engellemek için kullanılan "Hareketleri Tüm Kullanıcılara Kilitle" programına "Kolonun İlk Satırındaki Değerei Diğer Satırlara Kopyala" seçeneği eklendi.

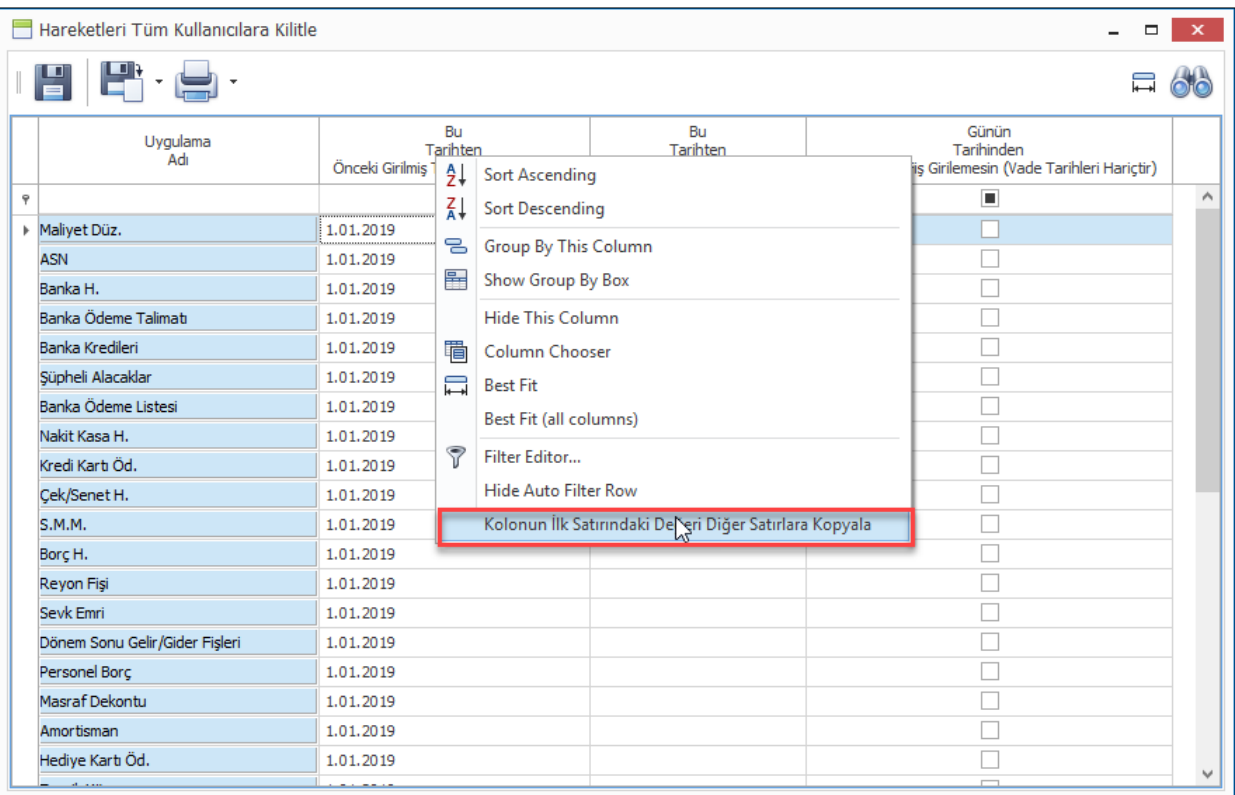

• Firma veri tabanlarında versiyon yükseltme sonrasında çalışması istenen sorgular NebimV3Master ve şirket veritabanları için "Özelleştirmeler" altında saklanabilmektedir. Burada kullanılan sorgularda yapılacak yazım hatalarının kontrol edilebilmesi için "Doğrula" tuşu eklendi.

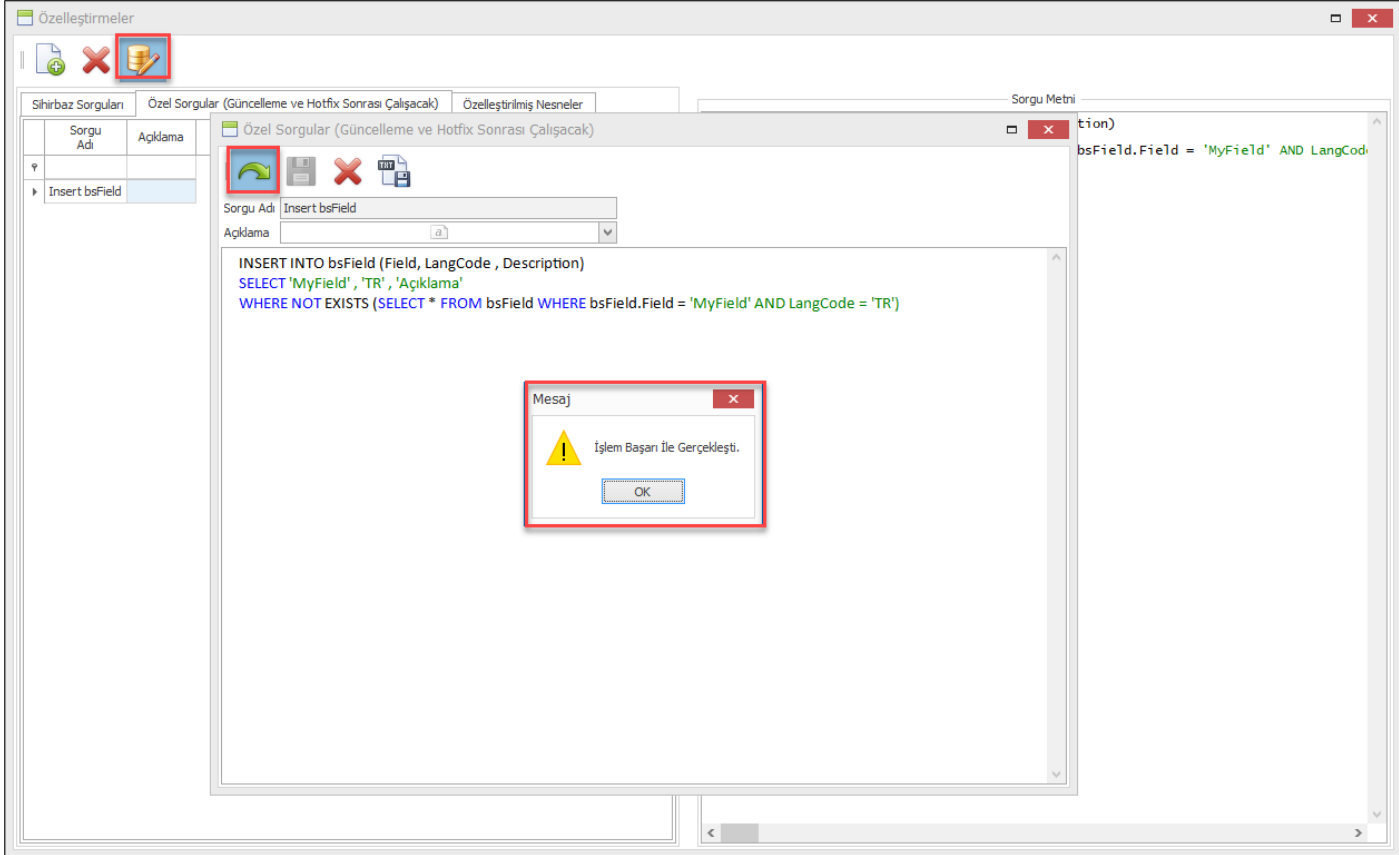

• Nebim V3 arayüz dillerine Gürcüce ve Danca dilleri eklendi. Danca:

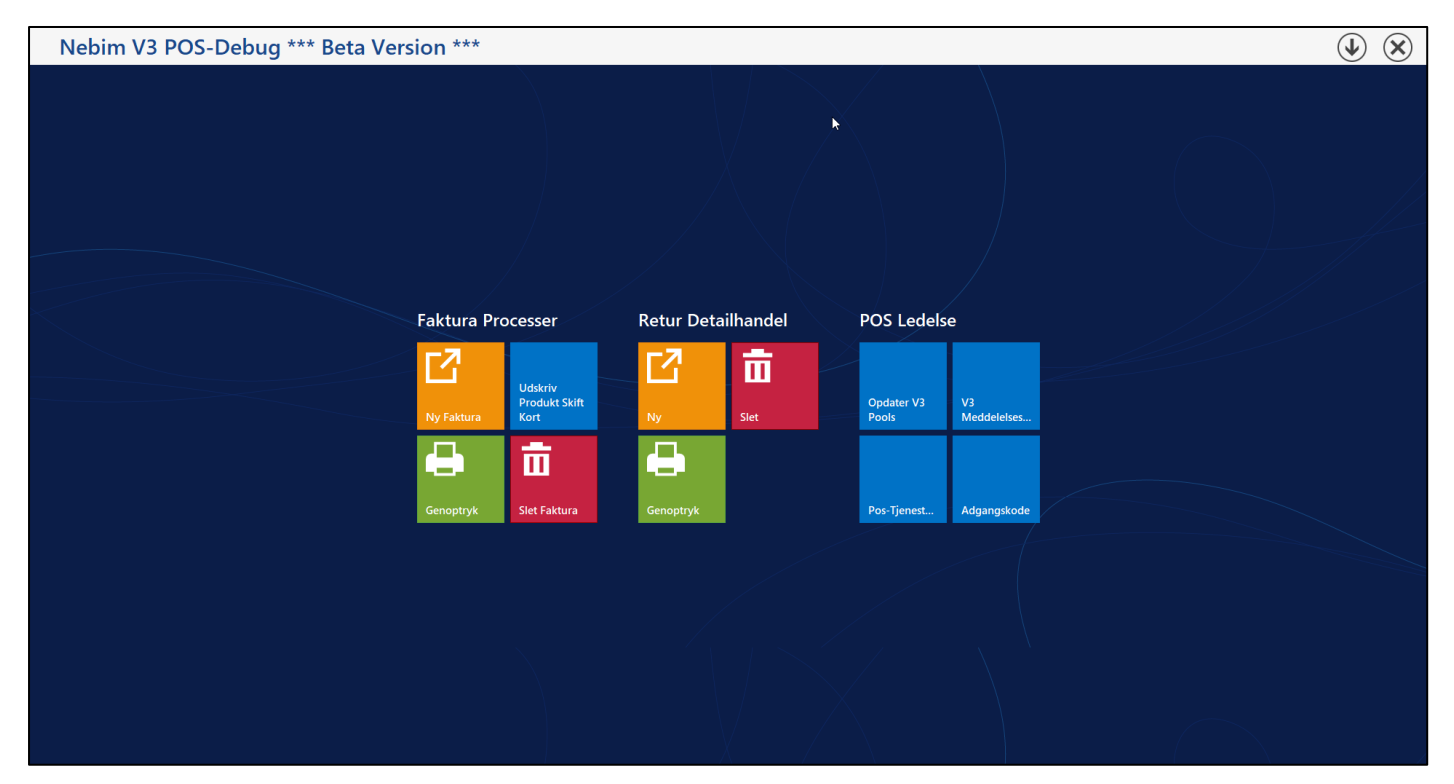

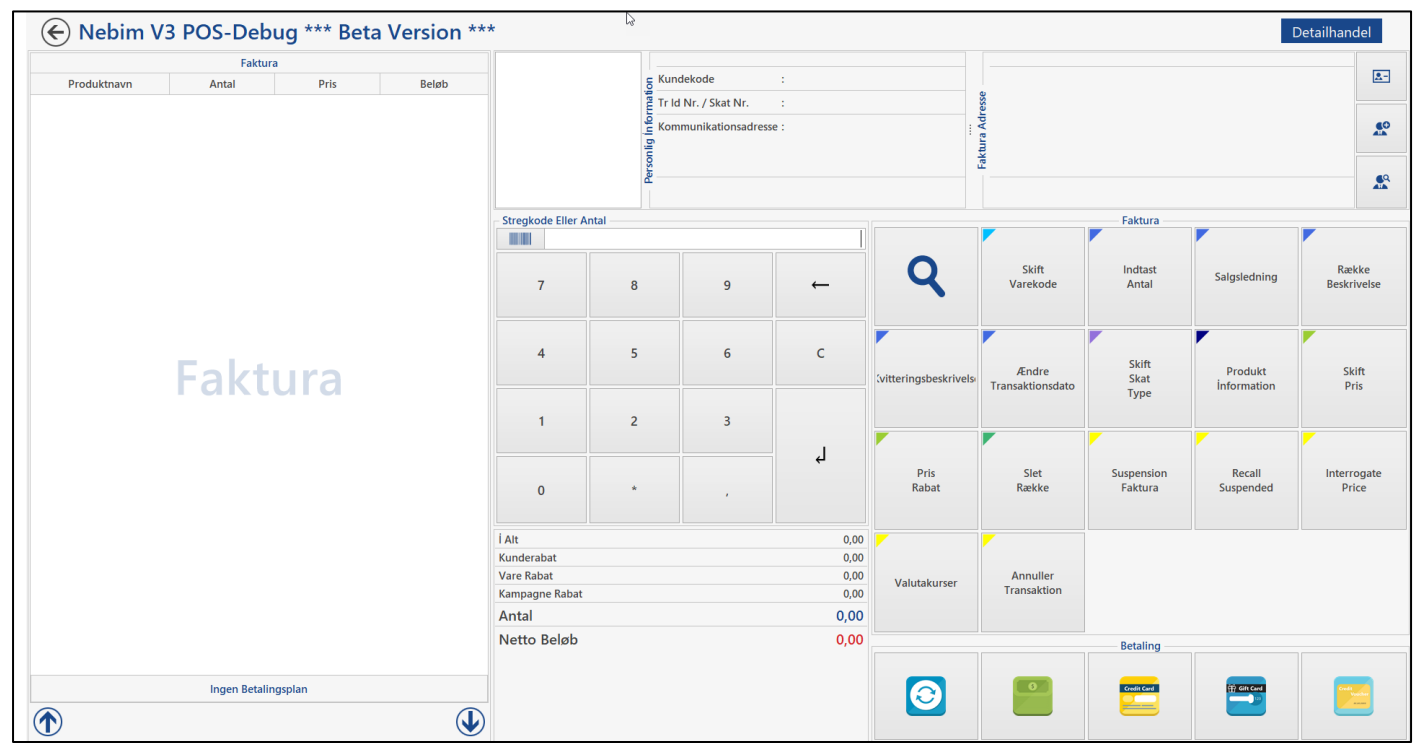

Gürcüce:

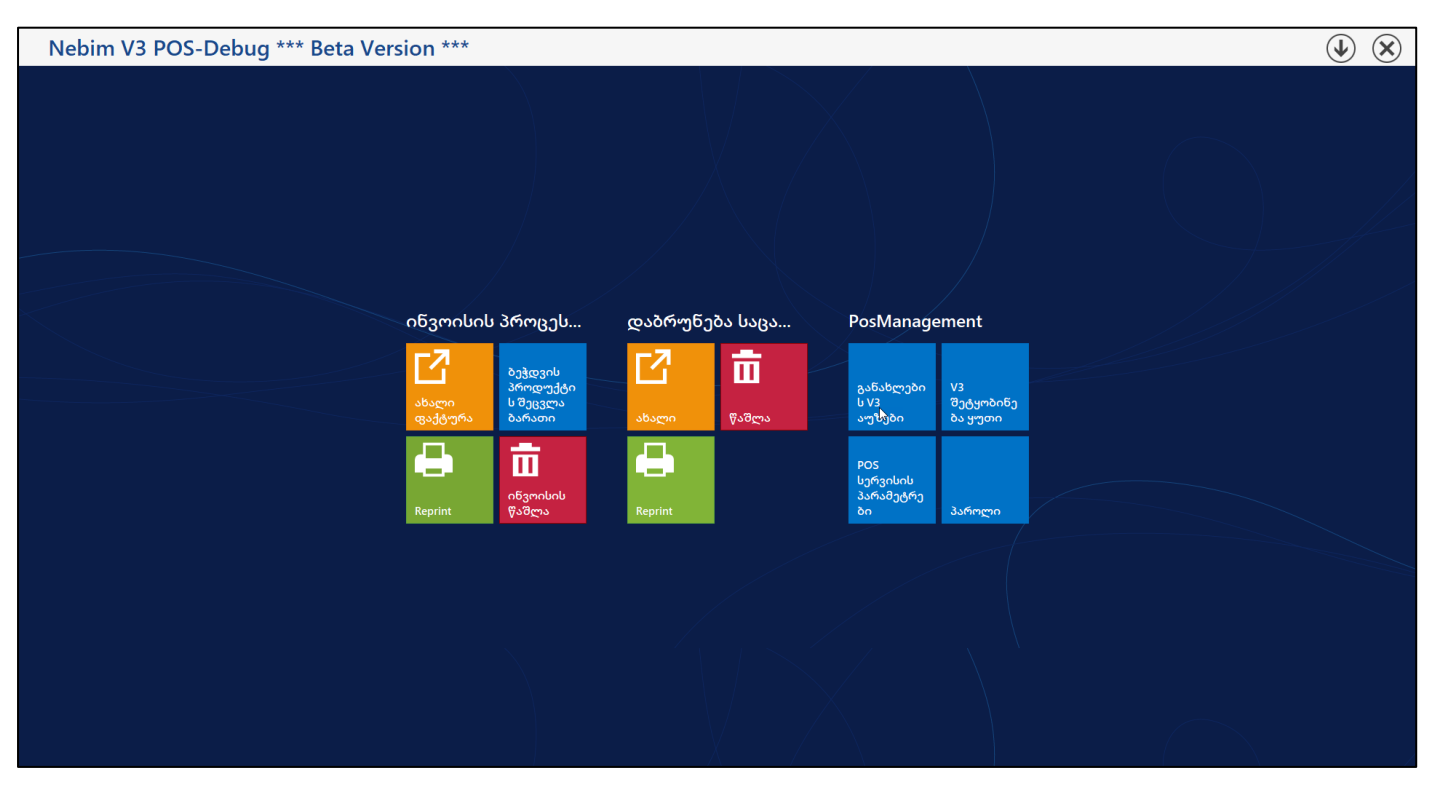

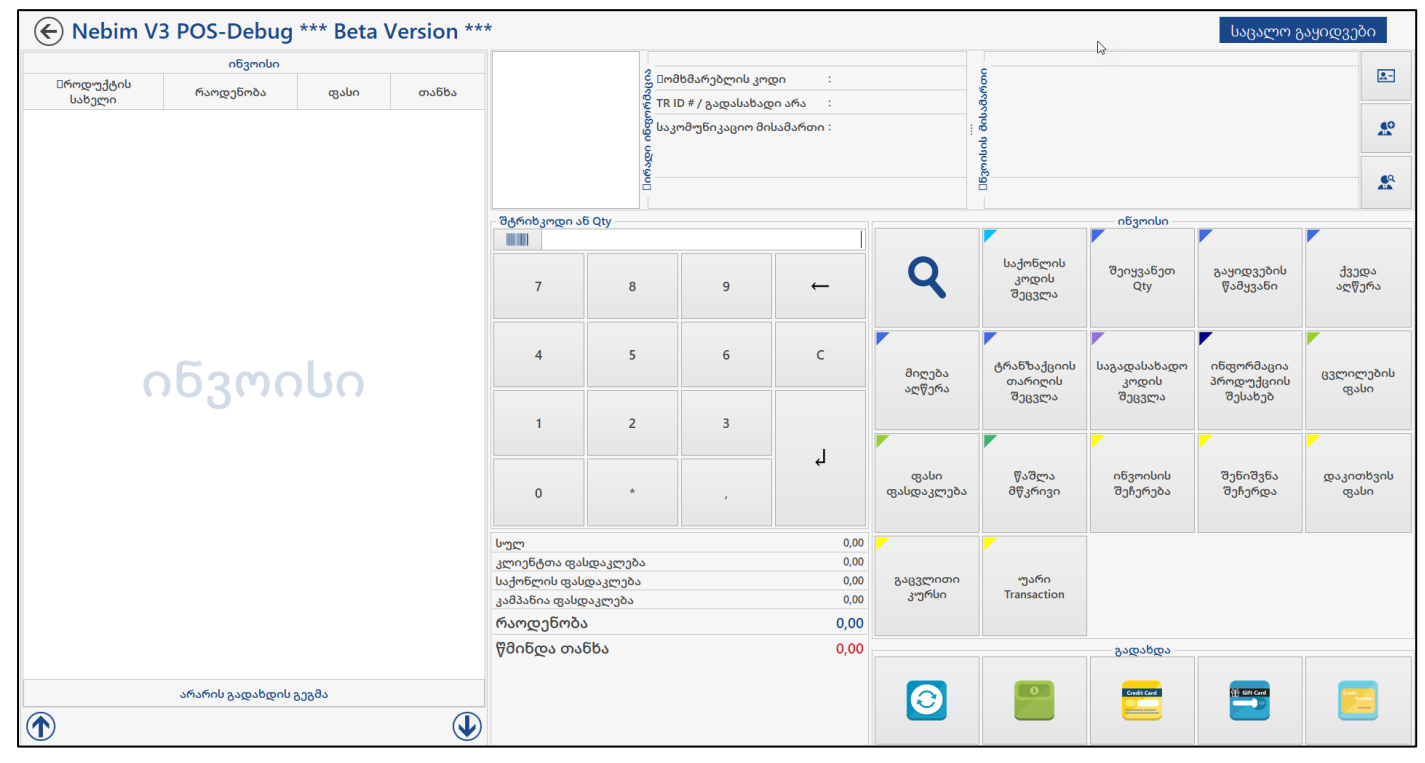

• İl ve ilçelerin merkez koordinatlarının Nebim V3 de saklanabilmesi için gerekli geliştirmeler yapıldı. İl ve ilçe kart giriş programlarında "Harita Lokasyonu" seçilebilmesi sağlandı.

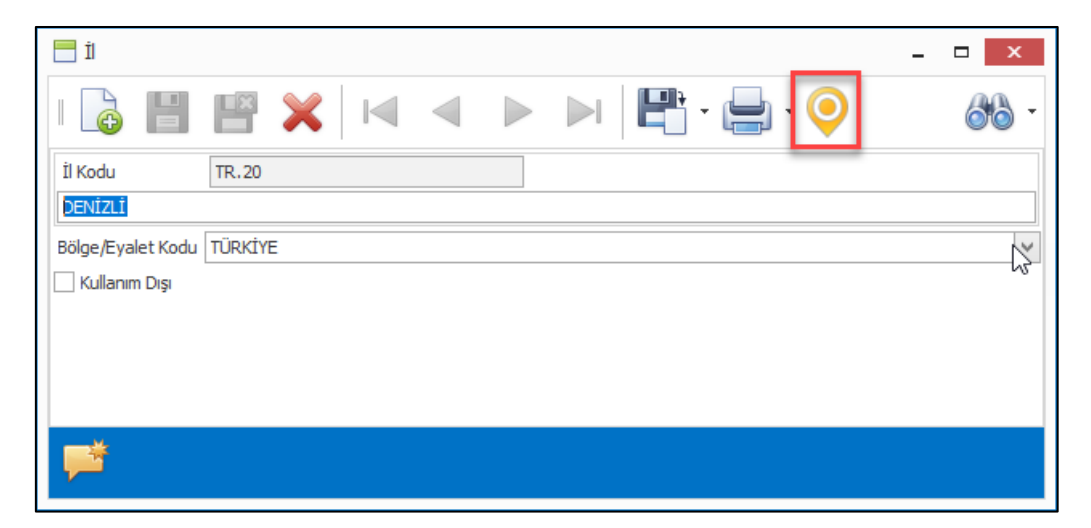

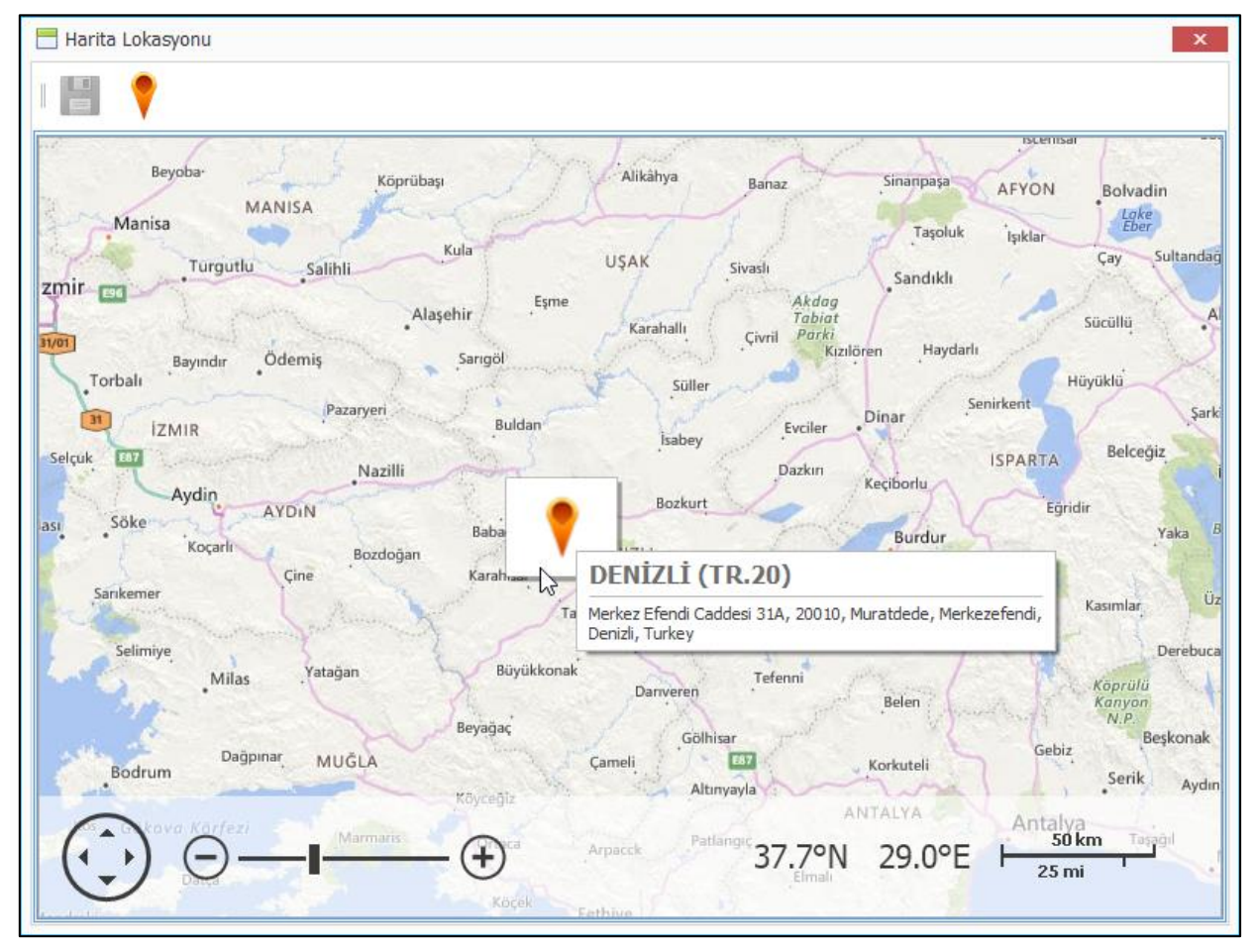

#### **Microsoft .NET 4.0 Desteğinin Sonlandırılmasına İlişkin Uyarı Notu**

Nebim'in daha önce yayınladığı 18.4 ve 18.10 versiyonlarının notlarında belirttiği üzere; Nebim V3'ün Ver 18.10.1 versiyonu, Microsoft .NET Framework 4.0'ın desteklendiği son Nebim V3 versiyonudur. Microsoft .NET Framework 4.0 desteğinin sonlandırılmasıyla birlikte; Windows XP, Vista ve Windows Server 2003 ve 2008 (R2 öncesi) gibi, artık Microsoft tarafından desteği sonlandırılmış olan eski işletim sistemleri için Nebim V3 desteği de sonlandırılmıştır. Nebim V3 uygulamalarının .NET Framework 4.7.1 veya üstünü destekleyen işletim sistemlerinde kullanılmaları gerekmekte olup, işletim sistemlerinde Client'larda Windows 7 SP1 ve üstü, Server'larda ise Windows Server 2008 R2 SP1 ve üstü gerekmektedir.

#### <span id="page-15-0"></span>*Genel Muhasebe*

• Masraf faturalarının onaylanmadan muhasebe entegrasyonunun yapılmasını engellemek için masraf fatura onay kuralları eklendi. Süreç ve Form Döküm Parametreleri menüsüne eklenen Masraf Faturası Onaylama Kuralı programı ile masraf fatura tiplerine göre ofis ve mağaza bazında farklı kurallar tanımlanabilmektedir.

Masraf faturalarının onaylanmadan muhasebe entegrasyonu yapılması engellenmek isteniyor ise ilgili fatura tipi için "Muhasebe Entegrasyonu İçin Onay Zorunlu" seçeneğinin işaretlenmiş olması gerekmektedir. Farklı onay yöntemleri belirlenebilir.

- ➢ V3 Kullanıcısı Tarafından Onaylanacak: Bu yöntem ile onaylama yapılacak ise masraf faturaları sadece bu kullanıcı bağlandığında onaylama ekranında listelenecektir.
- ➢ Departman Yöneticisi Tarafından Onaylanacak: Fişin girildiği ofis için seçilmiş işyerinde ve kuralda seçilen departmanda çalışan yönetici tarafından onaylanabilecektir.
- ➢ Belirlenmiş İşyeri ve Departmanda Görevli Müdür Onaylayacak: Kuralda seçilen işyeri ve departmanda çalışan yönetici tarafından onaylanabilecektir.
- ➢ Personelin Departman Müdürü Onaylayacak: Sadece personel masraf faturaları için geçerlidir. Masraf faturası üzerinde seçilmiş olan personel işe aynı işyeri ve departmanda çalışan yönetici tarafından onaylanabilecektir.
- ➢ Mağaza Koordinatörü Onaylayacak: Mağaza masraf faturaları için geçerlidir. Mağaza koordinatörü yetkisinde bir kullanıcı bağlandığında ilgili mağazanın masraf faturaları onaylama ekranında listelenecektir.

Masraf fatura onaylama kuralları ofis ve mağaza için ayrı ayrı tanımlanmalıdır. Ofis masraf faturaları için kullanılacak kurallar Ofis sekmesinden, mağaza masraf faturaları için kullanılacak kurallar Mağaza sekmesinden tanımlanmalıdır.

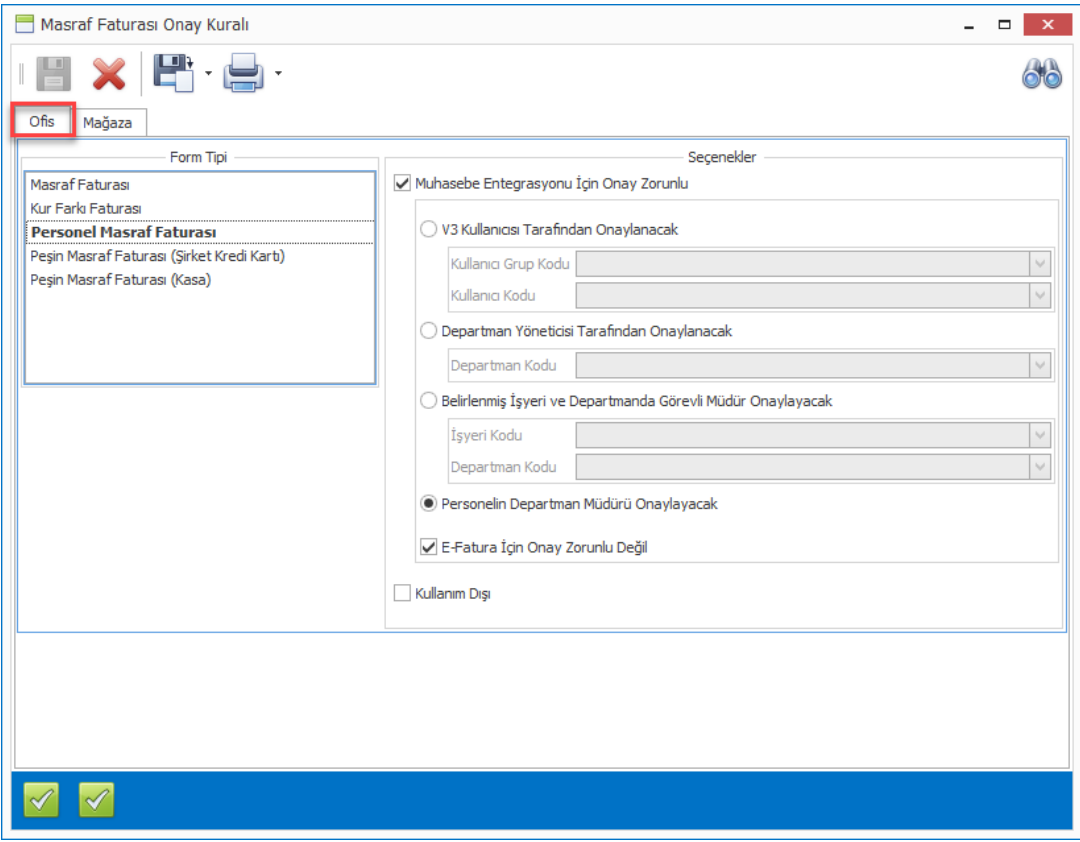

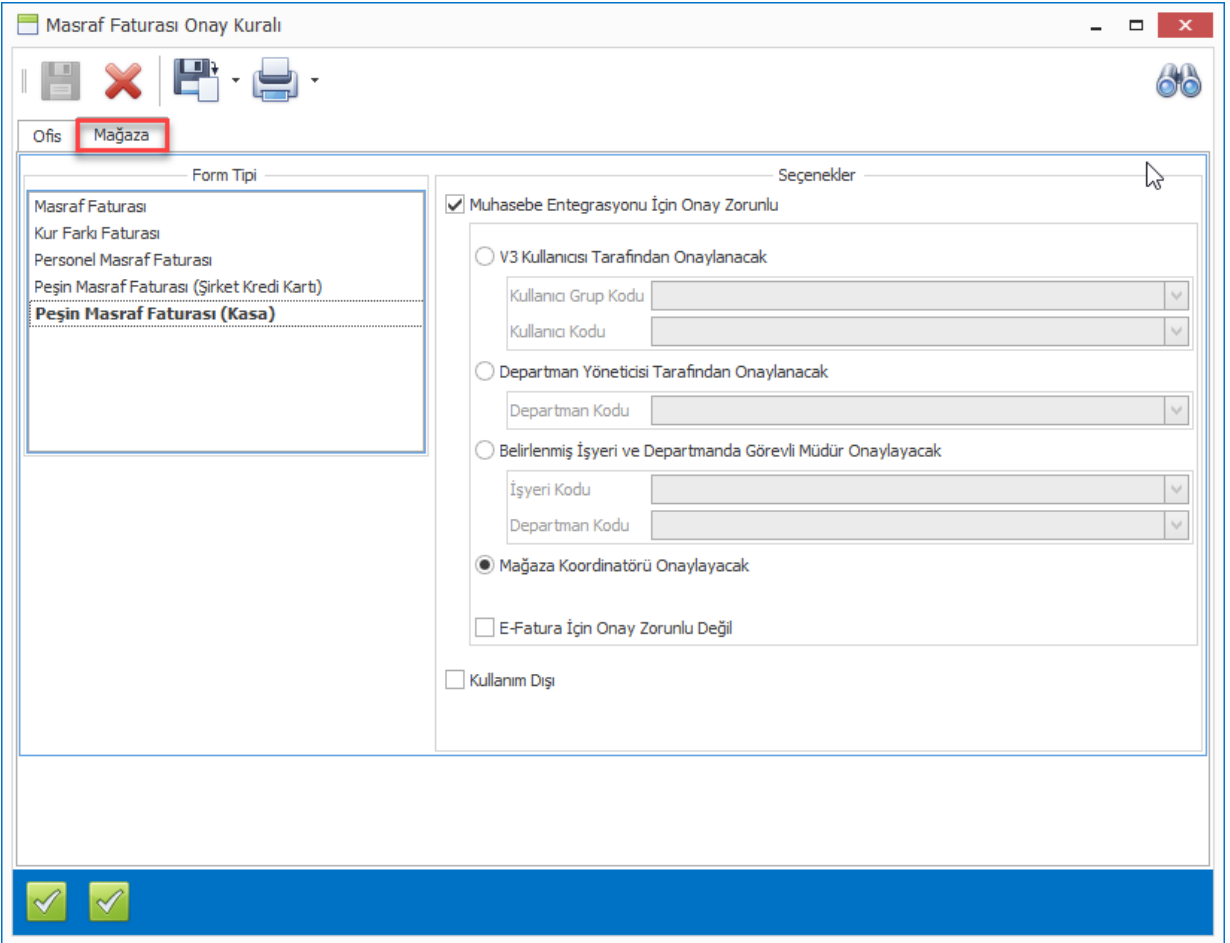

Ofis veya mağaza için özel kural tanımlaması yapılması isteniyor ise "Ofis Bazında Masraf Faturası Kuralı", "Mağaza Bazında Masraf Faturası Kuralı" programları ile ofis veya mağaza seçimi yapılarak tanımlama yapılabilir.

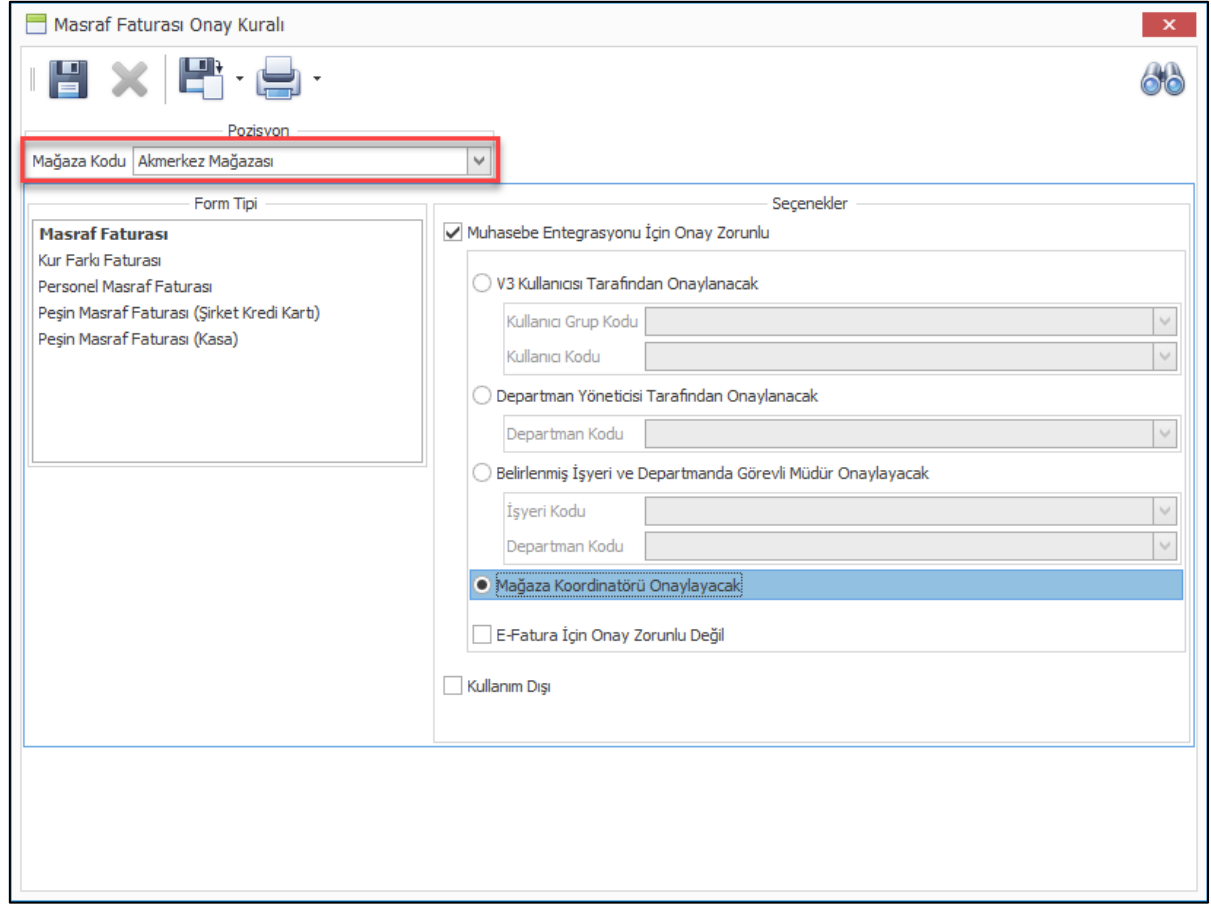

E-fatura kapsamında oluşturulmuş masraf faturaların onaya tabi olması istenmiyor ise onay kural tanımındaki "E-Fatura İçin Onay zorunlu Değil" seçeneğinin işaretlenmelidir.

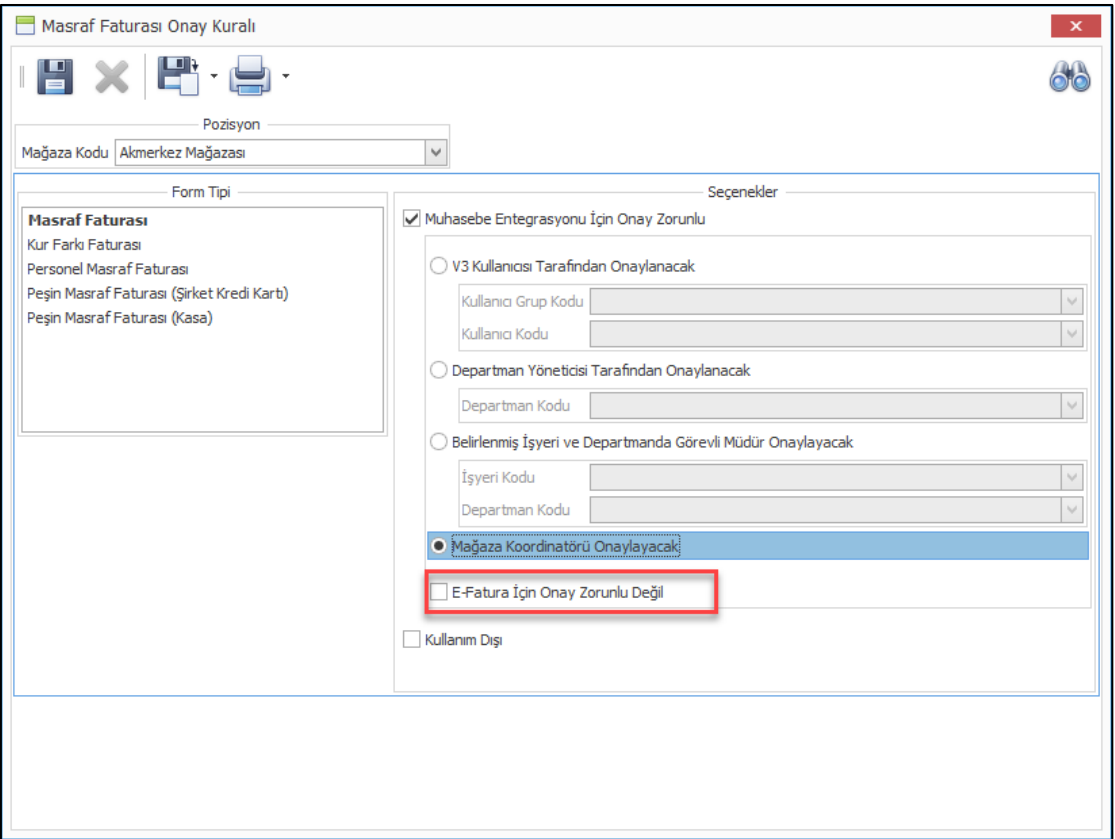

Nebim V3 ERP ve STORE menülerine eklenen "Masraf Faturası Onayla" programı ile belirlenen kurallara göre onay bekleyen masraf faturaları listelenecektir. Bu program ile bir fatura onaylanabilir, veya red nedeni belirtilerek red edilebilir.

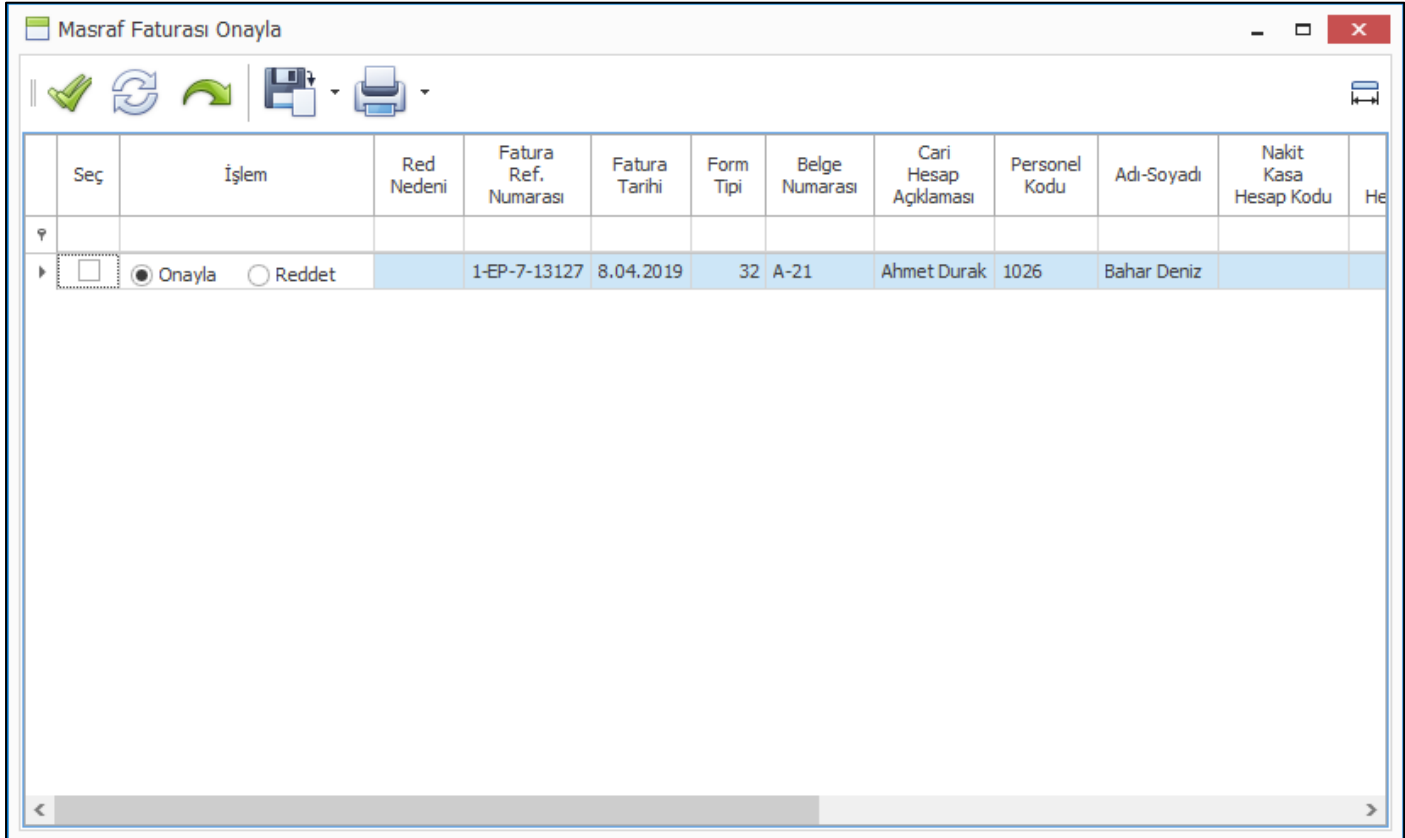

Copyright © 2019 Nebim Neyir Bilgisayar Sanayii ve Hizmetleri A.S. Fatura onayı gerçekleştikten sonra muhasebe entegrasyonu yapılabilir. İlgili masraf fatura tipi için onay zorunlu parametresi seçilmiş ise fatura onaylanana kadar muhasebe entegrasyonu yapılamayacaktır.

• Sabit kıymetlere yapilan harcamalar sabit kıymet giderleri olarak Nebim V3 ERP'de takip edilmektedir. Sabit kıymet için yapılmış gider kayıtları amortisman hesaplama sırasında kontrol edilmekte, eğer maliyet arttırıcı gider ise aylık amortisman değerini etkilemektedir.

Nebim V3 19.4.1 versiyonu ile maliyet arttırıcı sabit kıymet giderlerin V.U.K. ve TMS16 için ayrı takip edilebilmesi sağlandı. Sabit kıymet gider giriş programına "Maliyet Arttırıcı Gider (TMS16)" seçeneği eklendi. V.U.K. için amortisman hesaplamasında sadece "Maliyet Arttırıcı Gider (VUK)" değerleri dahil edilecektir. Aynı şekilde TMS16 amortisman hesaplamasında sadece "Maliyet Arttırıcı Gider (TMS16)" değerleri dahil edilecektir.

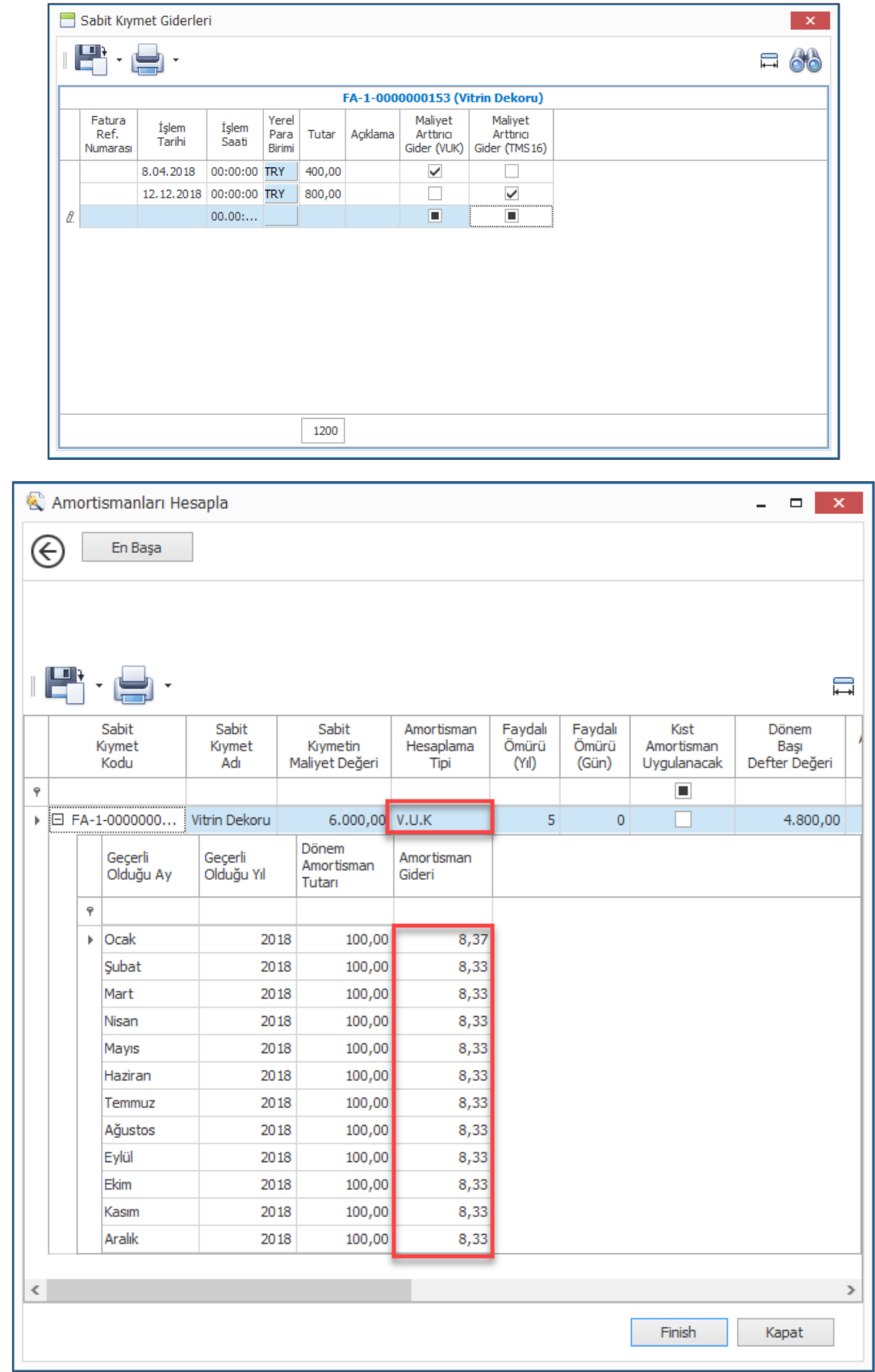

• Özel döneme tabi firmalarda sabit kıymet amortisman hesaplamaları için dönem 1.Ocak ile değil, özel dönem için seçilen ayın 1'i ile başlaması gerekmektedir. Bir firma özel döneme tabi ise sabit kıymet hesaplamaları da bu döneme göre yapılmalıdır.

Sabit kıymet amortisman hesaplaması sırasında kullanıcnın farklı bir dönem ile hesaplama yapması durumunda kullanıcı uyarısı ile farkındalık sağlandı.

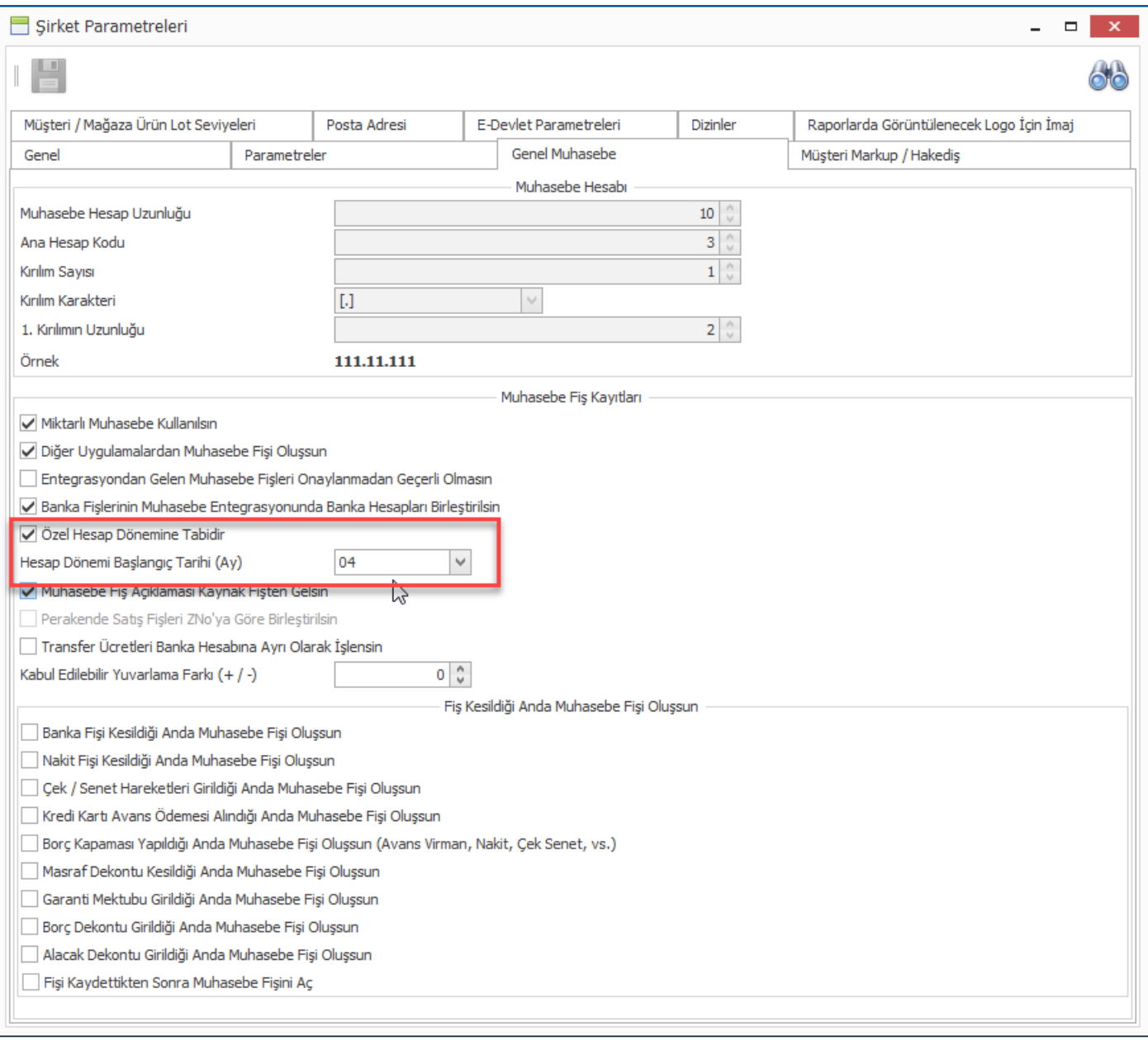

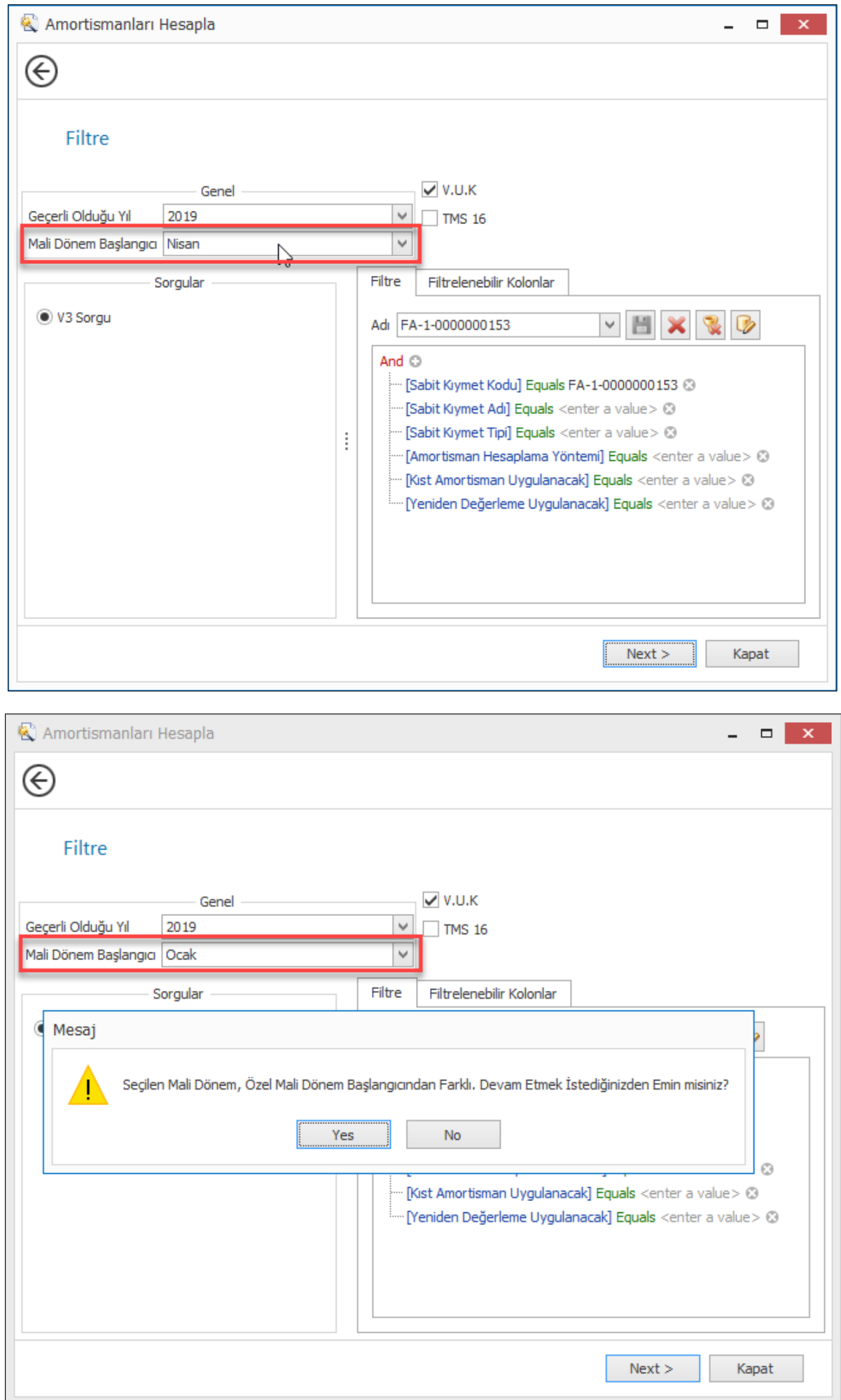

• Belirli bir mağazada kullanılan bir sabit kıymet kartı , mağaza kapanması veya farklı nedenler ile farklı mağazalara transfer edilebilmektedir. Bu durumda sabit kıymet üzerinde ofis ve maliyet merkezi değerleri güncellenmektedir. Yapılan değişiklilerin tarihsel olarak raporlanabilmesi için ofis ve maliyet merkezi değişimlerinin "Sabit Kıymet Durum Tarihçesi" ile takip edilebilmesi sağlandı.

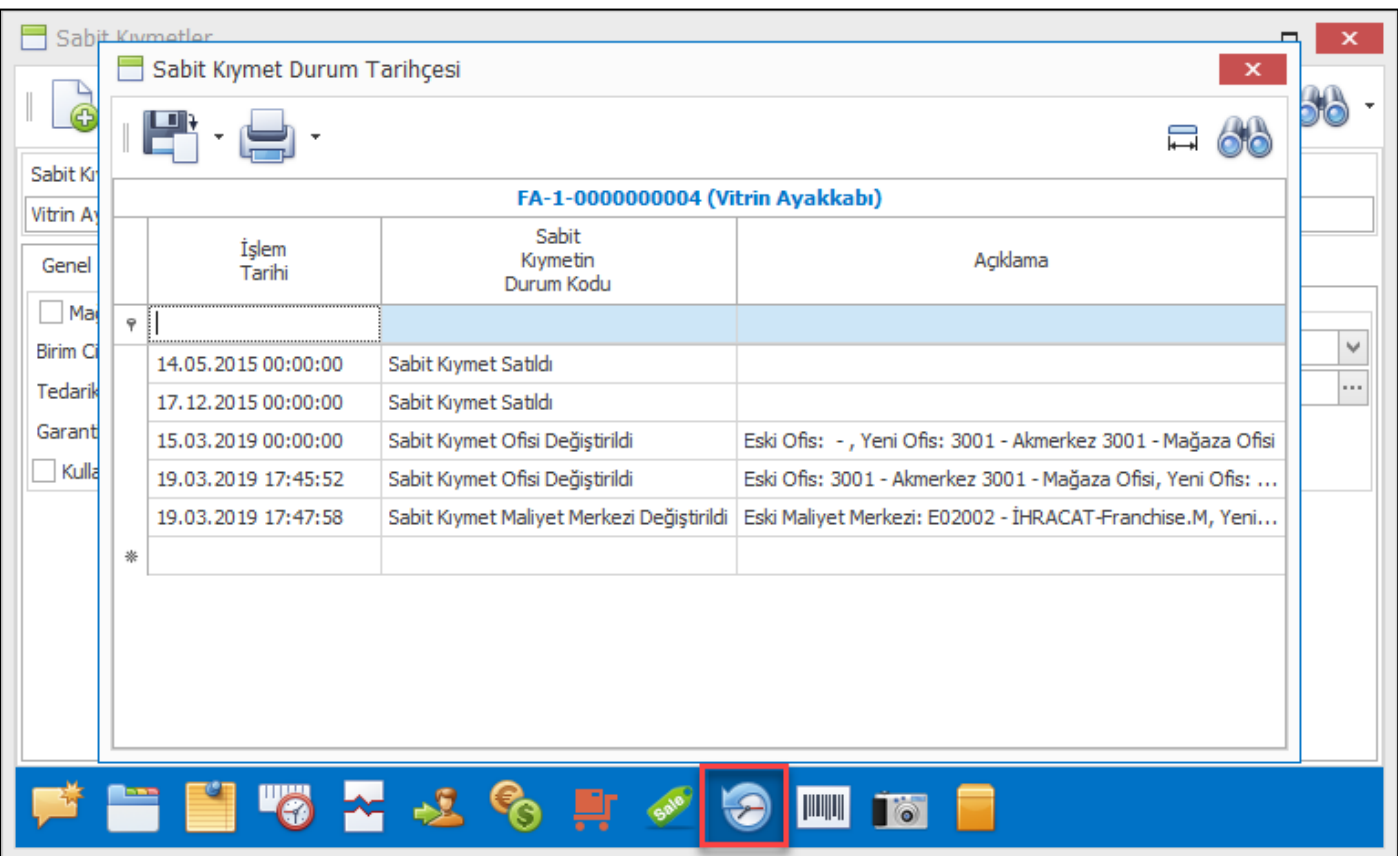

• Üretim aşamasında kullanılan malzeme/ürün hareketleri için için Nebim V3 ERP'de sair sarf fişi kullanılmaktadır. Bu hareket doğrudan bir gider oluşturduğu halde ilgili fiş girişinde maliyet merkezi girilememekte ve dolayısıyla muhasebe entegrasyonunda da ilgili maliyet merkezinde giderleştirilememekteydi.

Bu nedenle "Sair Sarf Fişleri" girişinde maliyet merkezinin tanımlanabilmesi ve bu fişin muhasebe entegrasyonunda ilgili masraf merkezine ve buna bağlı masraf hiyerarşisine bağlı olarak giderleşmesi sağlandı.

Bununla birlikte muhasebe tarafında raporlamalarda kullanılmakta olan "Muhasebe İşlem Tipi" alanı da "Sair Sarf Fişine" fişine eklendi.

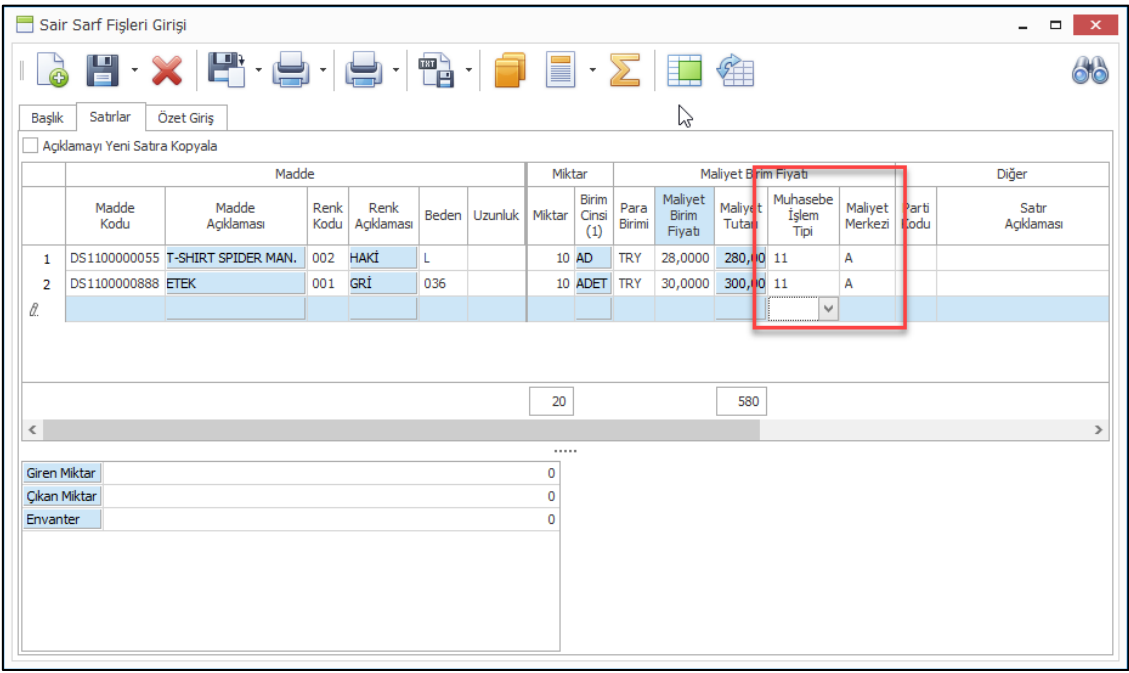

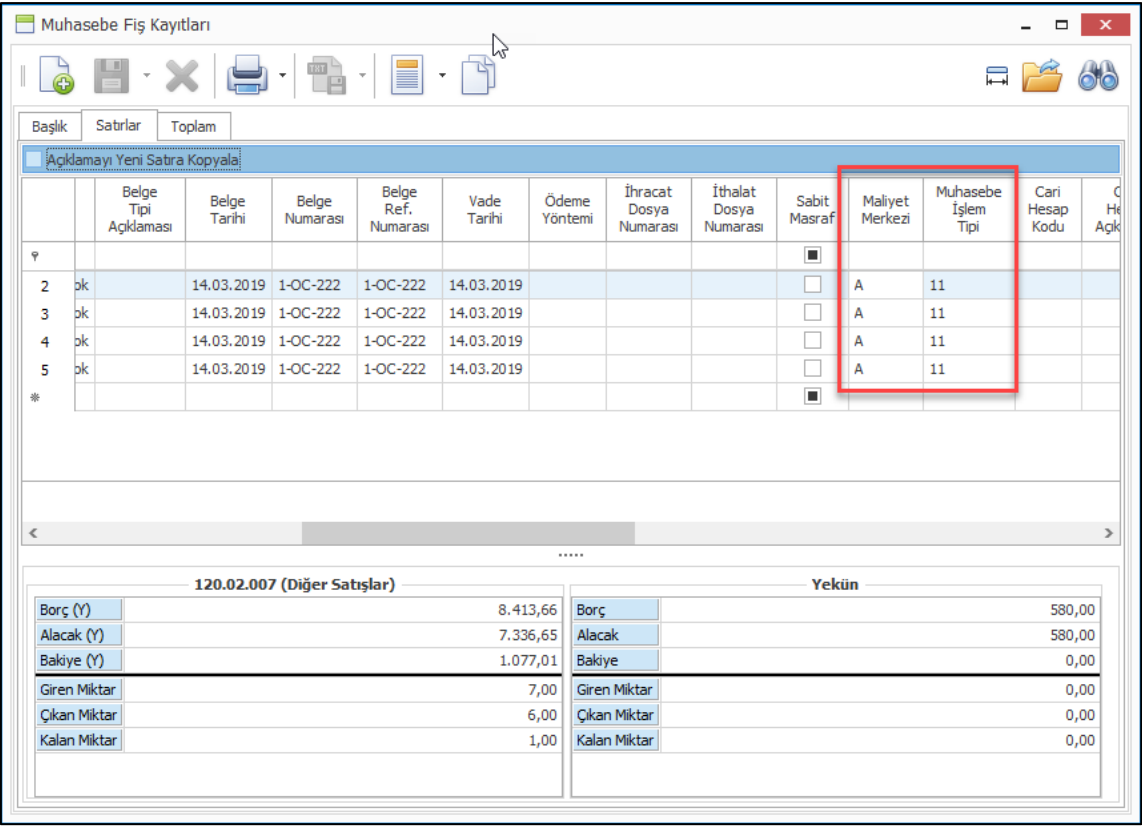

### <span id="page-23-0"></span>*Finans Yönetimi*

• Nebim V3 19.4.1 versiyonu ile Nebim V3 ERP ve Kayaport firmasının BulutTahsilat ürünü ile entegrasyon eklendi. BulutTahsilat kendi geliştirdiği web servisleri kullanarak anlaşmalı olduğu bankalardan firmanın izni ile firmanın istediği banka hesaplarının hareketlerini çekebilmektedir.

Yeni eklenen Nebim V3 ERP – BulutTahsilat entegrasyonu sayesinde dosya aktarımı olmadan Online Banka Servisi (V3Service.OnlineBankService) ile banka hareketleri otomatik olarak oluşturulabilir. Firmanın banka hesaplarındaki bakiye tek ekran üzerinden Nebim V3 ERP'de takip edilebilir.

BulutTahsilat entegrasyonu kullanılmak isteniyor ise şirket parametrelerine eklenen "Online Banka Entegratörü" için BulutTahsilat seçimi yapılmış olması gerekir. Ayrıca BulutTahsilat entegratör parametreleri de girilmiş olmalıdır.

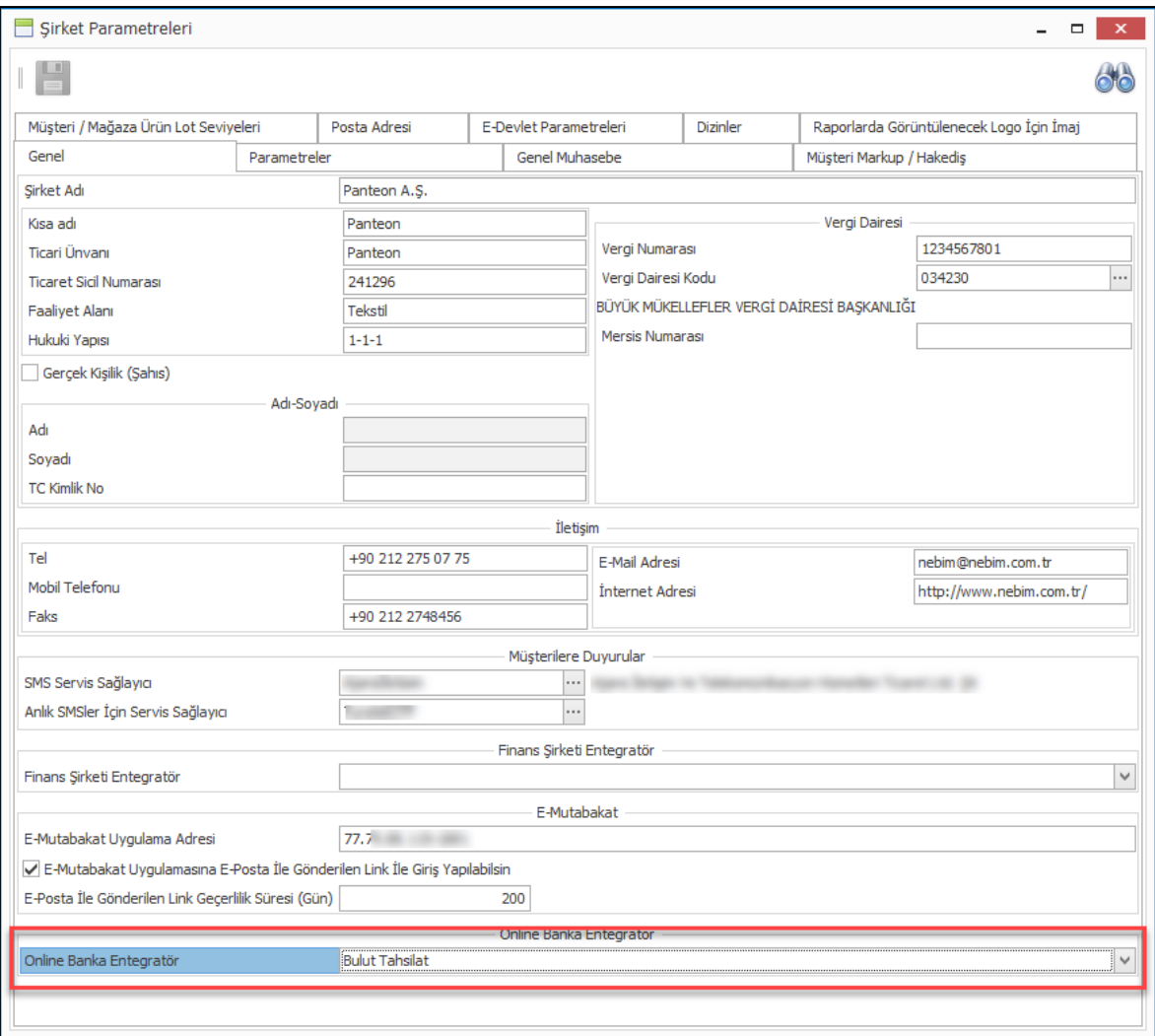

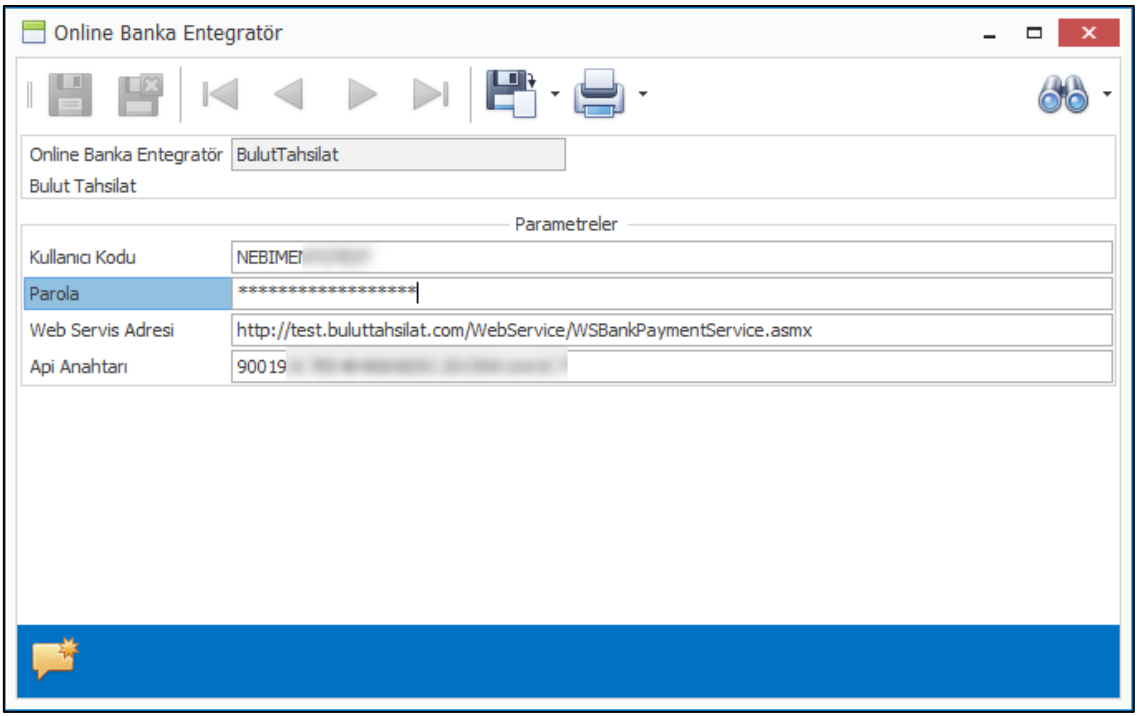

BulutTahsilat entegrasyonu için gerekli olan bir diğer konu da BulutTahsilat sistemine cari hesap kartlarının ve masraf muhasebe hesaplarının gönderilmesidir. Tüm hesaplar için banka tarafında bir hareket olmayacağı için sadece verilen filitrelere göre gönderim yapılması yeterlidir. Bunun için Bankalar menüsüne eklenen "Online Banka Entegratör Parametreleri" programı ile BulutTahsilat ile paylaşılacak hesap kodlarına ait filitrelerin oluşturulması gerekmektedir.

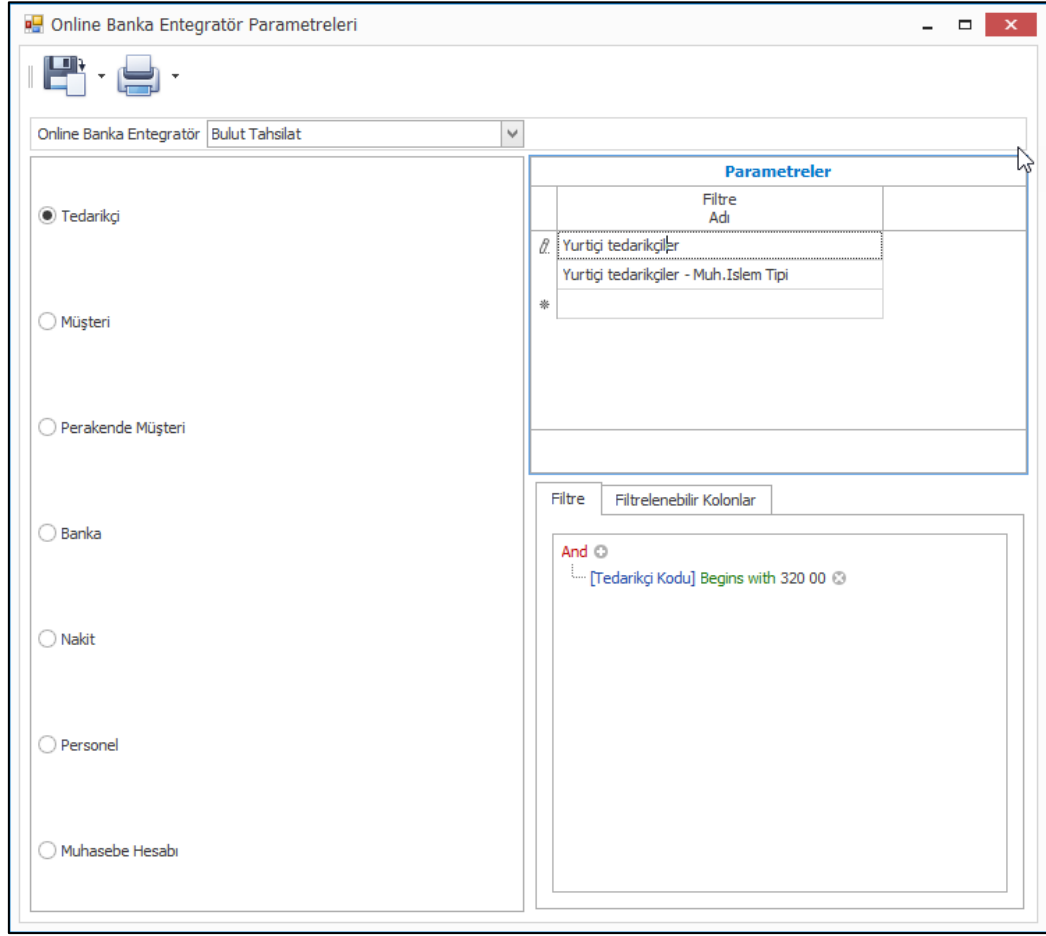

Online Banka Servisi (V3Service.OnlineBankService) ile gün içinde belirlenen zamanlarda cari kartlar BulutTahsilat'a gönderilecektir. Online banka servis ayarlarının hesap gönderim işlemi için girilmiş olması gerekir.

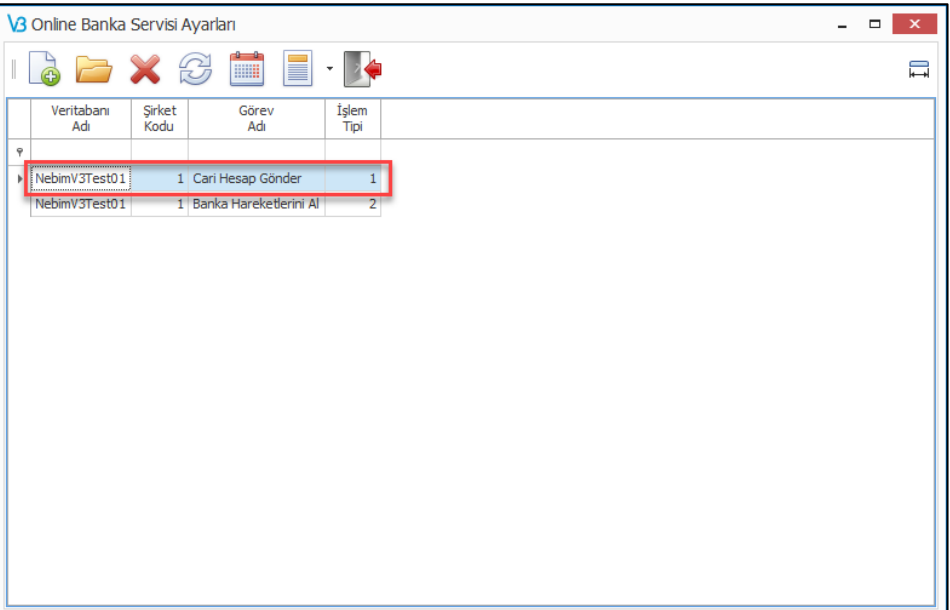

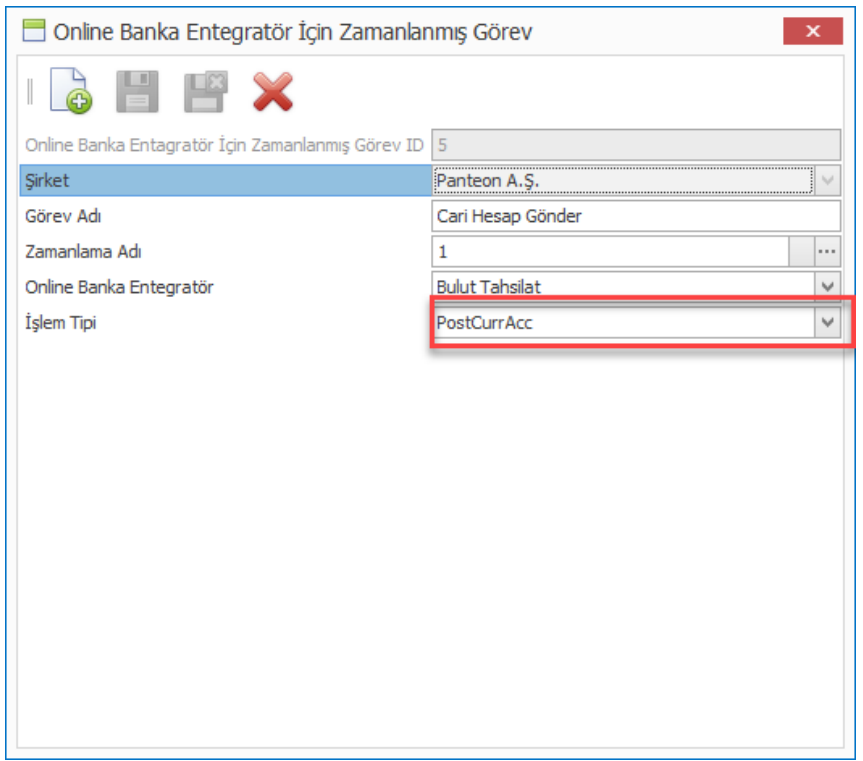

Cari ve masraf hesap kartları "Online Banka Entegratör Parametreleri" programında girilmiş olan filitrelere göre gönderilecektir. BulutTahsilat tarafından verilen firma kodu cari hesap ve muhasebe hesapları üzerinden takip edilebilecektir.

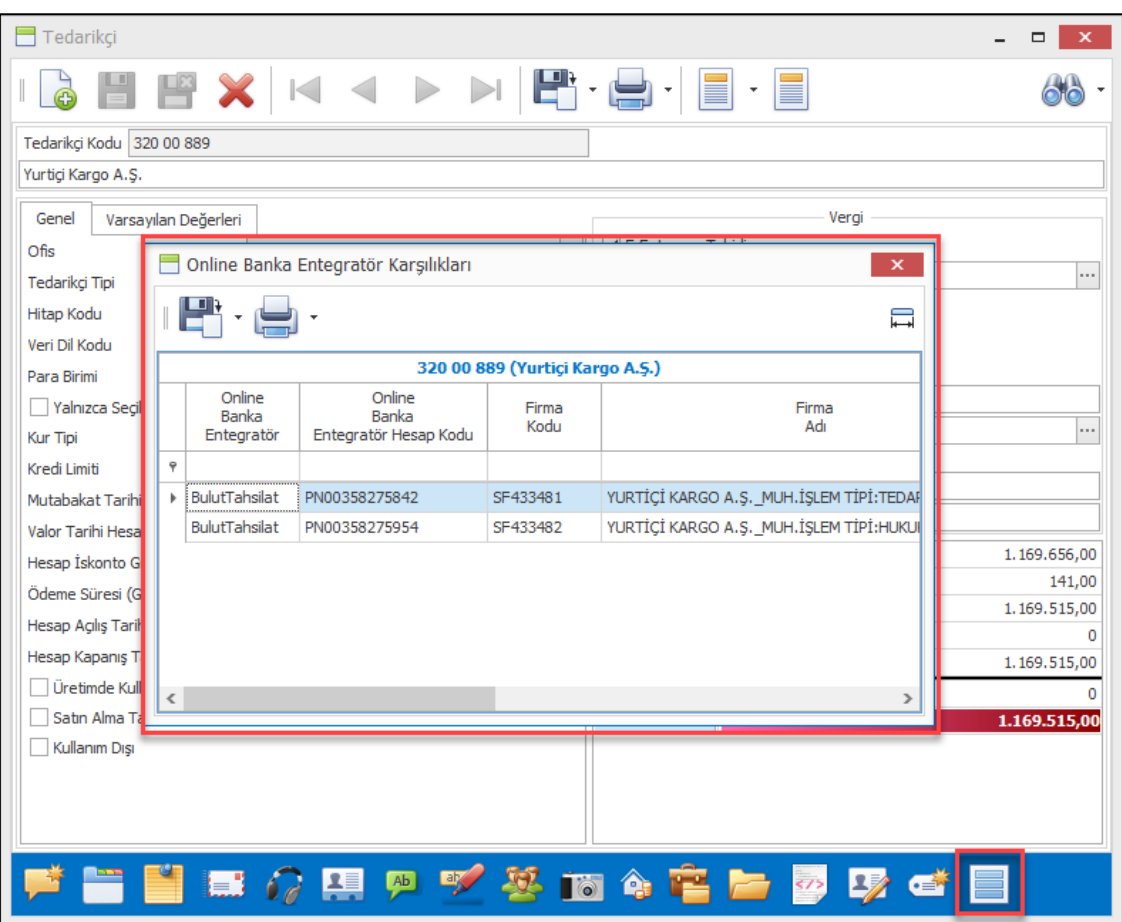

Online Banka Servisi (V3Service.OnlineBankService) ile gün içinde belirlenen zamanlarda banka hareketlerinin işlenmesi sağlanabilir. Online banka servis ayarlarının banka hareketlerini alma işlemi için girilmiş olması gerekmektedir.

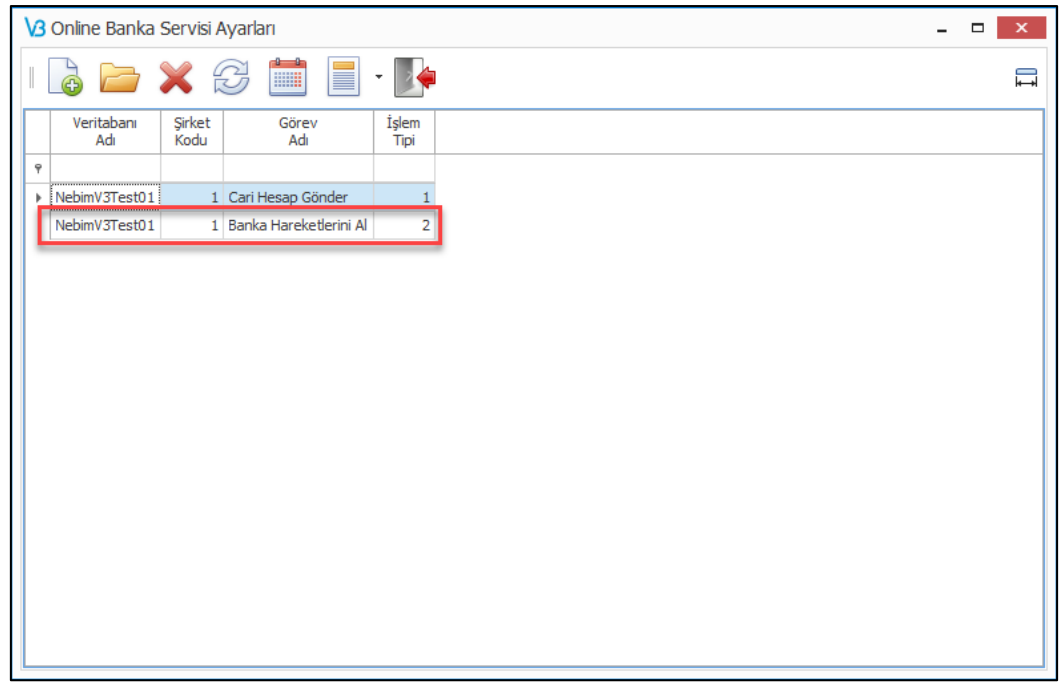

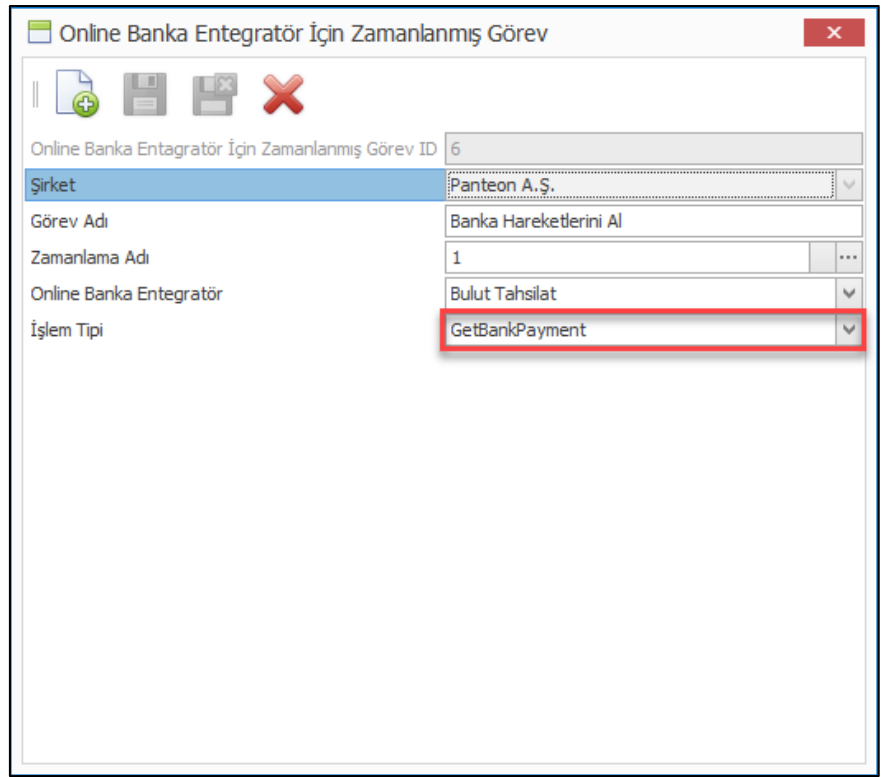

Banka hareketleri alma işlemi için servis çalıştığında BulutTahsilat tarafından bankalardan çekilen hareketler otomatik olarak Nebim V3 ERP'de oluşacaktır.

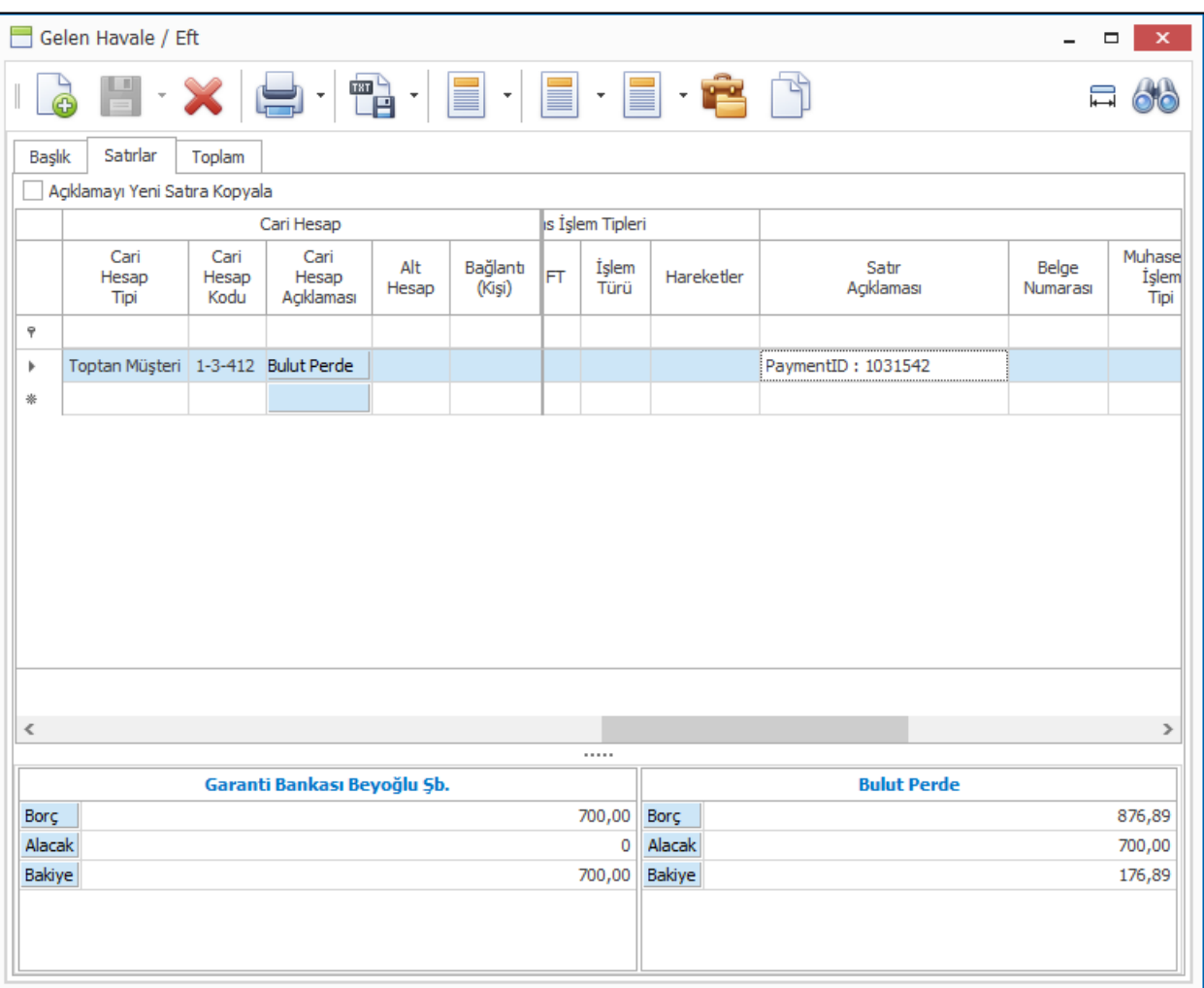

BulutTahsilat entegrasyonu ile firma tarafından izin verilen banka hesaplarının bakiyeleri de Nebim V3 ERP'de anlık olarak takip edilebilmektedir. Banka İşlemleri menüsüne eklenen "Online Banka Entegratör Raporu" ile tüm banka hesaplarına ait bakiye raporu anlık olarak çekilebilir.

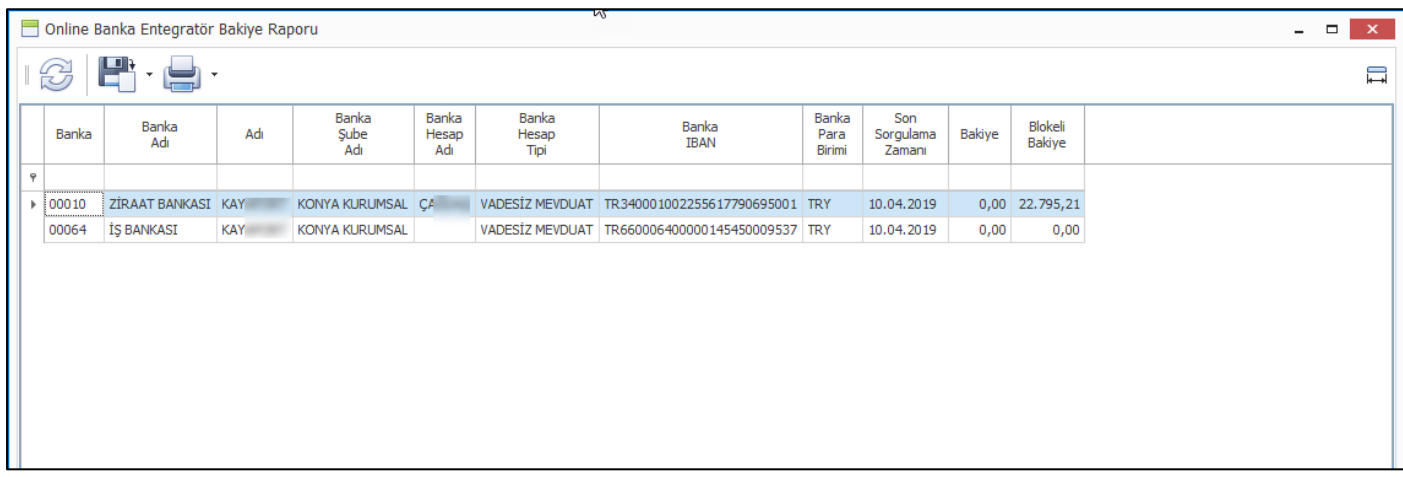

Aynı zamanda banka hesap kartı ekranından da anlık banka bakiyesi izlenebilir.

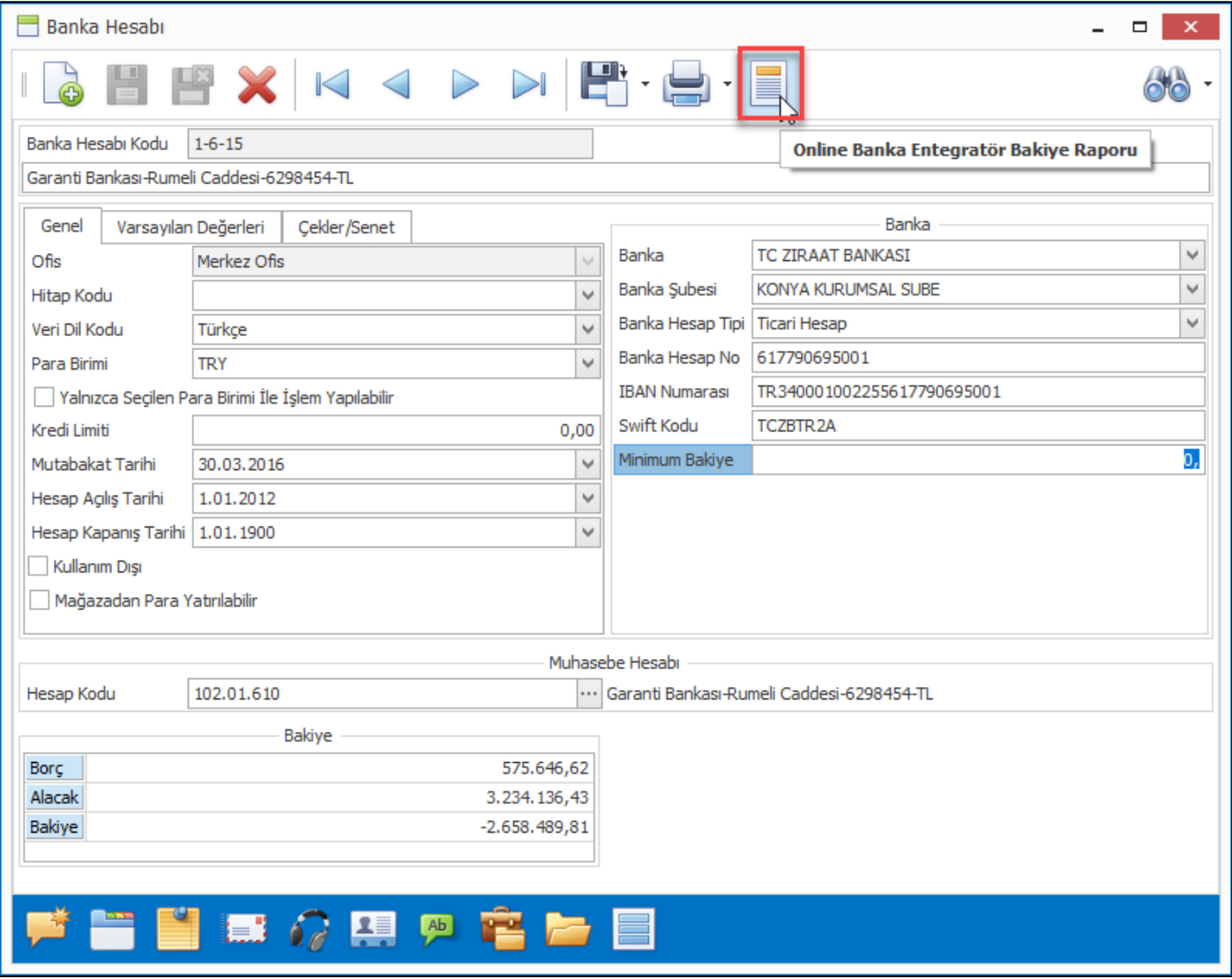

**Nebim V3 ERP-BulutTahsilat entegrasyonunun kullanılabilmesi için Nebim'in "2. Çeyrek 2019 Fiyat Listeleri" kapsamında yayınladığı yeni "Nebim V3 BulutTahsilat - Online Banka Entegrasyonu" lisansının temini gerekmektedir.**

• Nebim V3 19.4.1 versiyonu ile banka DBS limitlerinin Nebim V3 ERP'de takip edilebilmesi için gerekli geliştirmeler yapıldı.

Bu geliştirmeler ile birlikte bankaların müşterilerine tanımlamış oldukları DBS limitleri bankadan gelen dosya ile Nebim V3 ERP'ye işlenebilecek, DBS limit kontrolu yapılarak sevk emirleri onaylanabilecek , böylece ürünlerin sevkiyatı öncesi firmalar ödemelerini garanti altına alabileceklerdir.

Nebim V3 19.4.1 versiyonunda yapılan geliştirmeler ile Akbank, İş Bankası , Yapı ve Kredi Bankası için DBS veri transfer işlemleri tamamlanmıştır. Dosya aktarımı iki taraflı yapılmaktadır. Bankadan gelen DBS limit dosyaları Nebim V3 ERP'ye işlenir, Nebim V3 ERP'de DBS limit kontrolu sonrası oluşturulmuş faturalar bankalara gönderilmesi için dosyaya aktarılmaktadır.

Dosya aktarımı için gerekli olan iki ayrı program "Finansman Yönetimi - DBS Dosya İşlemleri" menüsüne eklendi.

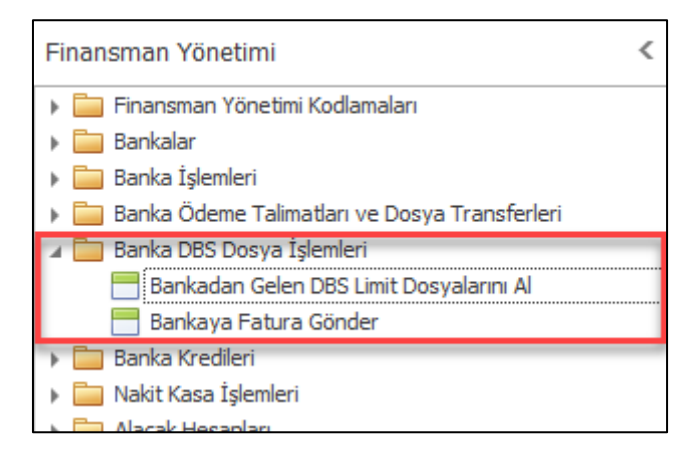

Bankadan gelen limit dosyalarının doğru müşterilere işlenebilmesi için bankanın müşterileri için tanımlamış olduğu abone no bilgisinin girilmesi gerekmektedir. Abone no eşleştirmesi için müşteri kartlarına "DBS Hesap Kod" tanımlaması eklendi. DBS Hesap Kod tanımlamasının aktif olması için "DBS Entegrasyonu Kullanılacak" işaretlenmelidir. Bankaların DBS abone bilgileri Nebim V3 ERP müşteri kodu ile birebir aynı olabileceği gibi banka tarafından verilmiş farklı bir kod da olabilir.

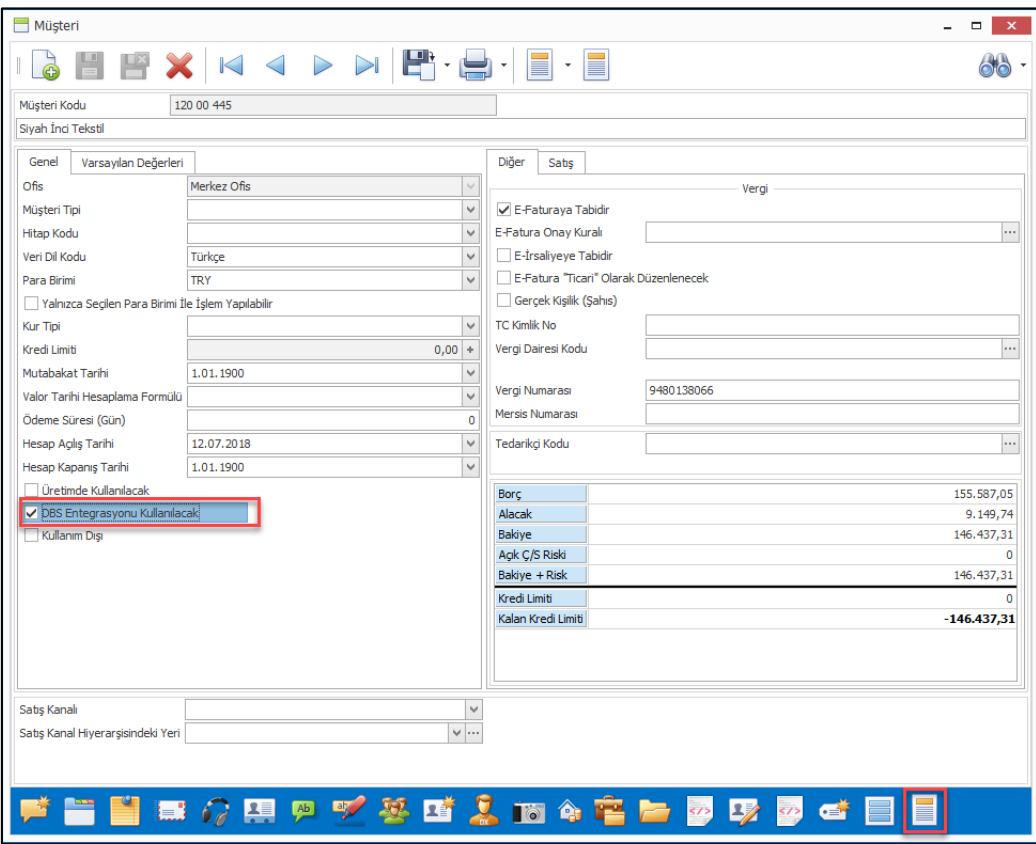

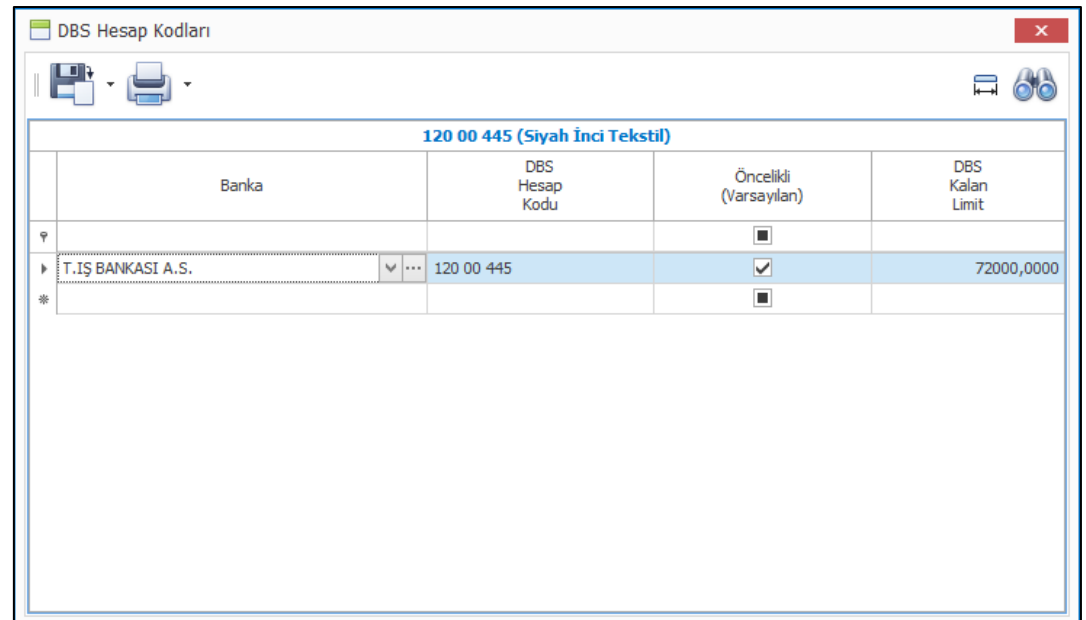

Müşteri kartlarında DBS Hesap Kod tanımlaması yapıldıktan sonra bankadan gelen limit dosyalarının işlenmesi ile birlikte banka DBS limitleri kart üzerinden takip edilebilir.

Bankadan gelen DBS limit dosyalarını işleyebilmek için "Bankadan Gelen DBS Limit Dosyalarını Al" programı geliştirildi.

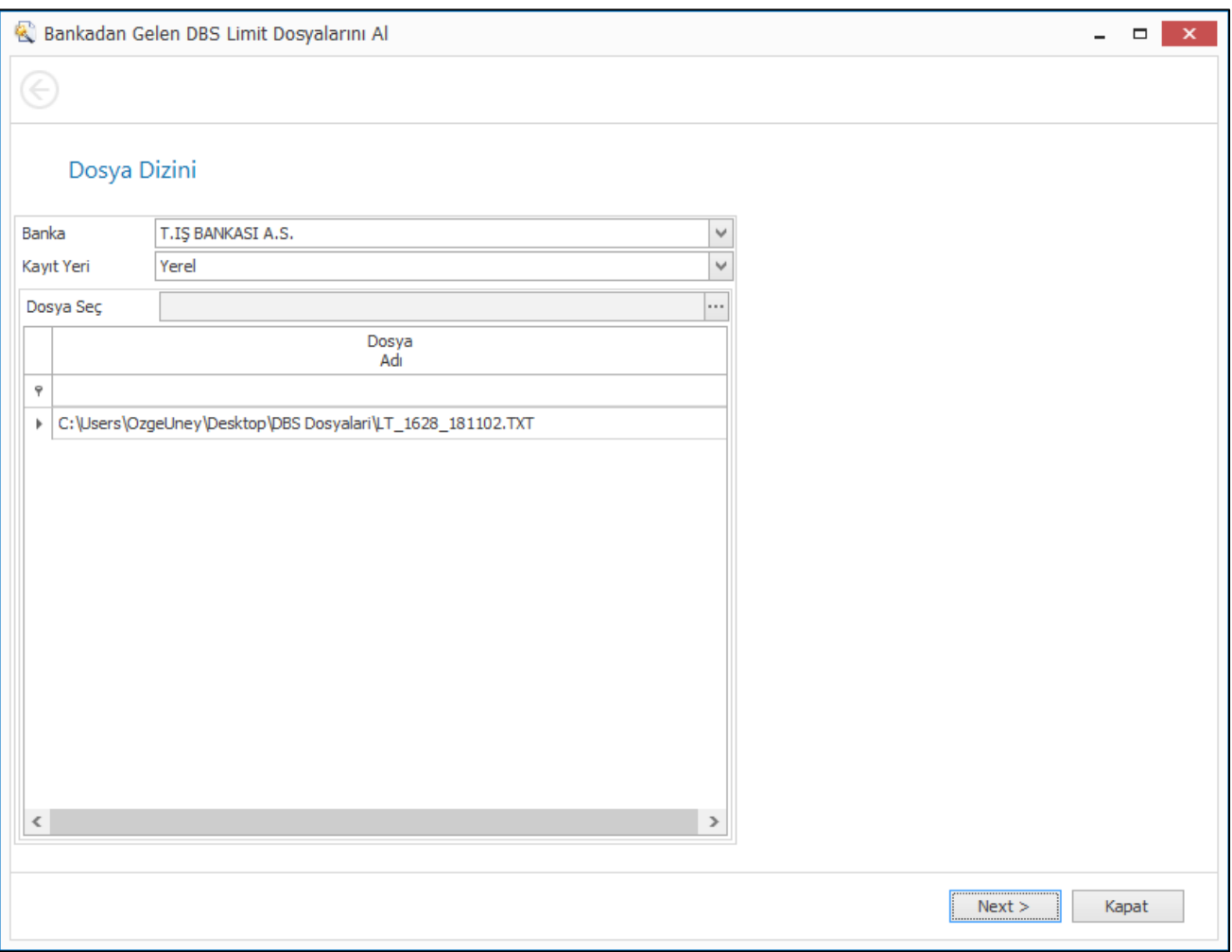

Nebim V3 19.4.1 versiyonu ile eklenen sevk emri onay sürecinde müşterilerin DBS limitlerinin kontrol edilmesi sağlandı. Eğer ilgili müşterinin DBS limiti mevcut ise ve onaylanacak sevk emri kalan DBS limitini aşıyor ise kullanıcı uyarıları ile onaylama işlemi daha kontrollu şekilde yapılabilecektir.

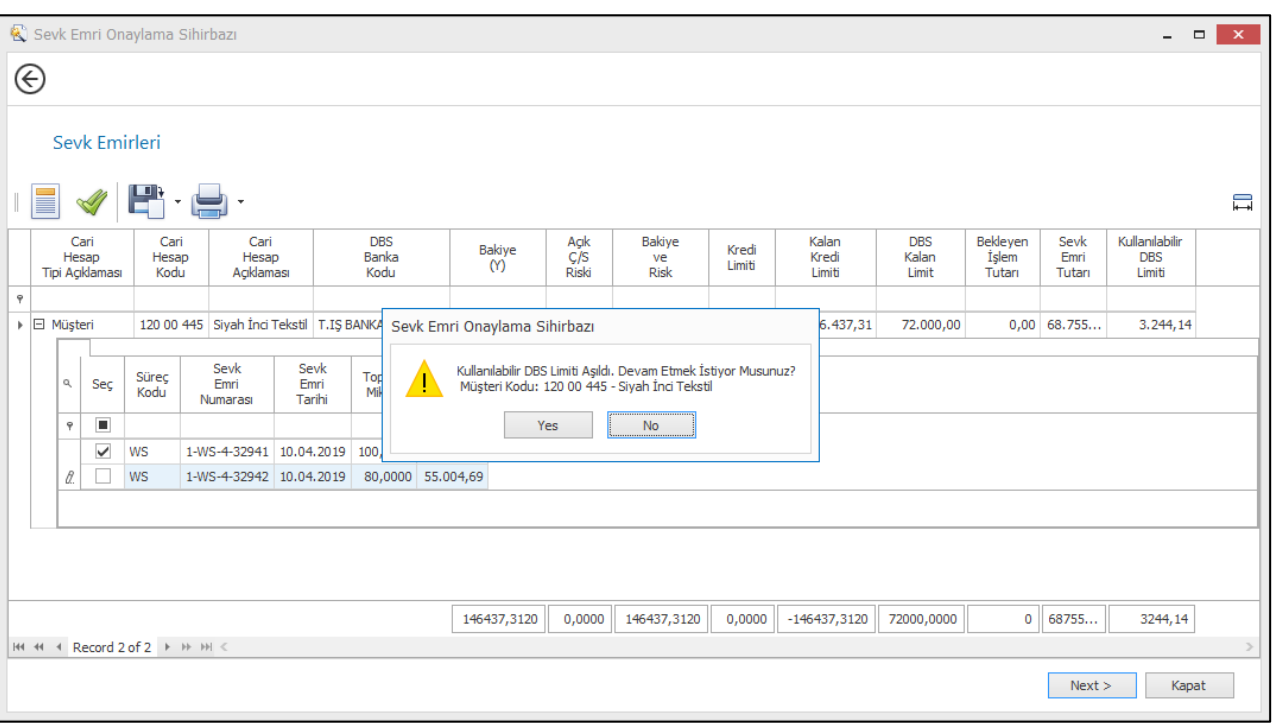

DBS limiti ile sevk emri onaylama işlemleri tamamlandı ise bu sevk emirlerine istinaden oluşturulan faturalar bankalara bildirilmesi gerekmektedir. Böylece banka abone için tanımlamış olduğu DBS limitlerini güncelleyecek, aynı zamanda firma için fatura ödemesini de garanti altına alacaktır.

Bankalara fatura gönderim işlemi dosya ile yapılmaktadır. Her bankanın istediği formatta dosya oluşturmak için "Bankaya Fatura Gönder" programı geliştirildi.

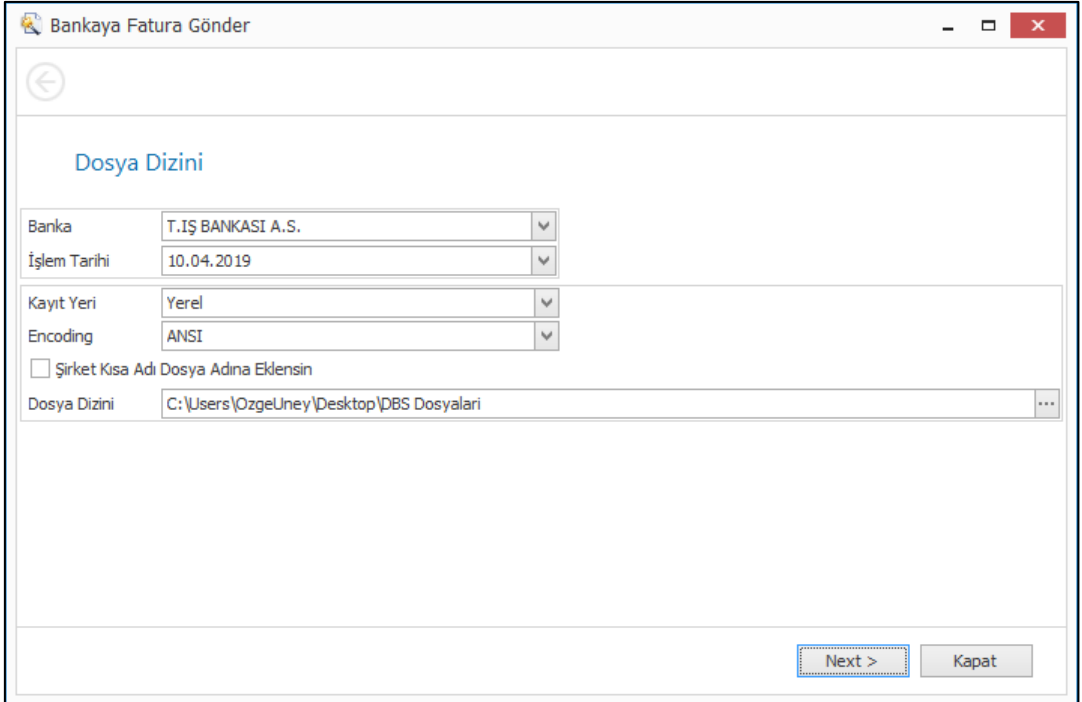

**Bu fonksiyonların kullanılabilmesi için, Nebim'in "2. Çeyrek 2019 Fiyat Listeleri" kapsamında yayınladığı "Nebim V3 DBS için Bankalar ile Veri Transferi" lisansının temini gerekmektedir.**

• Nebim V3 ERP ile müşteri ve tedarikçiler ile mutabakat sağlanabilmesi için Nebim V3 E-Mutabakat kullanılmaktadır. Müşteri ve tedarikçiler için bakiye, ekstre, BA/BS mutabakat raporları hazırlanarak onaylandıktan sonra müşteri/tedarikçilerde mutabakttan sorumlu kişilere e-posta ile bilgilendirme gönderilmektedir. Gelen e-posta içeriğindeki bağlantı linki kullanılarak müşteri ve tedarikçiler tarafından onaylama veya red işlemi yapılabilmektedir.

Nebim V3 19.4 versiyonu ile eklenen "e-Mutabakat Hatırlatma Servisi" (V3Service.RemindOnlineReconciliation) ile hazırlanmış ve müşteri/tedarikçi tarafında daha işlem yapılmamış (onay/red) raporlar için onaylama maillerinin tekrar gönderilebilmesi sağlandı. Servis ayarlarında belirlenecek tekrar gönderim sayısına göre karşı ticari hesap tarafından onaylanmamış (veya red edilmemiş) e-mutabakat raporları için yeniden e-posta gönderilebilecektir. Servis ayarlarında kaç gün ara ile e-posta gönderileceği de belirlenebilecektir.

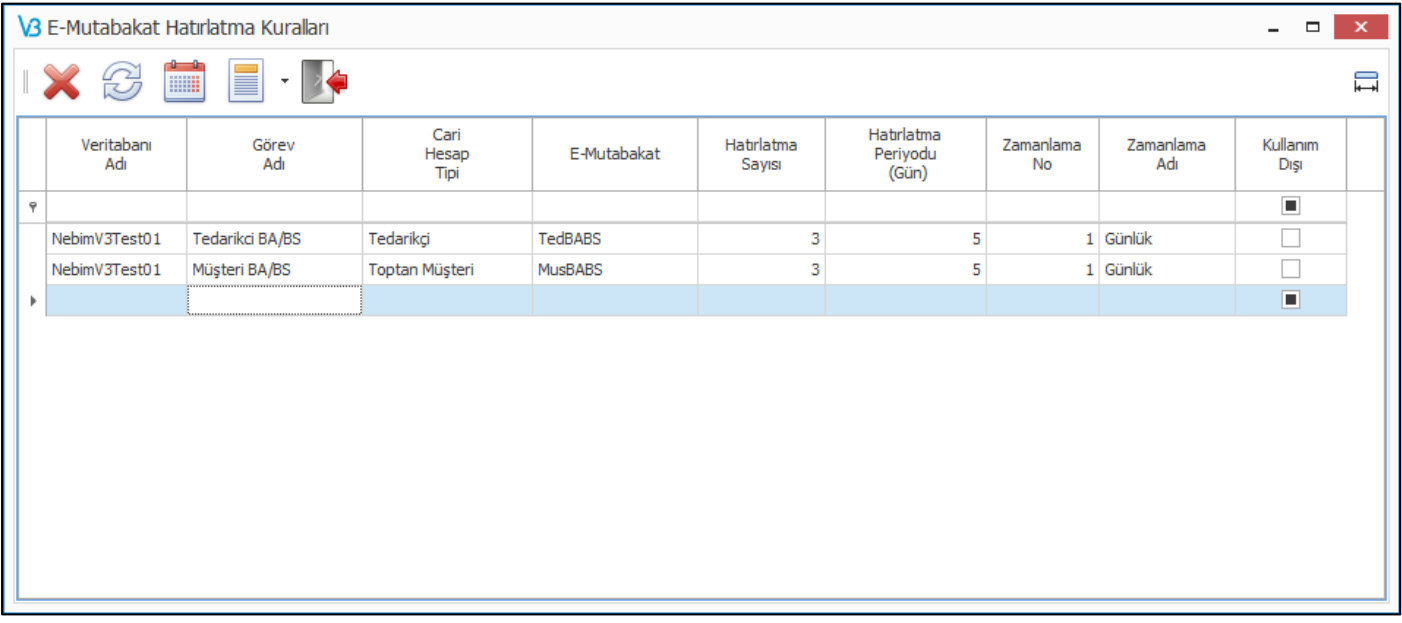

• Bankadan Gelen MT940 Dosyasından İşlemleri Al programı ile firmalar çalıştığı bankalardan aldıkları MT940 dosyalarını sistemde tanımlı banka hesap kodlarına göre işleyebilmekte ve banka hareketlerini otomatik oluşturulabilmektedir.

MT940 dosyaları işlenirken dövizli bir işlem ise döviz kuru işlem tarihindeki kur kabul edilmekteydi. Bankalar ve firmalar arasındaki anlaşmalara göre döviz kur belirlenmiş olabileceği için döviz kurunun kullanıcı tarafından değiştirilebilmesi için gerekli geliştirmeler yapıldı.

Dosya seçimi sonrası dövizli işlem satırlarında döviz kuru günün kuru olarak ekrana gelecek, kullanıcı isterse döviz kurunu değiştirebilecektir.

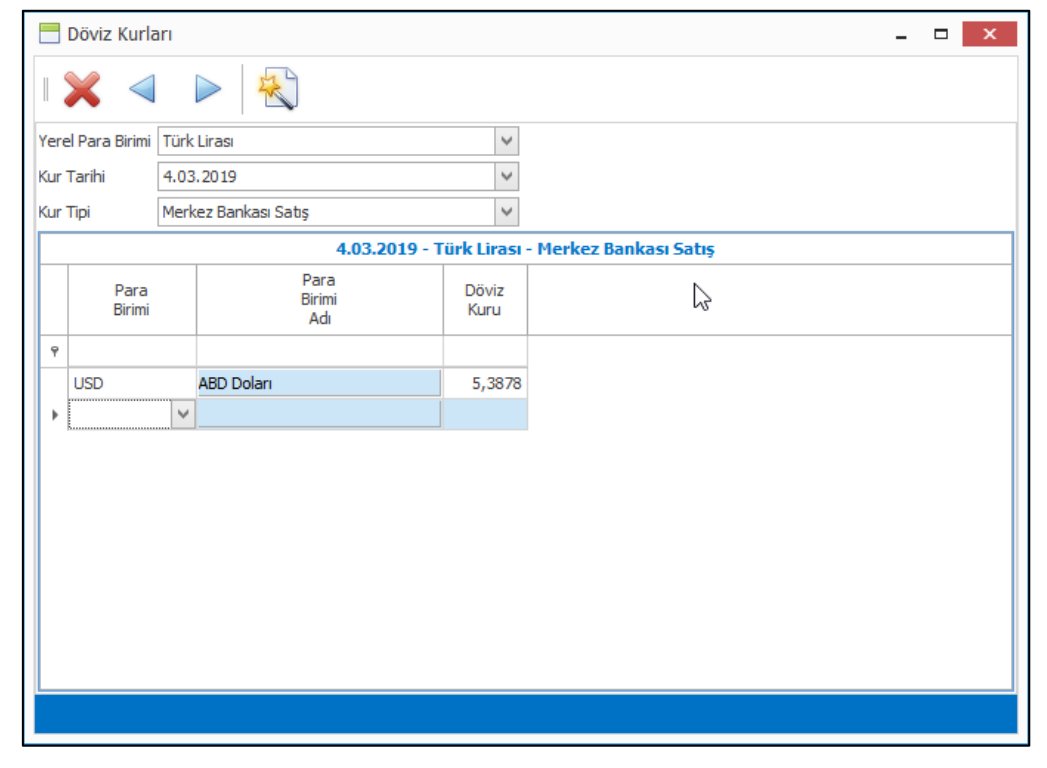

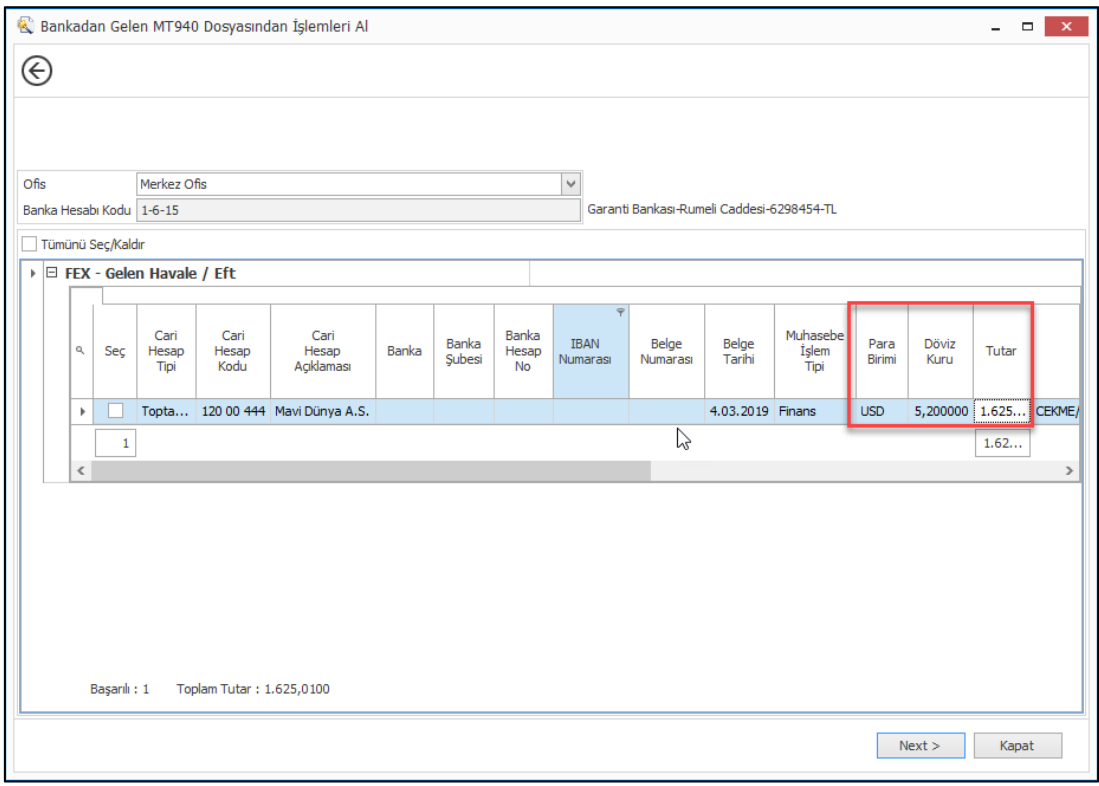

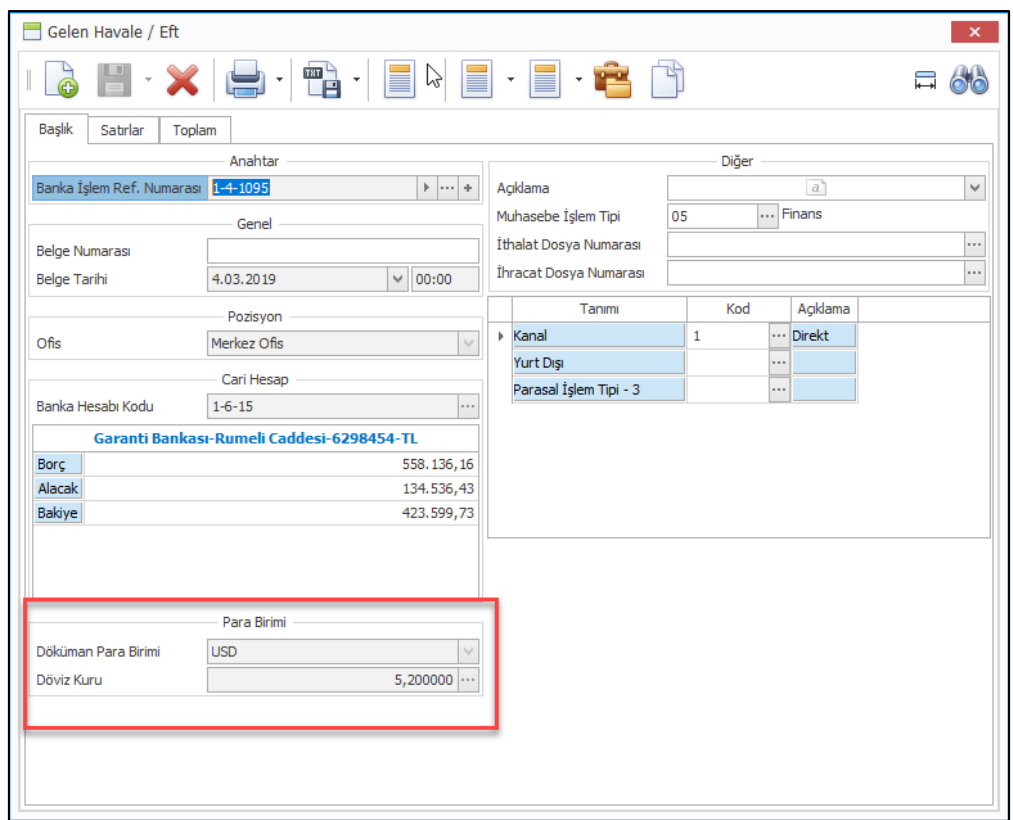

- Excel Dosyasından Banka Fişlerini Al programında kullanılan dosya şablonlarına açıklama alanı eklendi.
- Borç, alacak dekont girişinde yerel para biriminden farklı bir para birimi ile giriş yapılıyor ise yerel para biriminden tutar değerinin fiş içinde gösterilmesi sağlandı.

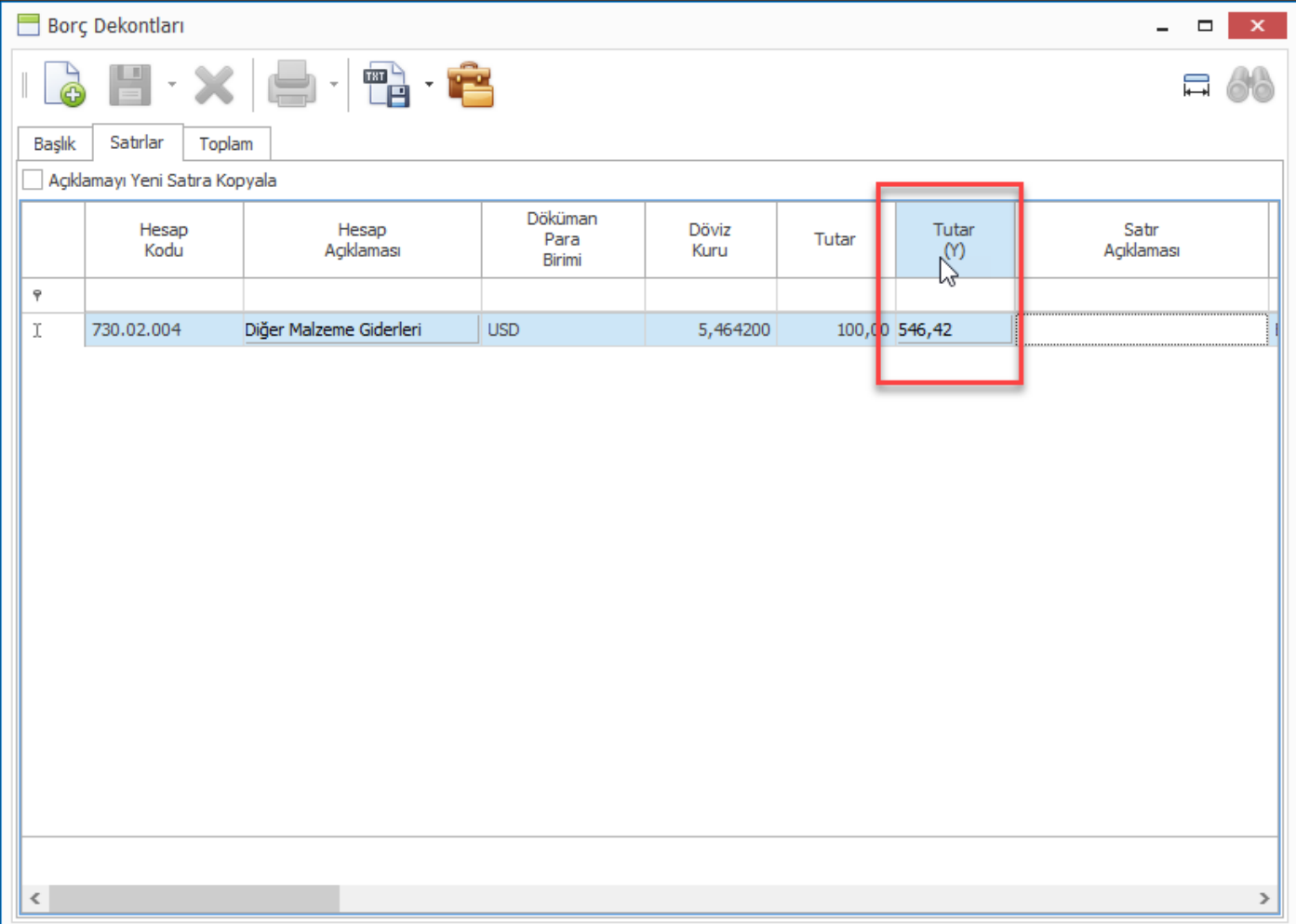

# <span id="page-35-0"></span>*İnsan Kaynakları ve Personel Ücretleri*

• Yetkili kullanıcıların personel kart giriş programından, çalışanın ücret, işyeri, AGI bilgilerinin takip edildiği "Personel Ücret ve Çalışma Bilgileri" programını açılabilmesi için gerekli geliştirmeler yapıldı.

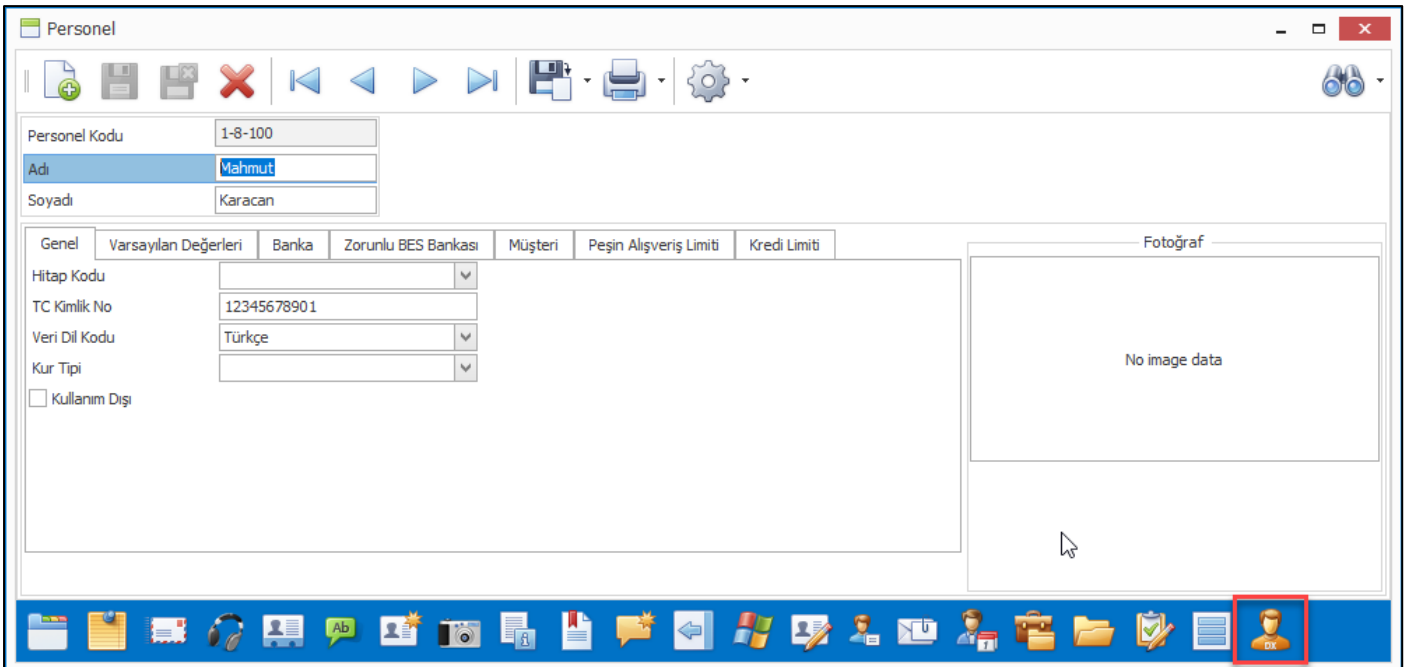

• İş ortakları ile aynı veri tabanında çoklu şirket yapısı ile çalışan firmalarda çalışanların bir şirketten diğer şirkete geçişi için yeni personel kartı tanımlaması yapılmaktadır. Bu işlemin daha kolay bir şekilde yapılabilmesi için "Personel" kartının iş ortağı için kopyalanabilmesi sağlandı. "Personel Kopyala" programına "Diğer İş Ortağı İçin Kopyala" seçeneği eklendi. Bu seçenek ile seçilen personel kartı, seçilen iş ortağı için oluşturulabilecektir.

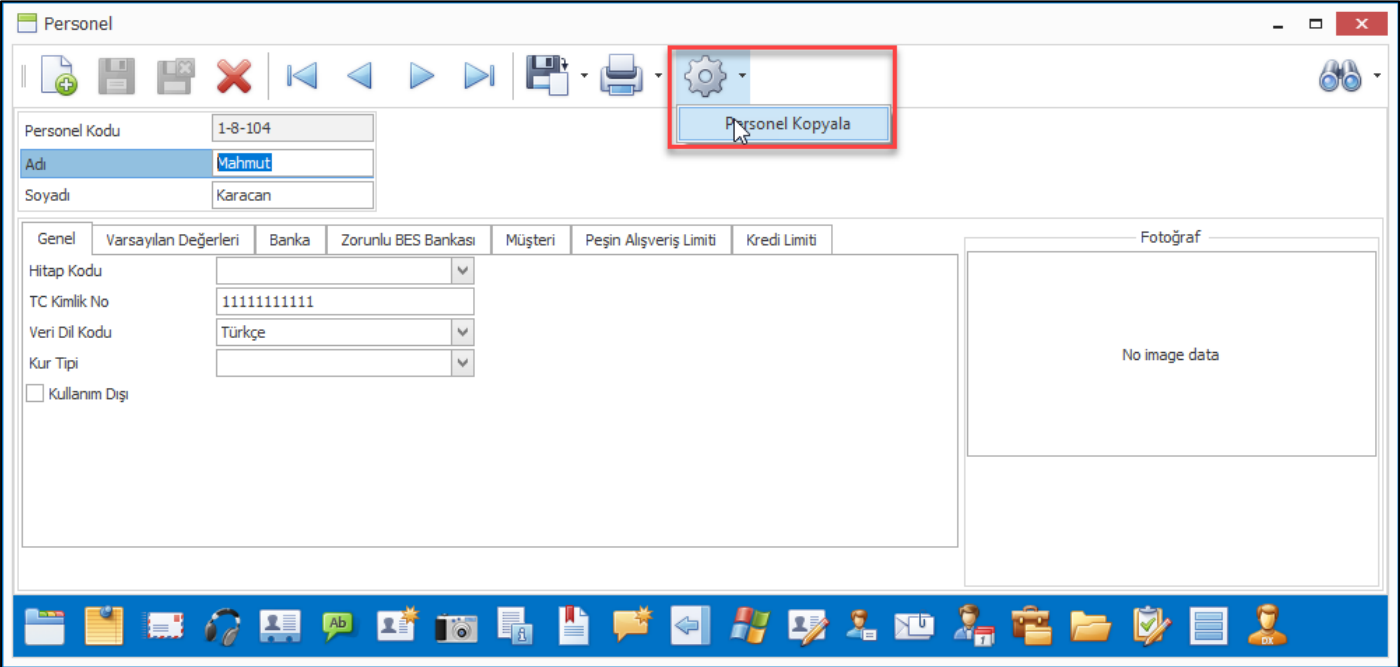
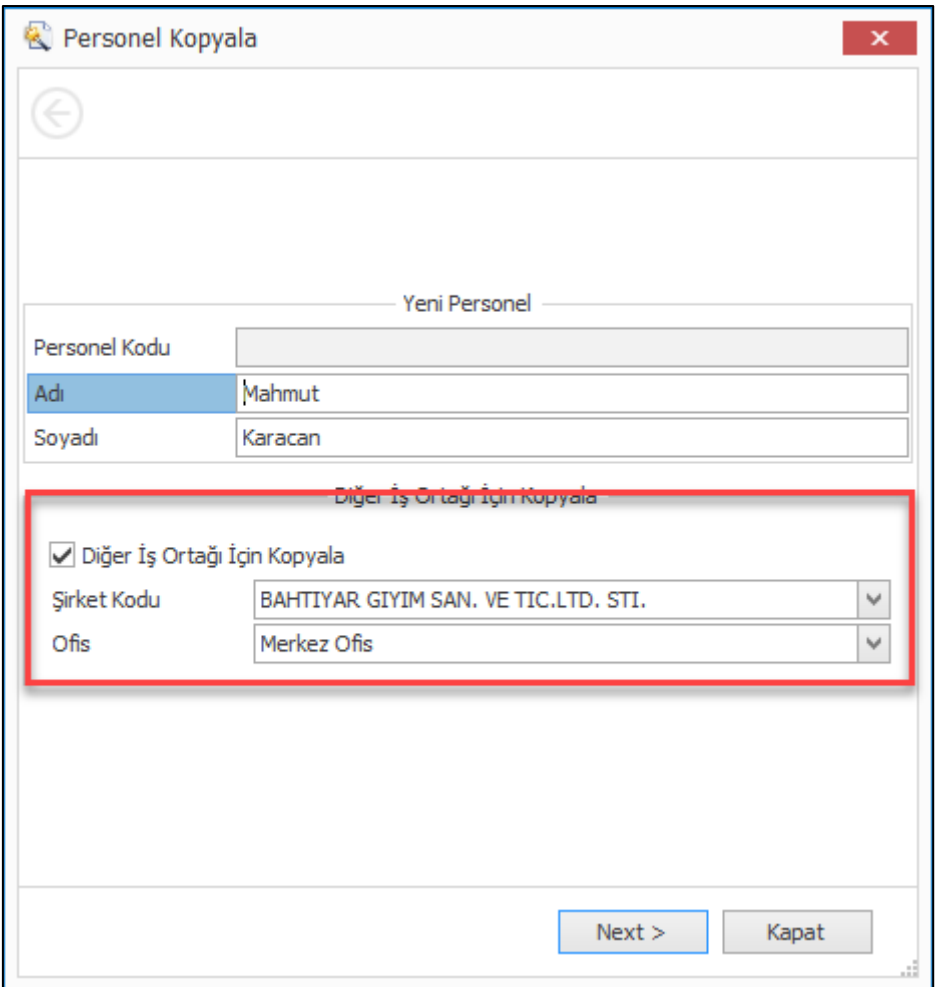

• Çalışanların aynı firmaya ait farklı şirketlerde işe başlaması durumunda, kıdem yıllarına istinaden hakkettikleri izinlerin devam edebilmesi için "Devreden Kıdem Yıl (Yeniden İşe Başlayanlar İçin)" programı ile kıdem yıl değeri girilebilmekteydi. Bu programa "Kıdem Yıl İçin İşe İlk Giriş Tarihi" alanı eklendi.

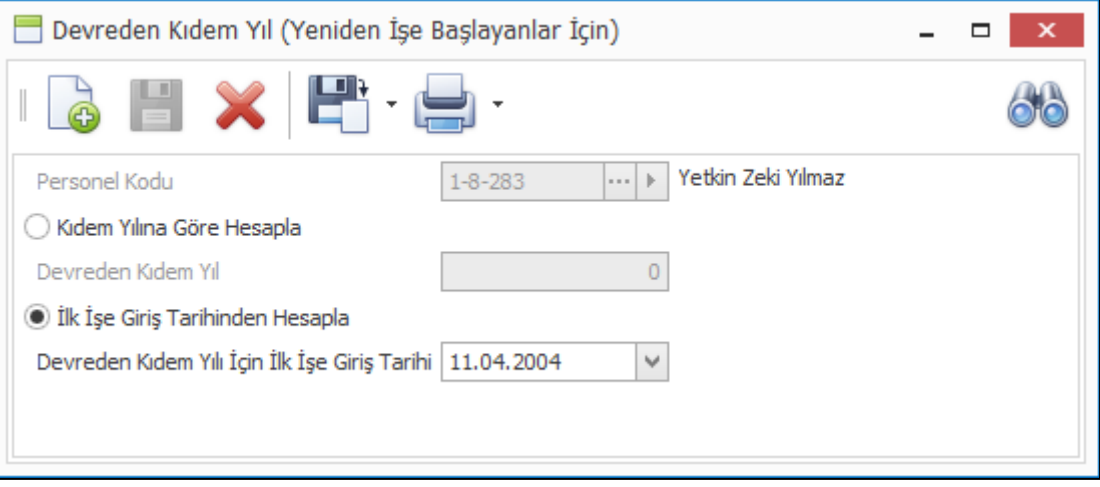

• Çalışanlar için düzenlenen ve tekrar eden eğitimlerin, gerçekleştiği günleri takip edebilmek için "İş Eğitimleri" programına "Gerçekleşen Eğitimler" özelliği eklendi.

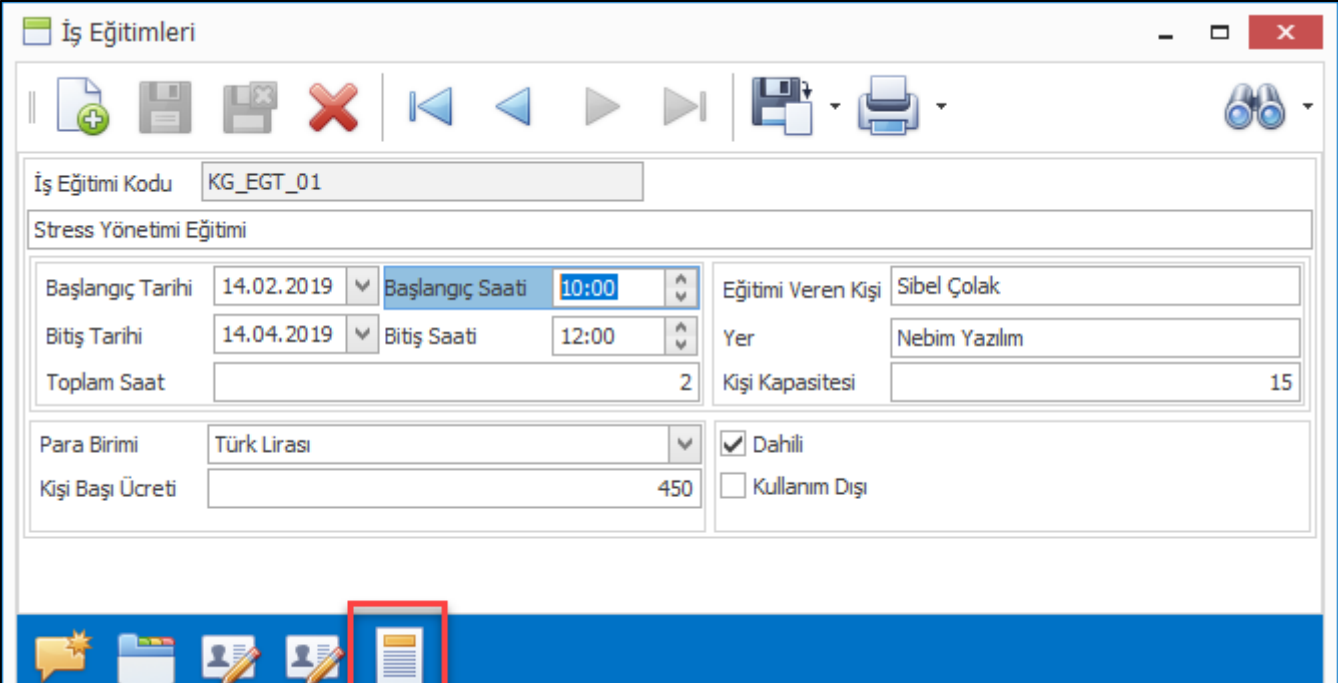

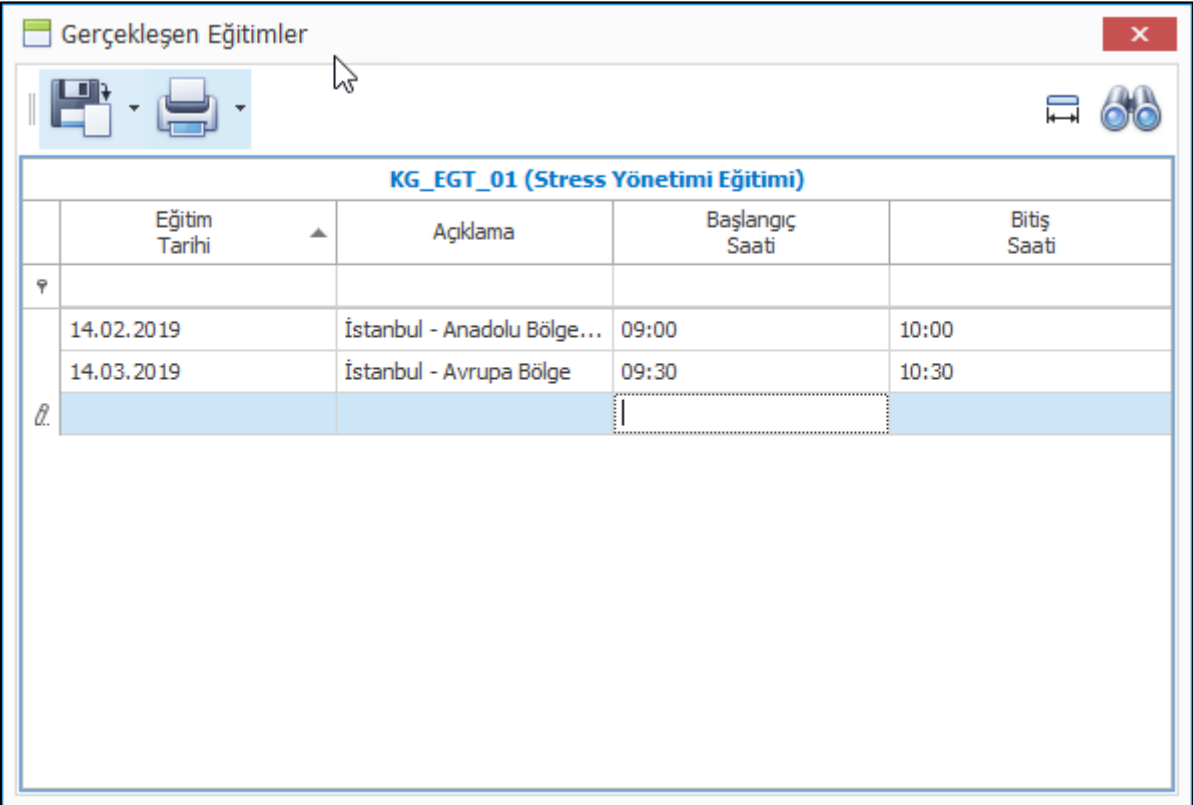

• İş eğitimlerinin başlangıç/bitiş saatlerinin takip edilebilmesi için "Başlangıç Saati", "Bitiş Saati" alanları eklendi. Aynı zamanda tekrarlanan eğitimler için gerçekleştiği tarihleri takip edilebilmek için "Gerçekleşen Eğitimler" eklendi.

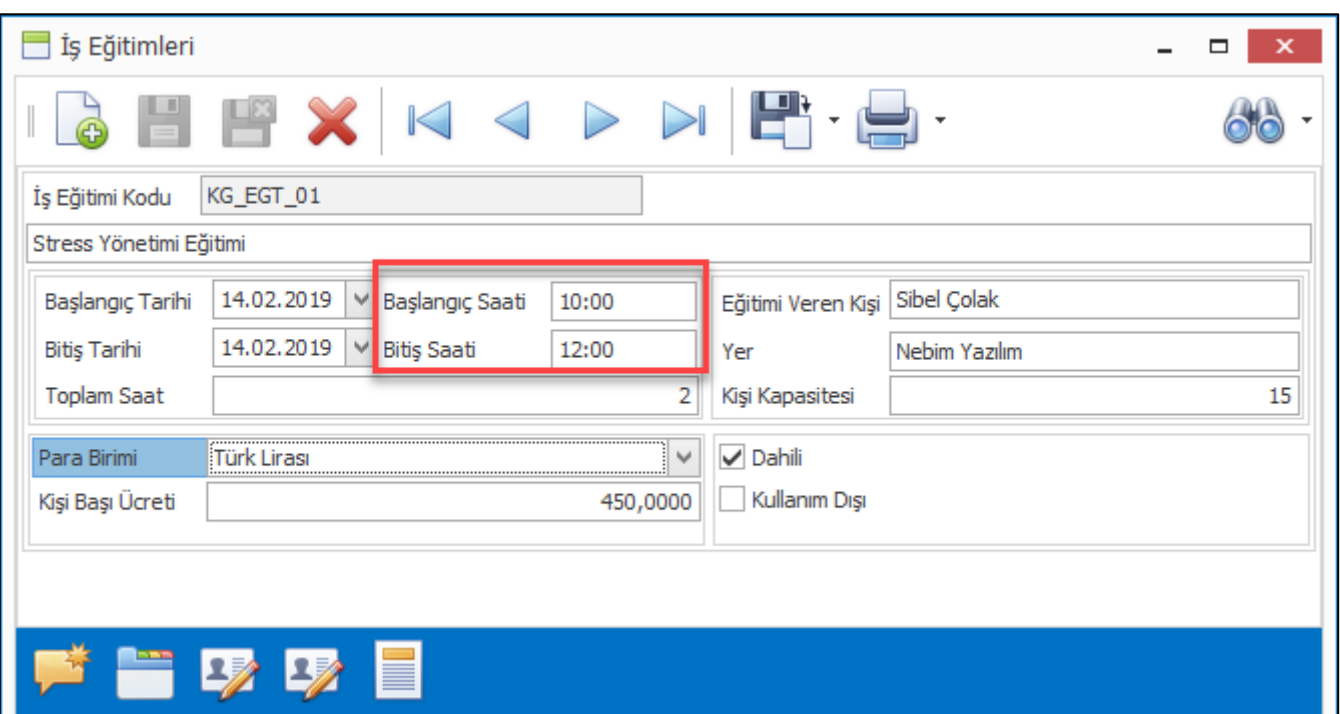

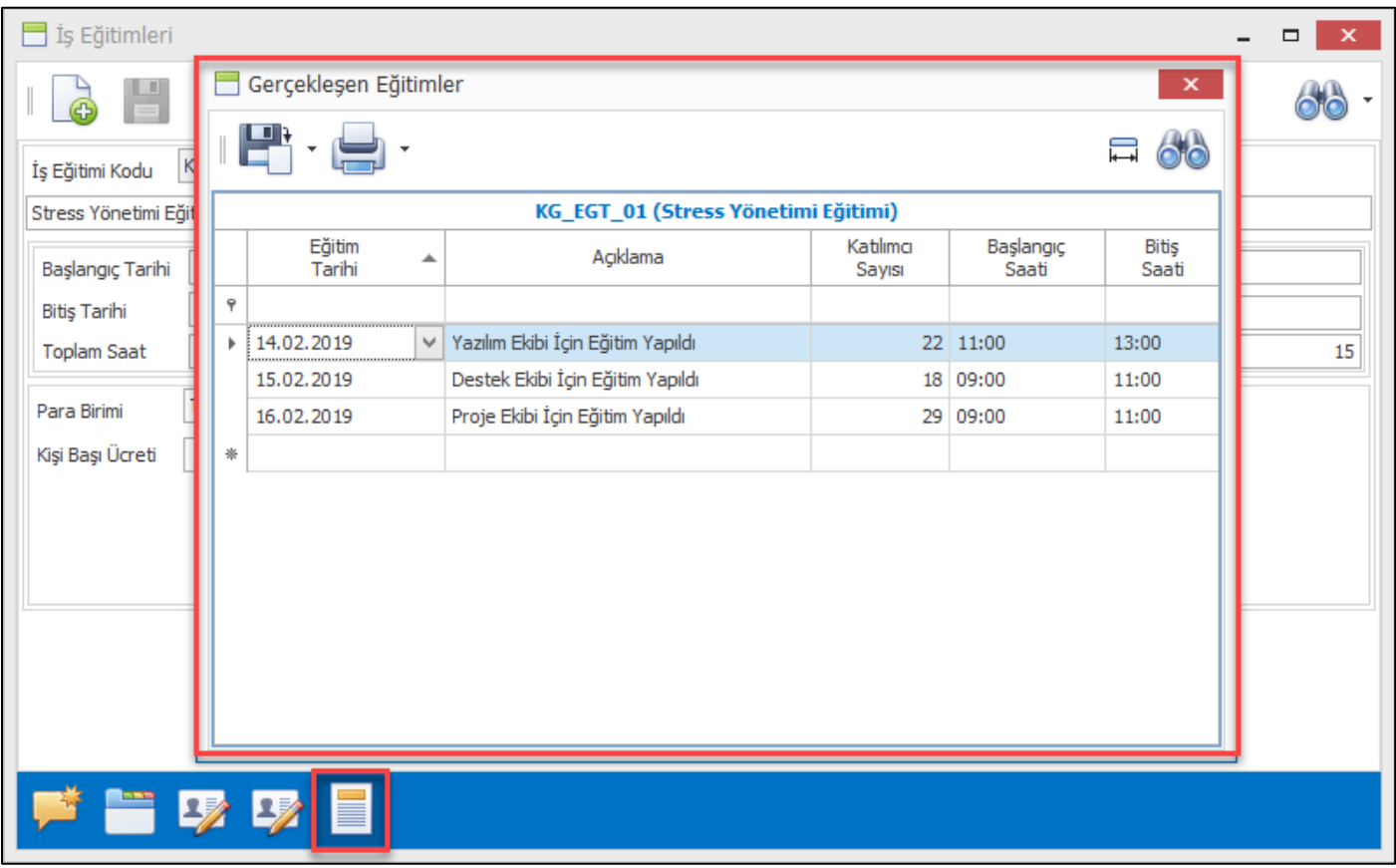

• Çalışanlar için düzenlenen eğitimlerin kategorize edilebilmesi için özellik tanımları eklendi. İnsan Kaynakları Kodlamaları menüsüne eklenen "İş Eğitimi Özellik Tanımı" ile özellik tipleri, "İş Eğitimi Özellikleri" ile özellik tiplerine ait kodlar belirlenebilir.

İş eğitimi kart girişine eklenen "İş Eğitimi Özellikleri" programı ile tanımlanan iş eğitimi özellikleri seçilebilecektir.

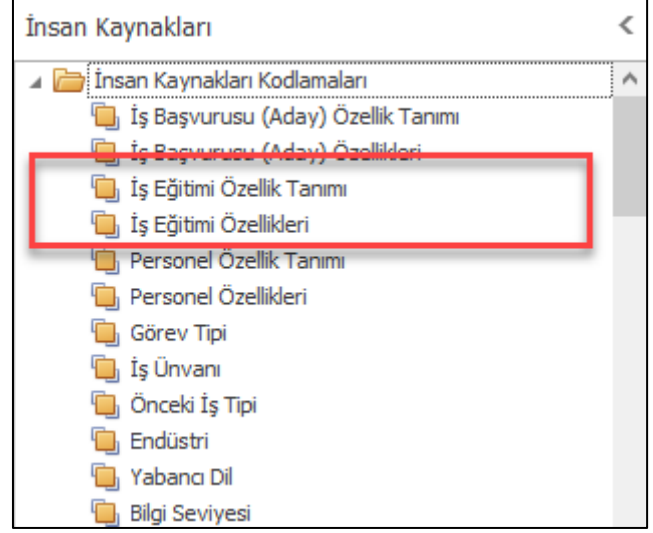

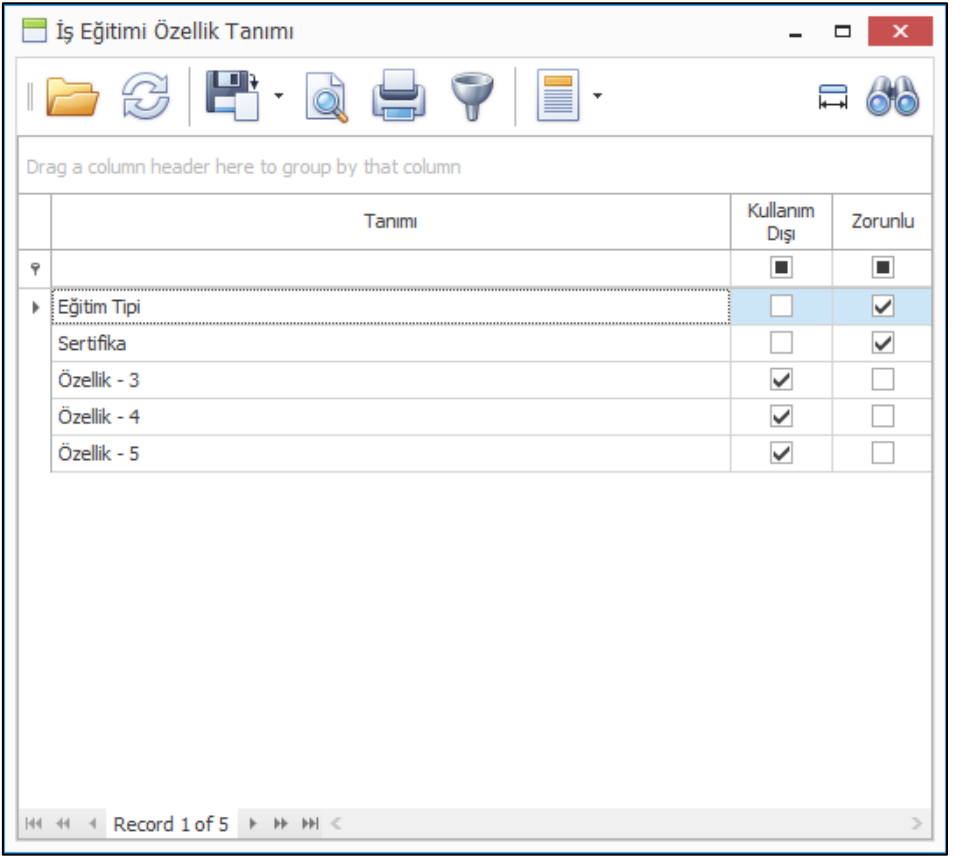

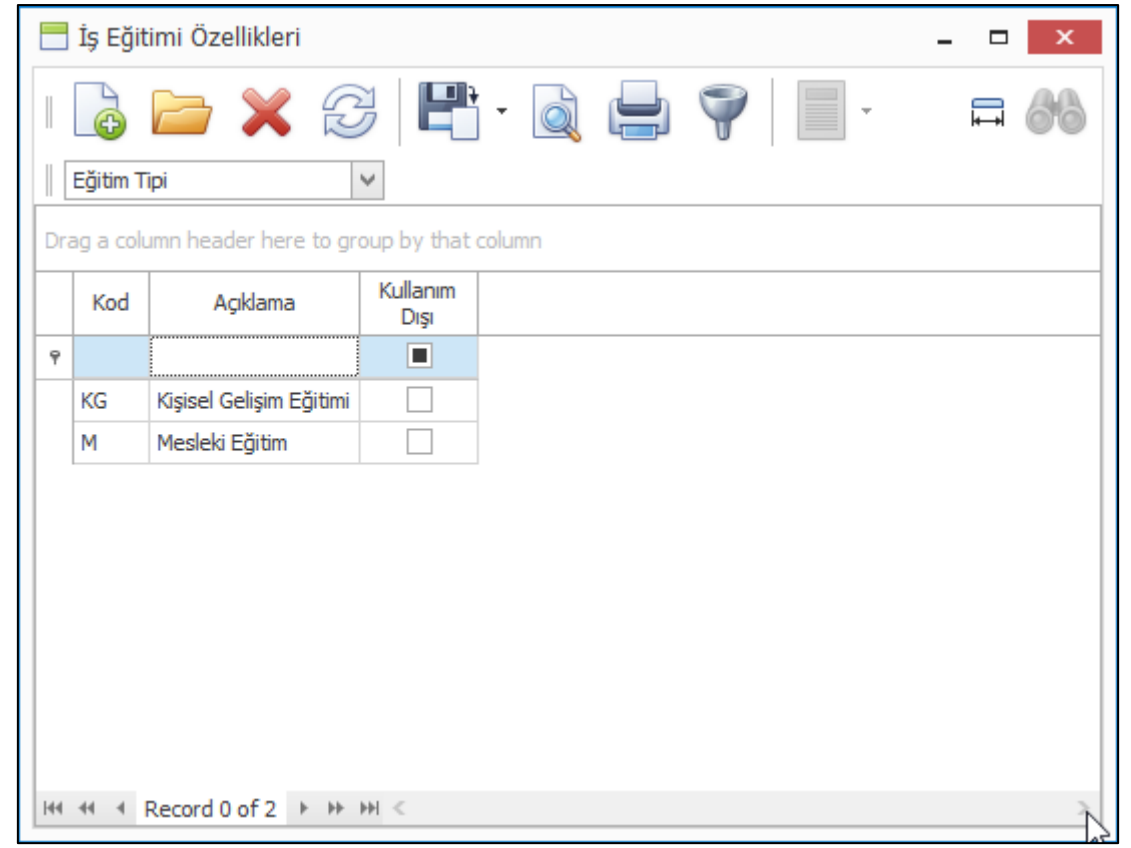

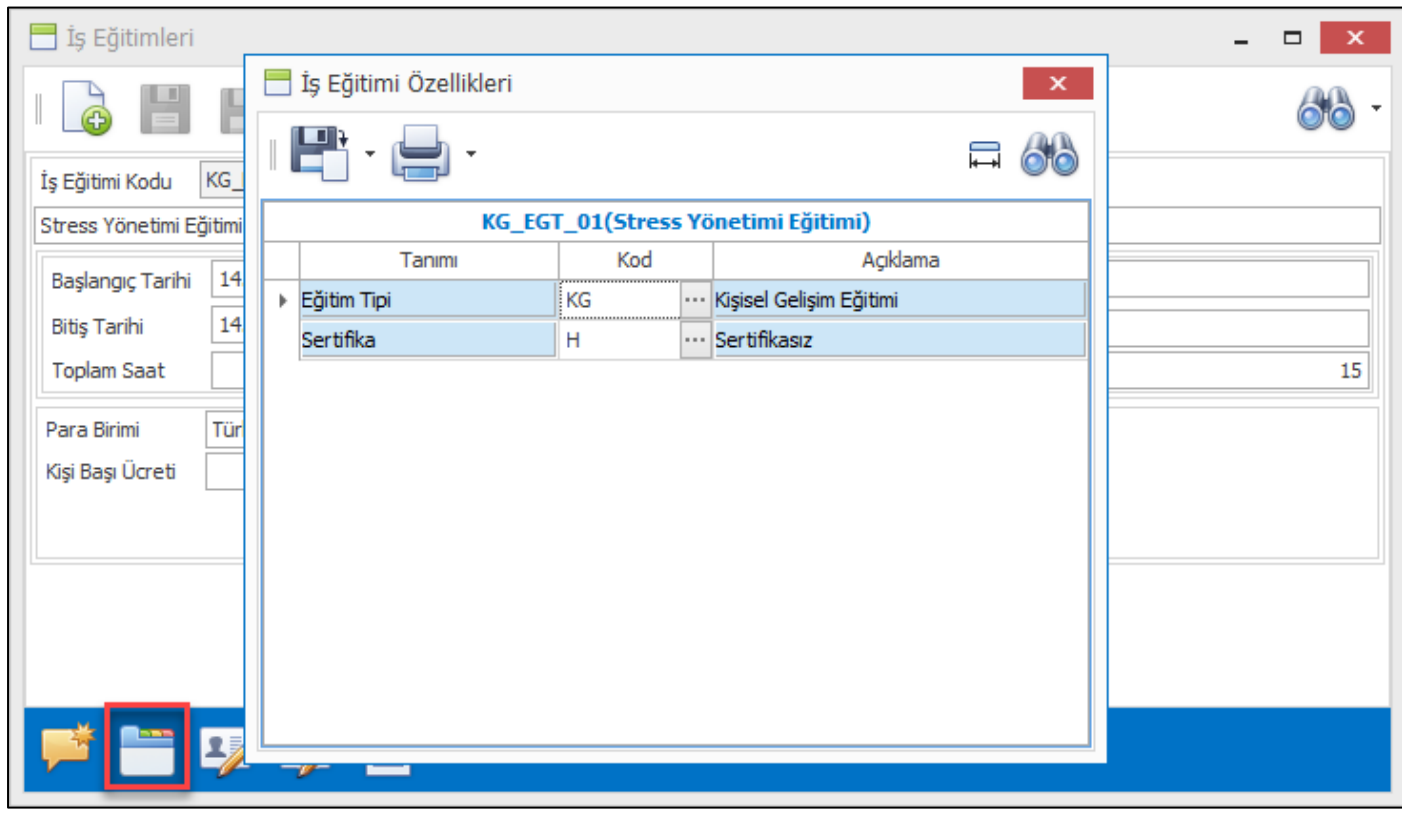

• Nebim V3 ERP kullanıcılarının izin taleplerini Nebim V3 ERP ile oluşturabilmeleri için Personel İzin Talepleri programı eklendi. Takvim üzerinden seçilen tarih aralığında izin talebi ve izin talebi için gerekli bilgilerin girilmesi ile oluşturulan izin talepleri departman müdürü ve insan kaynakları departman müdürü tarafından onaylandıktan sonra planlanmış izin olarak takip edilebilecektir.

Mağaza çalışanlarının izin taleplerinin girilebilmesi için Nebim V3 Store programına izin talep girişi ve onaylama programı eklendi.

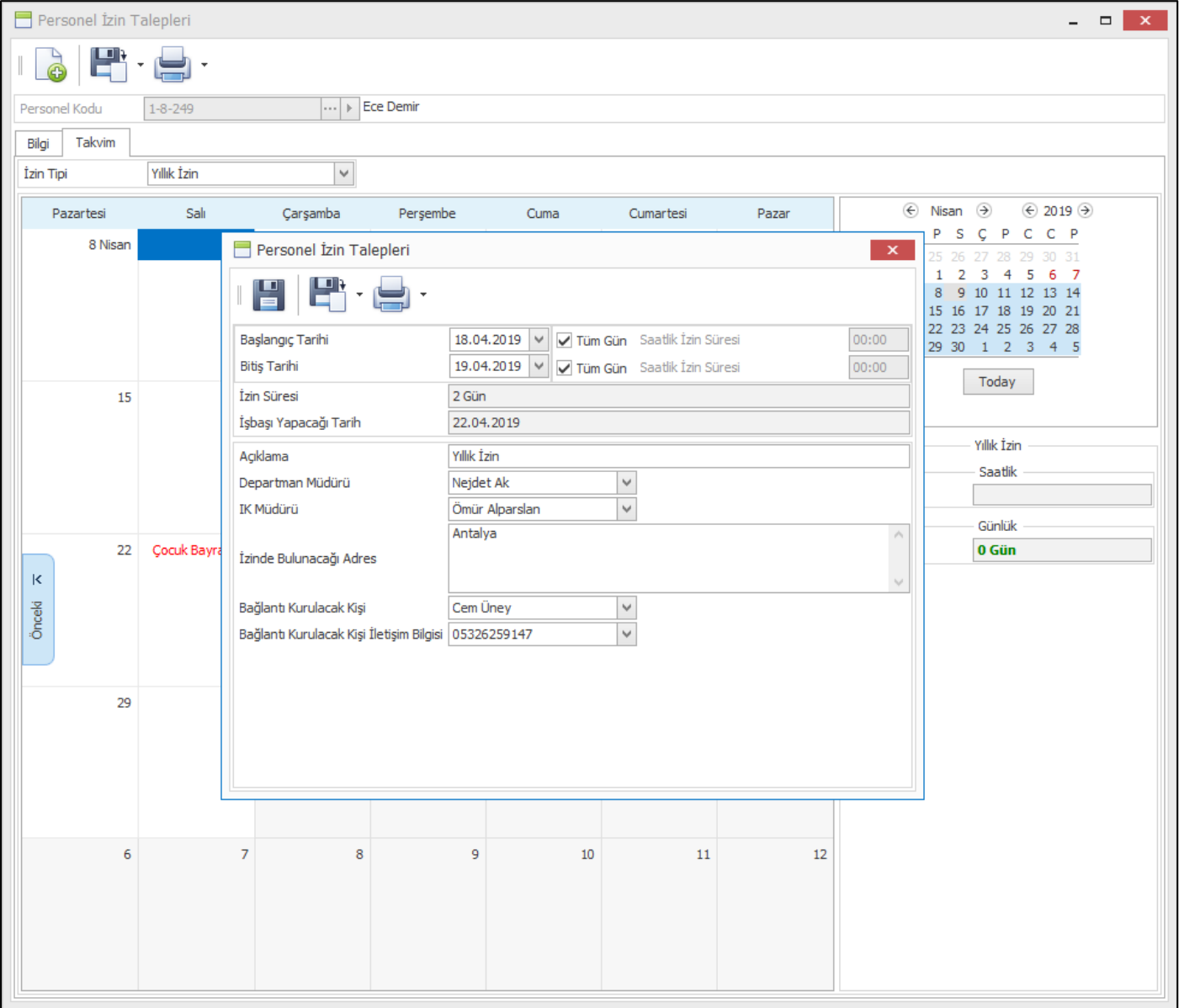

## *Maddeler, Ürün*

• Nebim V3 ERP' de Ürün ile ilgili çok detaylı ana veri saklanabilmektedir. Saklanılan ana veriler gün geçtikçe arttı ve ürün kartı giriş ekranının kullanılabilirliğini düşürdüğünden dolayı Ürün Kartı ekranında tasarım değişikliği yapılmıştır.

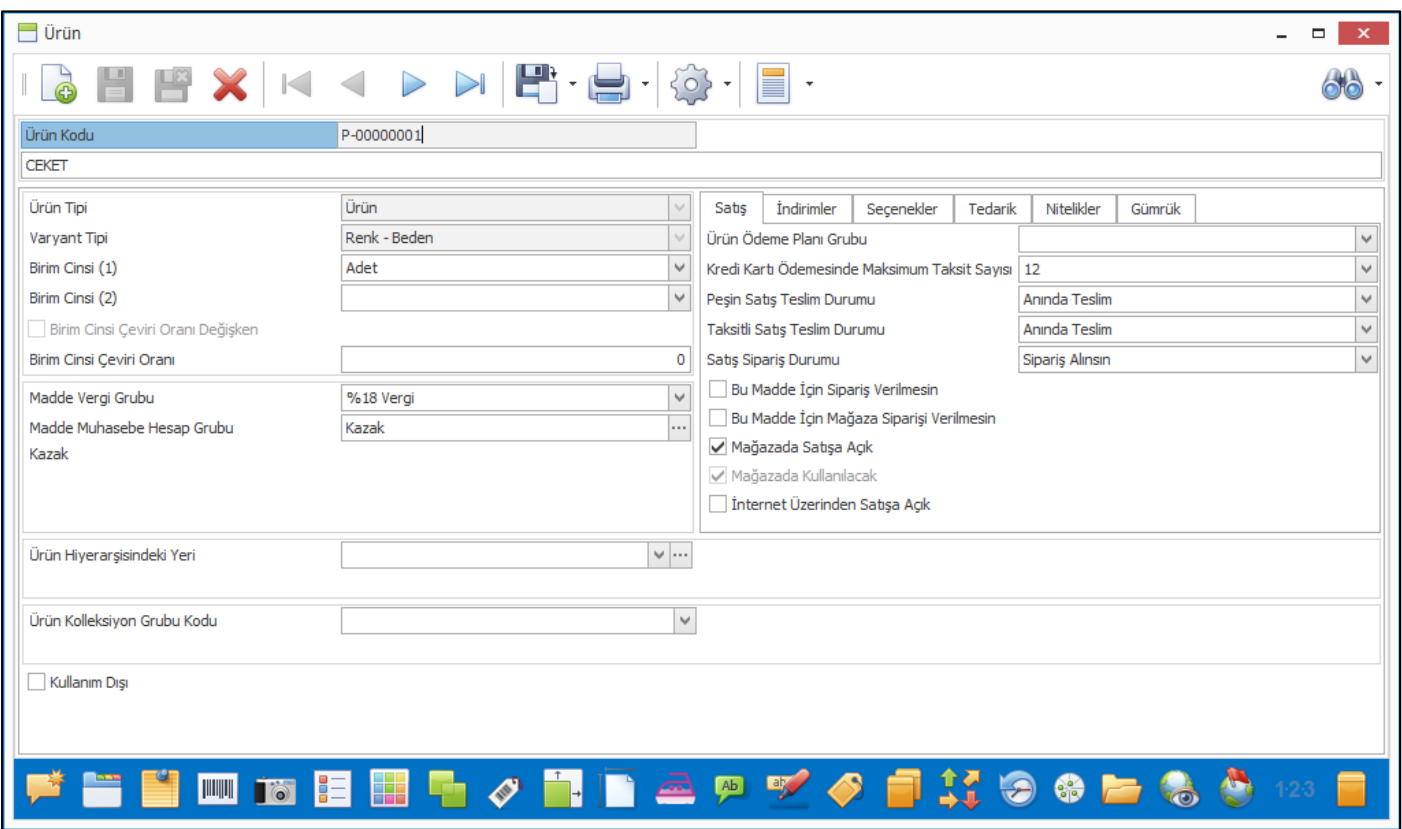

• Ürüne ait fotoğrafları kaydederken tek seferde birden çok fotoğraf dosyasının seçilebilmesi için gerekli geliştirmeler yapıldı.

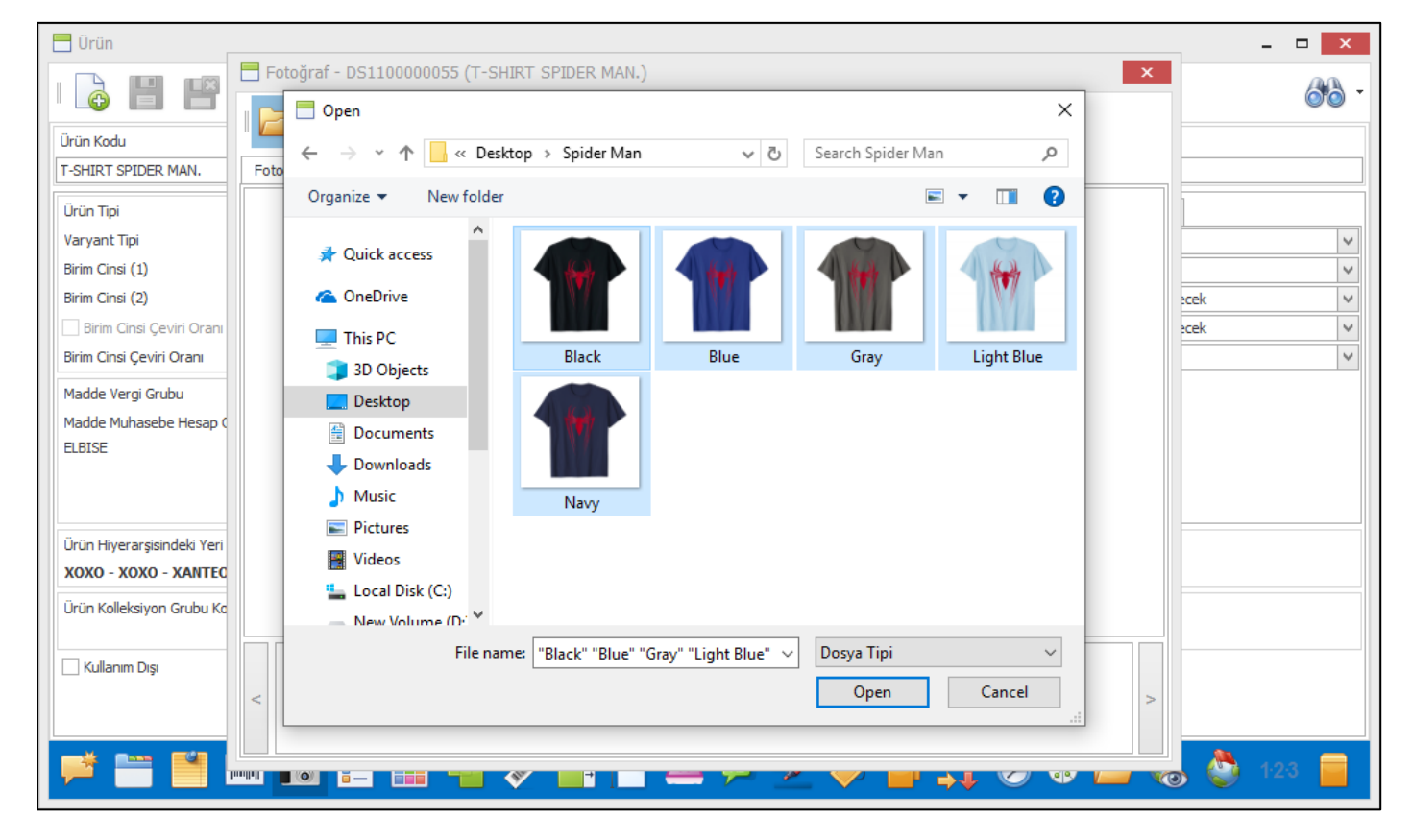

Copyright © 2019 Nebim Neyir Bilgisayar Sanayii ve Hizmetleri A.S.

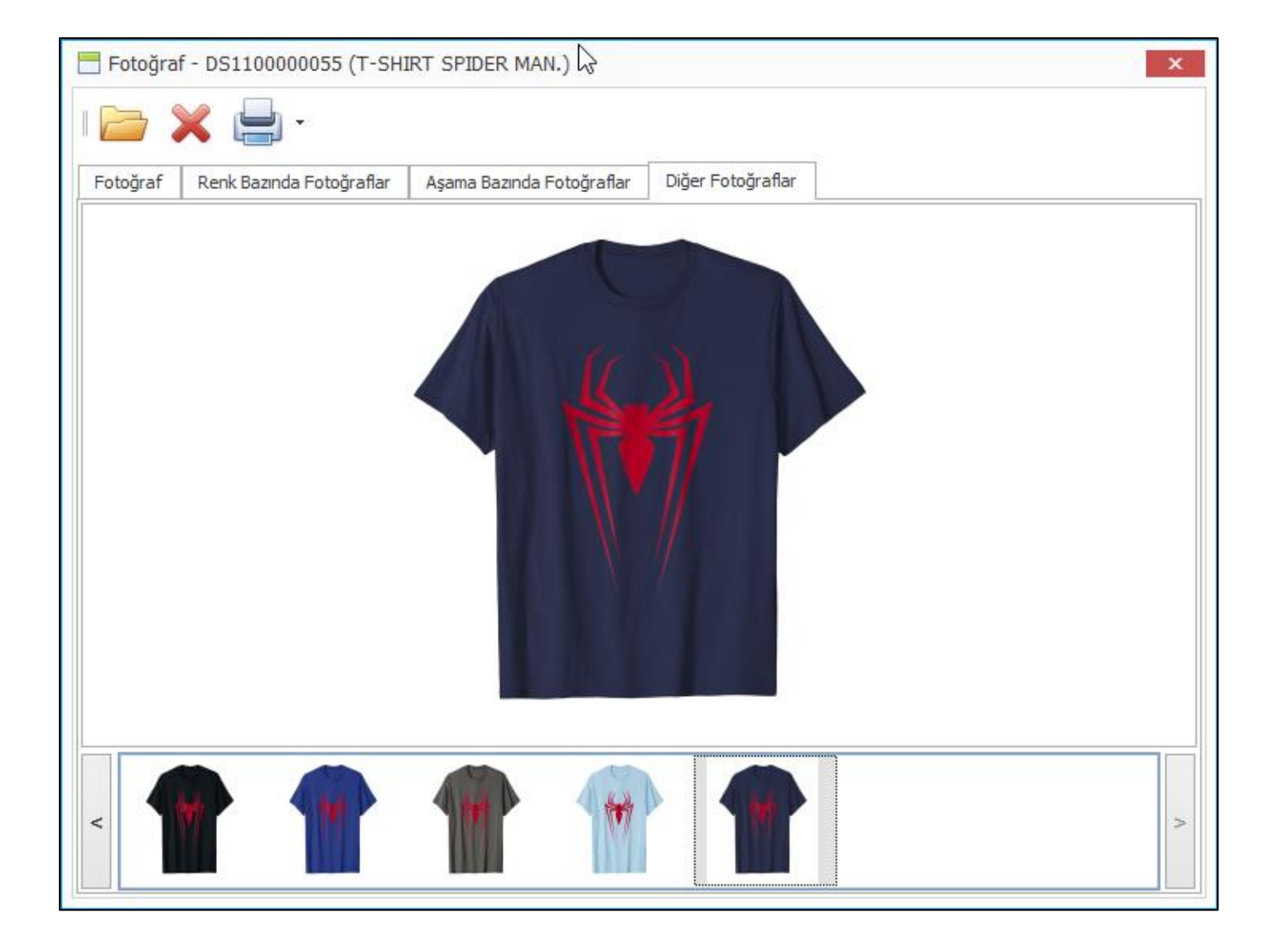

• Ürün kopyalama ile oluşturulan ürünlerde kullanım dışı yapılmış renk ve boyut kodlarına ait varyatların oluşturulmaması sağlandı.

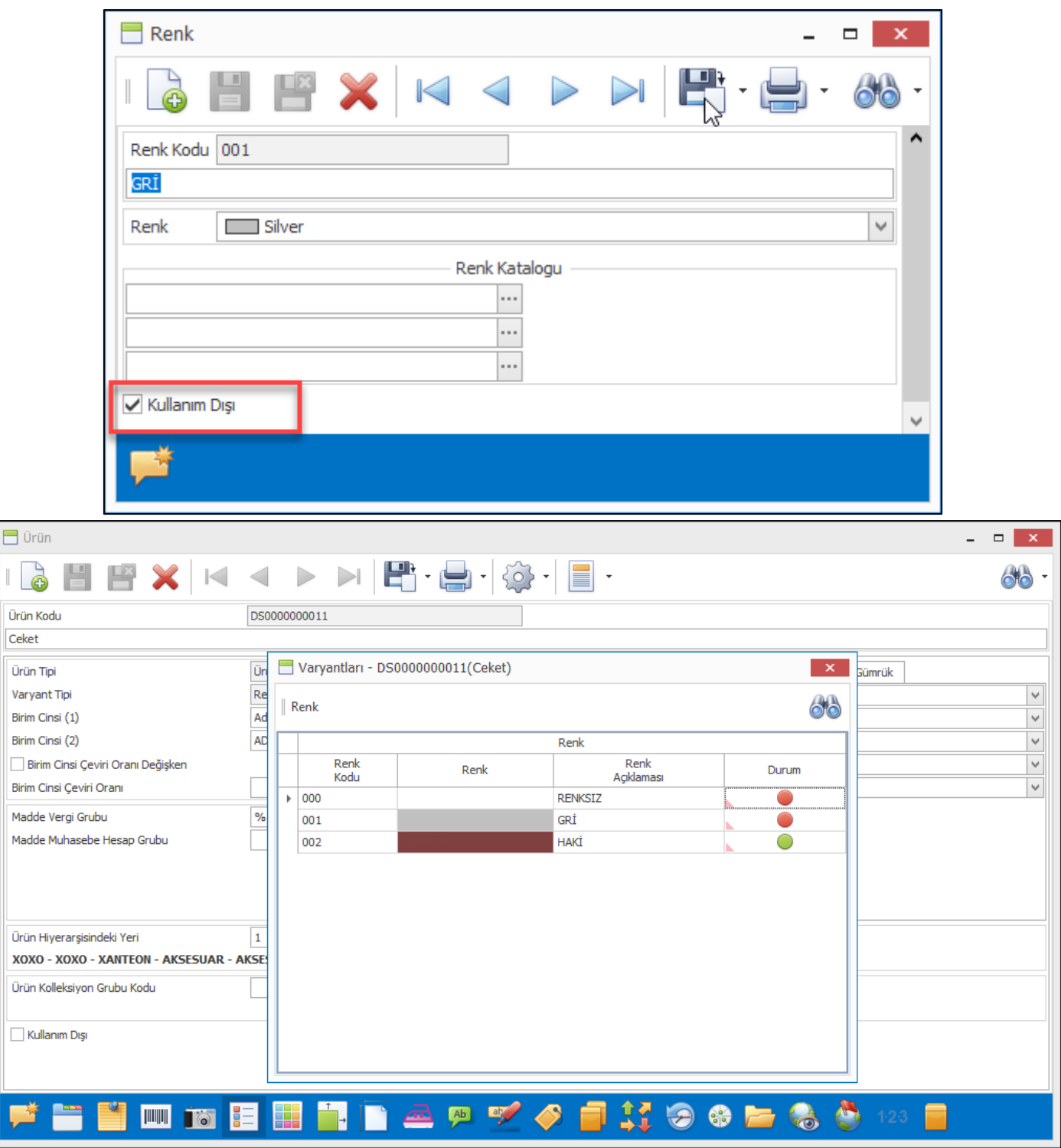

• Ürün kartları üzerinde "İnternet Üzerinden Satışa Açık" seçeneği ile ürünlerin internet mağazasından satılıp / satılmayacağı kontrol edilebilmektedir. Ürünün renk ve boyutları için bu seçenek farklılık gösterebilmektedir. Bir rengi internette satılabilirken farklı bir renginin satışı engellenmiş olabilir. Nebim V3 19.4.1 versiyonu ile ürün varyant bazında "İnternet Üzerinden Satışa Açık" seçeneğinin takip edilebilmesi sağlandı.

Varyant bazında takip edilen "İnternet Üzerinden Satışa Açık" seçeneği, istenirse renk bazında, istenirse ürün boyut bazında işaretlenebilecektir.

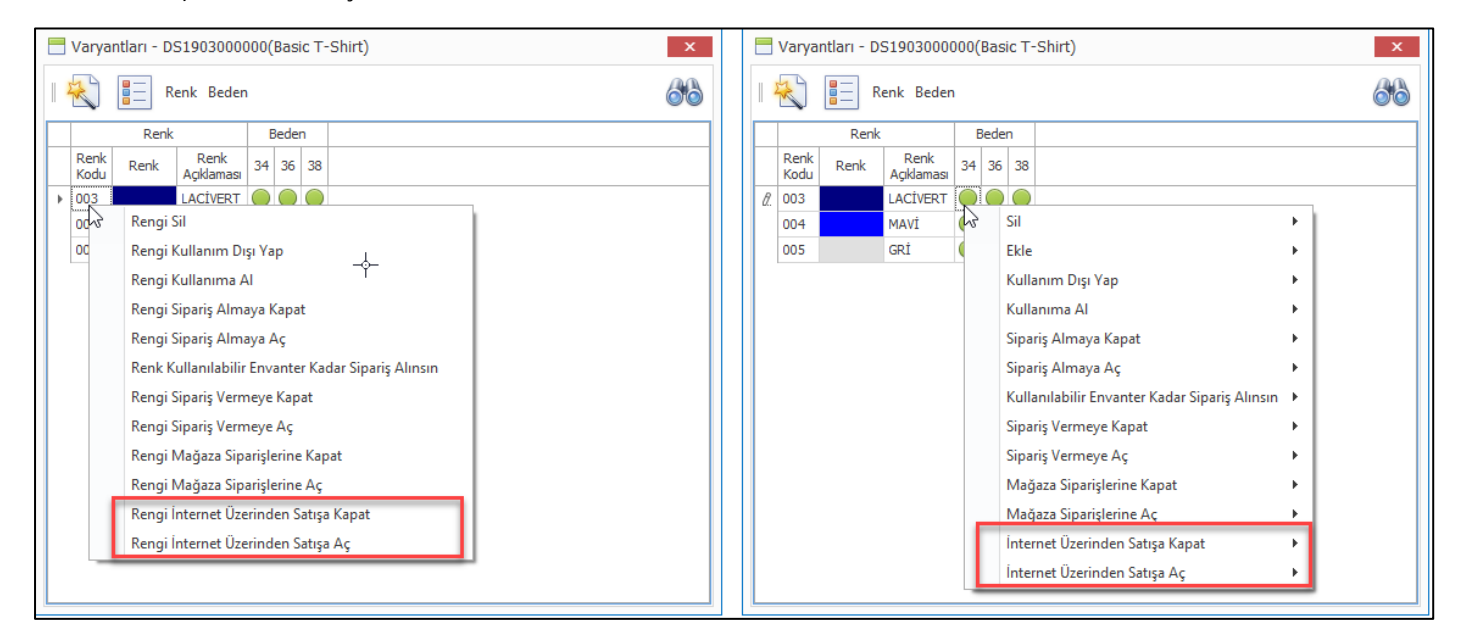

• Optik sektöründe faaliyet gösteren ve ürünlerini karekod ile takip eden firmalar, giriş fişi içeriğindeki tüm ürünlere ait etiketler "Fişlerden Karekod Etiketi Yazdır" programı ile oluşturulabilmektedir. Bu programda yapılan geliştirme ile firmaya göre özelleştirilmiş sorguların da kullanılabilmesi sağlandı.

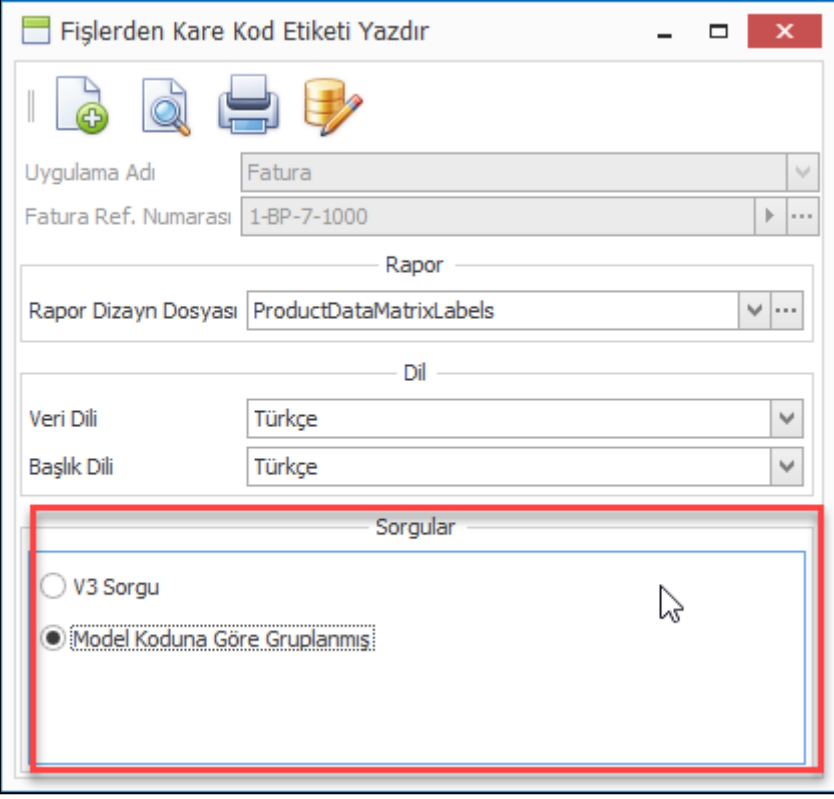

• Özellikle Taksitli perakende satış kullanan firmalarda ürünlere her vade için ayrı ayrı fiyat tanımlaması yapılmaktadır. Ürünün peşin fiyatı ve vadelere göre fiyatı farklı olmaktadır. Satış fiyat listesi girişi programı ile bu giriş ürün ürün yapılabilmekteydi. Fakat daha kolay ve kullanışlı istenilen tüm ürünlerin tek seferde girişi yapılabilen bir program ihtiyacı vardı.

Bu ihtiyacı karşılayabilmek amacı ile "Toplu Satış Fiyat Listesi Girişi" programı eklendi. Program ile verilen filtreye uyan ürünler için seçilen fiyat grubu ve ödeme planları için toplu olarak fiyat girişi yapılabilmesi sağlandı.

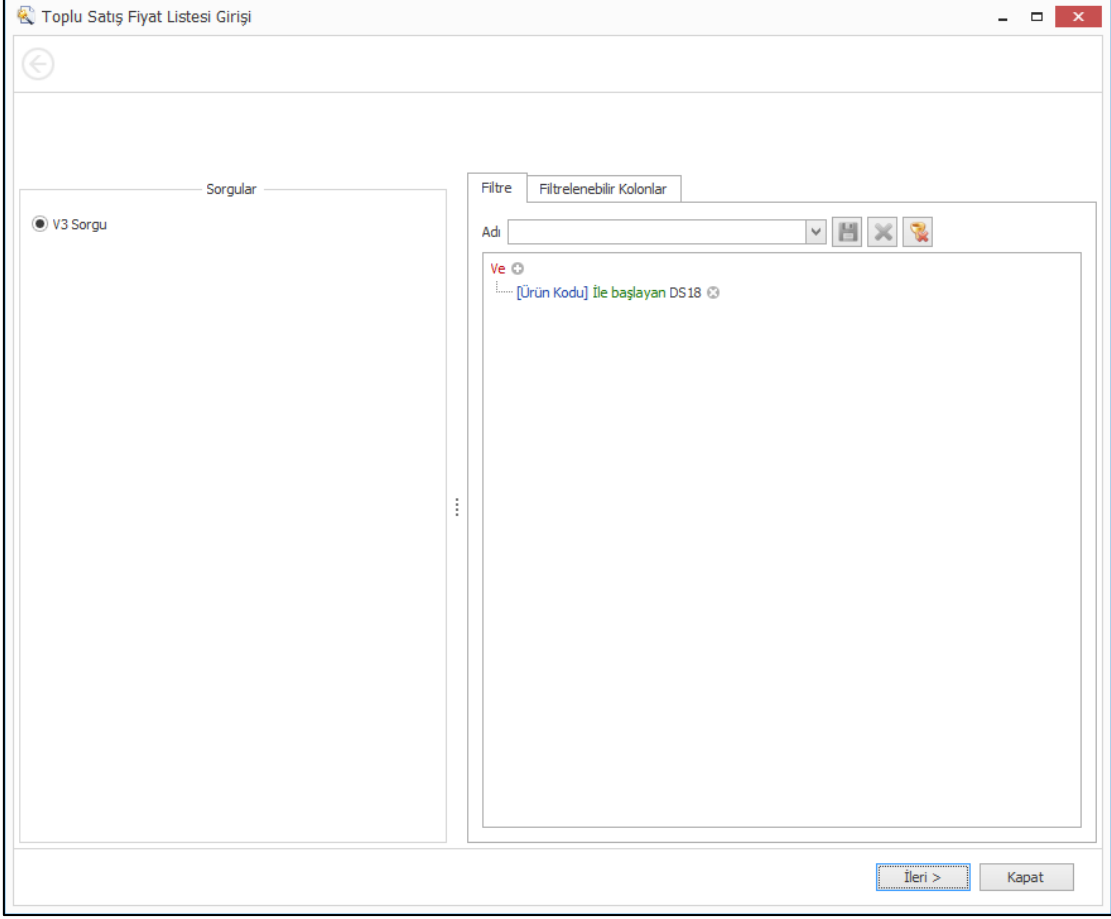

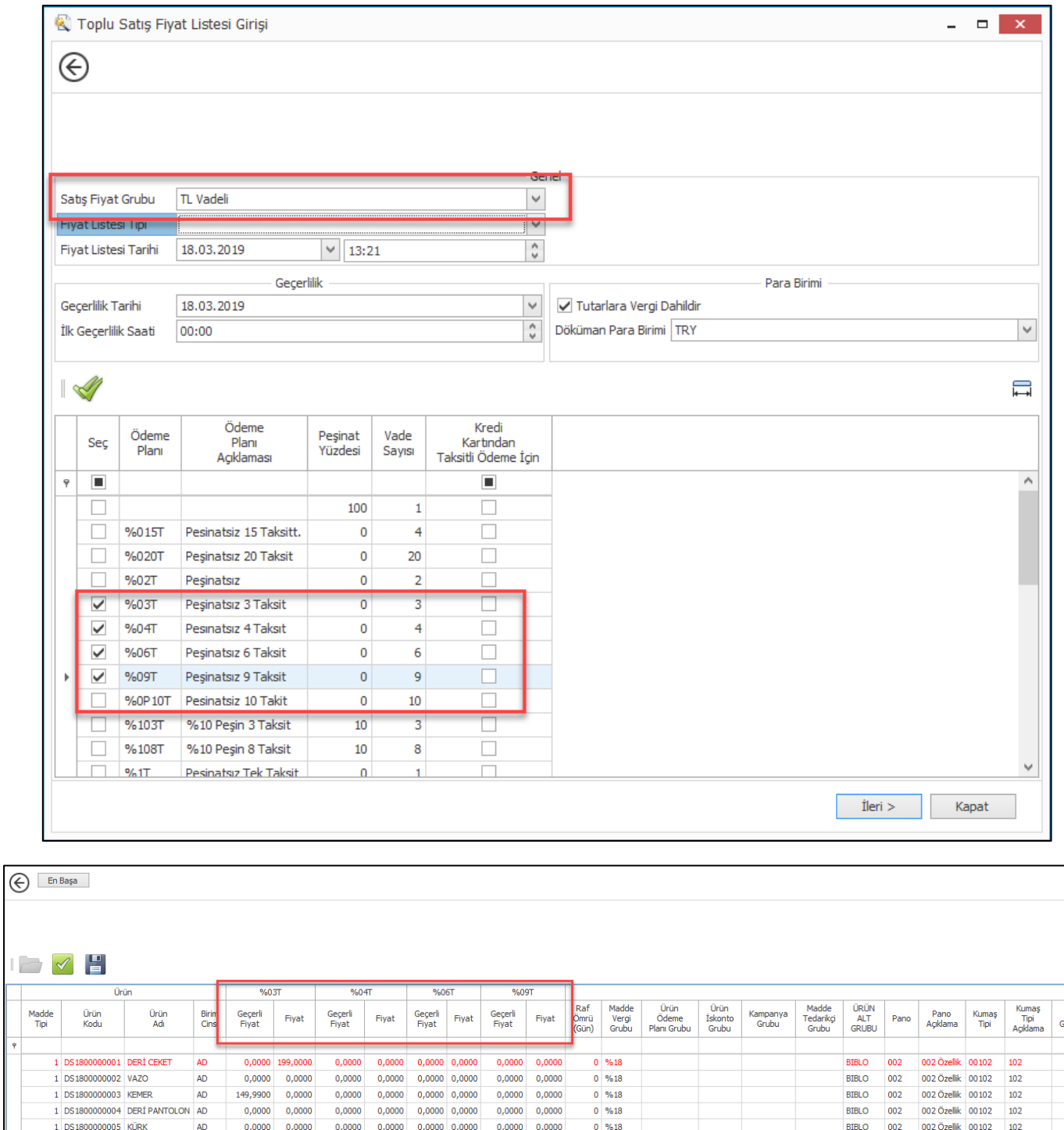

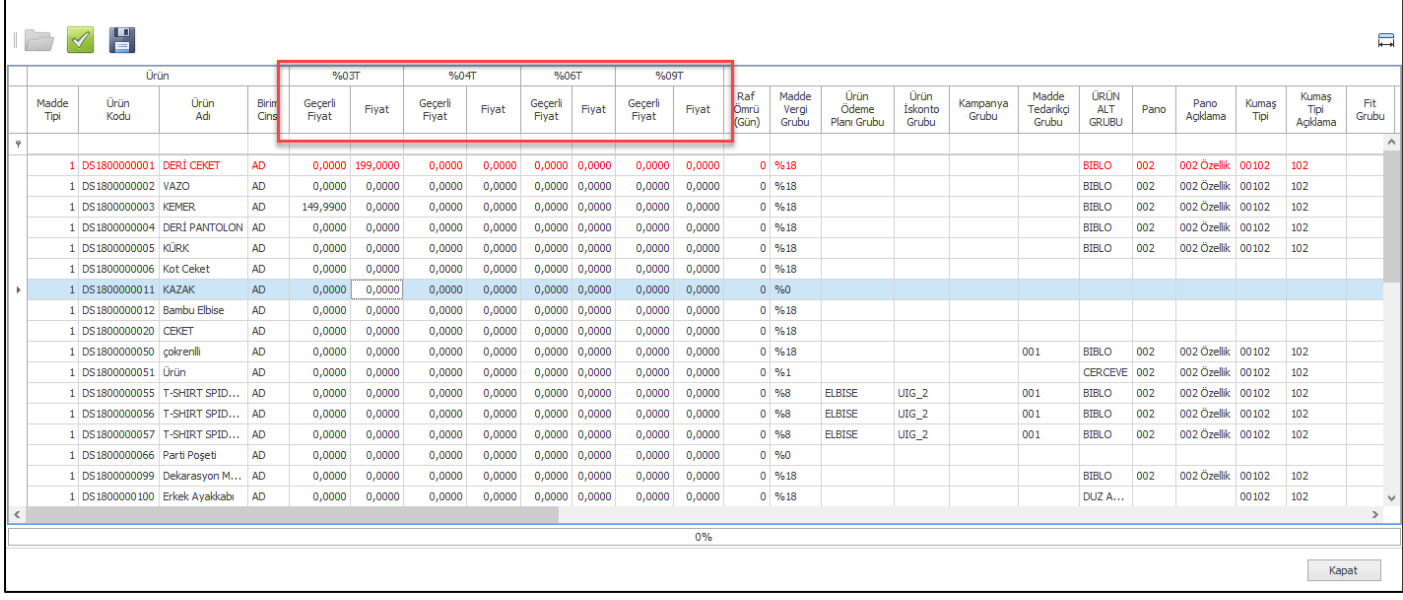

• Ürün hiyerarşisine göre ürün kartı açan firmalarda oluşacak ürünlerin varsayılan değerleri "Ürün Hiyerarşisine Göre Ürün Kartı Açma Parametreleri" programı ile belirlenebilmektedir. Hiyerarşiye göre belirlenmiş genel bilgilere, renk ve boyut setlerine göre ürün kartı kolaylıkla oluşturulabilmektedir.

"Ürün Hiyerarşisine Göre Ürün Kartı Açma Parametreleri" programına eklenen kopyalama seçeneği ile bir hiyerarşi için belirlenmiş değerlerin seçilen diğer hiyerarşilere kopyalanabilmesi sağlandı.

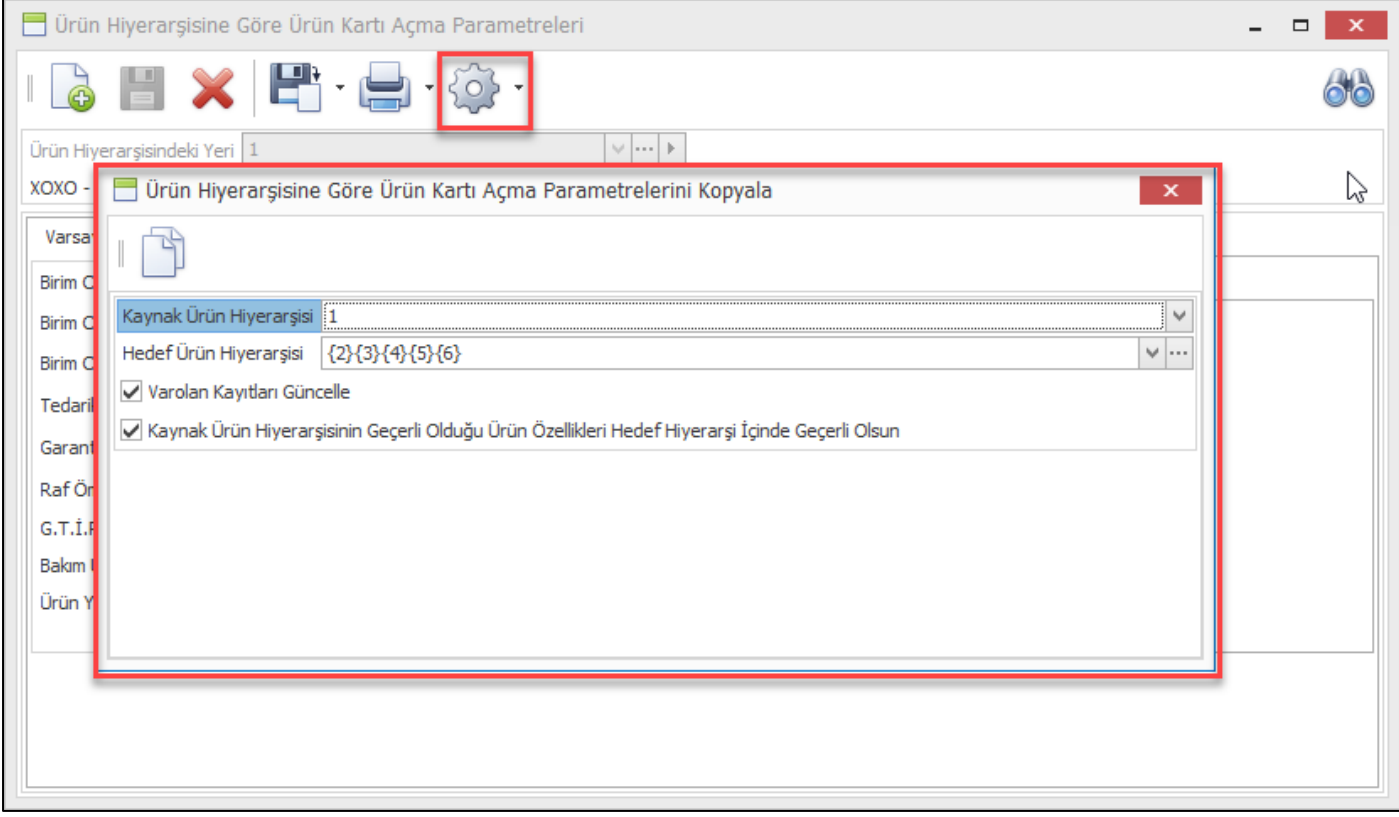

• Ürün envanter sorgula ekranına ürün fotoğrafı eklendi.

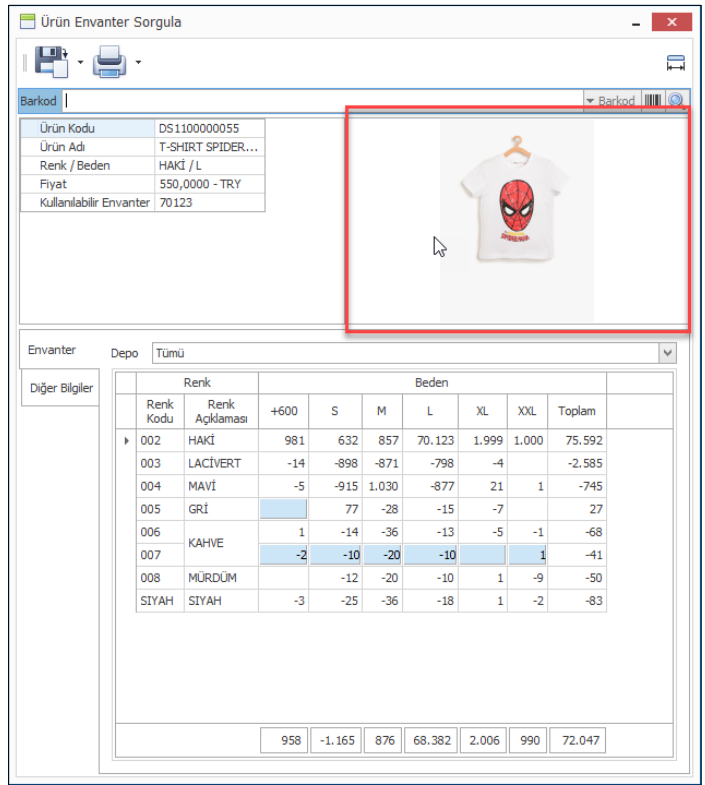

• Excel dosyasından ürünleri al programı ile ürün kartları oluştururken renk-kumaş karışımı bilgilerinin de dosyadan alınması sağlandı. Bunun için excel dosya şablonuna bölüm, kumaş ve karışım oranı alanları eklendi.

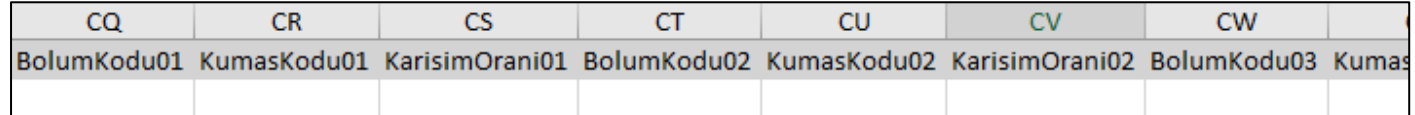

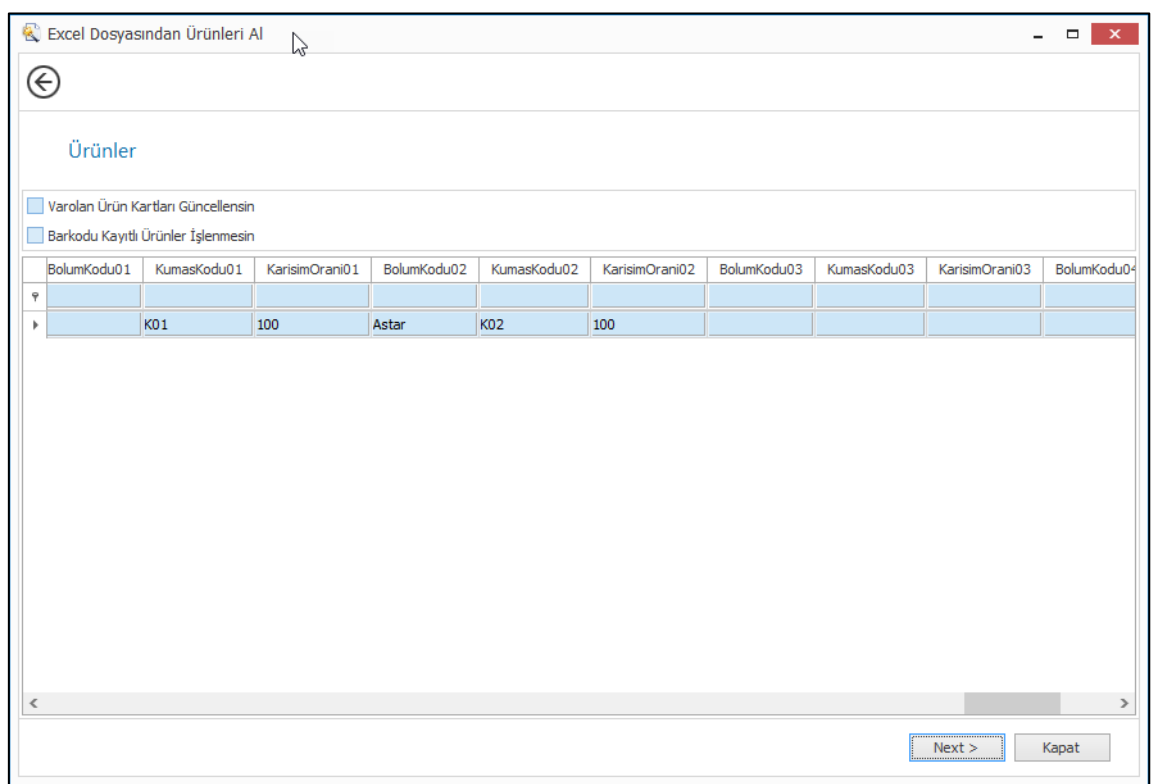

• Ürün ve malzemelerin ölçü değerleri girişinde kullanıcılara kolaylık sağlaması için "Kolonun İlk Satırındaki Değerei Diğer Satırlara Kopyala" seçeneği eklendi.

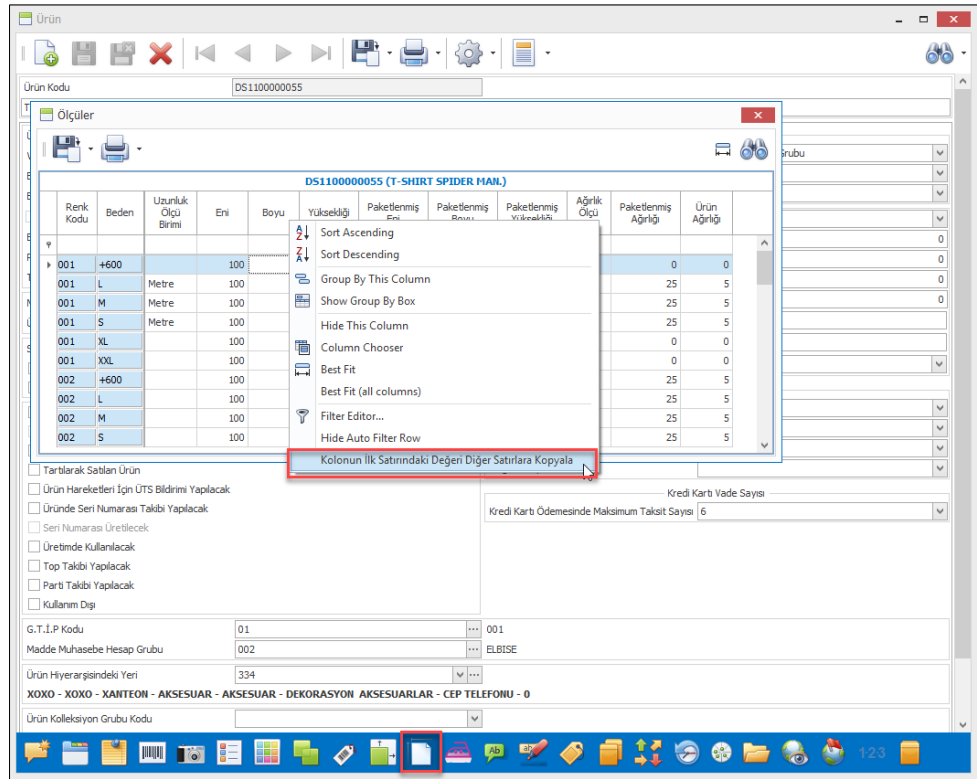

Copyright © 2019 Nebim Neyir Bilgisayar Sanayii ve Hizmetleri A.S.

• Sayım eşitleme fişi girişinde bulunan "Sayım Eşitleme Fişi Oluştur" butonu ile toplu şekilde sayım fişleri seçilerek ilgili sayım fişleri toplu olarak seçiliyor. Bu aşamada eğer sayım eşitleme fişinin tarihi ile seçilen sayım fişlerinden herhangi birinin tarihi farklı ise kullanıcı hatalarının önüne geçmek amacı ile uyarı eklendi.

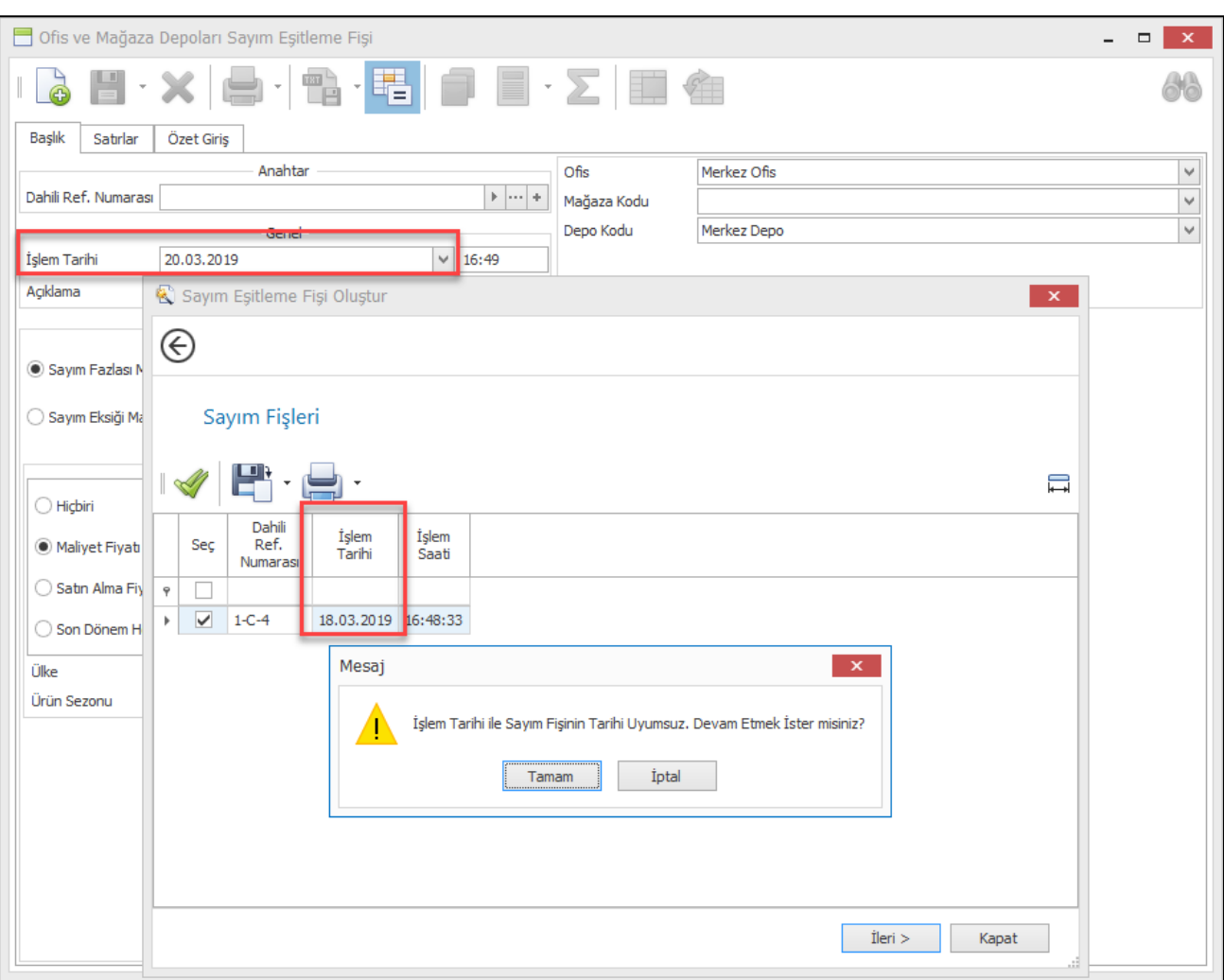

• Depolarını kendi bünyelerinde tutmayıp lojistik firmaları ile beraber çalışan firmalarda lojistik firmaları tüm ürün giriş ve çıkışları için bir emir beklemektedirler. Depodan sevk edilecek ürünler için sevk emirleri kullanılırken toptan müşterilerden gelen iadeler, tedarikçilerden gelen ürünler için ürün gelmeden önce sevk emirleri lojistik firmasına bildirilebiliyordu.

Perakende müşteriden gelecek olan ürün iadeleri için Nebim V3 ERP' de lojistik firmasına gelecek olan iade hareketini bildirecek bir fiş girişi bulunmamaktaydı. Nebim V3 19.4.1 versiyonu ile birlikte perakende müşterilerden lojistik depoya gelecek olan ürün iadelerinin bildirilebilmesi için Perakende Satış Fişlerinde Düzenlemeler menüsüne "Lojistik Firmasına Perakende Müşteri İadelerini Bildir Programı" eklendi.

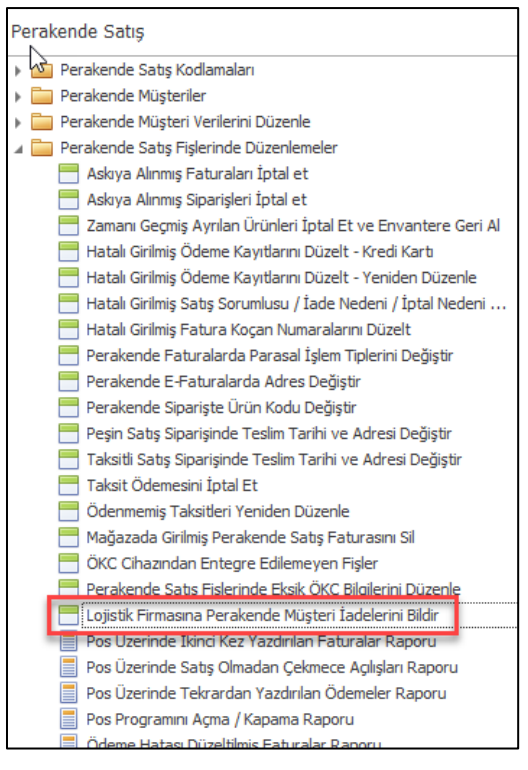

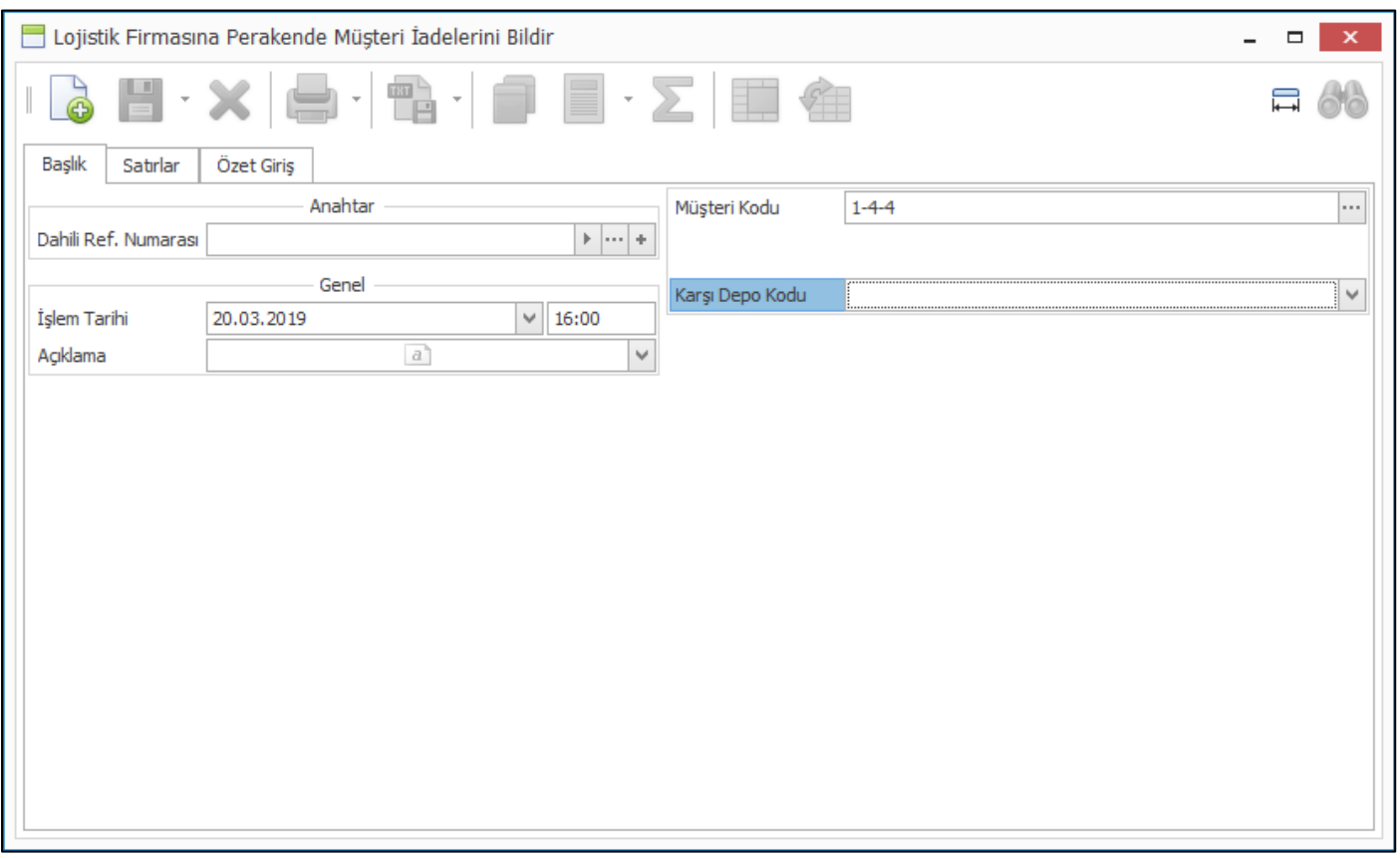

## *Alım, Satım, Sevkiyat Süreçleri*

• E-Fatura uygulamasına tabi firmaların çalışmakta olduğu diğer e-fatura uygulamasına tabi olan firmalardan gelen faturaları GİB' de tanımlı olan posta kutularına gelmektedir. Buradan da Nebim V3 ERP ve e-fatura entegratöre firma entegrasyonu sayesinde Nebim V3 veri tabanına işlenmektedir.

Bu aşamadan sonra Gelen E-Faturaları Kabul Et programı yardımı ile faturaların Nebim V3 veri tabanında oluşması sağlanmaktadır.

Burada fatura kabul edilmeden önce departman yöneticileri ve / veya ilgili satın alma sorumluları tarafından bir seviyeli veya birden fazla seviyeli bir onay yapısı ile onaylanması istenmektedir. Bu sayede satın almaların daha kontrollü şekilde yapılabilmesi sağlanacaktır.

Bu ihtiyacı karşılayabilmek amacı ile Şirket Parametreleri, E-Devlet Parametrelerin sekmesine "E-Fatura Onaylama Süreci Kullanılsın" parametresi eklendi. Bu parametre işaretlendiğinde gelen e-faturalar, ilgili efaturanın cari hesabının onay sürecine göre onaylanmadan kabul edilip faturaya dönüştürülemeyecektir.

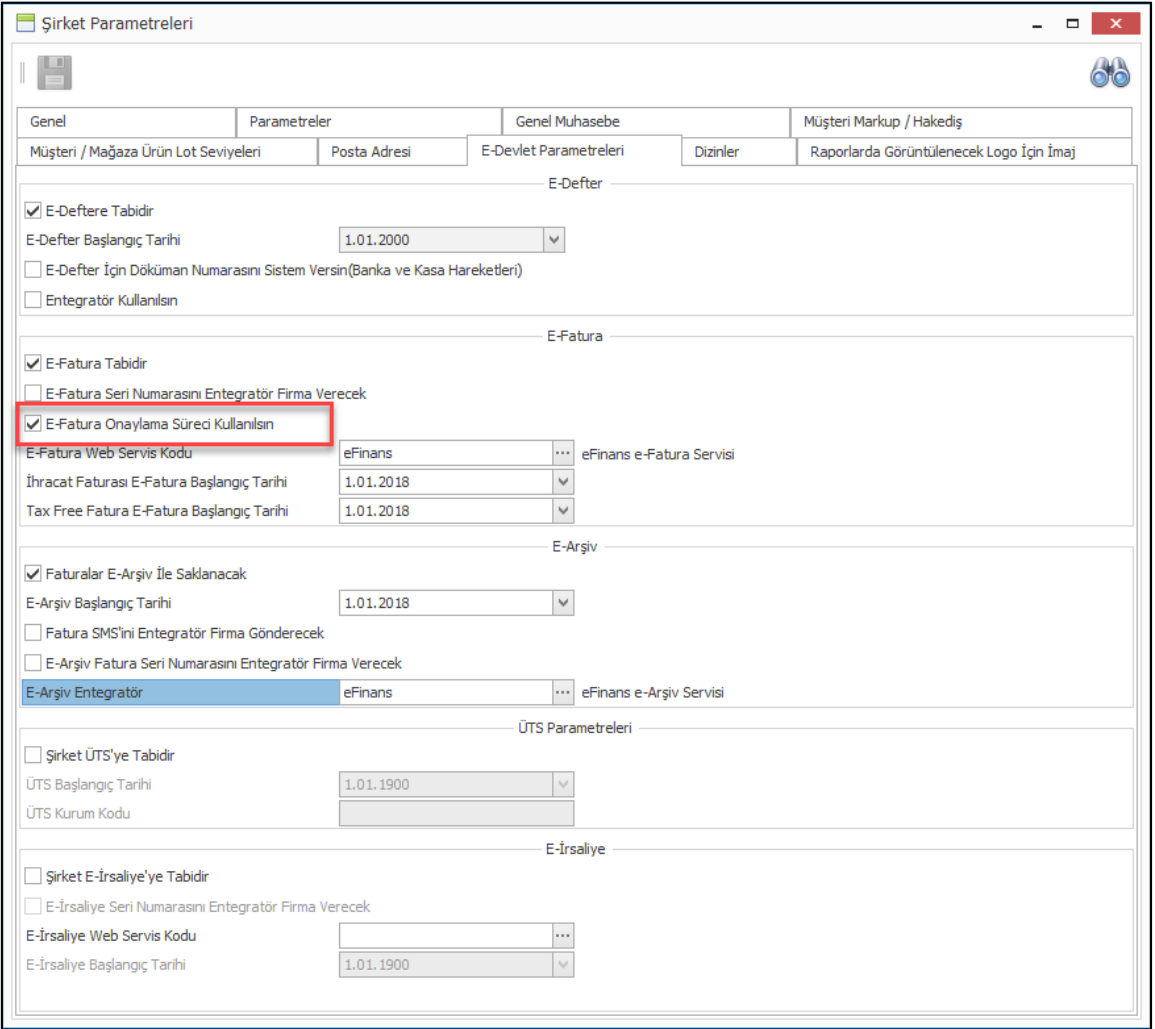

Gelen e-faturaları onaylamak için onay kuralları tanımlanmaktadır. Onay kuralı tanımında bu kuralara uyan firmalardan gelen e-faturaları kimlerin hangi sıra ile onaylayacağı belirtilebilmektedir. Onay kuralında istenilen seviyede onaylayacak kişi olarak Nebim V3 kullanıcıları veya kişi olmadan bir departman yöneticisi seçilebilmektedir.

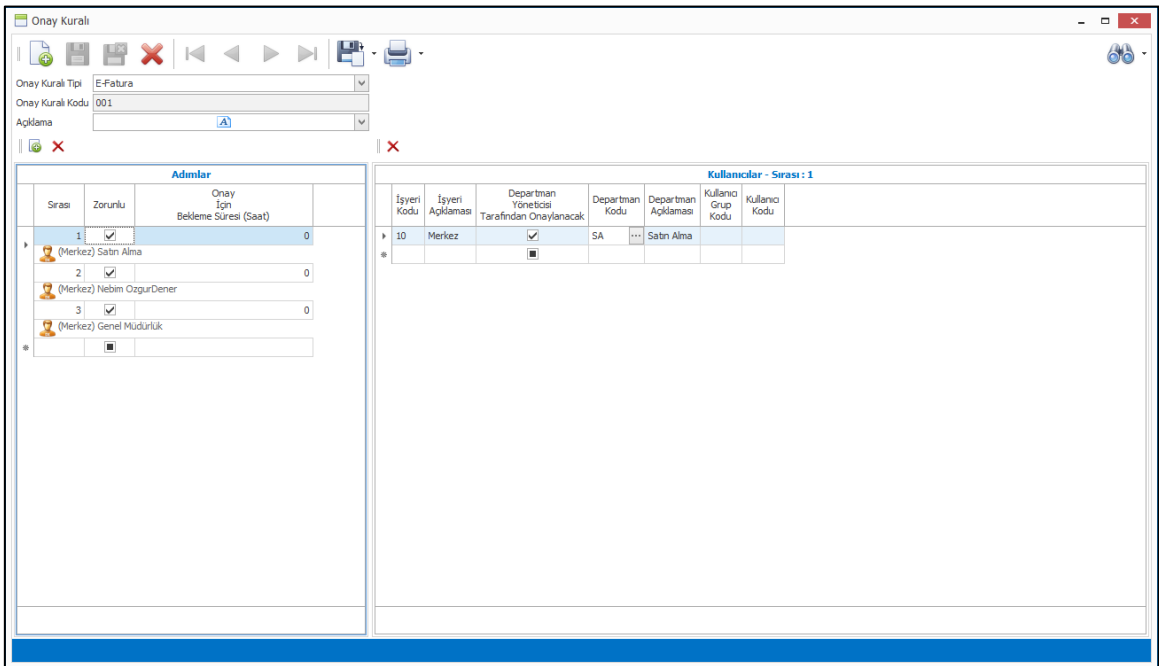

Onay kuralları her bir VKN / TCKN için ayrı şekilde tanımlanabileceği gibi istenilen şekilde gruplanarak tanımlanabilmektedir. Tanımlanan onay kuralları, tedarikçi ve müşteri kartlarına eklenen "E-Fatura Onay Kuralı" alanından seçilerek bu firmadan gelecek e-faturaların seçilen onay kuraları ile onaylandıktan sonra ancak fatura olarak oluşturulabileceği belirtilmektedir.

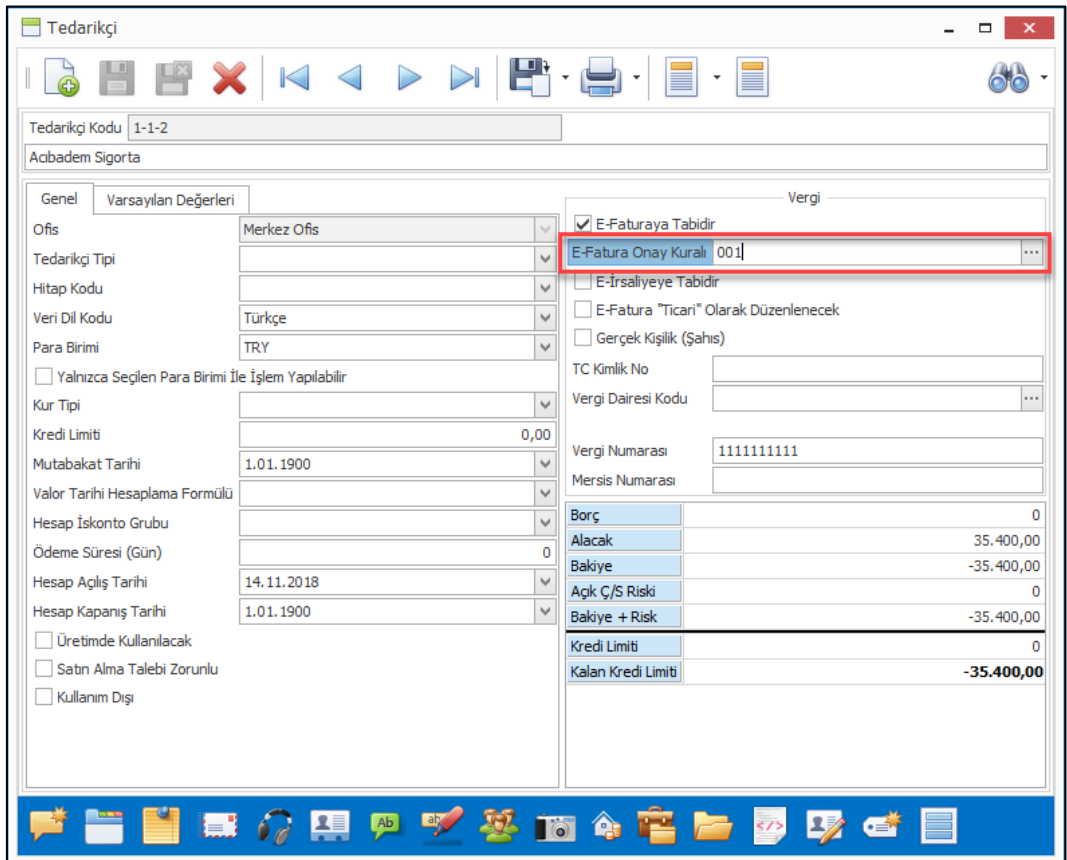

Finansman yönetimi menüsünde bulunan E-Fatura işlemleri menüsüne gelen e-faturaların onaylanabilmesi için gerekli olan programlar eklendi.

Gelen E-Faturaları Onayla programı ile her kullanıcı onay kuralında kendisi için belirlenmiş olan firmalardan gelen e-faturaları görebilecek ve onay işlemlerini yapabilecektir. Bu aşamada kullanıcı faturayı onaylayabilir ve eğer var ise bir sonraki kişinin onayına düşer veya reddedebilir ve red nedeni girer ve fatura onaylanmamış olabilir.

Gelen E-Faturaları onayla programı ile faturanın Nebim V3 veri tabanındaki ara tablolarda GİB' den gelen ham hali görüntülenebilmektedir. Aynı zamanda ön izleme butonu yardımı ile gelen fatura xml dosyası bulunarak fatura görüntülenebilir.

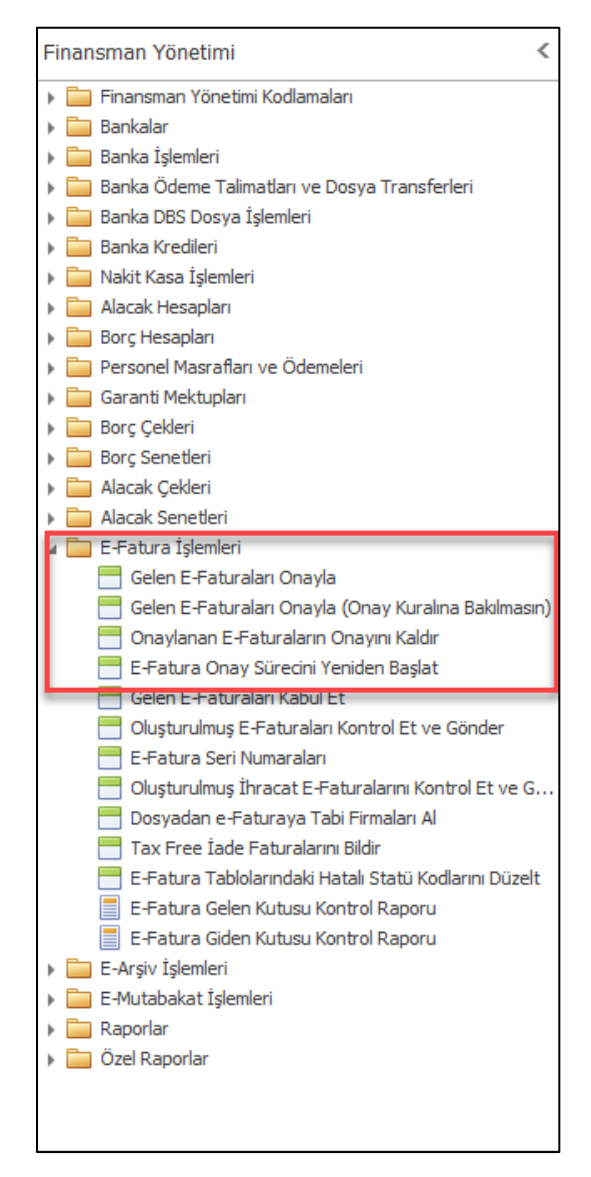

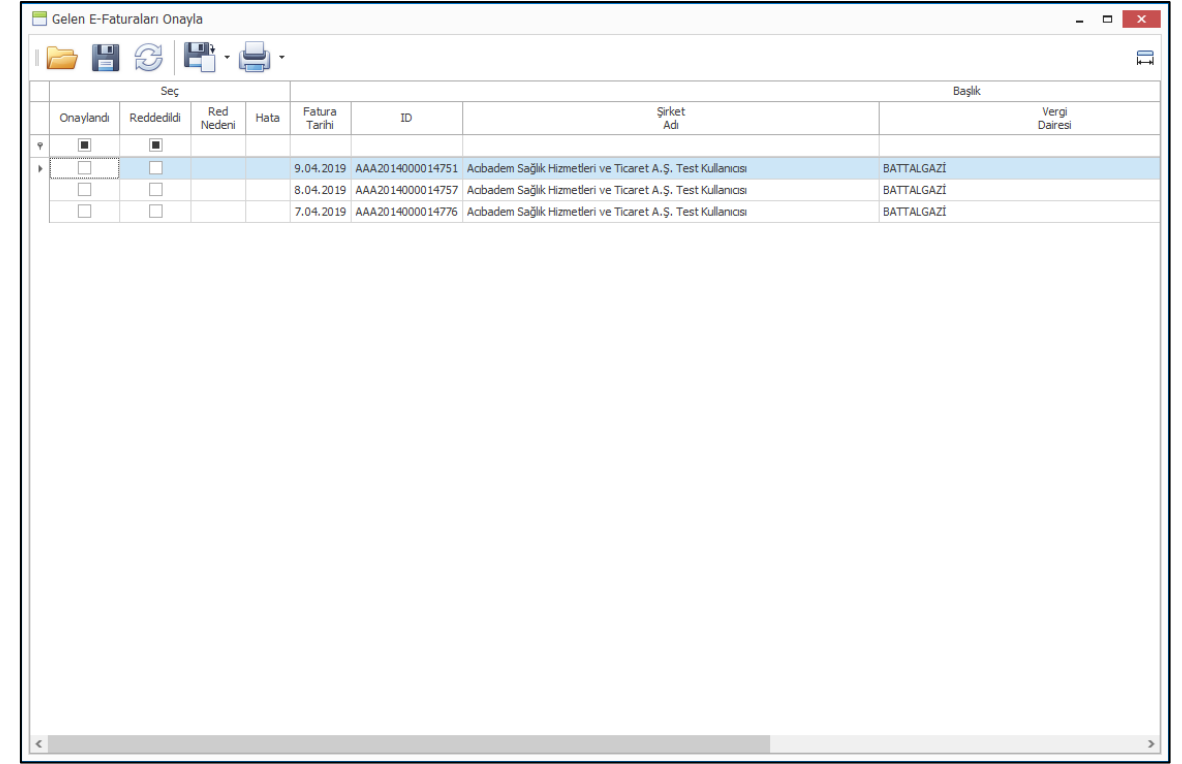

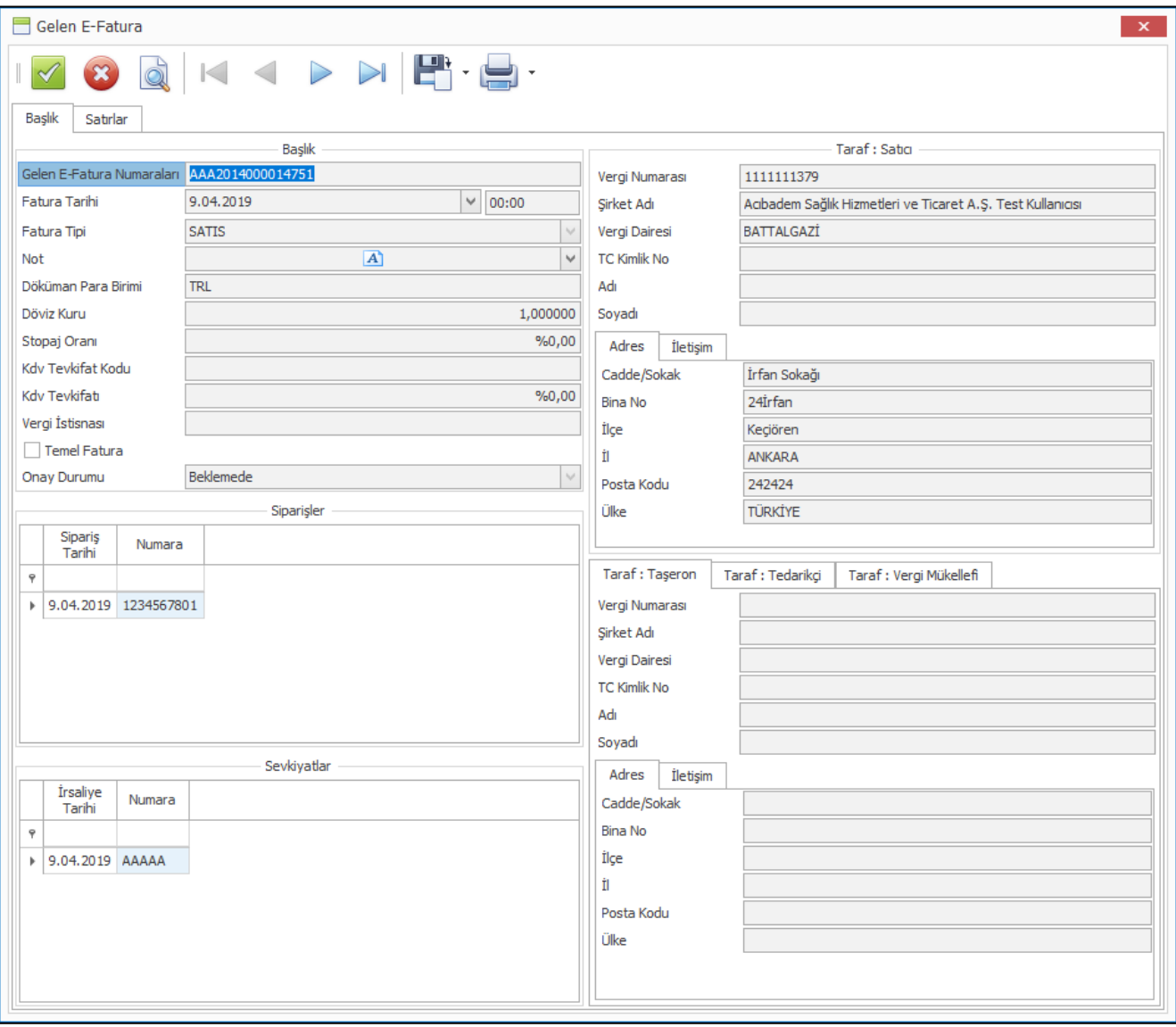

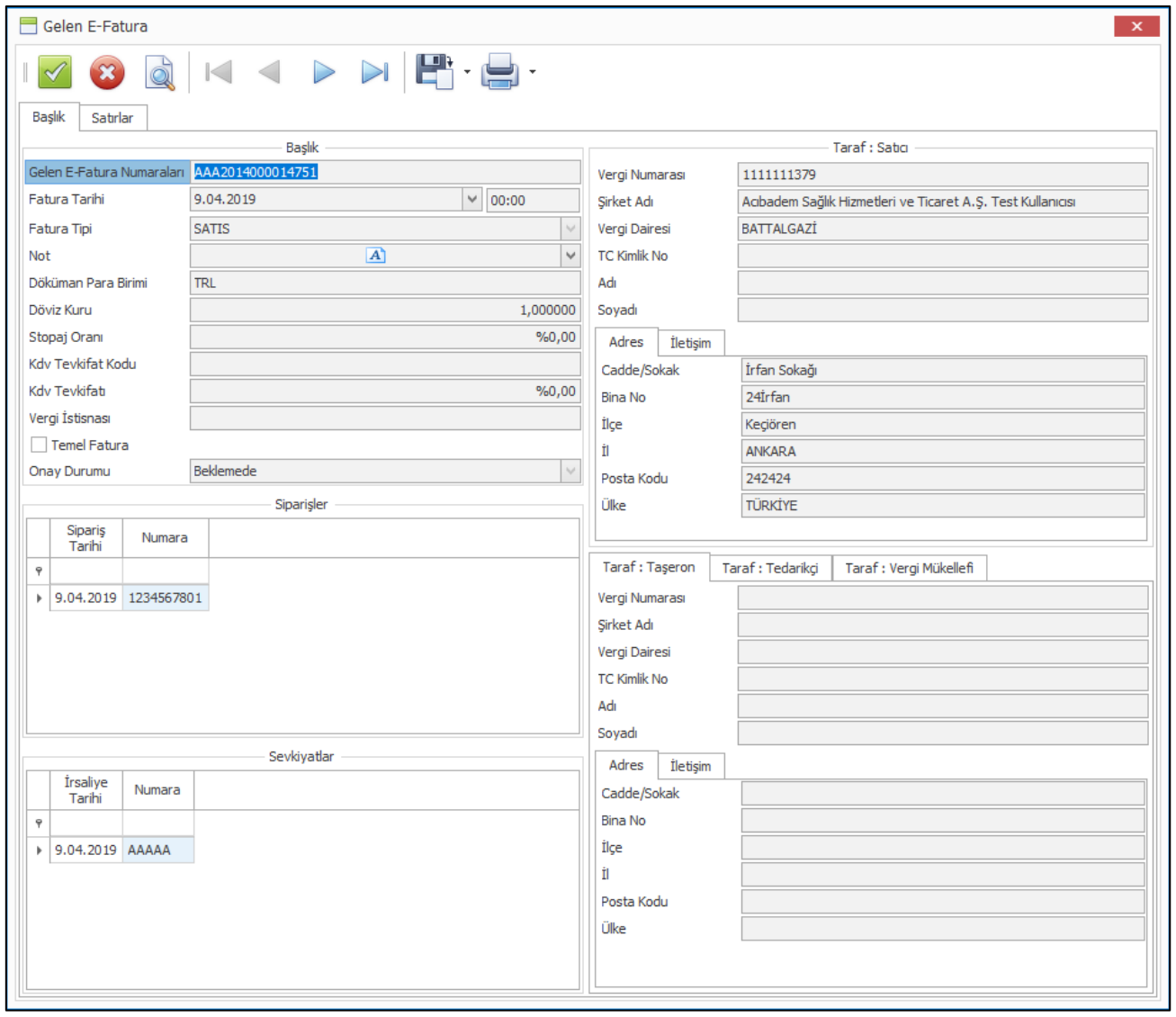

Hatalı yapılan onaylama işlemlerinin iptal edilebilmesi için de "Onaylanan E-Faturaların Onayını Kaldır" programı kullanılmaktadır. Her kullanıcı sadece kendi onayladığı e-faturaların onaylarını kaldırabilmektedir.

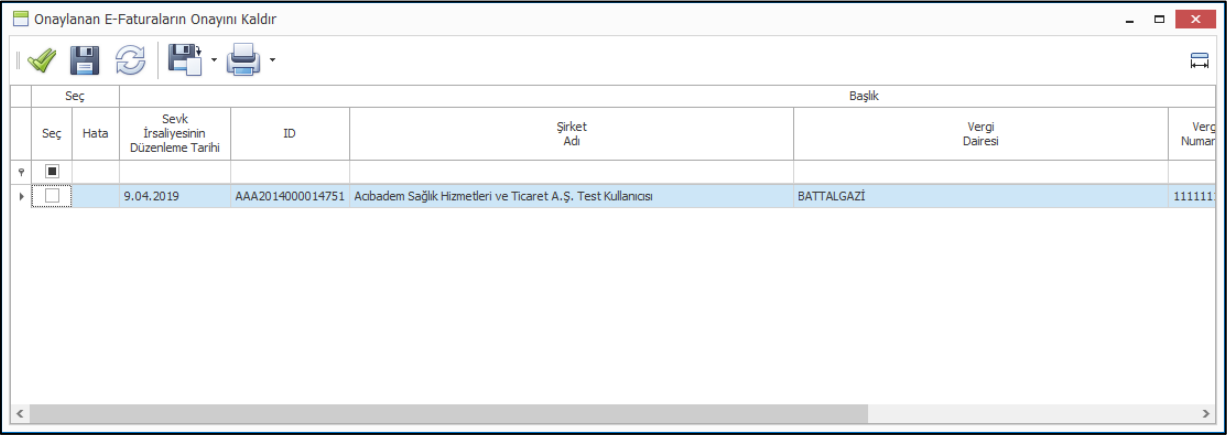

Bazı durumlarda faturanın onay adımlarına baştan başlamak gerekebilmektedir. Onay kuralı değiştirilip başka bir kullanıcıya düşmesi gerekebilmekte veya bir şekilde reddedildikten sonra tekrar onaylamak ihtiyacı doğduğunda ilgili fatura için süreç başa alınmak istenebilmektedir. Yetkili kullanıcının bu işlemi yapabilmesi için "E-Fatura Onay Sürecini Yeniden Başlat" programı kullanılmaktadır. Süreci en başa alıp tekrar ilgili cari hesap için olan onay kuralının çalışması sağlanmaktadır.

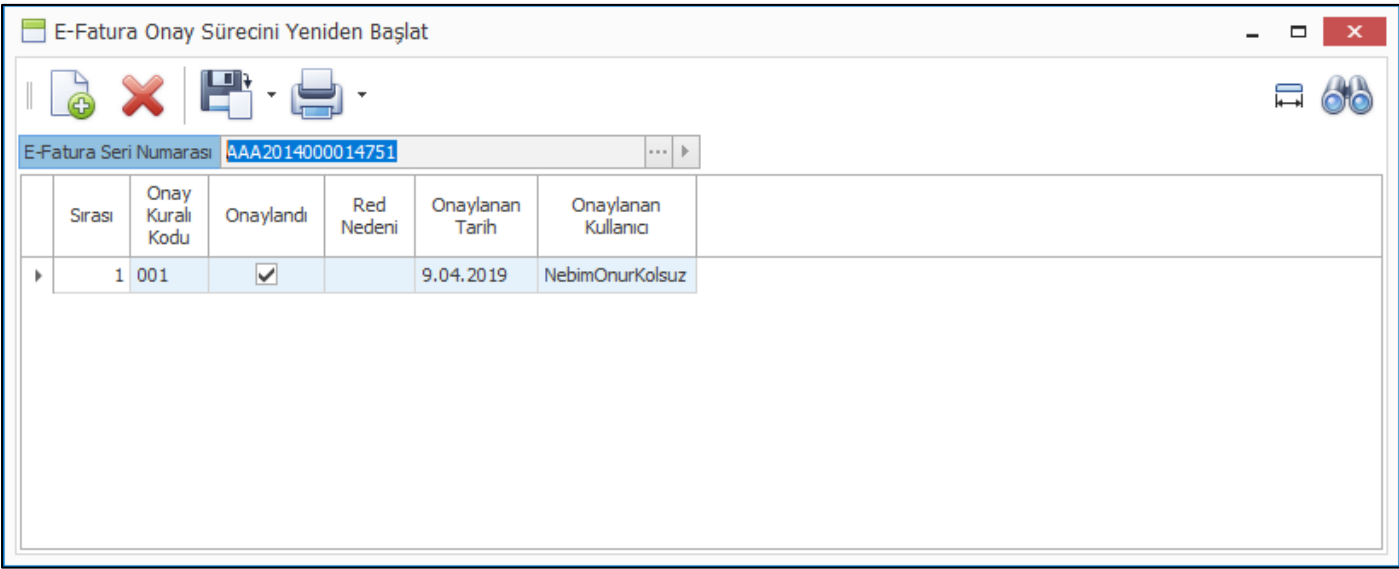

Bazı durumlarda tüm onay kurallarının atlanıp yetkili kişi tarafından bir faturanın onaylanması gerekmektedir. Bu gibi durumlarda kullanılmak üzere de "Gelen E-Faturaları Onayla (Onay Kuralına Bakılmasın) programı eklenmiştir.

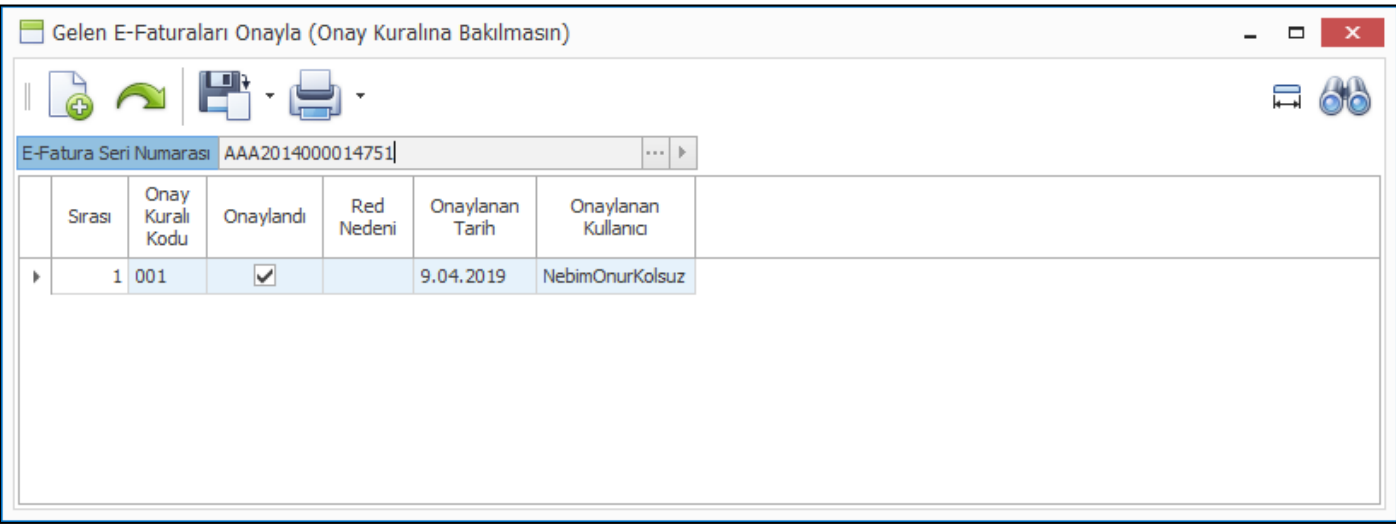

• Nebim V3 19.4.1 versiyonu ile sevk emri sürecine onaylama eklendi. Onaylanmamış sevk emirlerin sonraki süreçler için hareket girişleri engellendi. Sevk emirleri için onay isteniyorsa ilgili fiş tipi için depo süreç akış kuralı için "Onay Zorunlu" parametresi işaretlenmelidir.

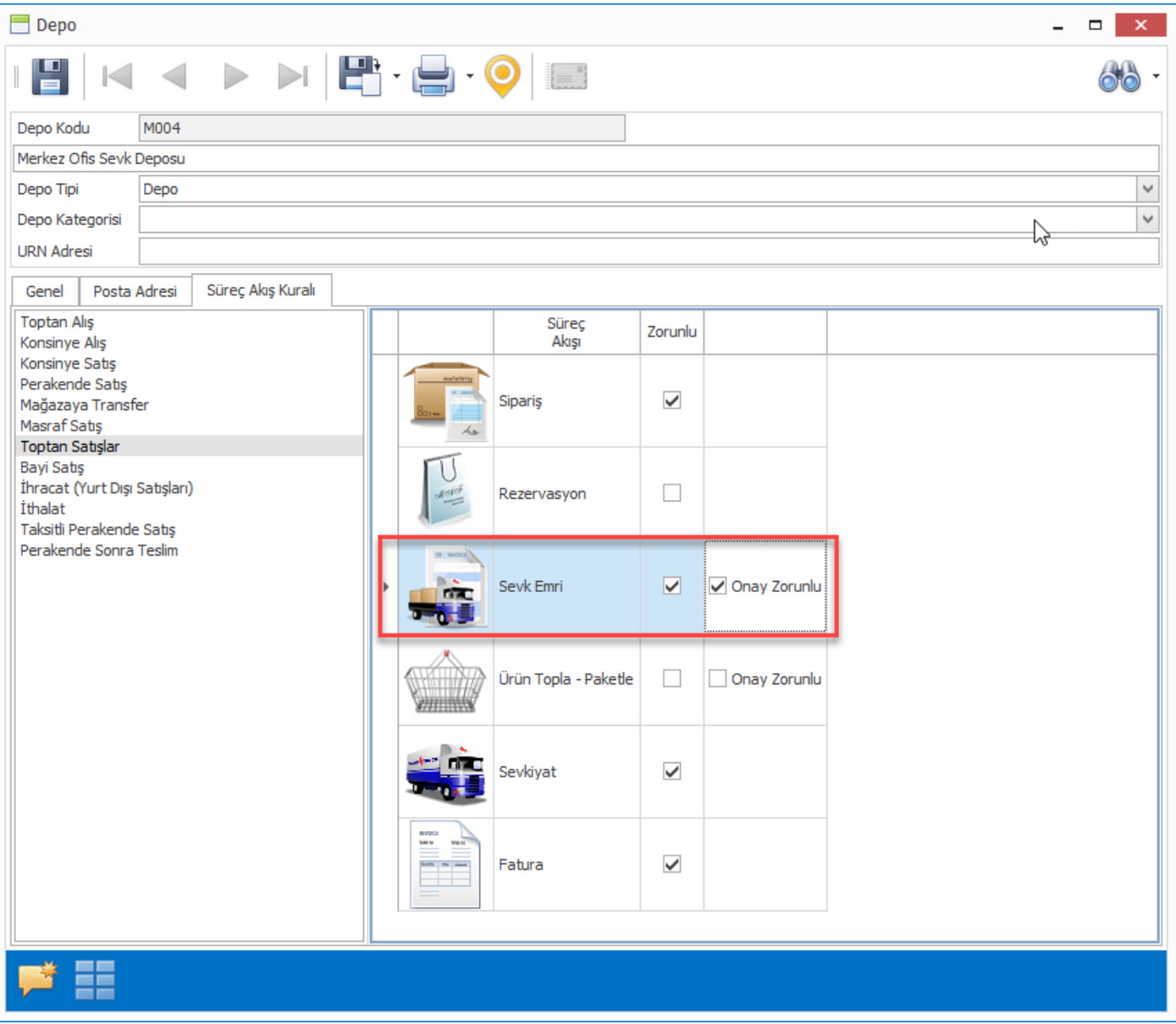

Süreç akış kuralları depo bazında belirlenmemiş ise "Alım, Satım, Sevkiyat Süreç Parametreleri" programında süreç akış kuralında "Onay Zorunlu" seçeneği işaretlenmelidir.

Sevk emirlerinde onay zorunlu ise onaylanmamış sevk emirleri için sonraki hareketlerin girilmesi engellenmiştir.

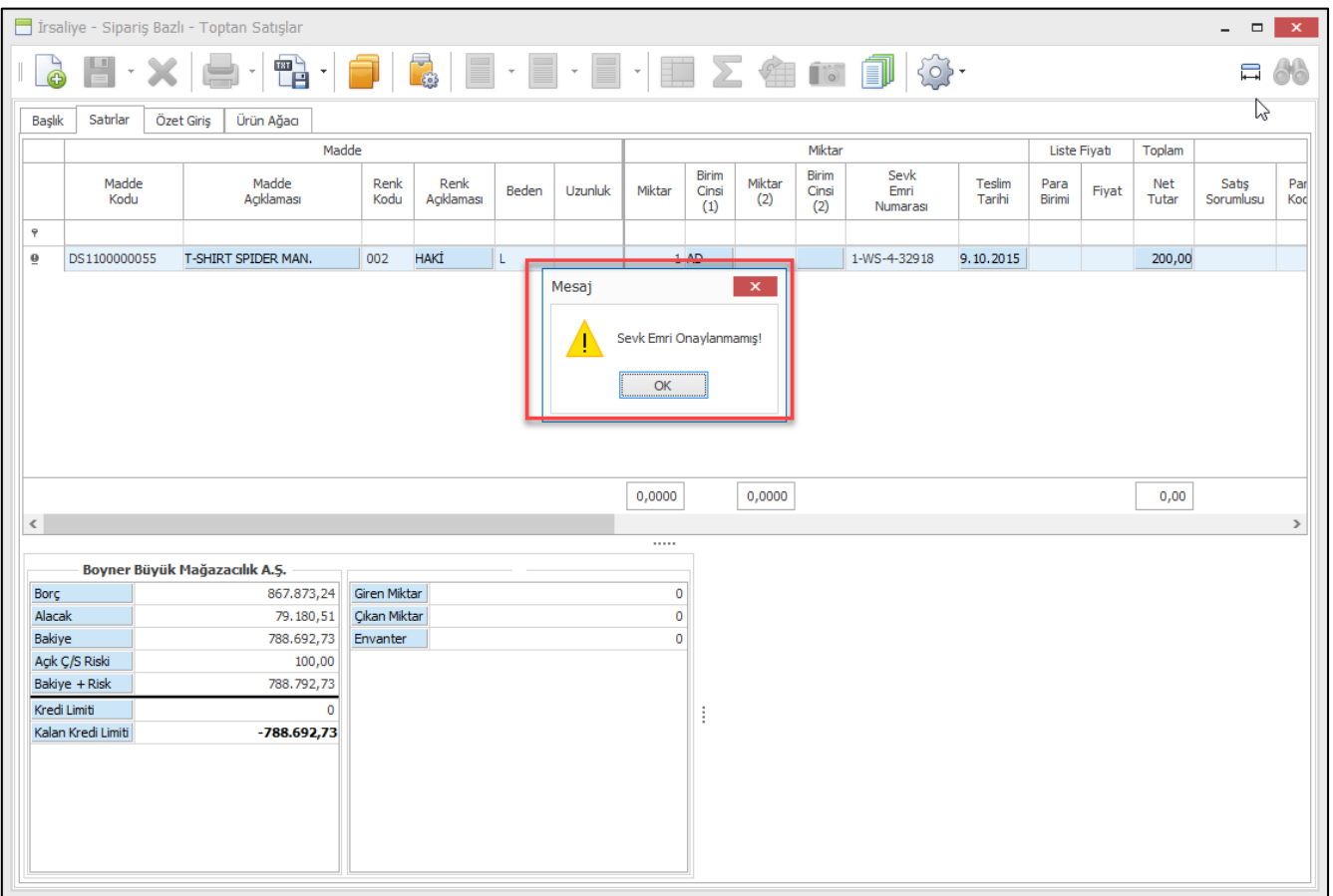

Sevk emrine istinaden mal toplama / irsaliye / fatura işlemi yapılmadan önce sevk emrinin onaylanması gerekmektedir. "Depo Yönetimi – Sevkiyat" menüsüne eklenen "Sevk Emri Onaylama Sihirbazı" programı ile onay bekleyen sevk emirleri , süreç kodu, tarih , müşteri kodu filitreleri verilerek onaylanabilir.

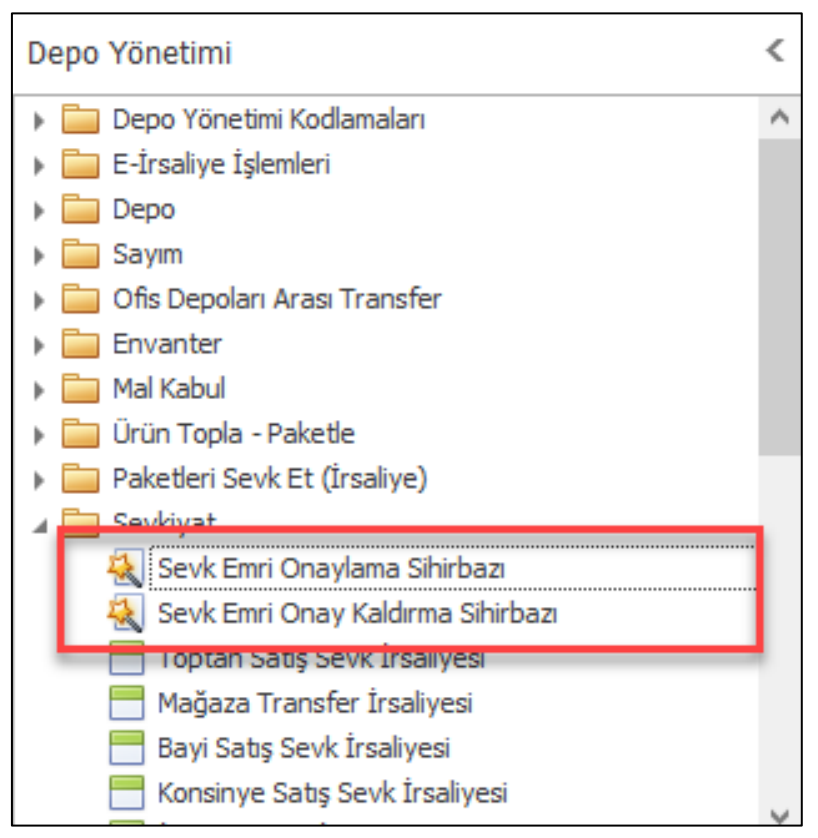

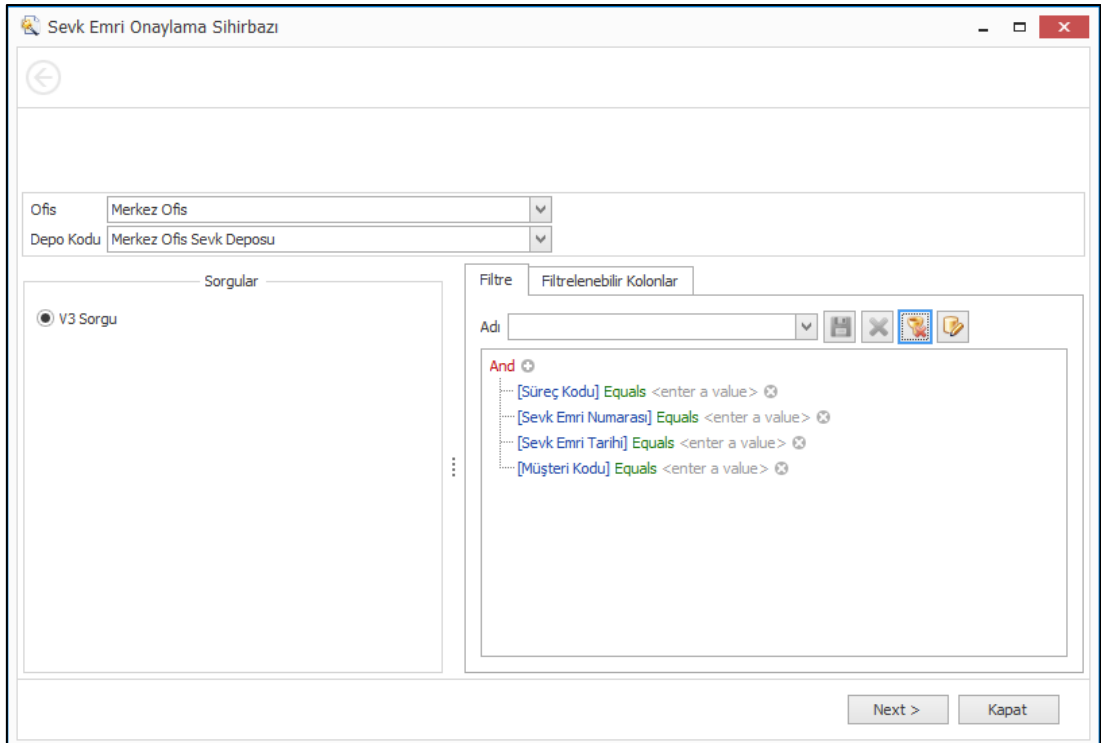

"Depo Yönetimi – Sevkiyat" menüsüne eklenen "Sevk Emri Onayla Kaldırma Sihirbazı" programı ile onaylanmış fakat daha hareket görmemiş sevk emirlerinin onayları kaldırılabilir.

Her toptan müşteri için sevk emri onayı beklemek operasyon süreçlerinde yavaşlamaya neden olabileceği için VIP müşteriler için sevk emri onay sürecinin çalışmaması istenebilmektedir. Bu ihtiyaca çözüm olması için "Alım, Satım, Sevkiyat Süreç Parametreleri" ne "VIP müşteriler için Sevk Emri Onaylama Zorunlu Olmasın" parametresi eklendi. Bu parametre işaretli ise ilgili süreç için VIP müşterilere sevk emri oluşturulduğunda onaylı olarak oluşturulması sağlandı. Bu geliştirme mal toplama onayı için de yapıldı.

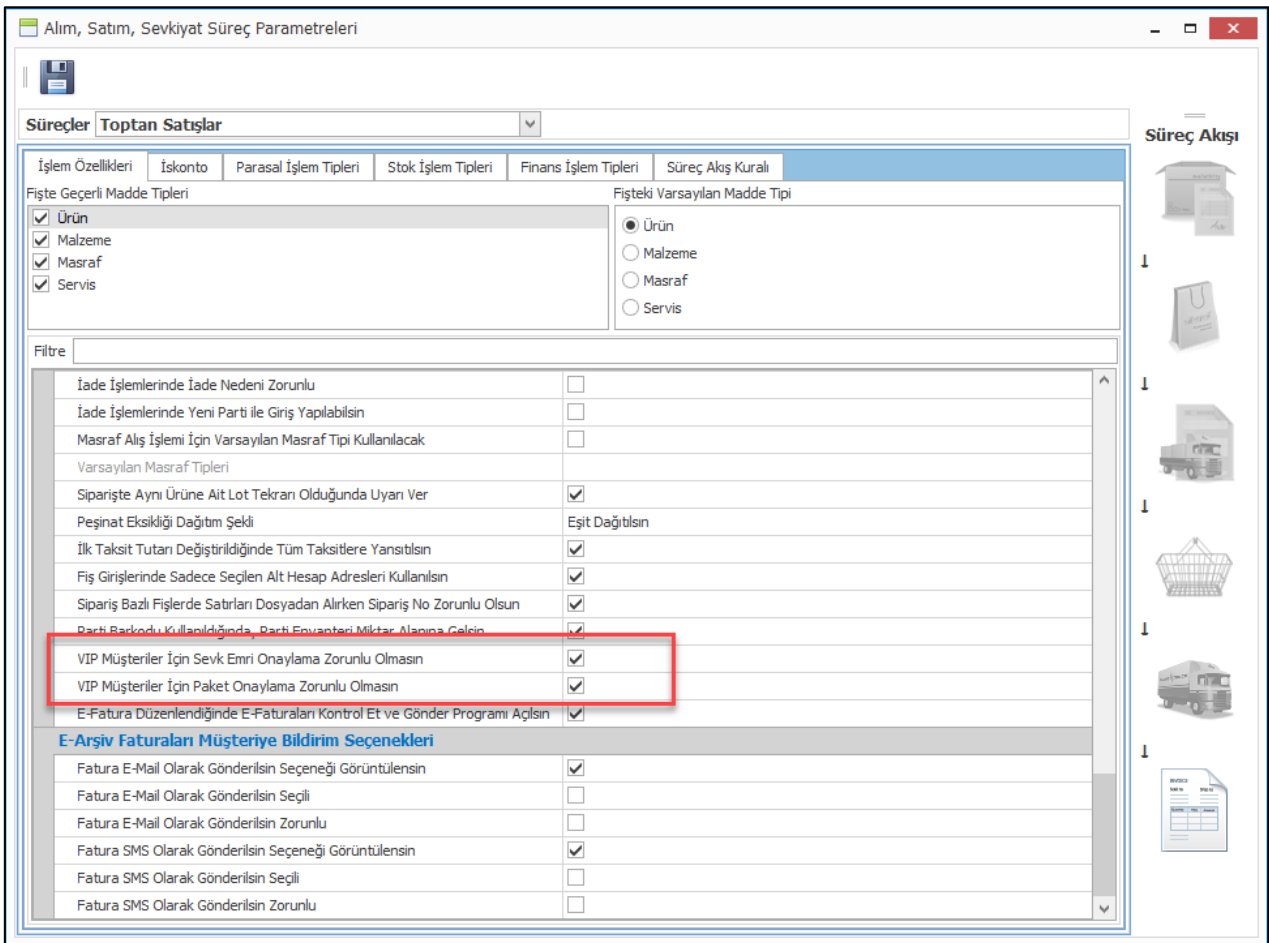

Copyright © 2019 Nebim Neyir Bilgisayar Sanayii ve Hizmetleri A.S.

• Boyner, FLO gibi büyük departman mağazalarına toptan ürün satışı yapan firmaların ürün sevkiyatı öncesi müşteriden "Mal Kabul Numarası" alması, sevkiyatını bu numara ile yapması gerekmektedir. Mal kabul numarası bulunmayan sevkiyatlar karşı taraf tarafından kabul edilmemektedir. Nebim V3 19.4.1 versiyonu ile müşterinin vereceği mal kabul numarasının Nebim V3 ERP tarafından takip

edilebilmesi sağlandı.

Mal kabul numarası ile depo girişini gerçekleştiren müşterilerin belirlenebilmesi için öncelikle müşteri kartlarına yeni eklenen "Müşteri Mal Kabul Numarası Zorunlu" alanının işaretlenmiş olması gerekmektedir.

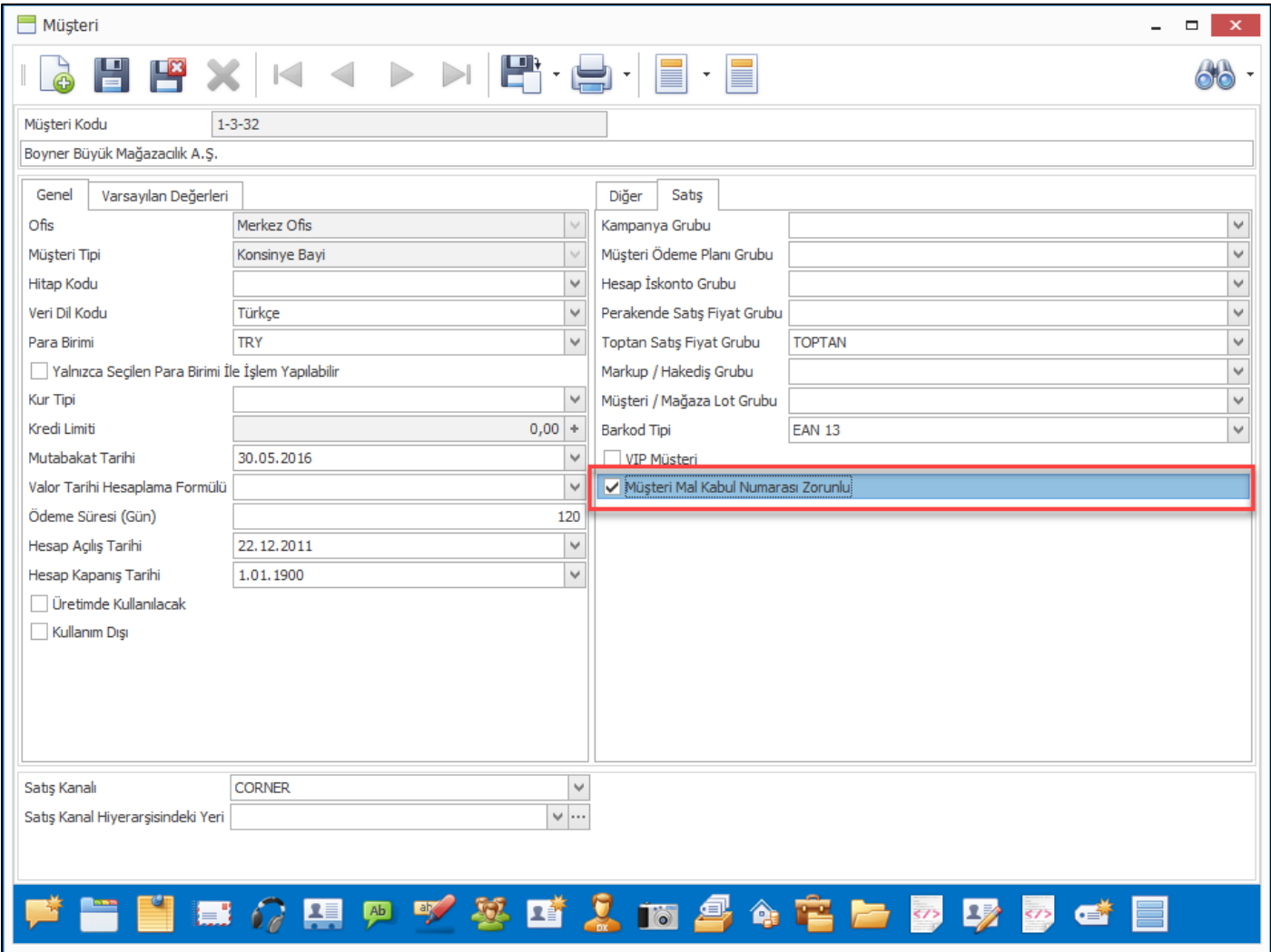

Mal kabul numarasının satış süreç hareketleri üzerinde girilebilmesi için sevk emri ve sonrası hareket girişlerine "Müşteri Mal Kabul Numarası" alanı eklendi. Satış işlemi yapılacak müşteri için "Müşteri Mal Kabul Numarası Zorunlu" ise kullanıcının bu numarayı girmeden irsaliye hareketi girmesine izin verilmeyecektir. İrsaliye için öncelikle sevk emri hareketlerinde mal kabul numarası alanının doldurulmuş olması gerekmektedir. Kullanıcı bu alanı sevk emri giriş sırasında girebilecektir. Sevk emri girişi sırasında numara belli değil ise irsaliye oluşturma işleminden önce ilgili sevk emri hareketlerine bu numarayı daha sonra girebilir. İrsaliye sadece seçilen müşteri mal kabul numarası ile işlem yapılmasına izin verilecektir. Farklı numaralı sevk emirleri aynı irsaliye ile gönderilmesi engellendi.

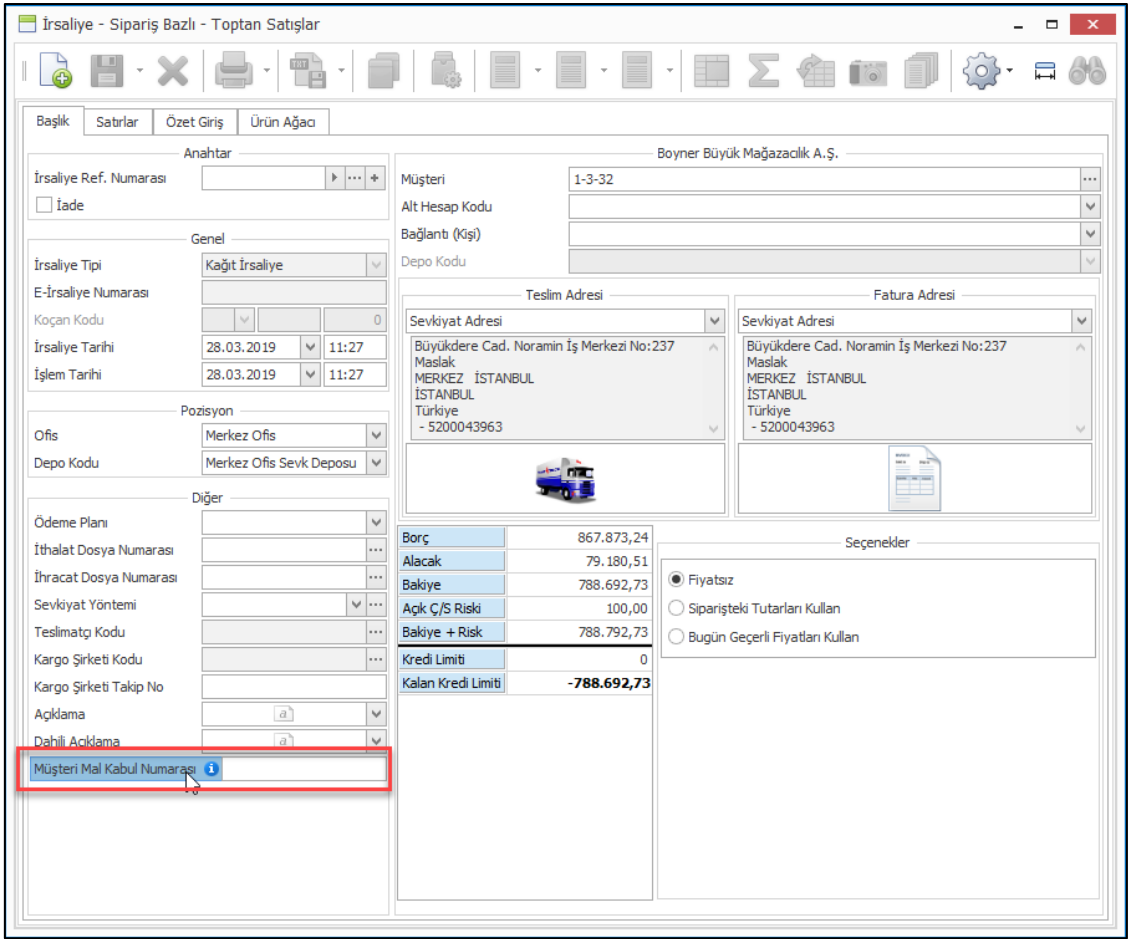

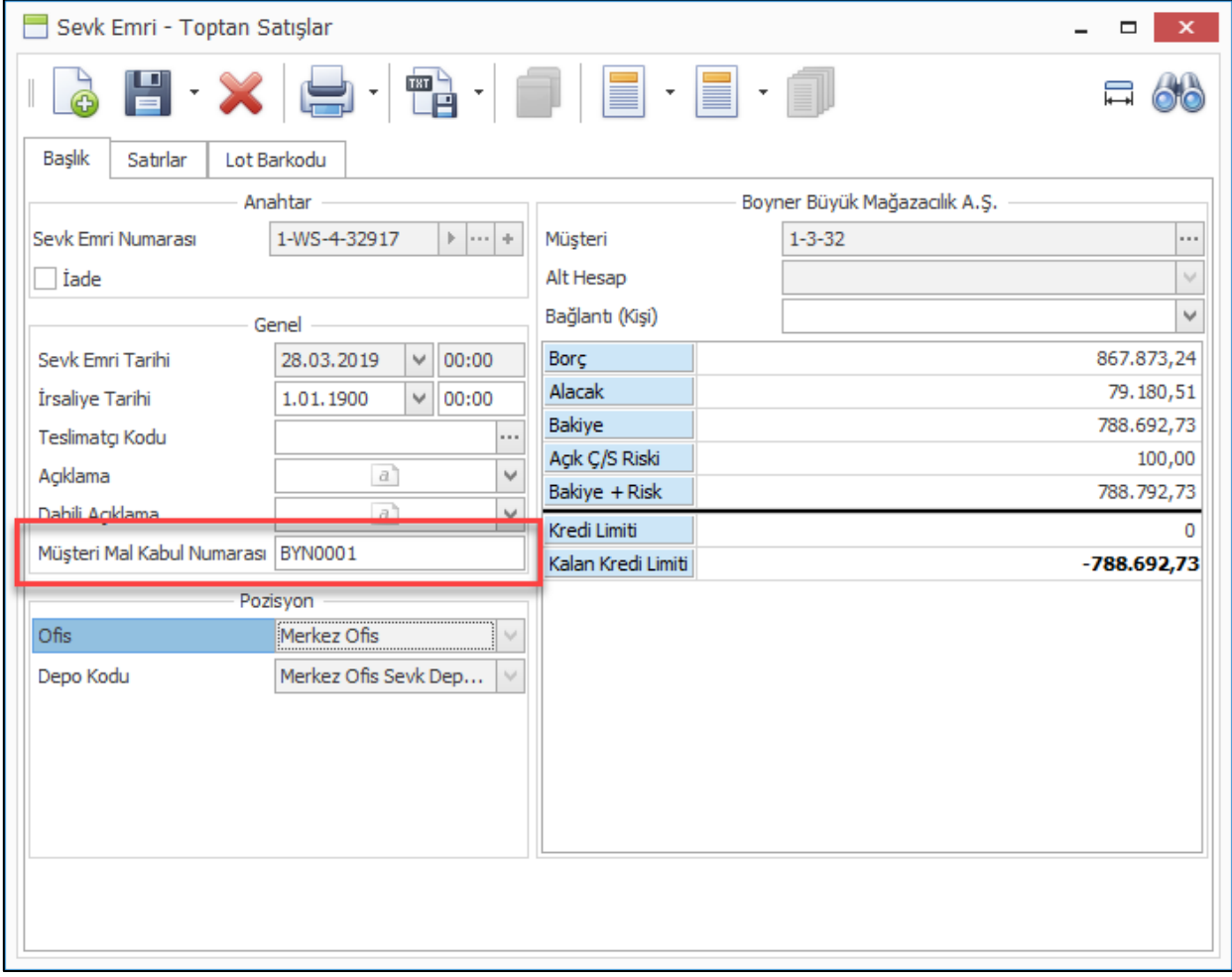

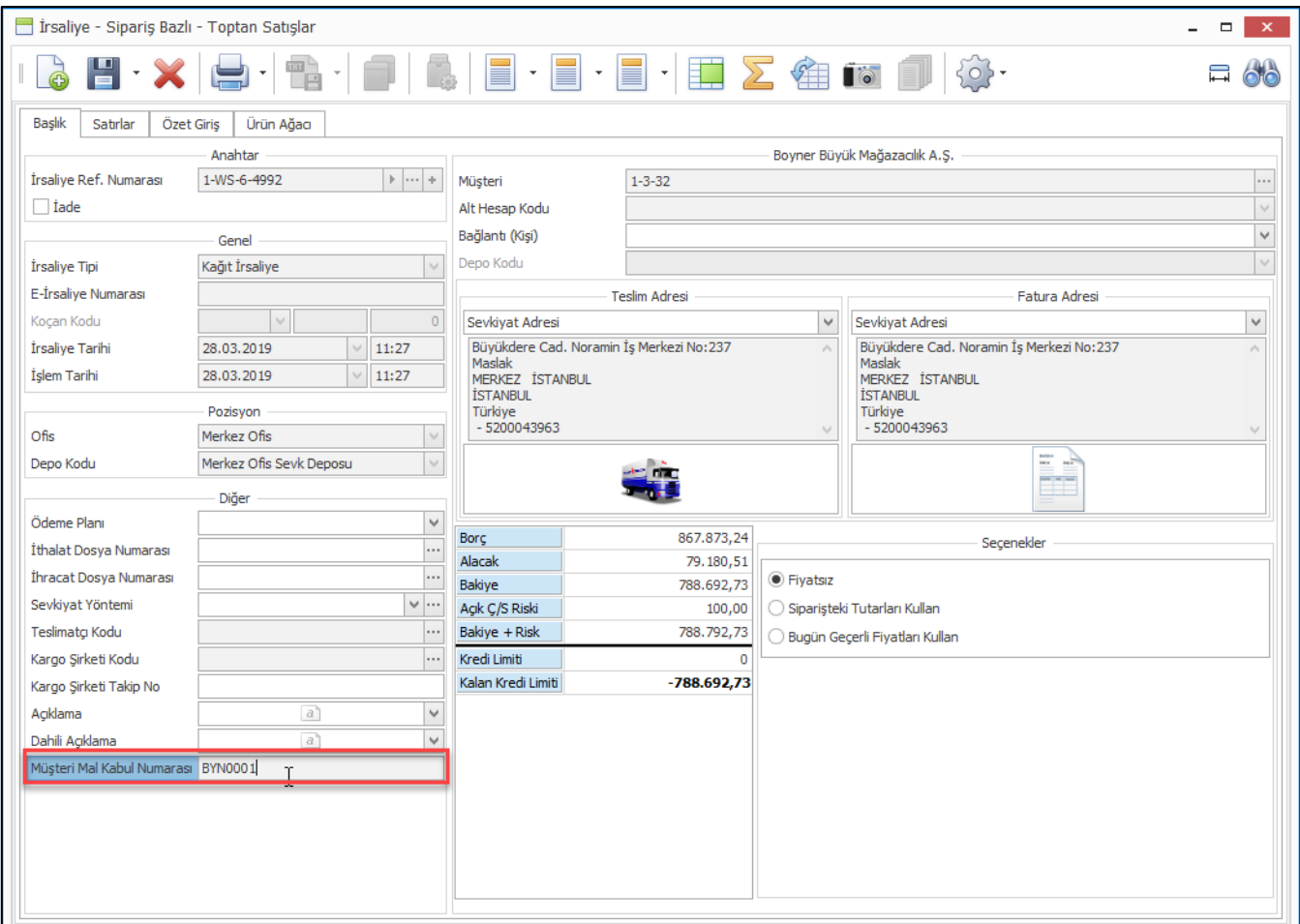

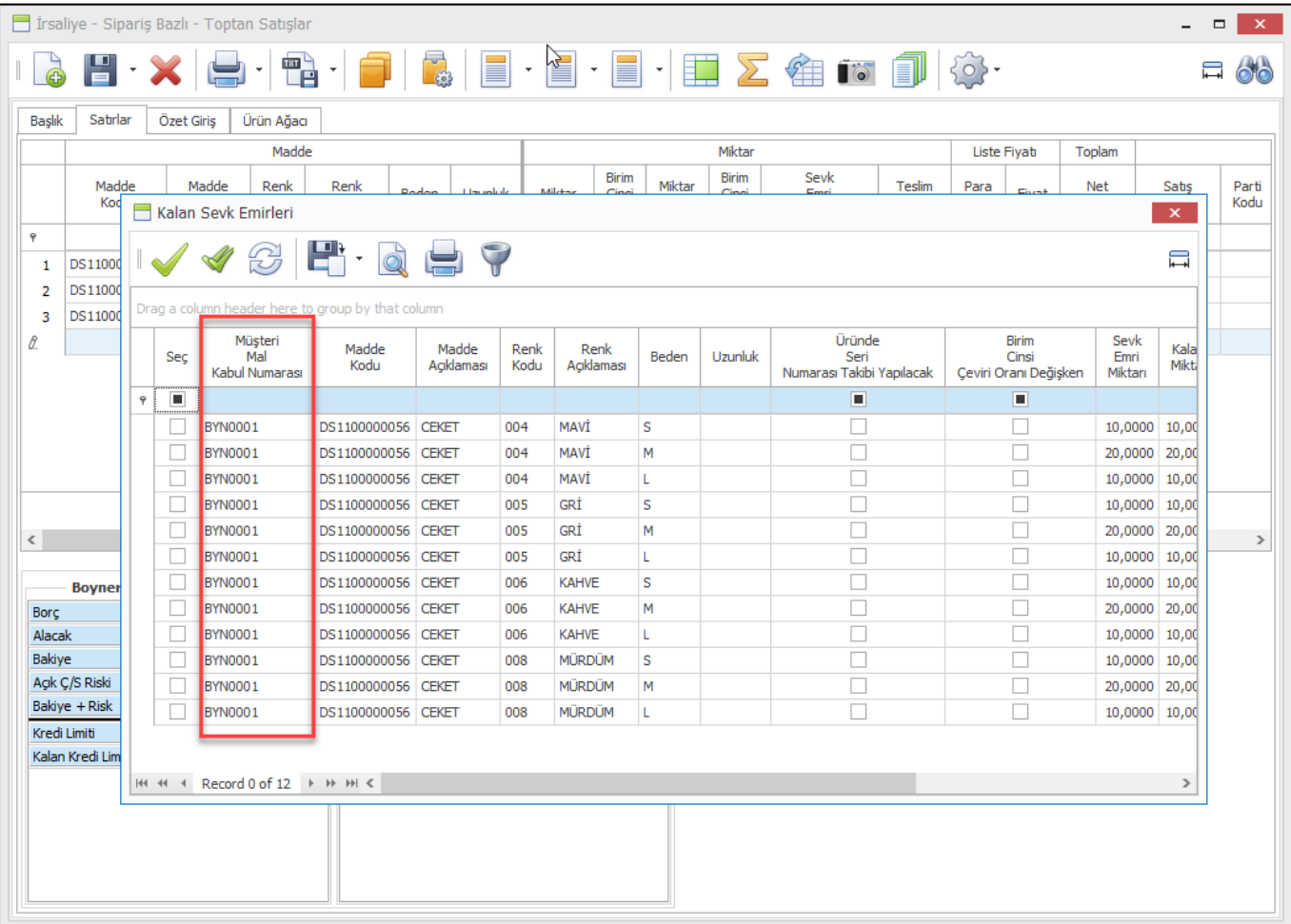

• E-Fatura uygulamasına tabi firmalarda ihracat faturası düzenlendiğinde yapılan ihracatın tipine göre ihracat faturası e-fatura olarak düzenlemektedirler.

İthalat yapan firmalarda yapılan ithalat neticesinde elde kalan ürünler geri göndermek istendiğinde fiili olarak tekrar ihracat yapılmaktadır. Aynı ihracat süreçlerinden geçmekte fakat yapılan bu ihracatlar raporlarda ihracat olarak görüntülenmek istenmemektedir. Bu nedenle bu faturaları ithalat iade faturası olarak düzenlenmektedir. Fakat düzenlenen ithalat iade faturaları da Nebim V3'de e-fatura olamadığı için bu da istenmemekteydi.

Nebim V3 ERP 19.4.1 versiyonu ile birlikte E-Fatura uygulamasına tabi olan firmalarda düzenlenen ithalat iade faturalarının e-fatura olması sağlandı. İthalat faturasında İade seçeneği seçildiğinde "İhracat Tipi" alanı aktif olmakta ve buradan düzenlenen fatura ihracat e-faturası olmakta ve gümrüğe gönderilmek üzere düzenlenmektedir. Bu fatura "Oluşturulmuş İhracat E-Faturalarını Kontrol Et ve Gönder" programı ile gümrüğe gönderilmek üzere hazırlanmaktadır.

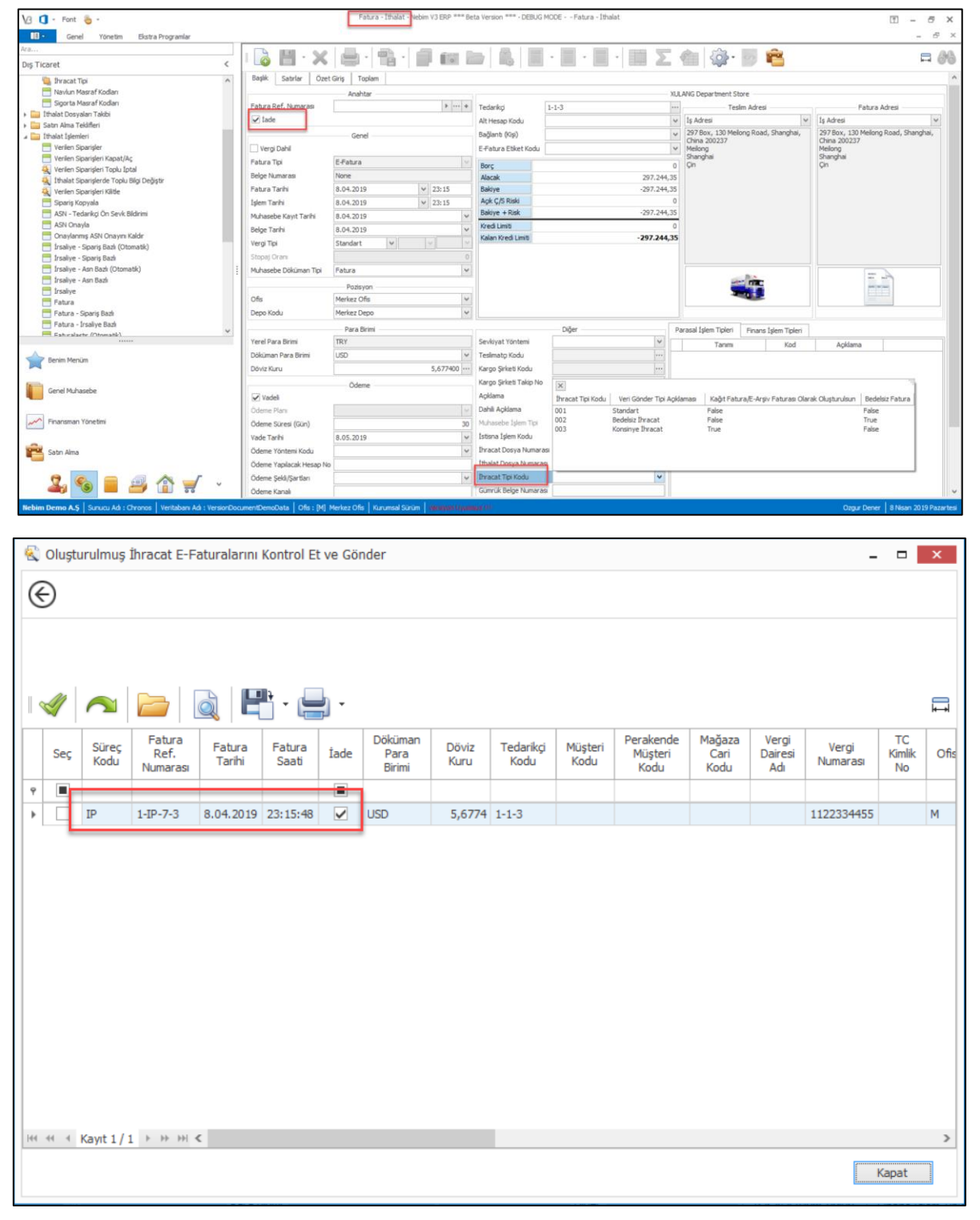

- Nebim V3 18.10.1 versiyonu ile Satın Alma Talep Yönetimi uygulamaları yayınlanmıştı. Uygulamanın kullanımını daha verimli ve daha kolay hale getirebilmek amacı ile geliştirmeler yapıldı.
	- ✓ Belirlenen tedarikçilere satın talebi olmadan teklif, sipariş veya fatura girişi yapılamaması için tedarikçi kartları üzerine "Satın Alma Talebi Zorunlu" parametresi eklendi. Bu parametre işaretlenen tedarikçilerden yapılan olan tüm satın alma hareketleri mutlaka satın alma talebi bazlı girilmek zorundadır.

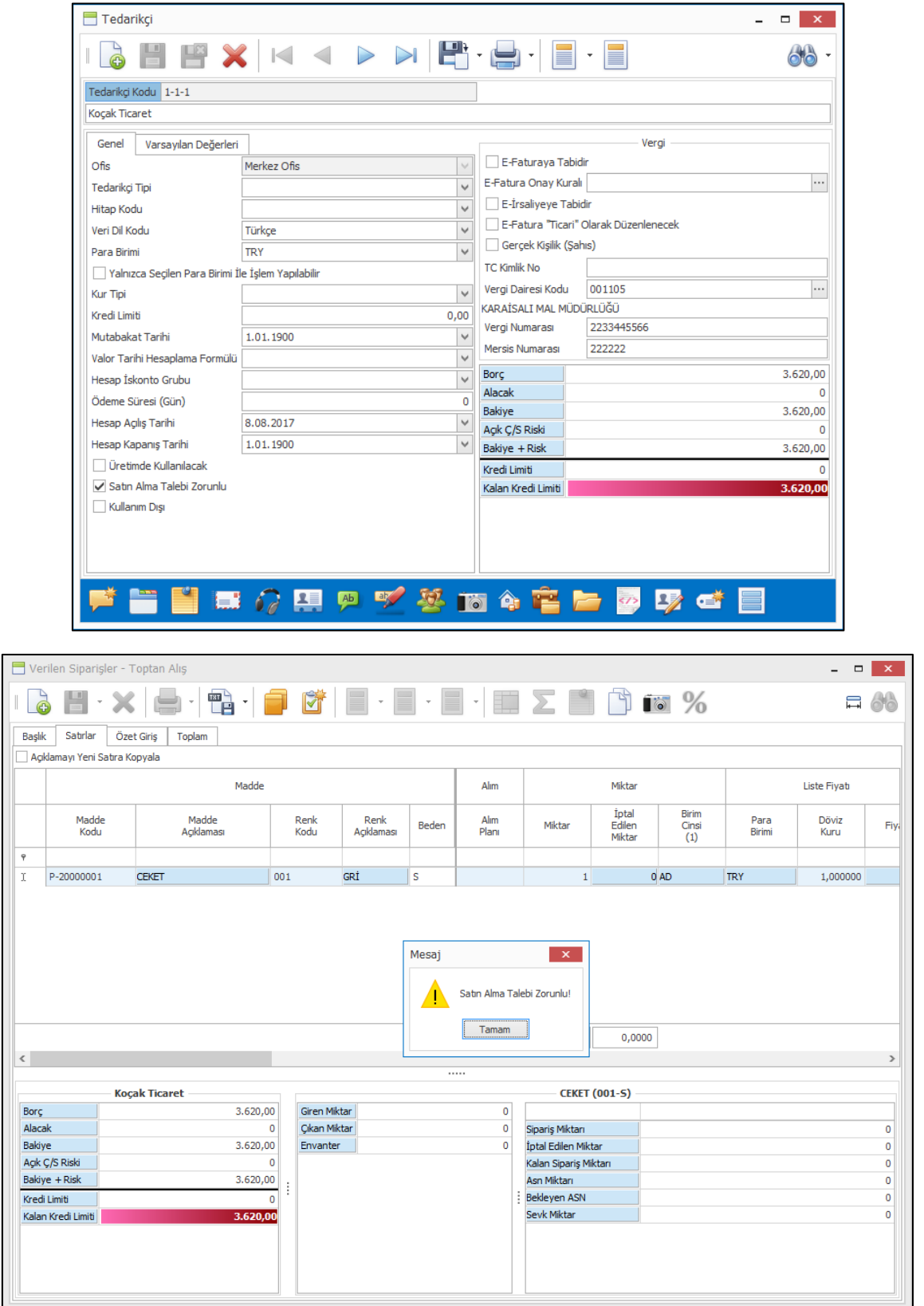

✓ Satın alma teklifi, sipariş veya fatura girişlerinde satın alma talebi bazlı giriş yapılırken ilgili satın alma yetkilisinin yetkinde olan talep tiplerine göre talepler filtrelenip gelmektedir. Burada bu filtre olsa daha yine de talep kodlarının ve taleplerin çok olması durumunda tüm satın alma taleplerinin tek seferde gelmesi zorluk yaratabiliyordu.

Bunun için satın alma talep kodlarının üzerinde ilgili satın alma talep kodunun hangi tedarikçilerden alınabildiğinin girilebilmesi sağlandı. Bu sayede teklif, sipariş veya fatura girişinde talep bazlı giriş yapılırken sadece ilgili tedarikçiden satın alınabilen talep kodlarına girilmiş satın alma taleplerinin gelmesi sağlandı.

Bununla birlikte yine teklif, sipariş ve fatura girişinde talep bazlı giriş yapılırken satıda madde tipi filtresinin de satın alma taleplerine filtre olarak gönderilerek taleplerin madde tipi ile de filtrelenmesi sağlanmış oldu.

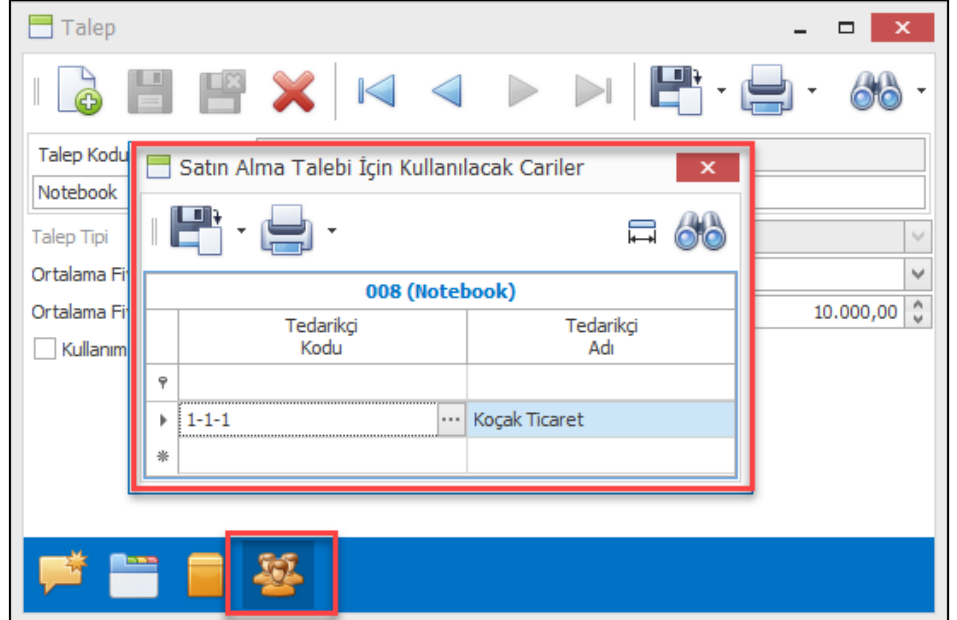

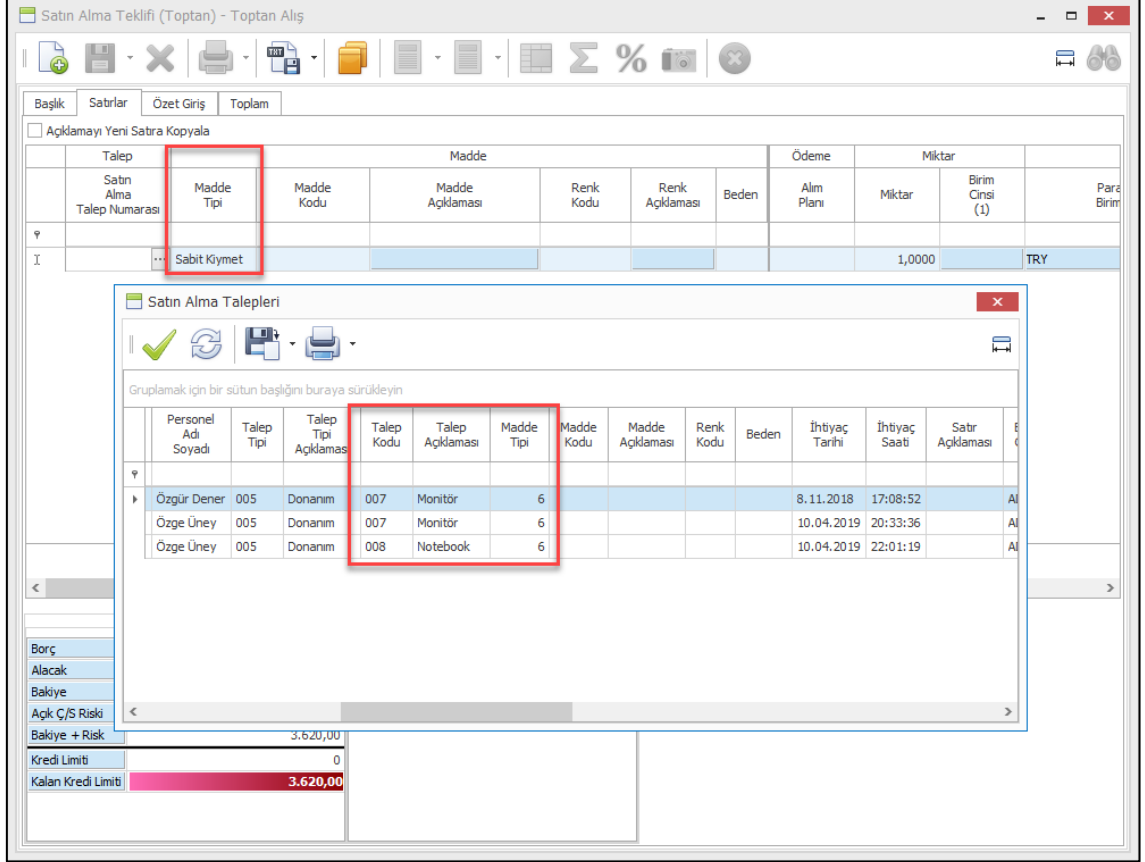

Copyright © 2019 Nebim Neyir Bilgisayar Sanayii ve Hizmetleri A.S.

✓ Satın alma talepleri girildikten sonra her ne kadar birçok farklı firmadan teklif alınacak ve daha sonrasından tekliflerden onaylananlar sipariş / faturaya dönecek olsa da teklif girişinde satın alma talebi için daha önce alınan teklifler ile şimdiki toplanarak eğer talep den fazla ise uyarı verilmesi sağlandı.

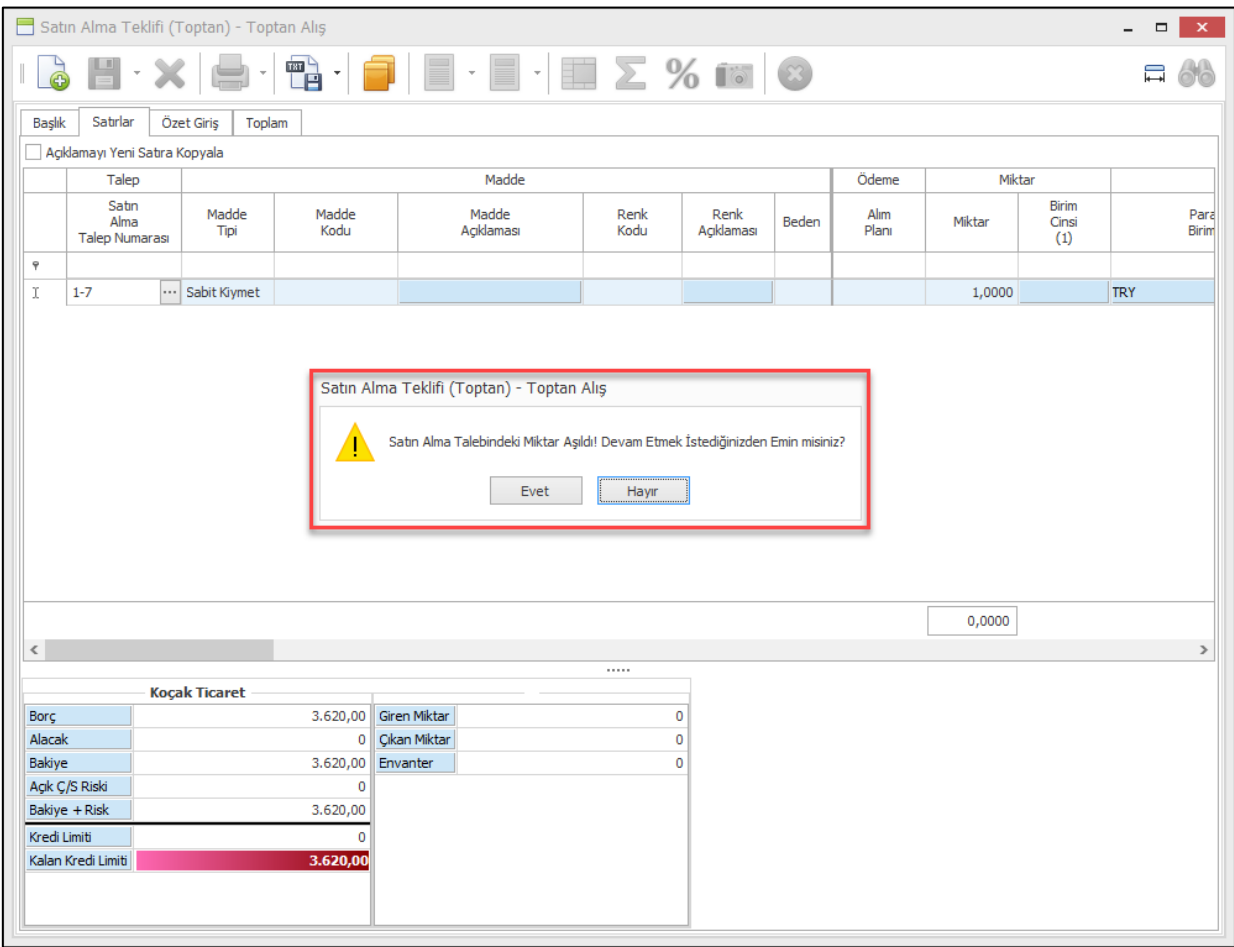

✓ Bir madde (ürün/malzeme/masraf/sabit kıymet) için tek bir talep seçimi yapabiliyorduk. Burada aynı madde için birden fazla talep seçimi yapılabilmesi için geliştirme yapılarak madde kartlarındaki talep kodu alanı kaldırılarak yine kart girişlerine "Kullanılabilir Talepler" girişi eklendi.

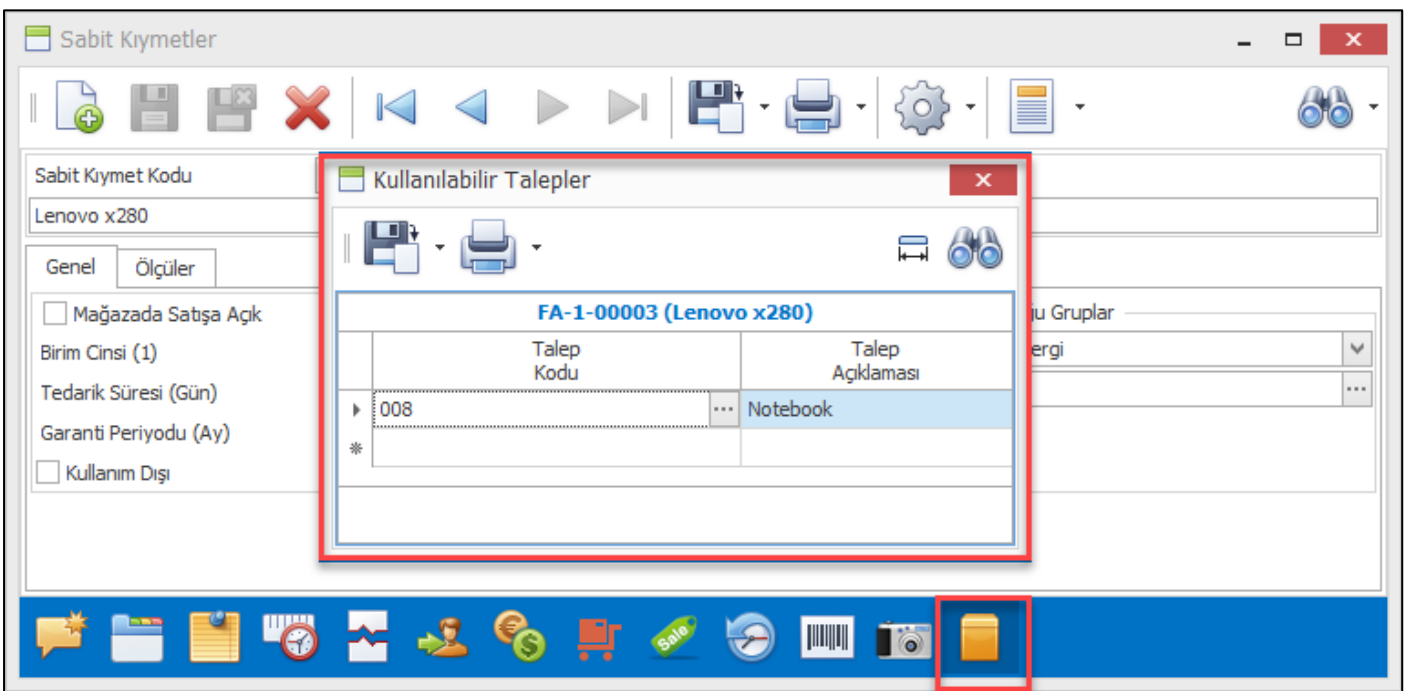

✓ Satın alma talep girişi sırasında ilgili satın alma talebi ile ilgili bir fotoğraf veya bu talep ile ilgili doküman eklenebilmesi için satın alma talep girişi ekranına fotoğraf ve doküman eklemek için gerekli ara yüzler eklendi.

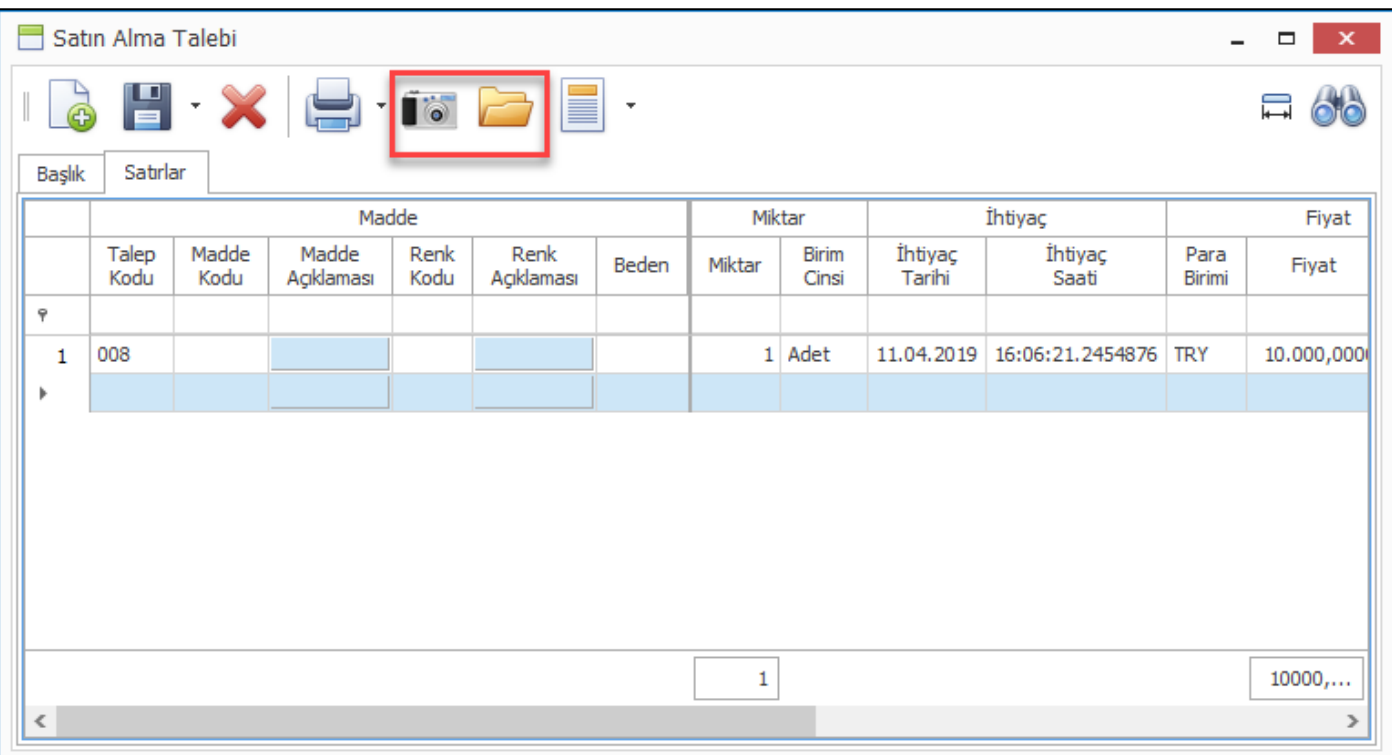

• Nebim V3 18.10.1 versiyonu ile Satın Alma Talep Yönetimi uygulamasını Nebim ERP' ye eklemiştik. Satın alma talep yönetimi ile talep tanımlamaları, talep, tarih, iş yeri departman bazlı onay kuralı ve limit tanımlamaları eklendi.

Talep Onay Kuralları ile hiyerarşik bir yapıda onay mekanizması kurulabilmektedir. Onay limitleri ile de onaylayan kişilerin de maksimum onaylayabilecekleri talep tutarları belirlenebilmektedir.

Satın alma talepleri tüm onay süreçlerinden geçtikten sonra satın alma yetkilisi tarafından satın alma teklifine dönüştürülebilmektedir. Talep girişi ve onaylanması süreci dışında teklif aşamasında da yine aynı şekilde bir onay mekanizması kullanılmak istenebilmekteydi.

Nebim V3 19.4.1 versiyonu ile birlikte satın alma talebi bazlı girilen satın alma tekliflerinde de yine onay sürecinin çalışması sağlandı. Satın alma talep yönetimi altındaki onay kuralları, onay limitleri aynen satın alma talebi bazlı teklif girişlerinde de geçerli olmaktadır.

Satın alma talebi bazlı bir teklif girişi sırasında talep girişindeki ortalama fiyat ve talep girişindeki miktar kontrol edilerek satın alma yetkilisine uyarı verilmektedir. Burada kullanıcı teklif girişine devam edebilmektedir.

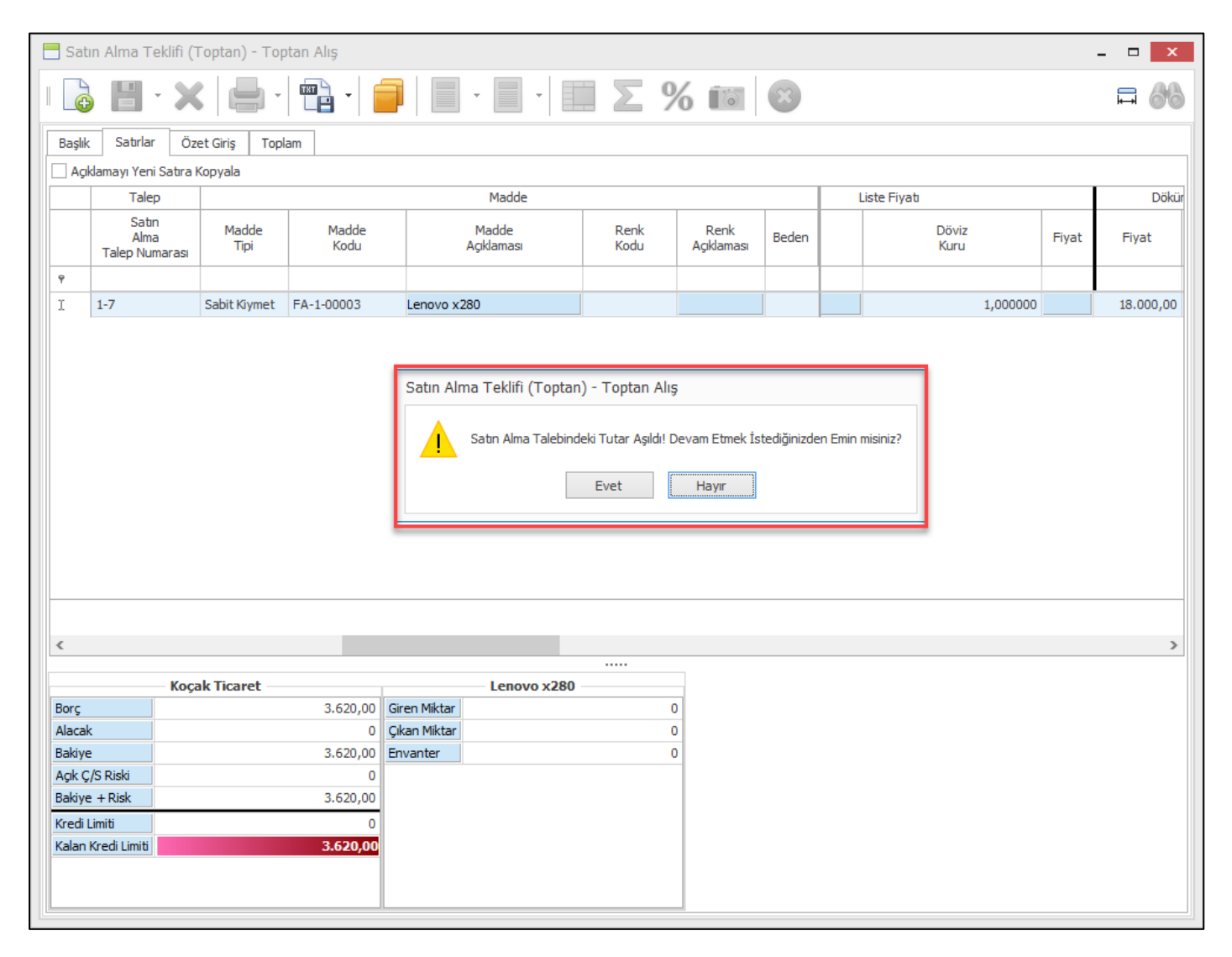

Teklif menülerindeki programlar altına "Talep Bazlı" onaylama ve onay kaldırma programları eklenmiştir. Talep bazlı teklif yönetimi kullanılacağı durumda bu programlar kullanılacaktır.

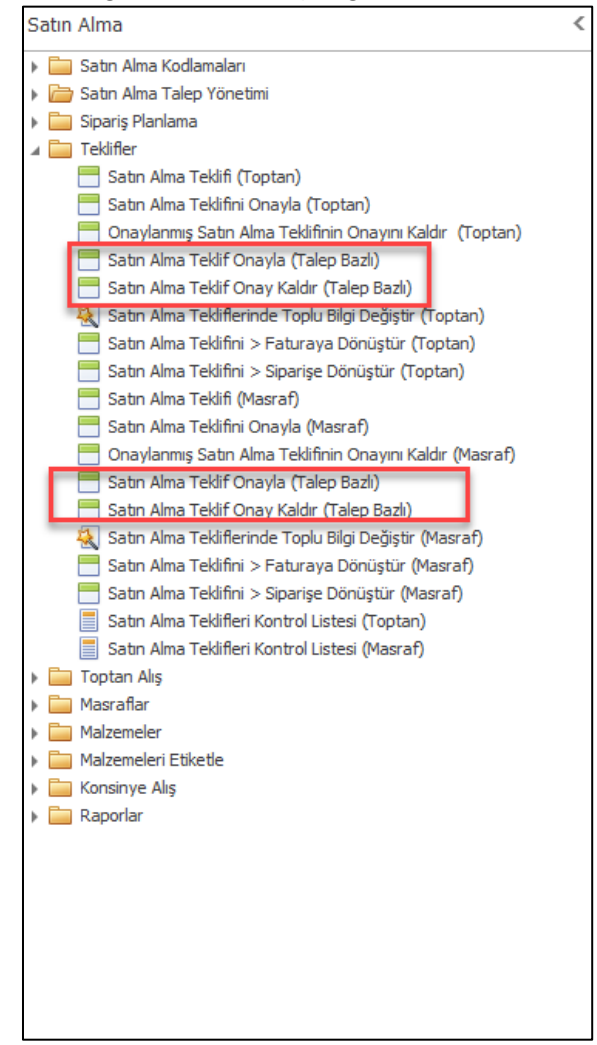

Talep bazlı teklif girildiği durumda girilen teklifin her bir satırı, satırda girilen satın alma talebinin onay kuralındaki kişilerin onayına düşmekte ve onay beklemektedir. Burada hangi kişi veya kişilerin hangi sıra ile onaylayacağı talep onay kuralına göre belirlenmektedir.

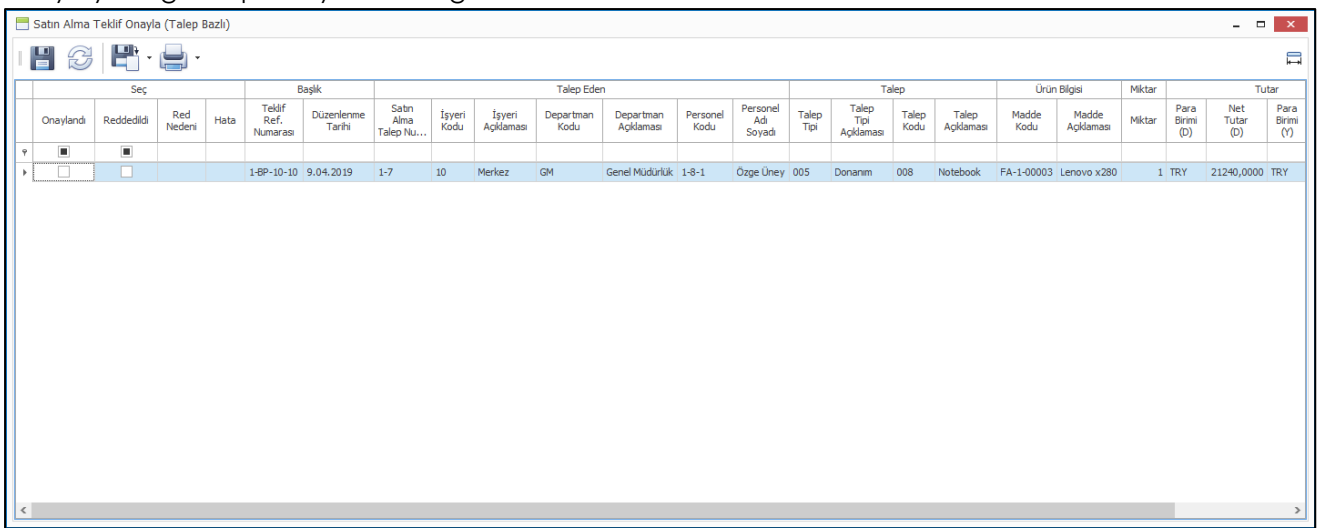

Talep kuralına göre onaylayacak kişiler ilgili satın alma tekliflerini onaylarken kendileri için tanımlanmış olan onay limitleri ile onaylayabilmektedirler. Dolayısı ile eğer ilgili satın alma teklifi için onay limiti yetersiz ise bu teklif onaylanmayacak ve reddedilmek durumunda kalacaktır. Onay işlemi yapılmak istendiğinde her bir satır için ayrı ayrı kontrol yapılıp ilgili satır için uyarı verilmektedir. Onaylanamayan bir teklif sipariş veya faturaya dönemeyeceği için hatalı bir satın alım işlemi gerçekleşemeyecektir.

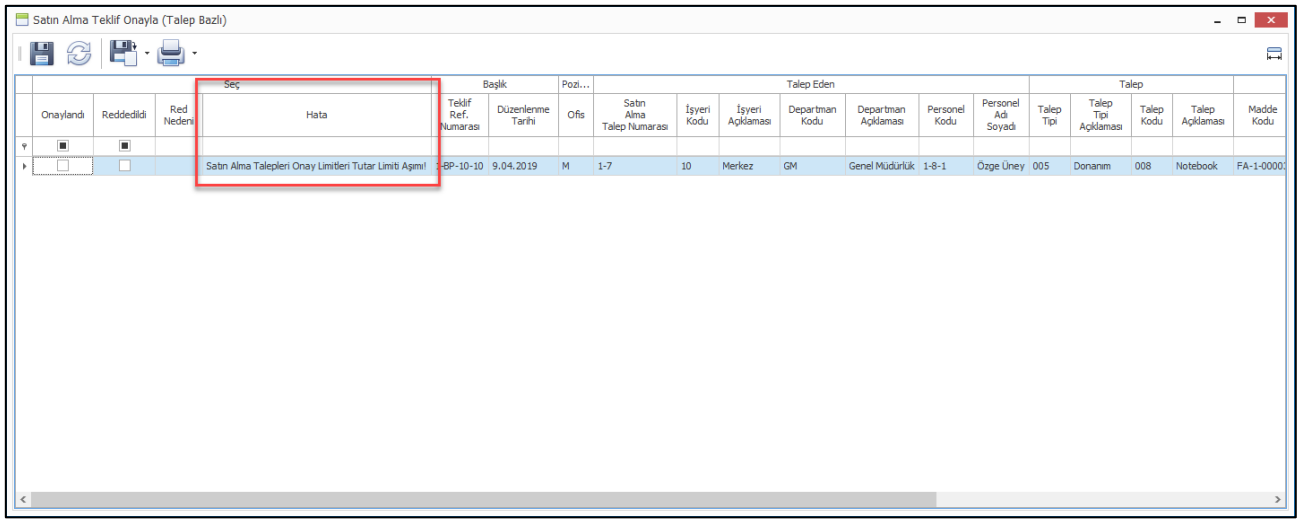

• Satın alma fatura girişlerinde Fiyat ve Fiyat (VD) alanlarında kullanılan içerik menüsüne (context menu) eklenen "Son Satın Alma Fiyatına Göre Güncelle" işlemi ile tüm satırların fiyat alanlarının ilgili madde ve tedarikçi için girilmiş son satın alma faturasındaki fiyatın otomatik getirilmesi sağlandı.

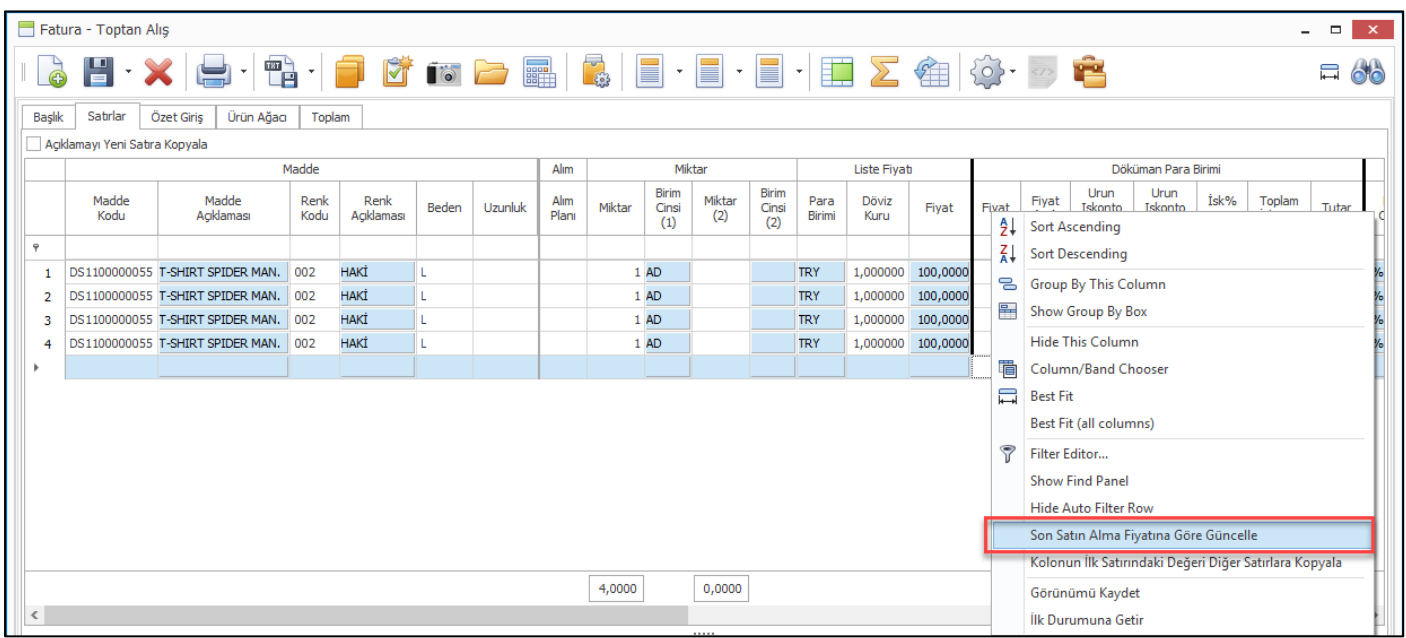
• Ürün ve malzeme kartlarındaki satış sipariş durumu seçeneği ile ilgili madde için sipariş alınıp / alınamayacağı veya envanter kadar sipariş alınabileceği belirlenmektedir. Mağazaların merkez veya diğer mağazalardan oluşturacağı siparişler için de aynı seçenek kontrol edilmekteydi.

Satış siparişleri ile mağaza siparişlerinde farklı durumlar olabileceği için "Bu madde için mağaza siparişi verilmesin" seçeneği eklendi. Merkezin mağazalardan ürün talep siparişlerinde veya mağazaların merkez / diğer mağazalar arasında vereceği mağaza siparişlerinde yeni eklenen "Bu madde için mağaza siparişi verilmesin" seçeneğinin kontrol edilmesi sağlandı.

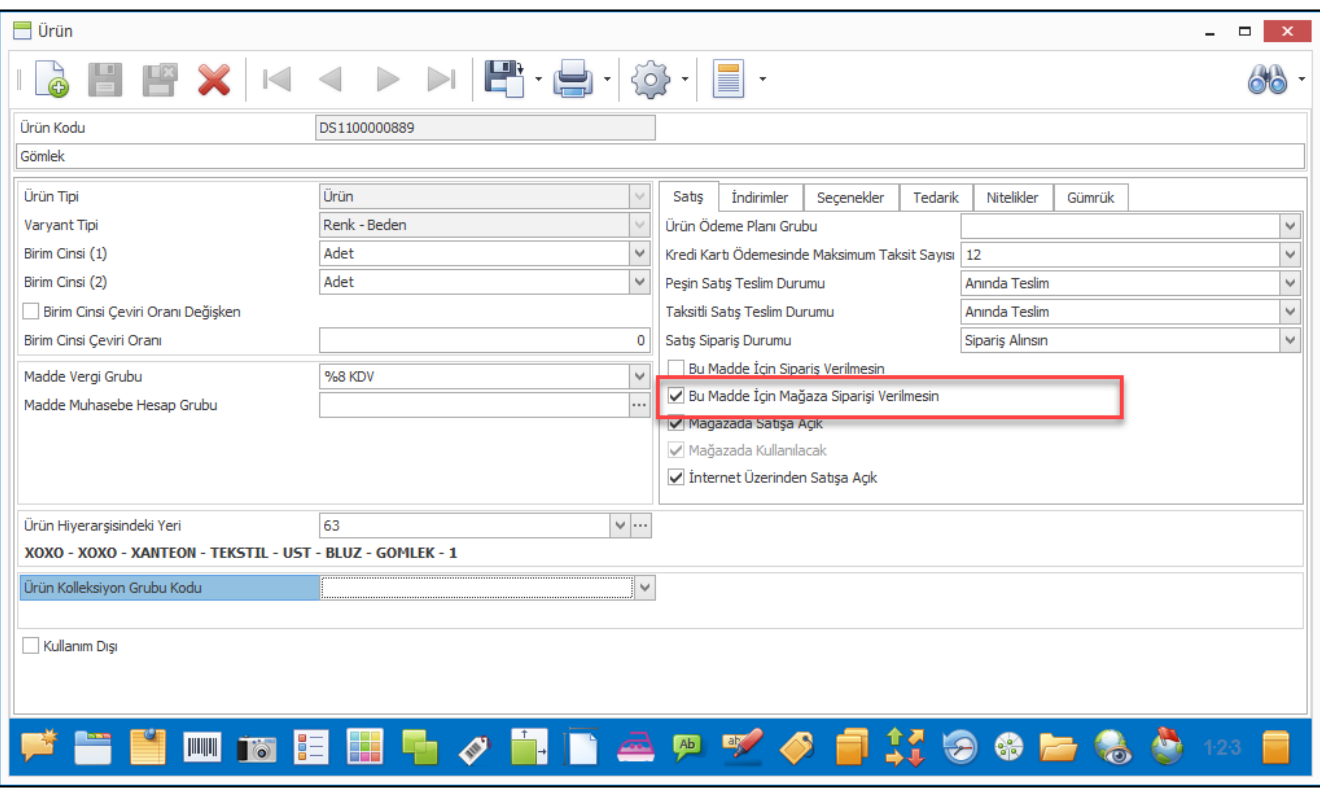

Ürün / malzeme kartlarında model bazında mağaza siparişi engellenebileceği gibi istenirse varyant bazında da "Mağaza siparişi verilmesin" seçeneği işaretlenerek belli renk veya boyutlar için mağaza siparişlerinin oluşturulması engellenebilir.

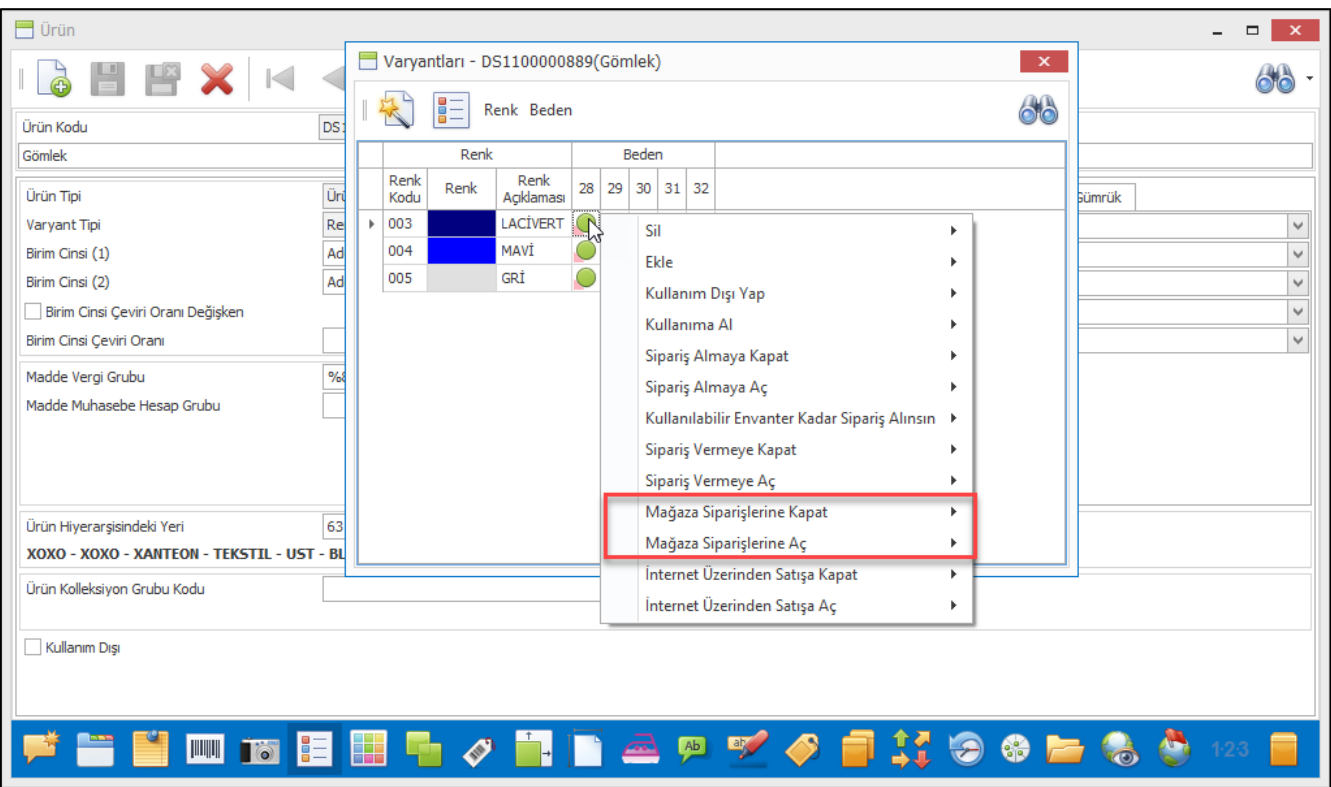

Mağaza siparişine kapatılmış ürün ve malzemeler için mağaza siparişi girişi engellenecektir.

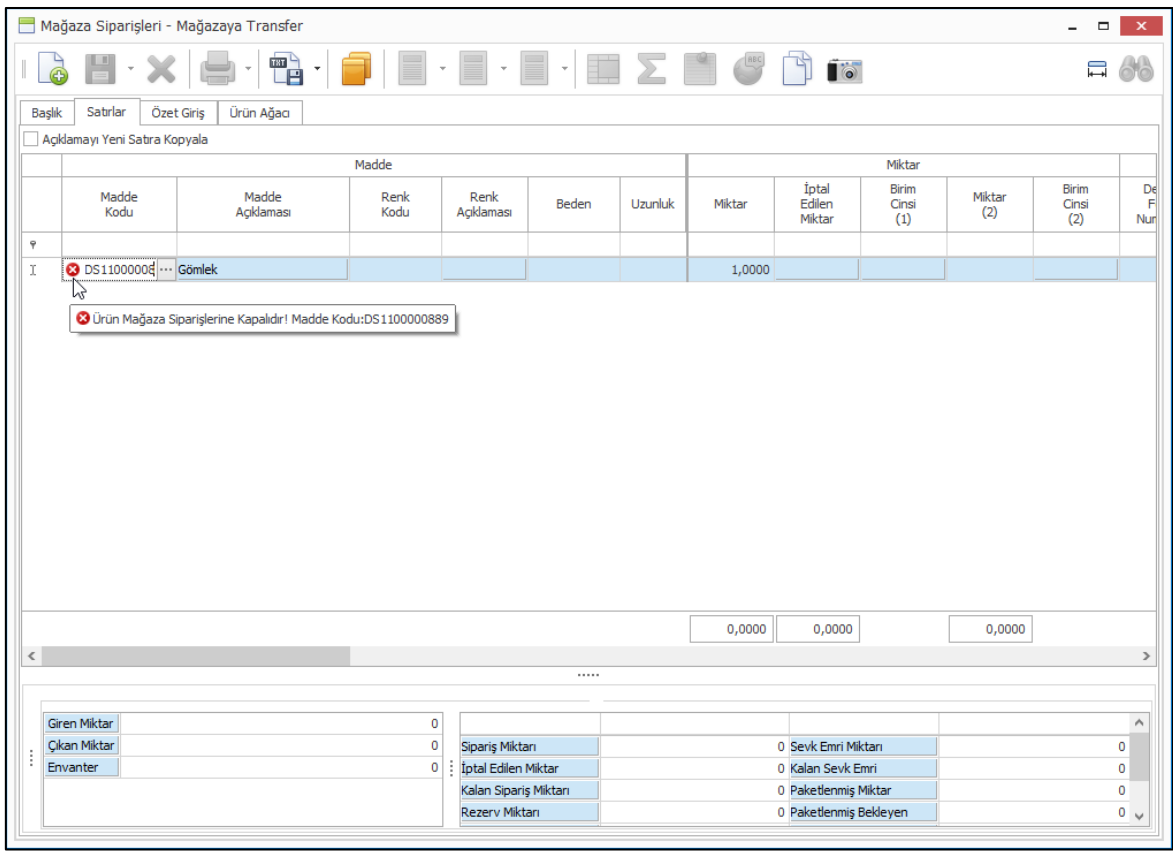

• Mağazalardan gelen ürün talep siparişlerini sevk et programında ürünün gönderileceği mağaza kodu seçimi yapılırken transfer yapılabilecek tüm mağazalar listelenmekte idi. Mağaza kodu arama ekranında yapılan değişiklik ile sadece sipariş kalanı olan mağazaların listelenmesi sağlandı.

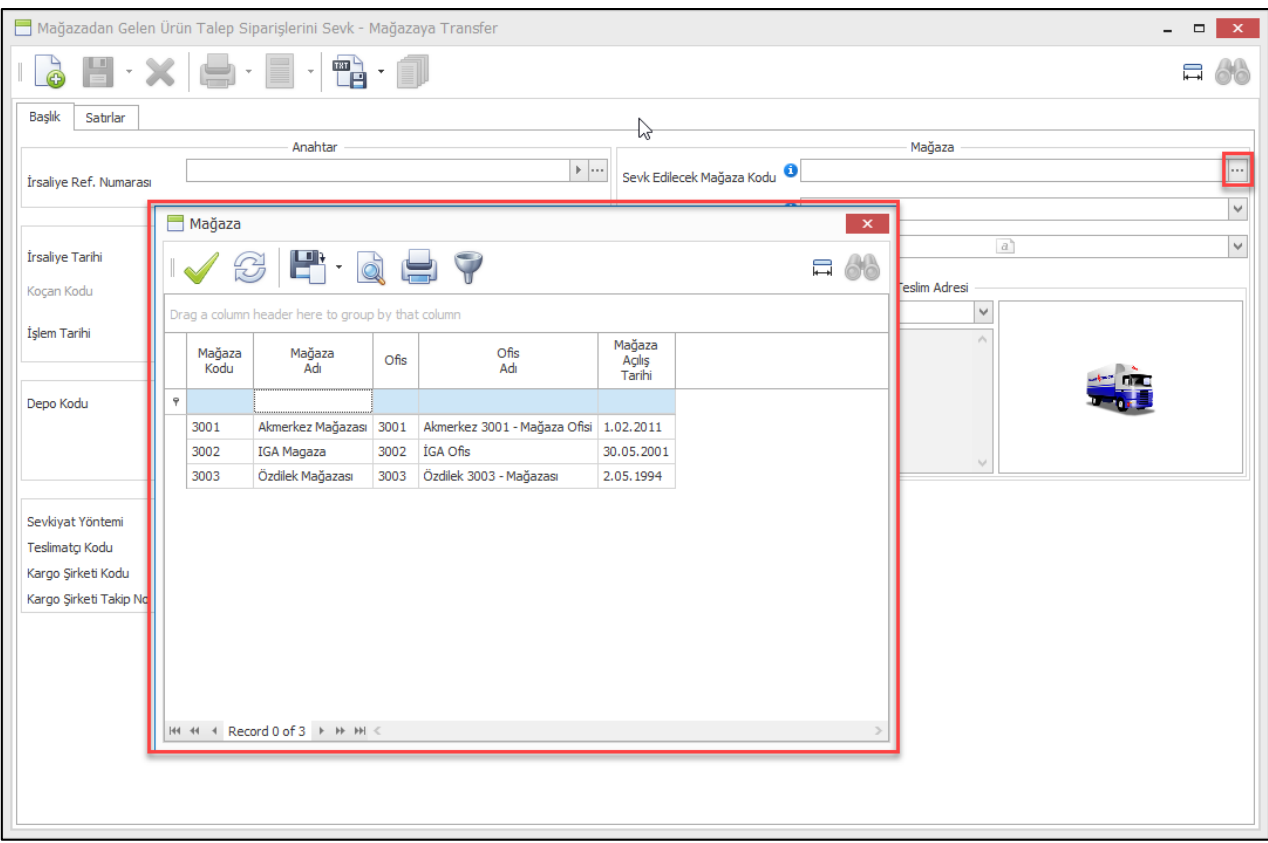

• Sezon sonlarında veya ihtiyaç halinde mağazalardaki ürünlerin merkeze gönderilmesi için kullanılan "Mağazadan Ürün Talep" süreci için sipariş oluşturulurken tolerans oranı girlebilmesi sağlandı. Süreç parametrelerinde girilmiş olan varsayılan tolerans değeri sipariş ekranına otomatik gelmesi; istenirse farklı bir tolerans oranı ile sipariş oluşturulabilmesi sağlandı.

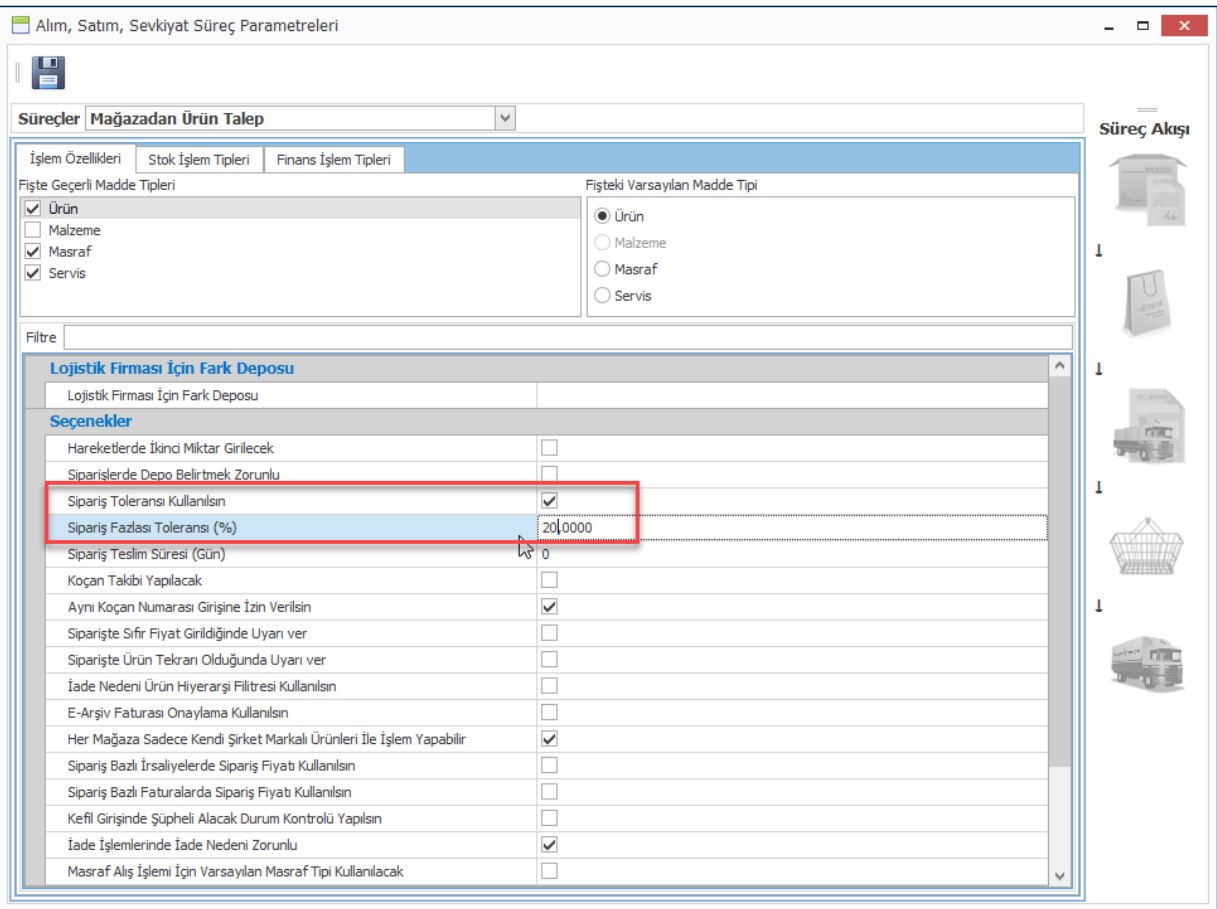

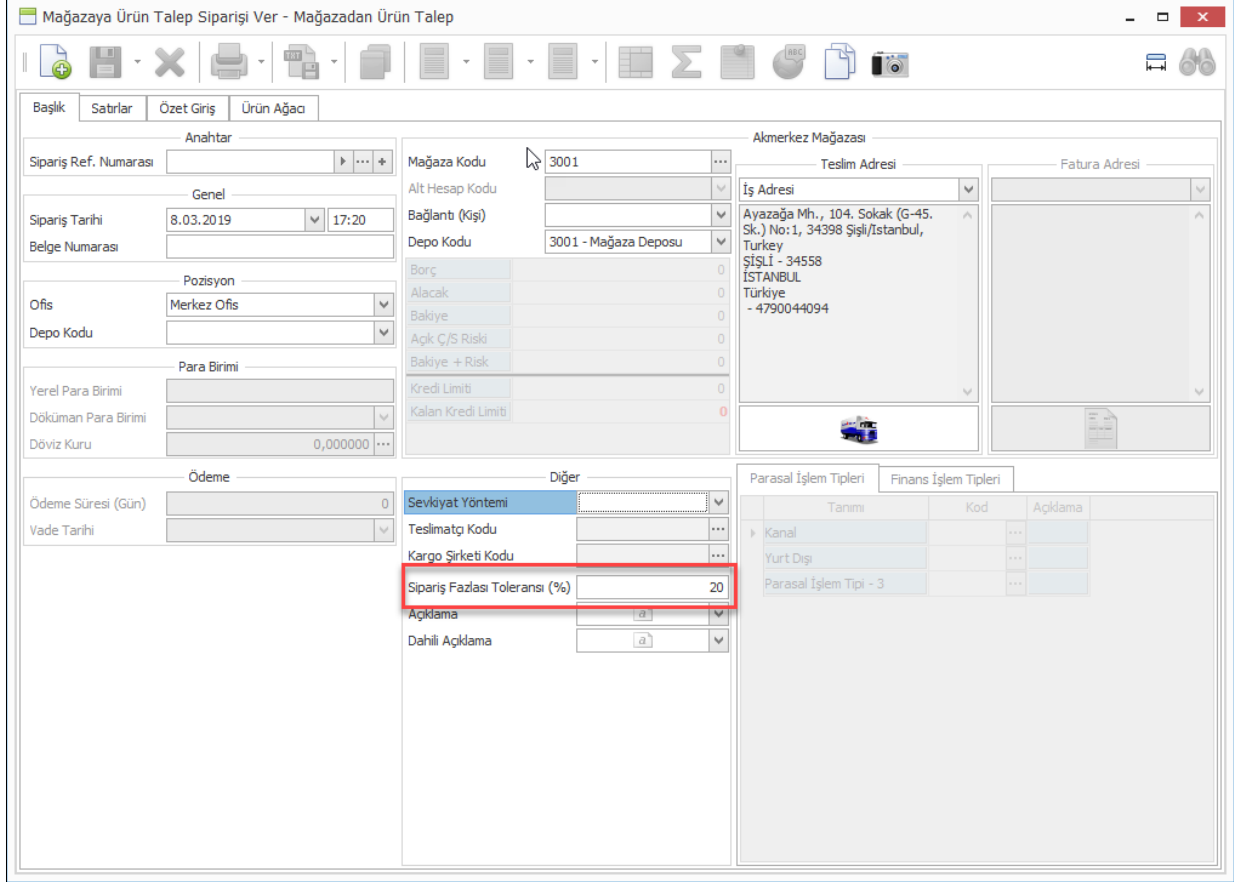

• Mağazaya bildirilmiş olan ürün talep siparişlerinin kapatılabilmesi için "Mağaza Yönetimi" menüsüne "Mağazaya Verilmiş Ürün Talep Siparişlerini Kapat/Aç" programı eklendi.

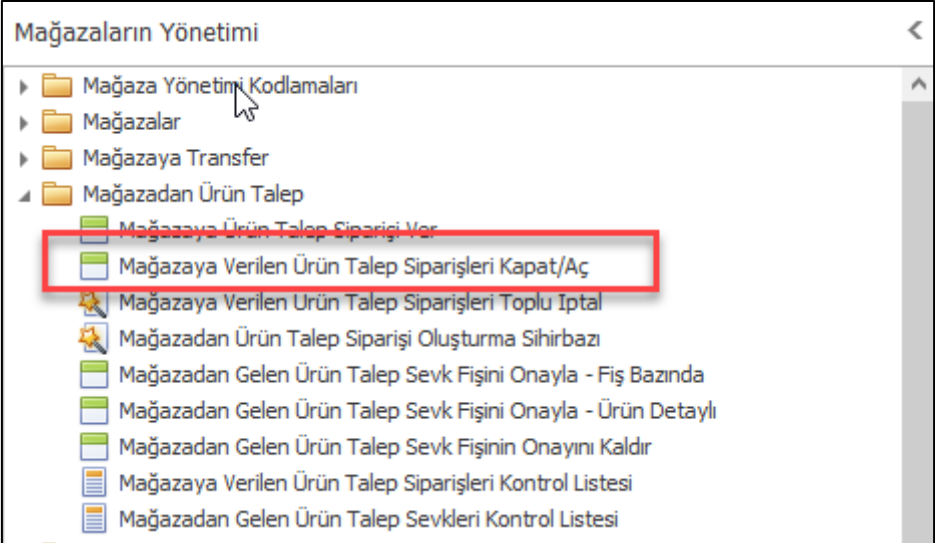

• Nebim V3 MOBILE uygulaması ile etiket listesi oluşturulurken liste adının sistem tarafından verilebilmesi sağlandı. Aynı programda oluşturulan listelerin farklı kullanıcılar tarafından açılabilmesi için "Diğer Kullanıcılar Görebilir" seçeneği eklendi.

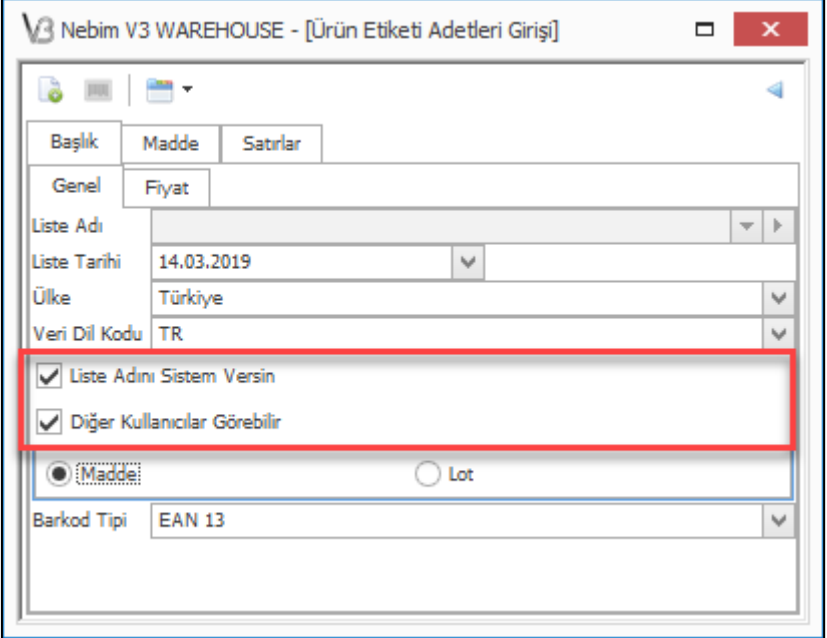

• Bekleyen satış siparişleri için alım siparişi oluşturulurken istenirse tek bir tedarikçiye satın alma siparişi oluşturulabileceği gibi satış siparişleri içerisindeki ürünler üzerinde tanımlı tedarikçi grubu içeriğindeki tedarikçilere belirlenmiş oranlara göre sipariş oluşturulabilmektedir.

Oluşacak satın alma siparişinin süreci tedarikçi türüne göre belirlenmekteydi. Yurtdışı tedarikçileri için "İthalat" (IP), diğer durumlarda "Satın Alma"(BP) siparişi oluşturulmaktaydı. Oluşacak sipariş sürecinin kullanıcı tarafından belirlenebilmesi için "Süreç Kodu Tedarikçi Tipine Göree Belirlensin" seçeneği eklendi.

"Süreç Kodu Tedarikçi Tipine Göree Belirlensin" seçeneği seçilerek işlem yapıldığı takdirde tedarikçi tipine göre süreç kodu belirlenecektir. Yurtdışı tedarikçileri için ithalat siparişi, konsinye tedarikçiler için konsinye alım, diğer durumlarda toptan alış sipariş süreci ile sipariş oluşturulacaktır.

Bu seçenek seçilmez ise kullanıcıların oluşacak sipariş sürecini kendileri belirlemeleri gerekecektir.

Aynı zamanda, vade tarihi ve ödeme süresi değerlerinin seçilen tedarikçiye göre gelmesi için gerekli geliştirmeler yapılmıştır.

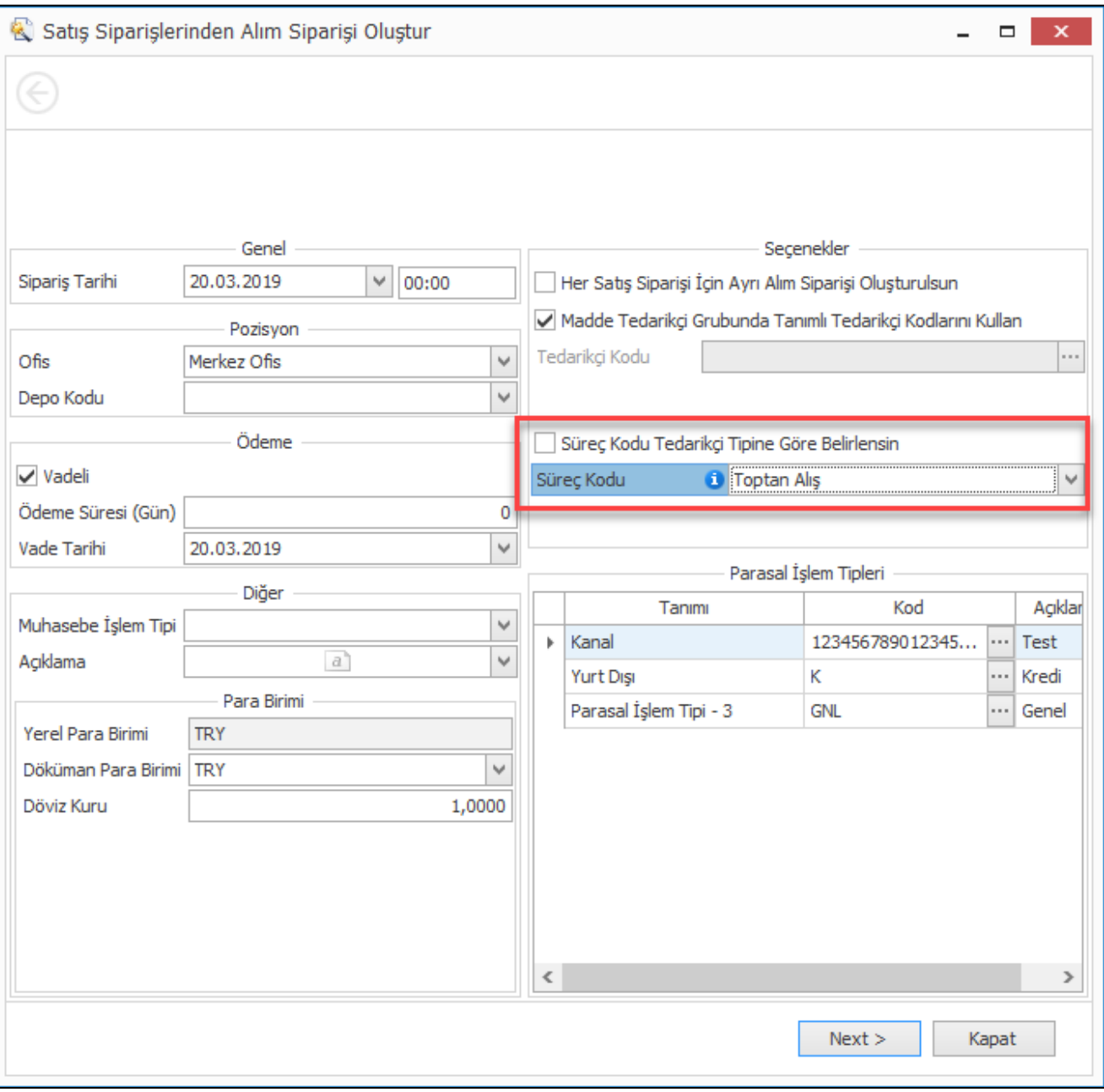

• Fatura girişlerinde istisna alanına işlem kodunun açıklama alanına göre bulunabilmesi için değişiklik yapıldı.

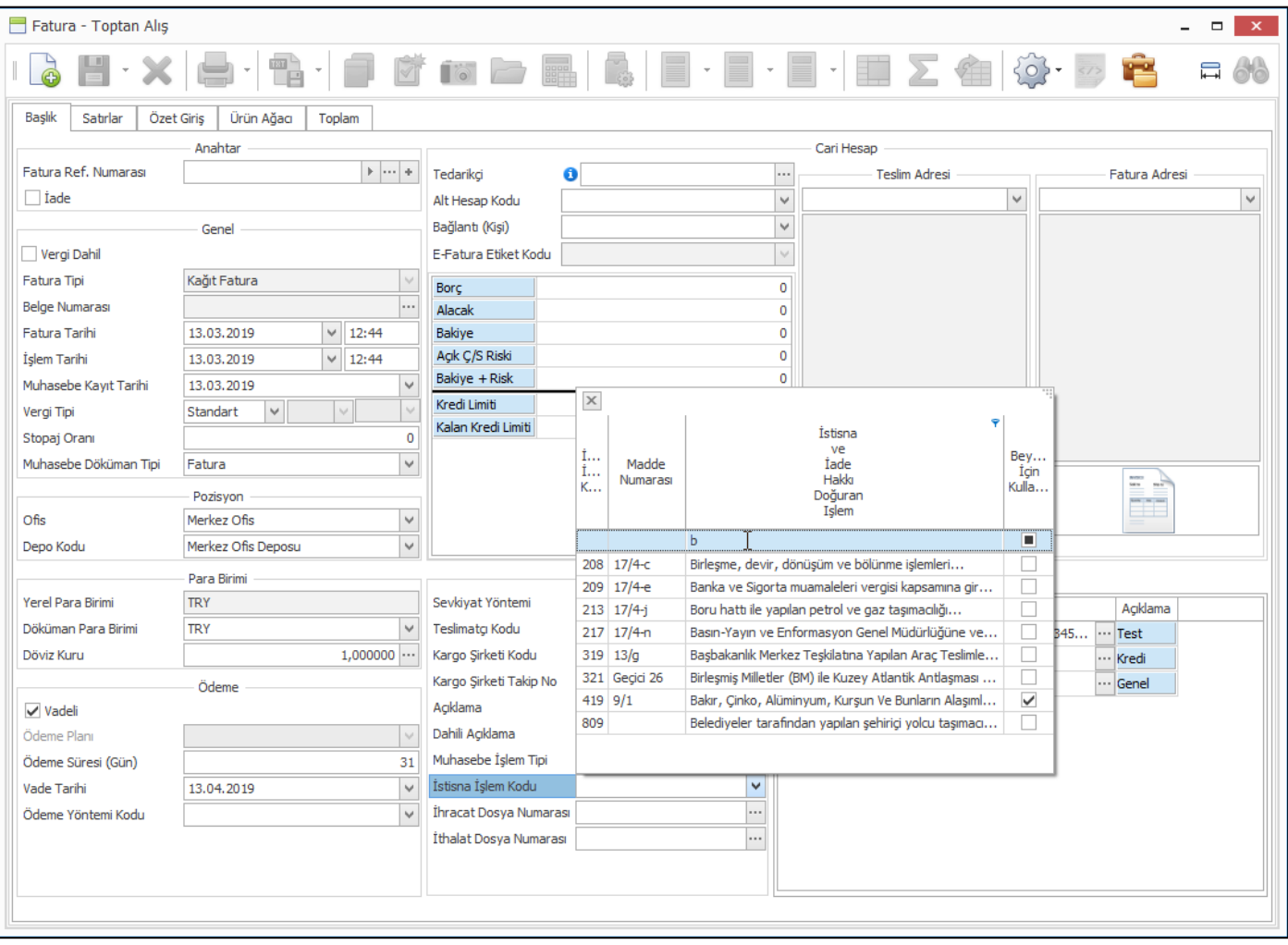

• Nebim V3 ERP' de satın alma menüsü altındaki masraf alış süreci ile firmalar masraf ve hizmet alımlarını girmektedirler. Bununla birlikte yine masraf alış süreci ile müşteri ve tedarikçiler ile yapılan hareketler ile hesaplanan kur farkları da yine bu süreç altından yürütülmektedir.

Stok takibi olmayan hizmet satışlarında gelir yazmak için masraf satışları gerçekleştirilebilmektedir. Bu satış işlemleri bugün toptan satış faturası girişinden yapılmaktaydı. Fakat burada aslında satış işlemi yapmayacak olan kişilere toptan satış menülerine giriş yetkisi verilmektedir.

Bu şekilde masraf / hizmet satışı yapan yerlerde stok olmayan ve gelir yazılmak istenilen işlemlerde kullanılabilmesi amacı ile Nebim V3 ERP' ye Masraf Satış süreci eklenmiştir. Yeni bir süreç olarak kendi süreç akışı bulunmaktadır. Sipariş ve fatura süreç akışları olabilmektedir. Matbu form dökümleri ve ayrı yetkilendirmeleri bulunmaktadır.

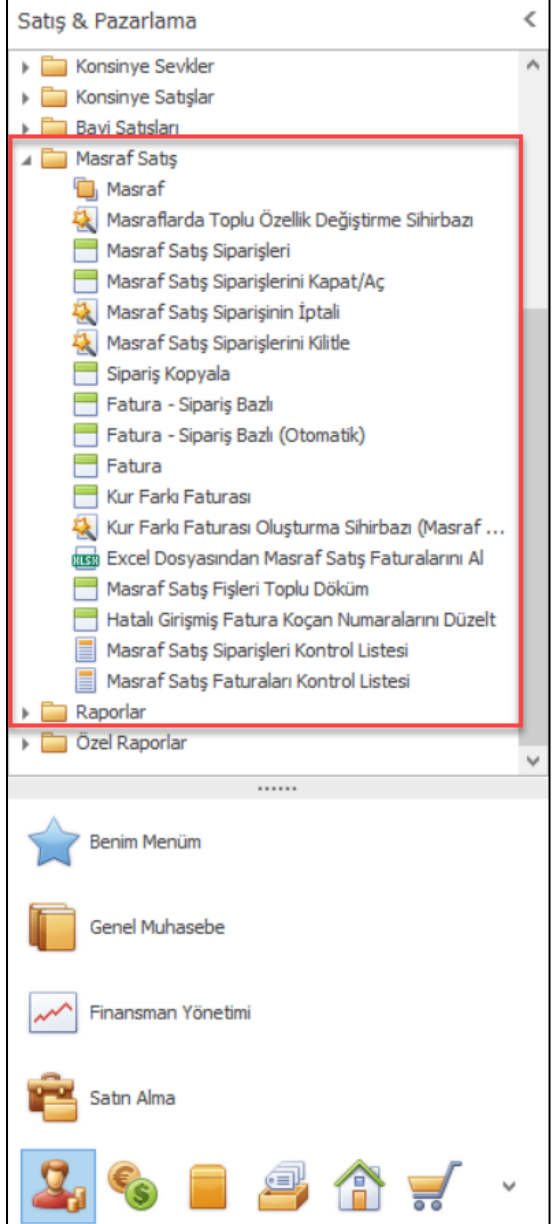

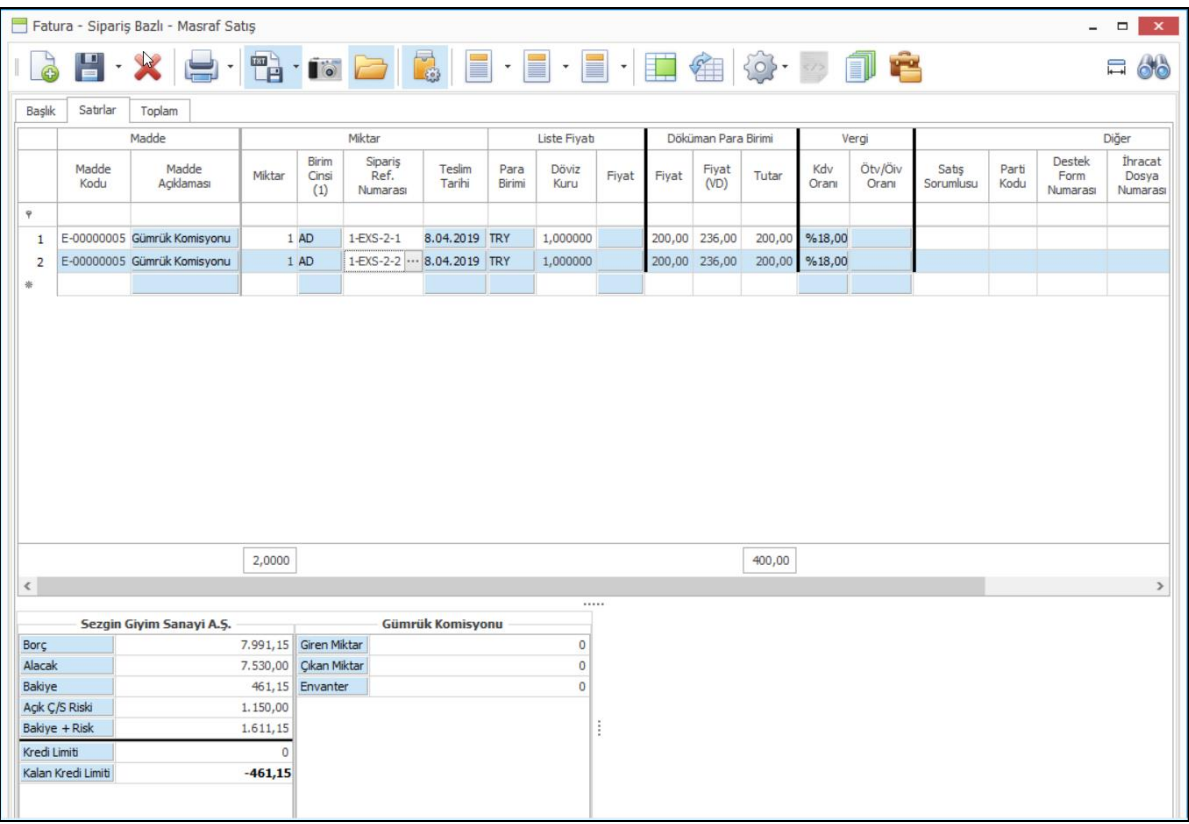

Masraf satış süreci eklenerek çözüm olunan bir diğer konu da kur farkı faturalarında olmuştur. Kur farkı faturasında masraf satış öncesinde masraf alış sürecinde iade faturası düzenlenmek durumunda kalınmaktaydı. Masraf satış menüsü altına eklenen Kur Farkı Faturası ve Kur Faturası Oluşturma Sihirbazı (Masraf Satış) programları ile müşterilere kur farkı faturaları satış olarak düzenlenebilmektedir.

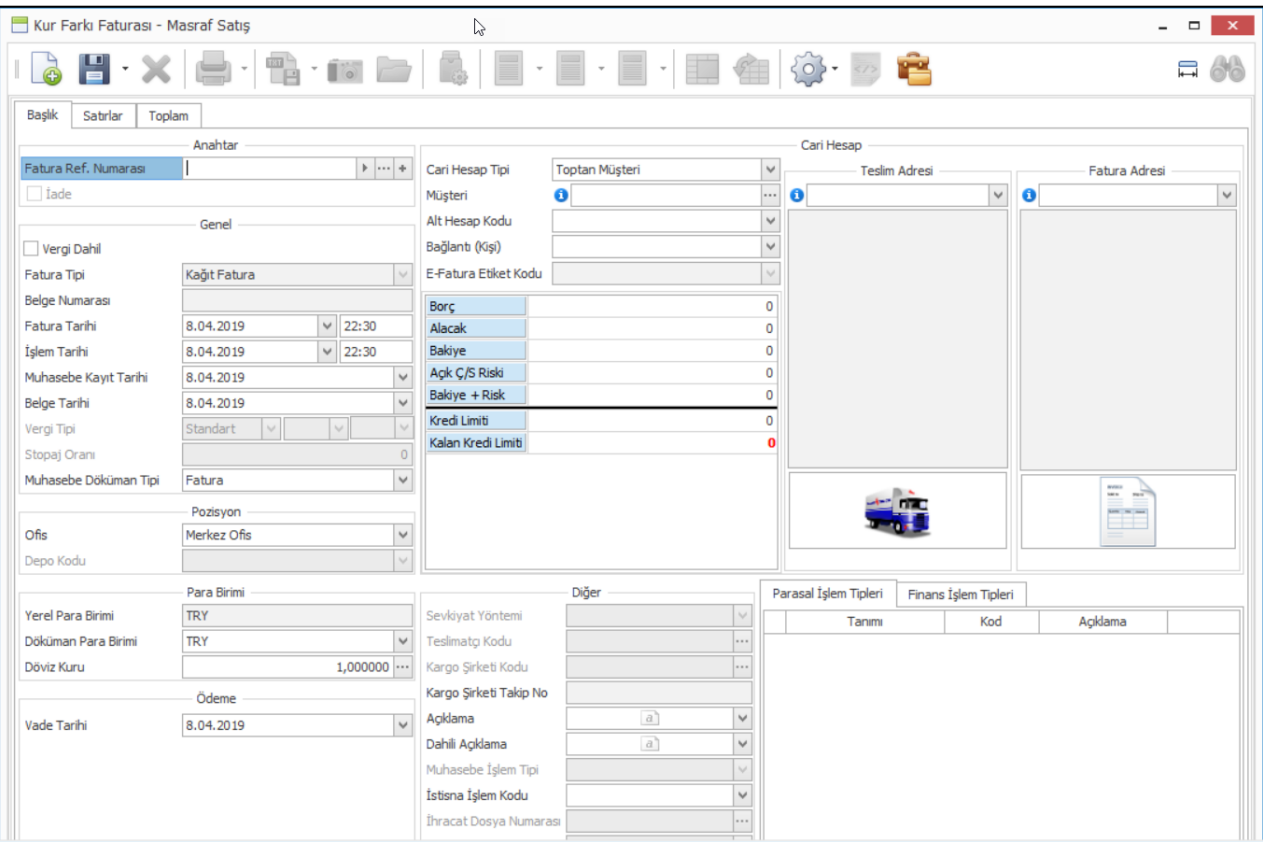

• Mağazada yapılan direk satın alma işlemlerinde sipariş ile başlayan süreçlerde; tedarikçi ön sevk bildirimi (ASN) hareketinin de mağazadan girilebilmesi için gerekli geliştirmeler yapıldı. Nebim V3 STORE programına ASN – Tedarikçi Ön Sevk Bildirimi ve ASN Onaylama , ASN Onay Kaldırma programları eklendi.

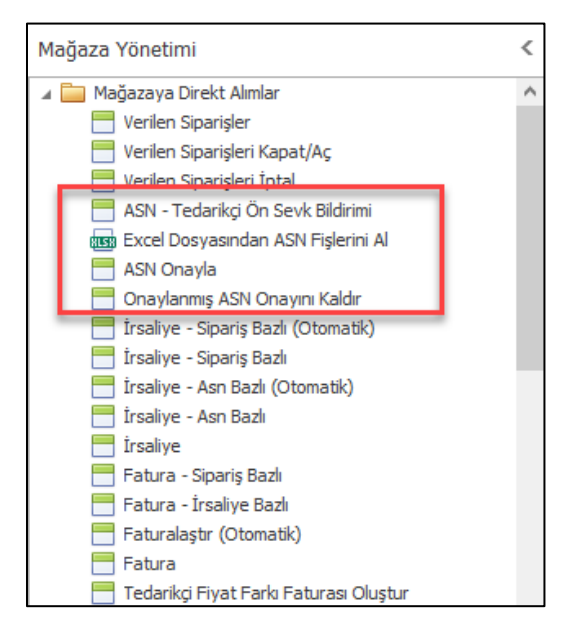

• Firmalarda alım faturalarında her zaman dönem kaymaları olabilmektedir. Bir önceki dönemde girişi yetişmemiş olan faturaları bir sonraki ay da girişi yapılabilmektedir. Eğer bir önceki dönem kapatıldı ise bu durumda gelen belge bir önceki aya girilememektedir. Bu durumda gelen belge ilgili ay için düzenlenmektedir. Bu durumda bu belgenin gerçek belge tarihini girebilmek amacı ile tüm fatura girişlerine hiçbir tarih kontrolüne tabi olmayan "Belge Tarihi" alanı eklenmiştir.

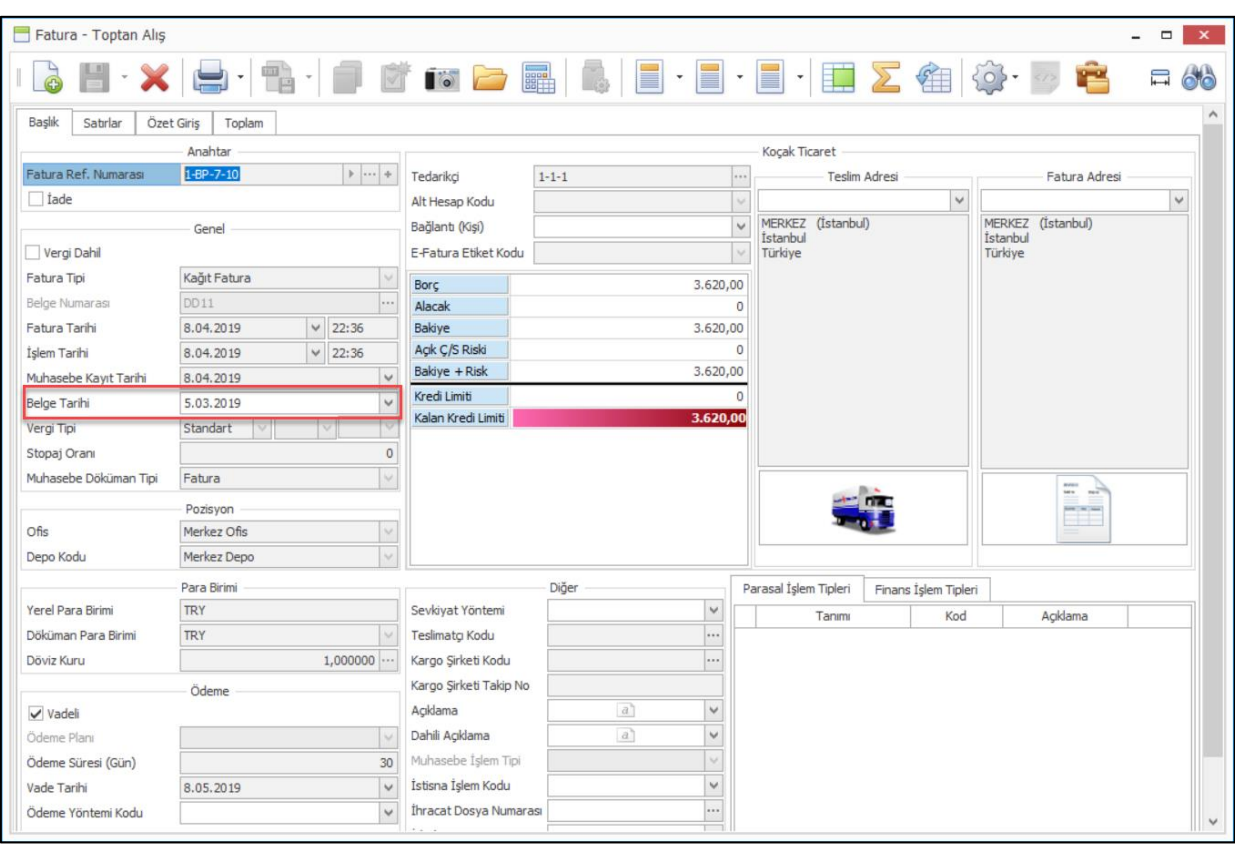

• Nebim V3 ERP' de tüm stok fişi girişlerinde özet giriş sekmesinde varyant tablosu ile giriş yapılırken burada girilen lot kodunun veri tabanında saklanması sağlandı. Eğer lot miktarı girildikten sonra varyant adetleri değiştirildi ise bu durumda lot kodu saklanmayacaktır.

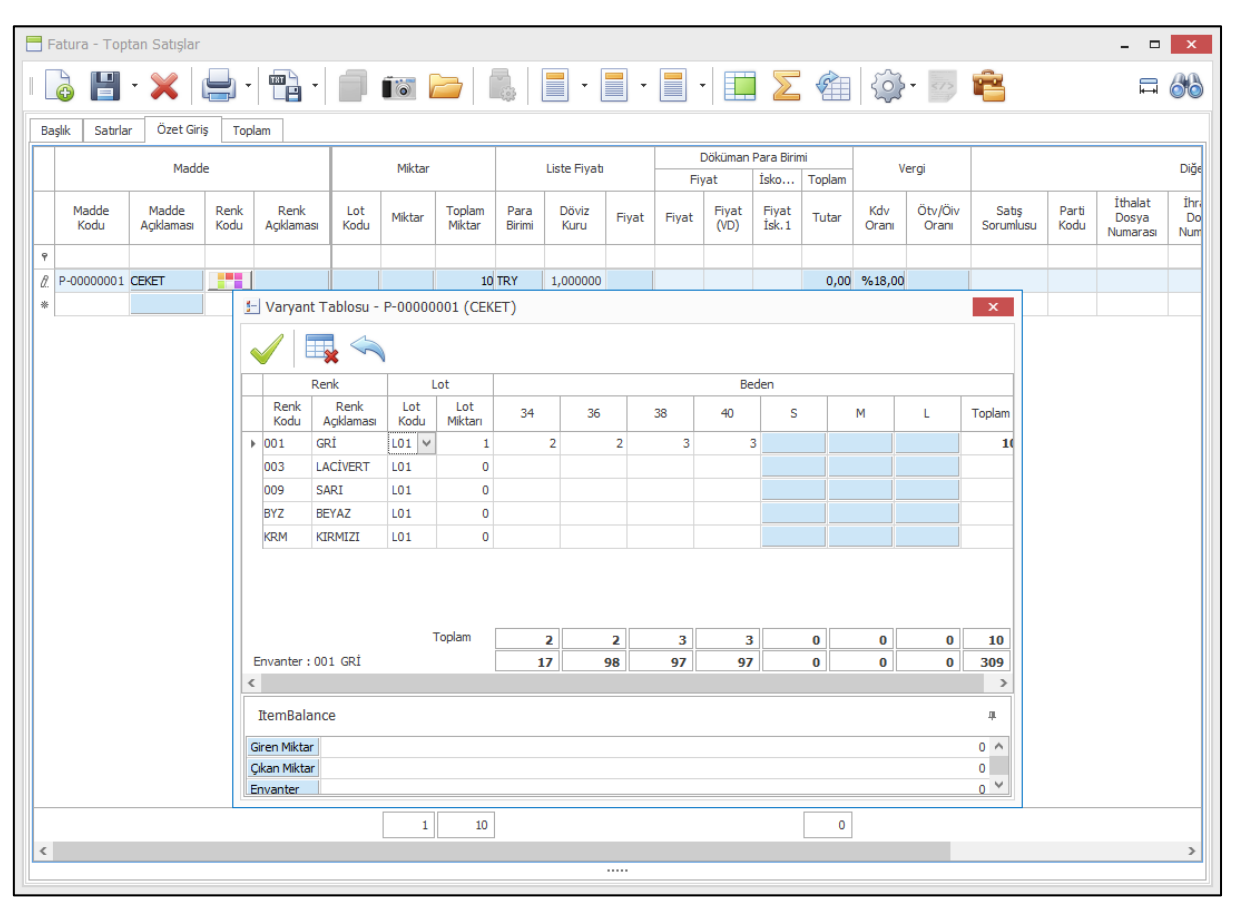

• E-Fatura uygulamasına tabi olan firmalarda düzenlenen e-faturaları göndermek için "Oluşturulmuş E-Faturaları Kontrol Et ve Gönder" programı kullanılmaktadır. Faturalar oluşturulduktan sonra bu programa girilerek istenilen filtre yardımı ile e-faturalar GİB' e gönderilmek üzere çalışılan entegratöre gönderilmektedir.

Fatura düzenlendikten sonra tekrar bu programı açıp filtre yapmadan daha hızlı bir şekilde e-faturayı göndermek isteyen firmalar için Alım, Satım, Sevkiyat Süreç Parametreleri programında ilgili süreçler için "E-Fatura Düzenlendiğinde E-Faturaları Kontrol Et ve Gönder Programı Açılsın" parametresi eklendi. Bu parametre işaretlendiğinde e-fatura düzenlendikten sonra fatura kayıt edildiğinde e-faturaları göndermek için ilgili program otomatik olarak filtrelenmiş şekilde açılacak ve işlemin daha hızlı tamamlanmış olması sağlanacaktır. Aynı zamanda fatura giriş ekranlarına eklenen "Oluşturulmuş E-Faturaları Kontrol Et ve Gönder" butonu yardımı ile de daha önceden girilmiş bir fatura da fatura içerisinden gönderilebilmektedir.

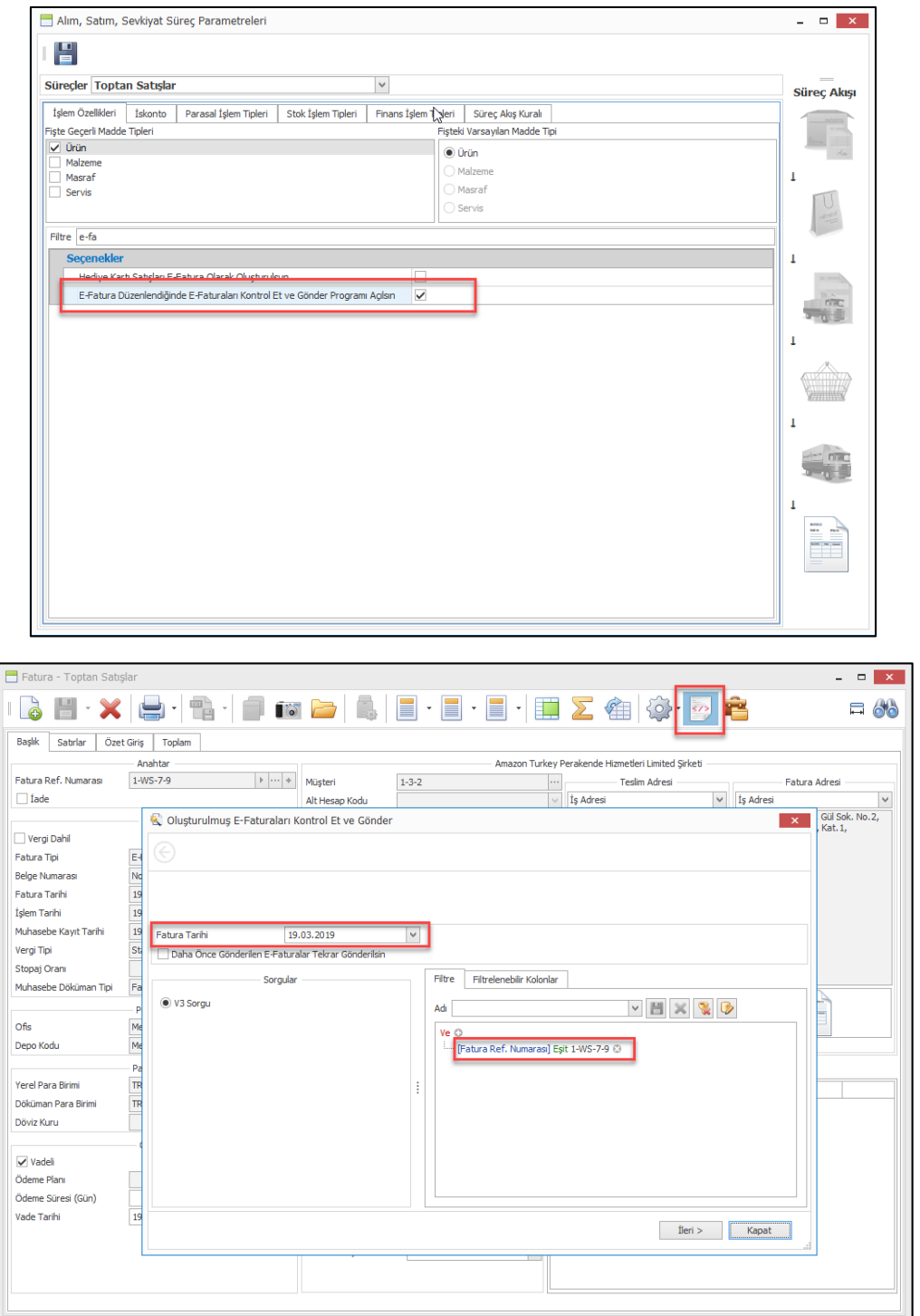

• Excel Dosyasından Masraf Faturalarını Al programında kullanılan dosya şablonlarına alt müşteri alanı (şablon kolon başlığı: SubCurrAccCode) eklendi.

Copyright © 2019 Nebim Neyir Bilgisayar Sanayii ve Hizmetleri A.S.

## *Perakende Satış*

• Mobilya, beyaz eşya gibi mağazalarda perakende satış ile müşteriye satışı gerçekleştirilen fakat o anda müşteriye teslim edilmesi mümkün olmayan ve daha sonra merkez depolardan veya dağıtım merkezlerinden müşterilere sevk edilecek ürünler için satış anında fatura düzenlenip daha sonra bu fatura içerisindeki ilgili ürünlerin sevkiyatının gerçekleştirilmesi gerekmektedir.

Nebim V3 18.4.1 versiyonu ile birlikte bu ihtiyacı karşılayabilmek amacı ile fatura sonrası sevkiyat süreç yönetimi Nebim V3'e eklenmiştir. Bu yeni geliştirmeler ile birlikte Nebim V3 Pos'dan düzenlenen peşin veya taksitli satış faturası içerisindeki istenilen ürünlerin farklı teslim lokasyonlarından teslim edilebilmek mümkündür.

"Perakende Sonra Teslim" sürecini sadece beyaz eşya gibi adrese sevkiyat gerektiren ürün satışları için değil diğer perakende ürün sektörlerinde de kullanım ihtiyacı olduğu gözlemlenmiştir. Perakende satış mağazalarında , müşterinin satın almak için geldiği ürün envanteri yok ise o anda satışın tamamlanması , müşteriye ürün teslimin daha sonrasında yapılması istenebilmektedir.

Bu ihtiyacı karşılamak için depo parametrelerine "Perakende Satış Sırasında Sonra Teslime İzin Verilsin" seçeneği eklendi. Ürün için peşin / kredili satış teslim durumu "Anında Teslim" seçilmiş ise ve ilgili ürün stoğu satış sırasında mağazada bulunmuyorsa "Sonra Teslim" olarak satış tamamlanabilecektir. Fatura sonrasında perakende müşteri için oluşacak sonra teslim satış siparişi üzerinden sevkiyat takibi sağlanabilecektir.

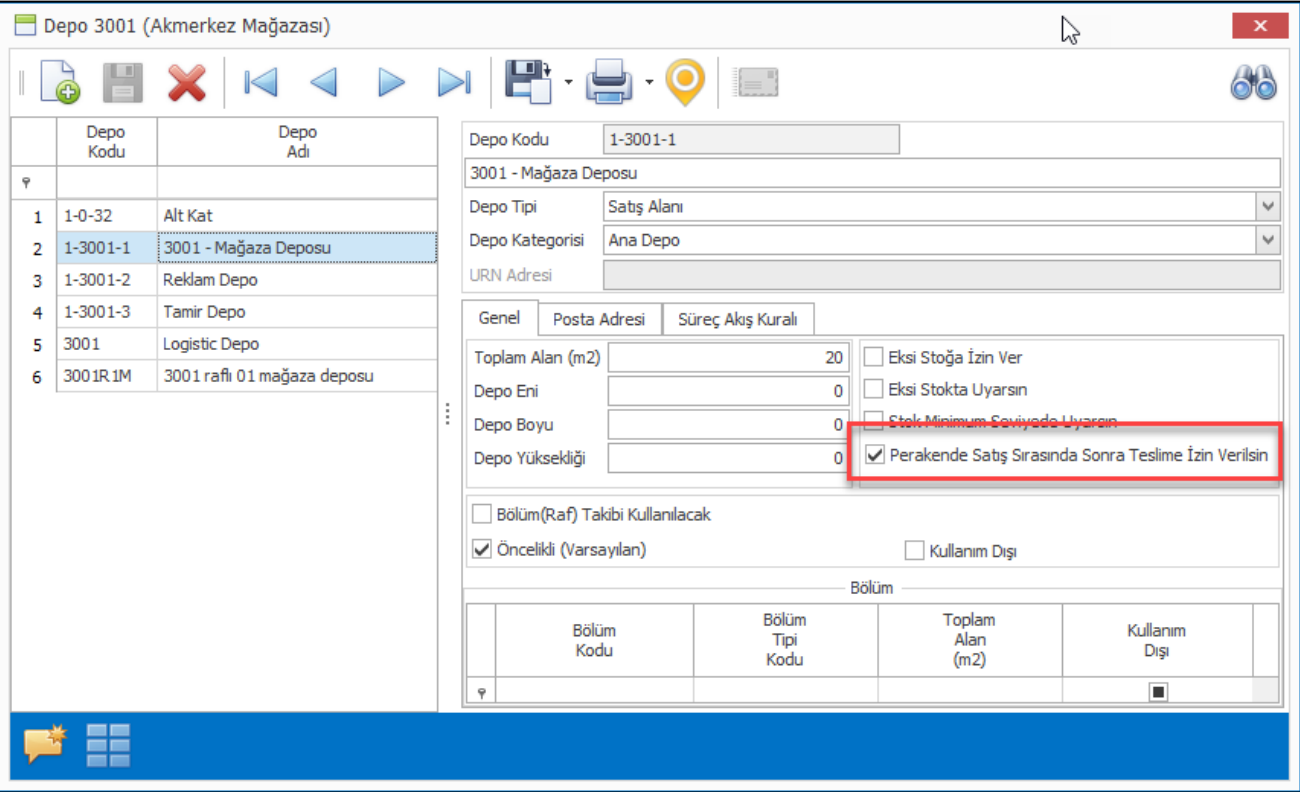

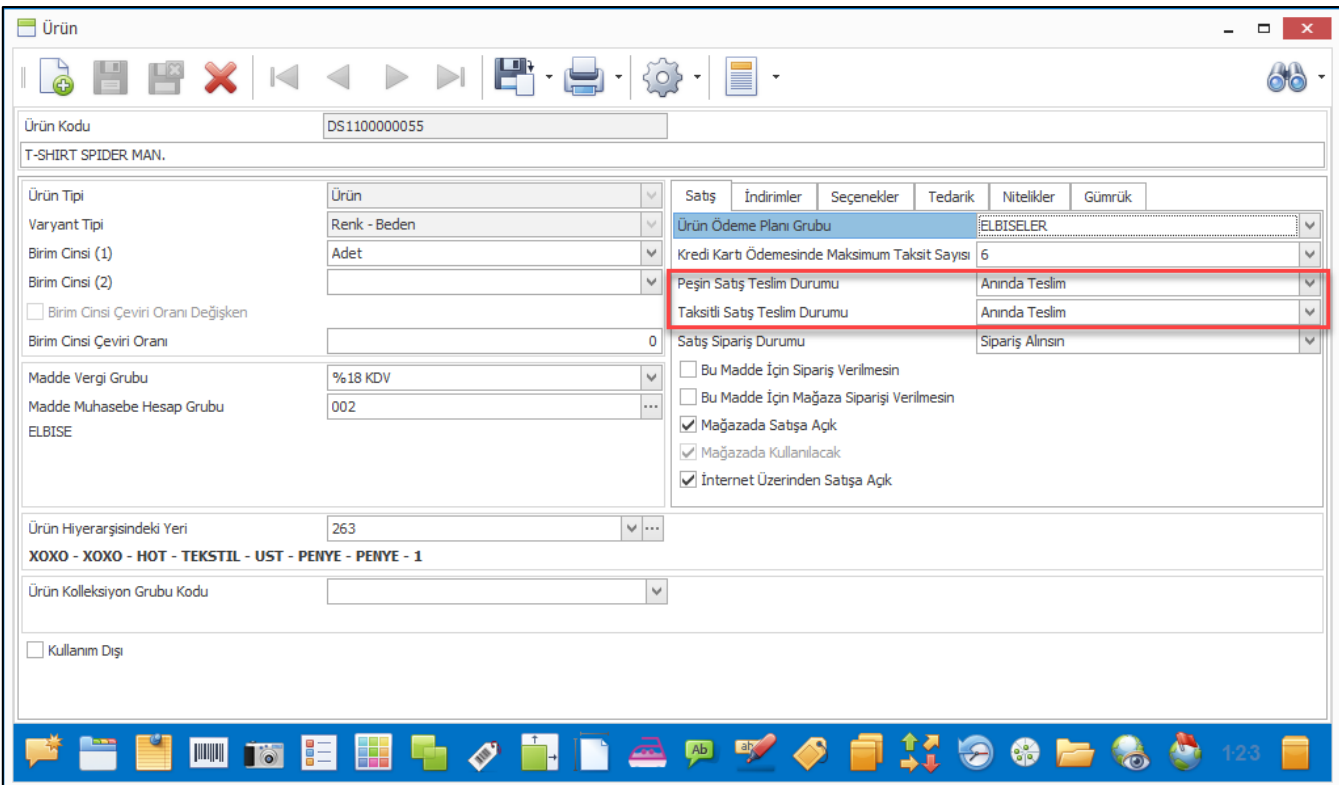

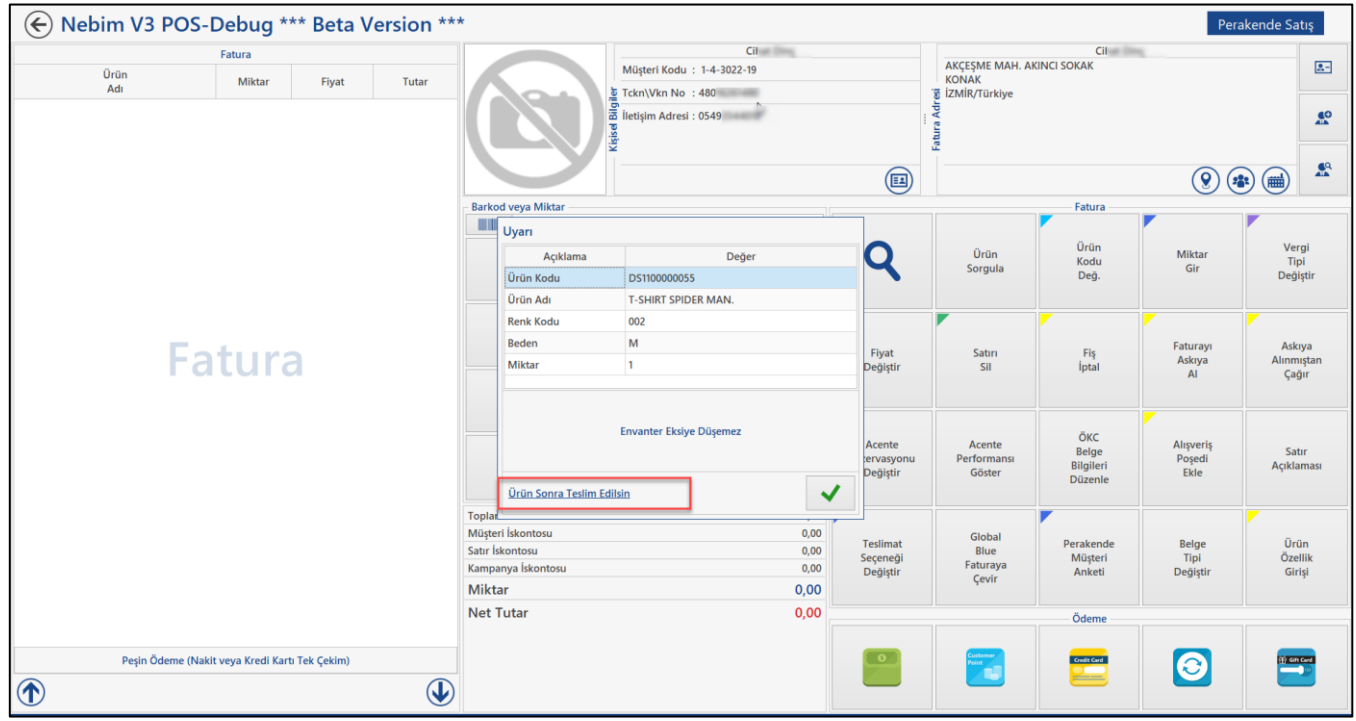

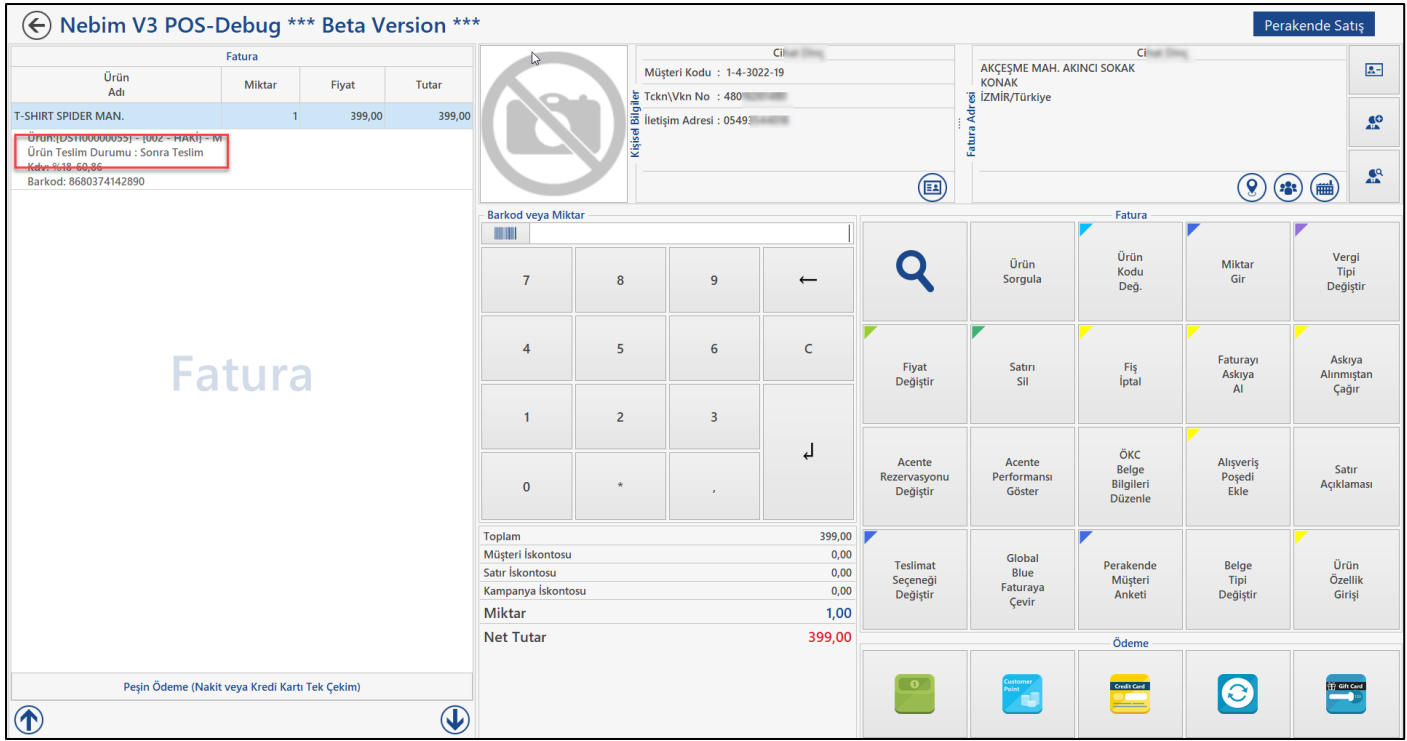

Mağazaya gelen perakende müşteri ürünü satın almak isteyebilir, fakat teslimatın adrese yapılmasını istiyor olabilir. Nebim V3 POS arayüz ayarlarına eklenen "Teslimat Seçeneği Değiştir" işlemi ile ürün teslimat durumu "Sonra Teslim Olarak" değiştirilebilir. Aynı işlem , kasiyerlerin teslimat seçeneğini satış sırasında değiştirilebilmesi için de kullanılabilecektir.

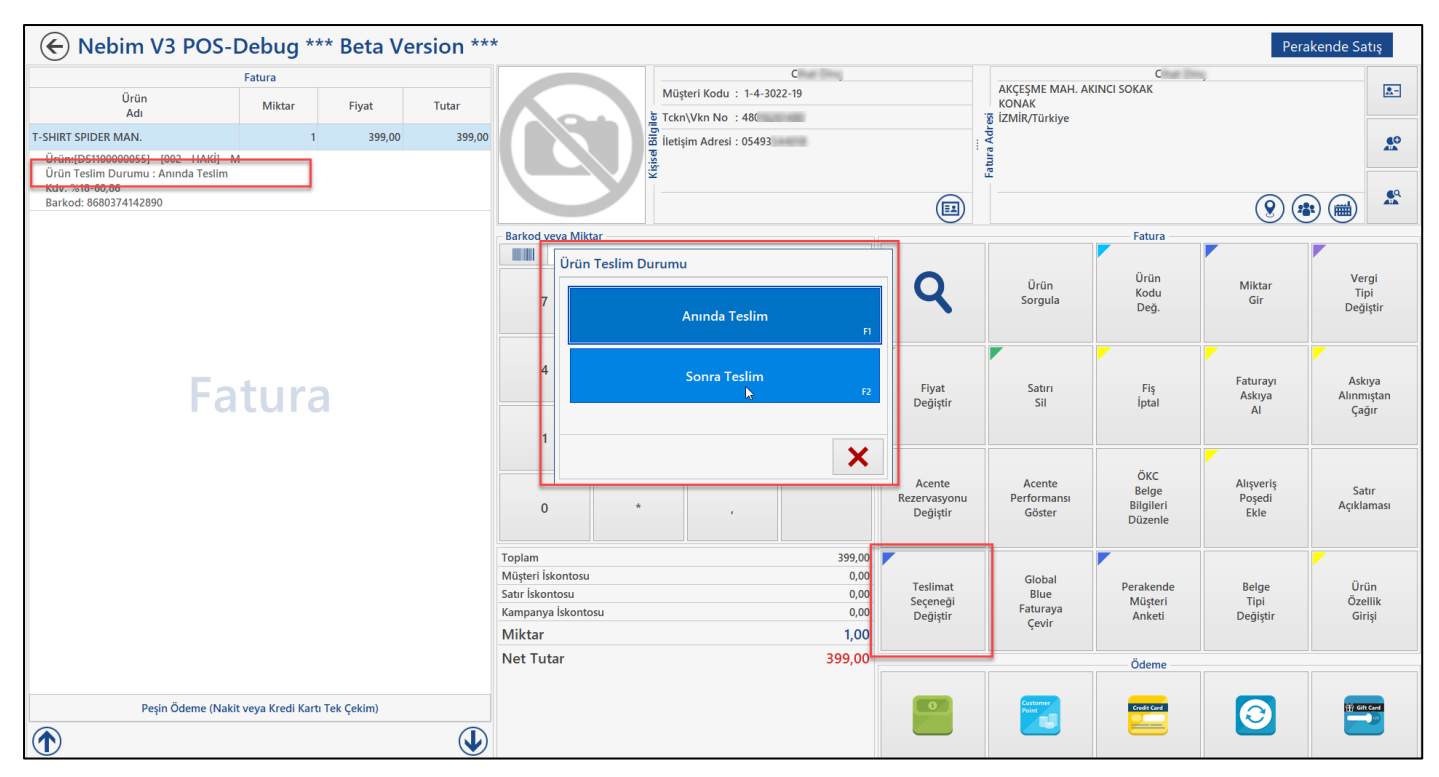

• Taksitli perakende satış yapan firmalarda gecikmiş taksit ödemelerinde taksit tutarına belirlenen oranda vade farkı uygulanarak ödeme alınmaktadır. Uygulanacak vade farkı oranı minimum / maximum değeri süreç parametrelerinde belirlenmekte, bu aralığın dışında vade farkı oranı girilmesine izin verilmemektedir. Ancak bazı özel durumlarda ödeme yapmaya gelmiş müşteriden farklı vade farkı oranları ile ödeme alınabilmesi istenmektedir.

Nebim V3 19.4.1 versiyonu ile firma sahibinin, mağaza müdürünün veya yetkili bir personelin belirlenmiş olan minimum vade farkı oranından daha düşük bir oran ile vade farklı ödeme alabilmesi sağlandı.

Taksitli perakende satış süreç parametrelerine "Vade Farkı Seçenekleri" bölümü eklendi. Vade farkı oran değişikliği için sabit parola kullanılabilir. Mağaza yetkilisine veya belirlenmiş sabit telefon numaralarına gönderilecek SMS içeriğideki parola ile değişiklik yapılmasına izin verilebilir.

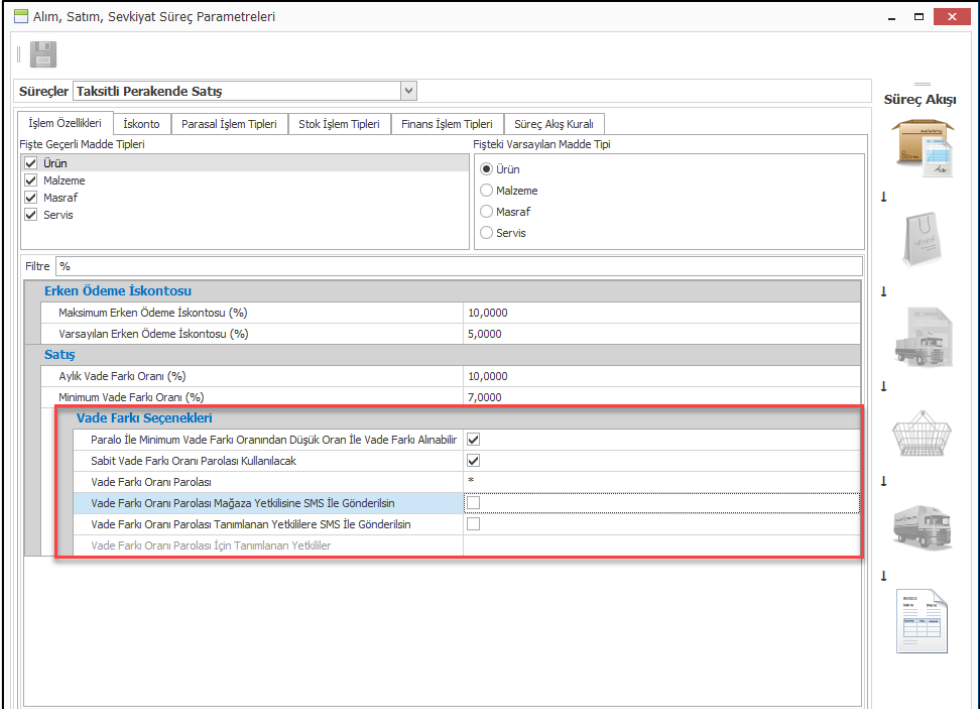

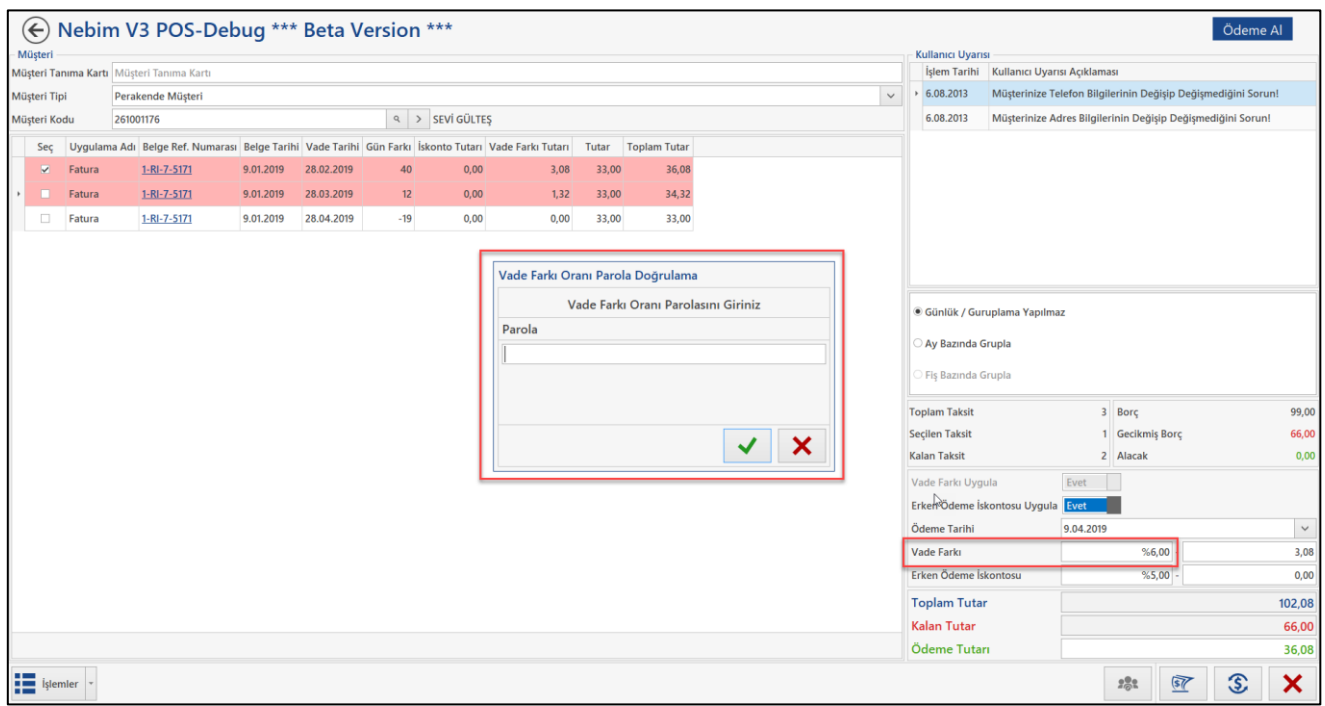

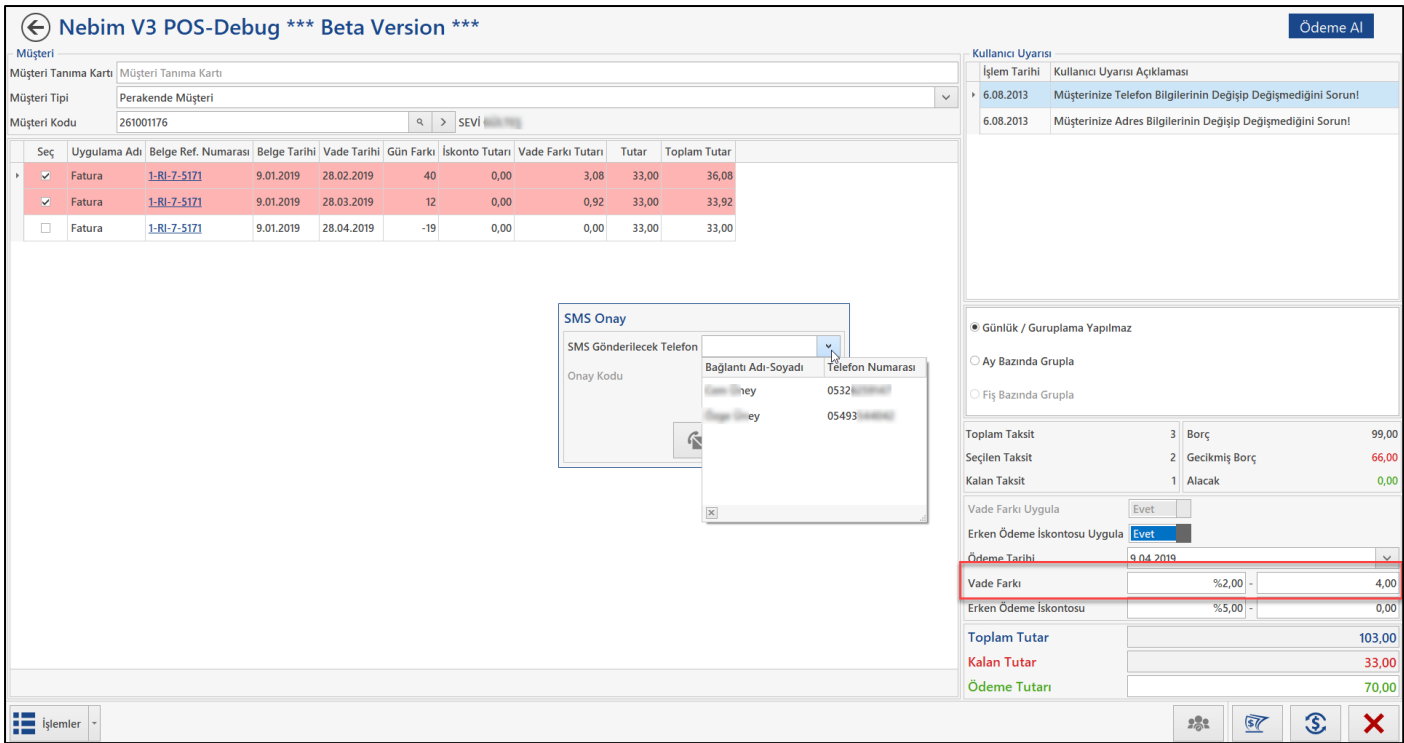

Sabit paraola veya SMS içeriğindeki paralo girişi ile izin verilen vade farkı oran değişikliğinin sebeb girildikten sonra ödeme işlemi tamamlanabilir.

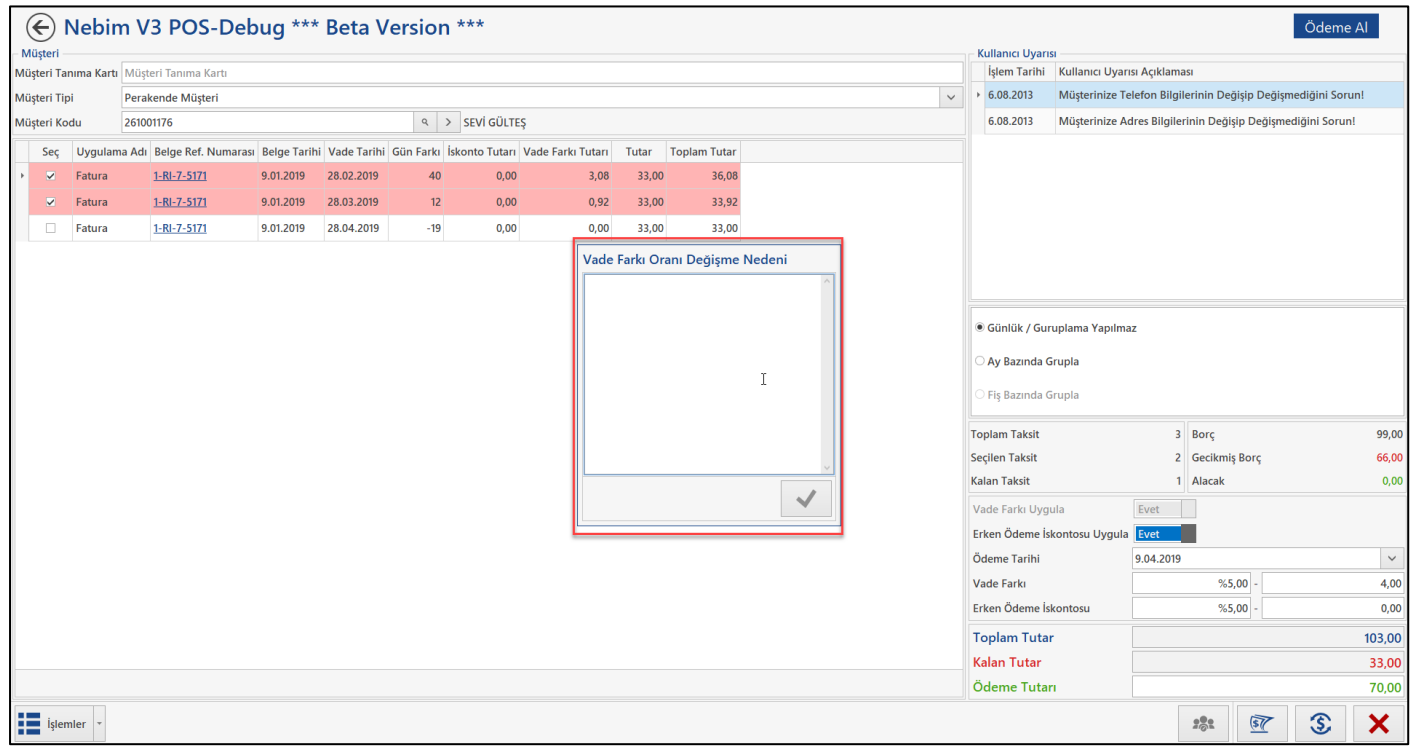

Parola ile vade farkı oranı değiştirme yetkisi dışında belli bir kullanıcı grubundaki mağaza kullanıcılarına tam değişiklik yetkisi verilmek istenebilir. Bunun için "Fiş Yetkileri" programında "Ödeme" için "Min./Max. Vade Farkı Oranı Dışında Oran Girebilir" yetkisi eklendi. "Min./Max. Vade Farkı Oranı Dışında Oran Girebilir" yetkisi olan kullanıcı grubundaki mağaza kullanıcıları ödeme alırken süreç parametrelerindeki minimum/maximum vade farkı oranı kontrol edilmeden istedikleri oran ile vade farkı ödemesi alabileceklerdir. Bu kullanıcı grubundaki kullanıcılar ödeme alırken vade farkı oranı parola kısıtlarına dahil olmayacaklardır.

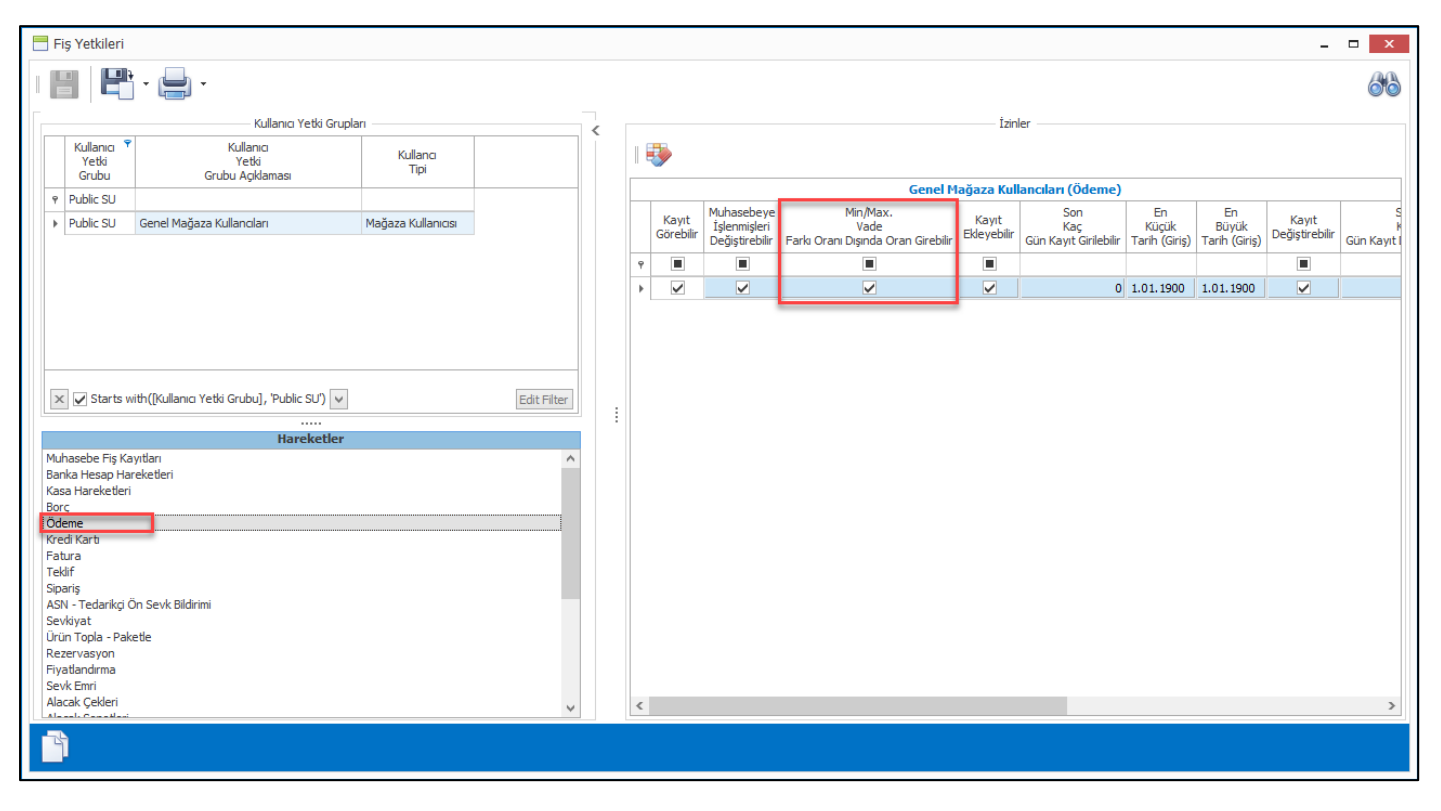

• Taksitli perakende satış yapılan firmalarda ödeme planları ürün bazında veya fiş bazında belirlenmektedir. Ödeme planları belirlendikten sonra da bu ödeme planları için ürünlerin fiyatları tanımlanmakta ve Nebim V3 Pos' da satışlar gerçekleştirilmektedir.

Satış sırasında ödeme planının değiştirilmesi her ne kadar yetkiye bağlı olsa da bu yetki sadece azaltılması yönündedir. Ödeme planındaki vade sayısı arttırılamamaktadır. Fakat bazı durumlarda alışveriş yapan kişiye özel belirli kişilerin vade sayılarını arttırabilmesi istenebilmektedir.

Nebim V3 19.4.1 versiyonu ile firma sahibinin, mağaza müdürünün veya yetkili bir personelin istenilen ödeme planı için önceden belirlenen ek taksit adetlerine kadar taksit artışı yapabilmesi sağlandı.

Ödeme planı kartı üzerine "Ödem Planı Ek Taksit Yetkileri" girişi eklendi. Bu bölümden ilgili ödeme planı için hangi ek taksit sayılarının istenebileceği ve kaç ek taksit istendiğinde kimin hangi yöntem ile onaylayabileceği belirlenmektedir. Yetki metodu olarak SMS veya sabit belirlenen bir parola kullanılabilmektedir.

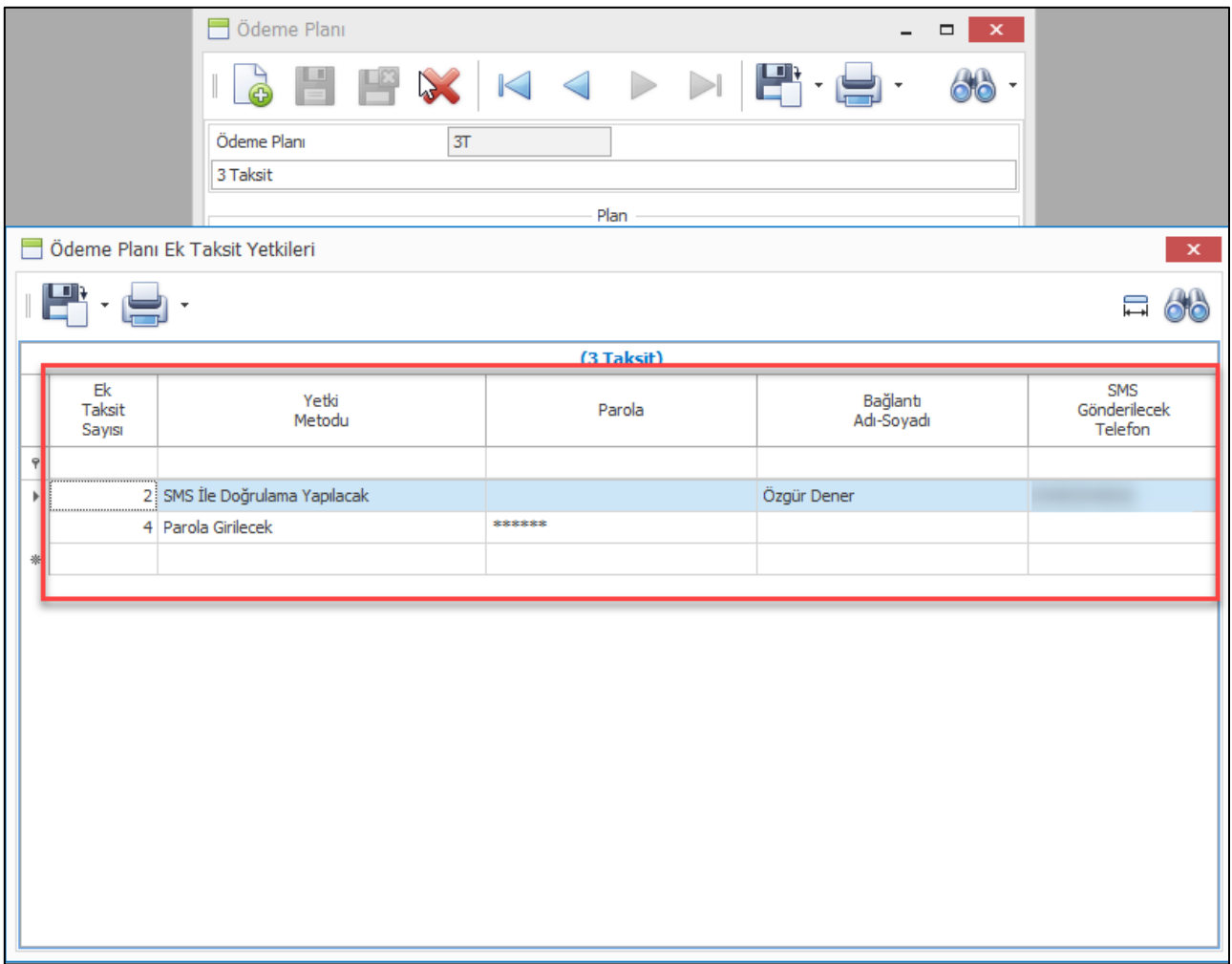

Nebim V3 Pos' da Taksitli perakende satış fatura veya sipariş girişinde ödeme ekranında ilgili alışverişin vadeleri belirleniyor. Seçilen ödeme planlarına göre vade tarih ve sayıları program tarafından hesaplanıyor. Bu aşamada müşteri ek taksit istediği durumda İşlemler menüsüne eklenen "Ek Taksit İste" işlemi kullanılabilecektir.

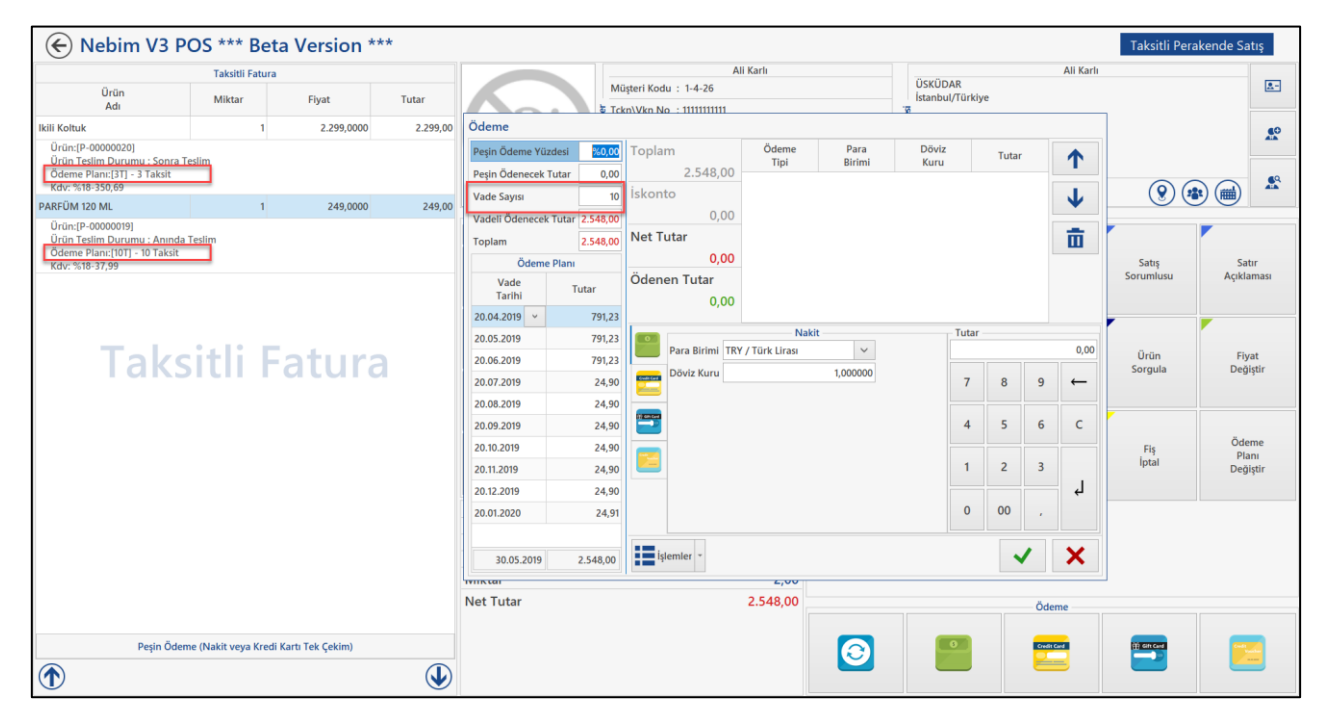

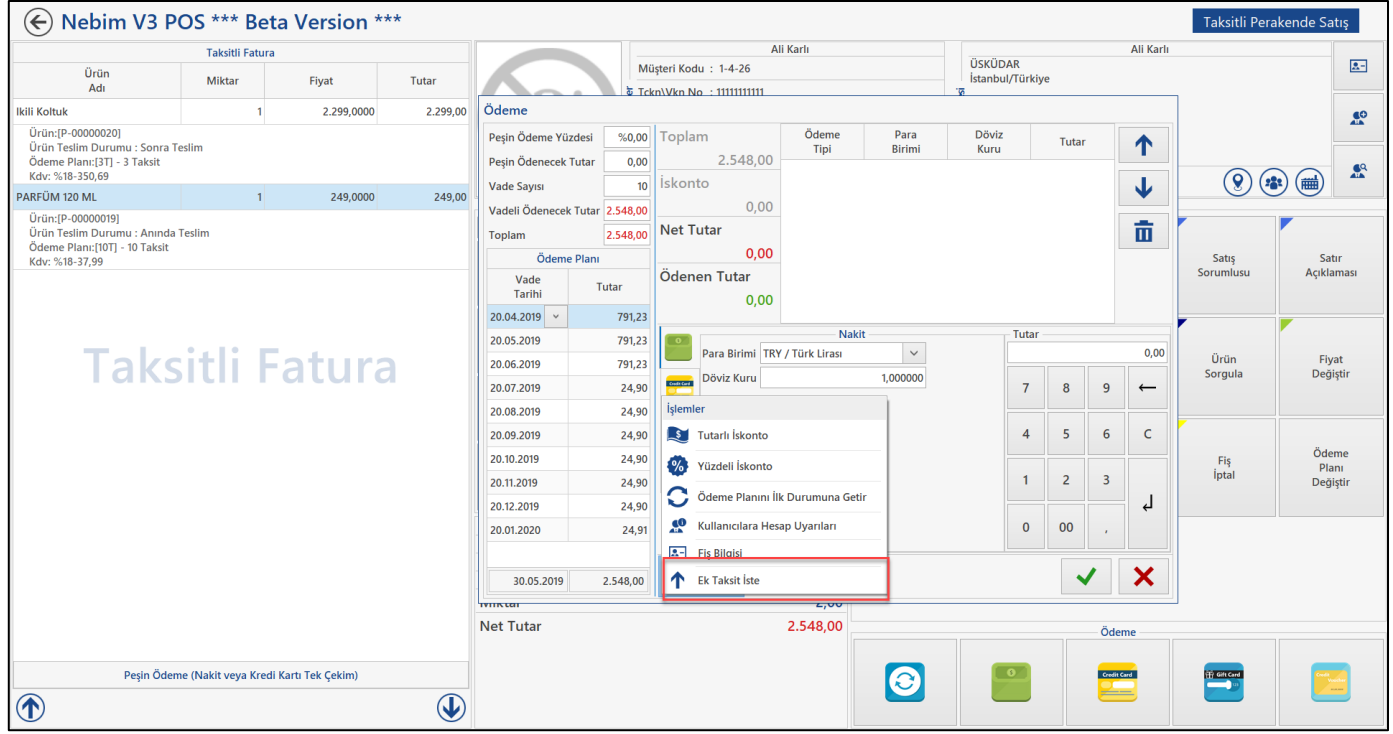

Ek taksit iste denildiğinde fiş içerisinde birden fazla ödeme planı kullanıldı ise hangi ödeme planı için ek taksit istendiği seçilerek istenen taksit miktarı girilmektedir. İstenen ek taksit miktarına göre de kimin bu isteği onaylayacağı bulunup ilgili onay sistemi çalıştırılmaktadır.

Onay alındığı durumda ürünlerin fiyat değişmeden ilgili ödeme planına ait olanlar için ek taksitler uygulanmakta müşterinin alışverişinin vadeleri uzatılmış olmaktadır.

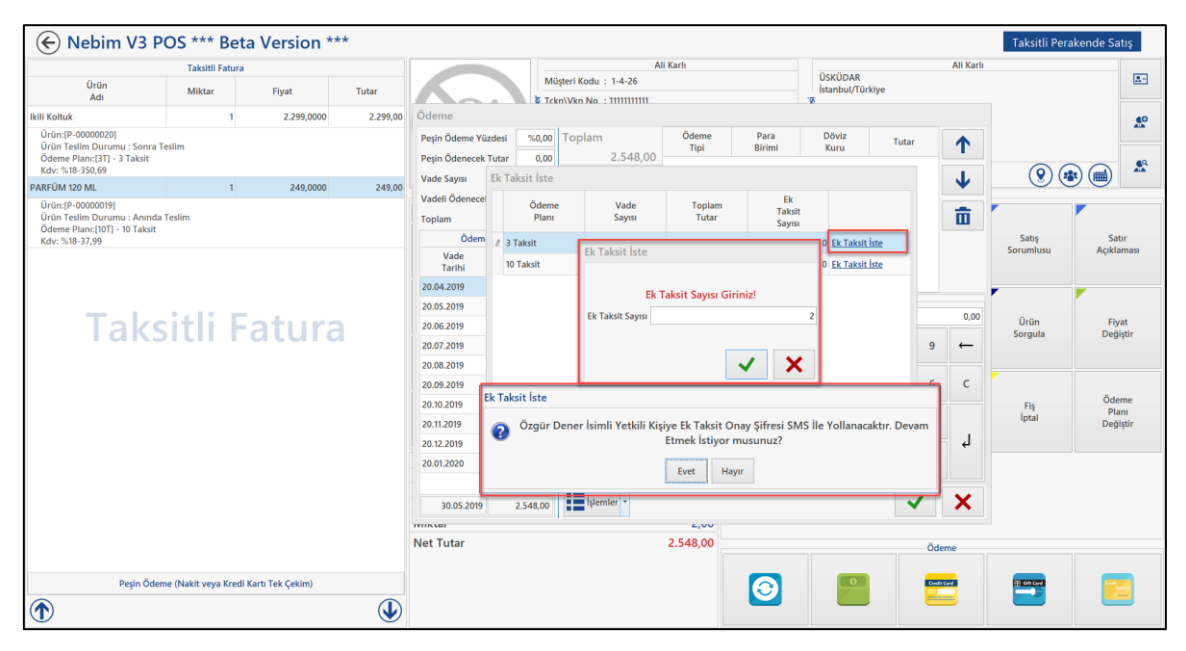

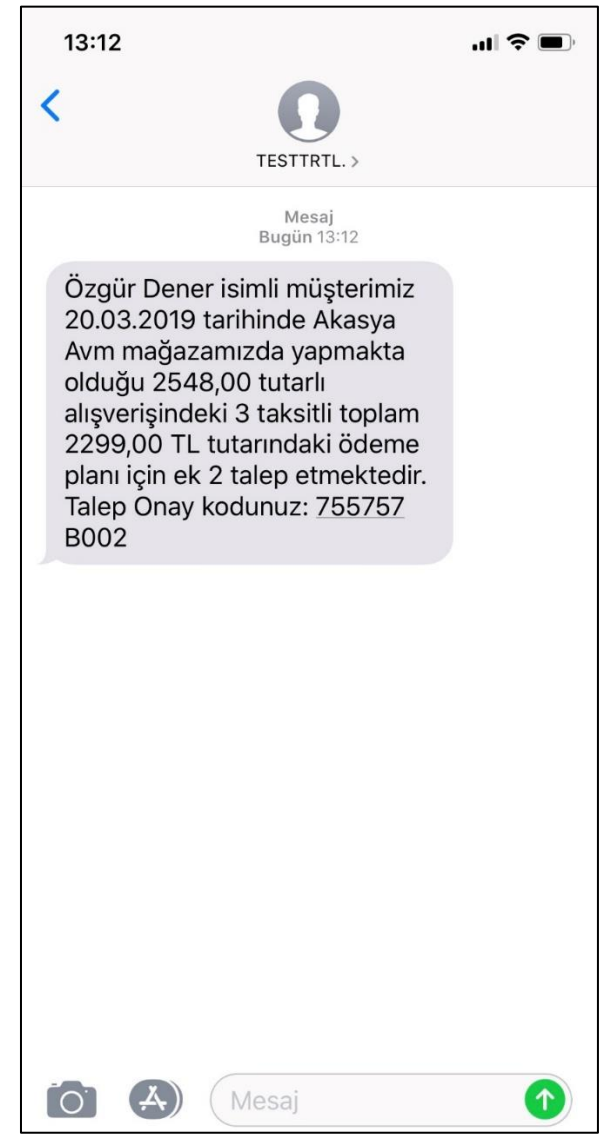

• Taksitli perakende satış yapan firmalarda ödeme planları ürün bazında veya fiş bazında belirleniyor. İlgili ödeme planı içinde fiyatlar tanımlanıyor ve genel kullanımda vade sayısına göre fiyat belirleniyor.

Vadelere göre farklı fiyatlar belirlendiği için de vade sayılarının değiştirilmemesi ve kullanıcının ilgili ürün için hangi vade de ödeme yapılacak ise o vadeye uygun ödeme planı ile satışı tamamlaması beklenmektedir.

Bazı durumlarda indirim kampanyasında olduğu gibi satış arttırmak amacı ile belirli mağazalarda belirli ödeme planları için ek taksit uygulaması yapılabiliyor. Örnek verecek olursak 23/03/2019 – 24/03/2019 tarihleri arasında Akasya Mağazasında 10 taksit fiyatına 12 taksit ile alışveriş imkânı sunmak istenebiliyor.

Fiyat değişmemesi için kullanıcı yine 10 taksitli ödeme planını kullanmalı fakat bu ödeme planı ile 10 yerine 12 taksit yapması gerekmektedir.

Bu tanımlamanın ödeme planı bazında yapılması gerekmektedir. Bu nedenle ödeme planı kartı üzerine "Ödeme Planı Ek Taksit Kampanyası" özelliği eklendi. Buradan ilgili ödeme planı için hangi mağazada hangi tarih aralığında ek kaç taksit verileceği tanımlanabilmektedir.

İlgili ödeme planı için ek taksit tanımlandığında bu ödeme planı ile yapılan alışverişlerde vade hesaplamasında ek taksit sayısı da eklenerek vadeler bulunmaktadır.

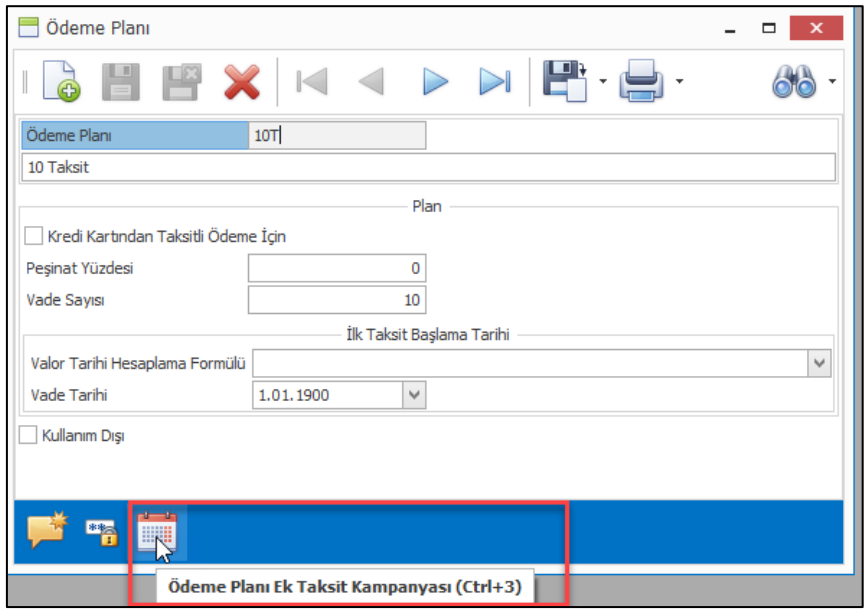

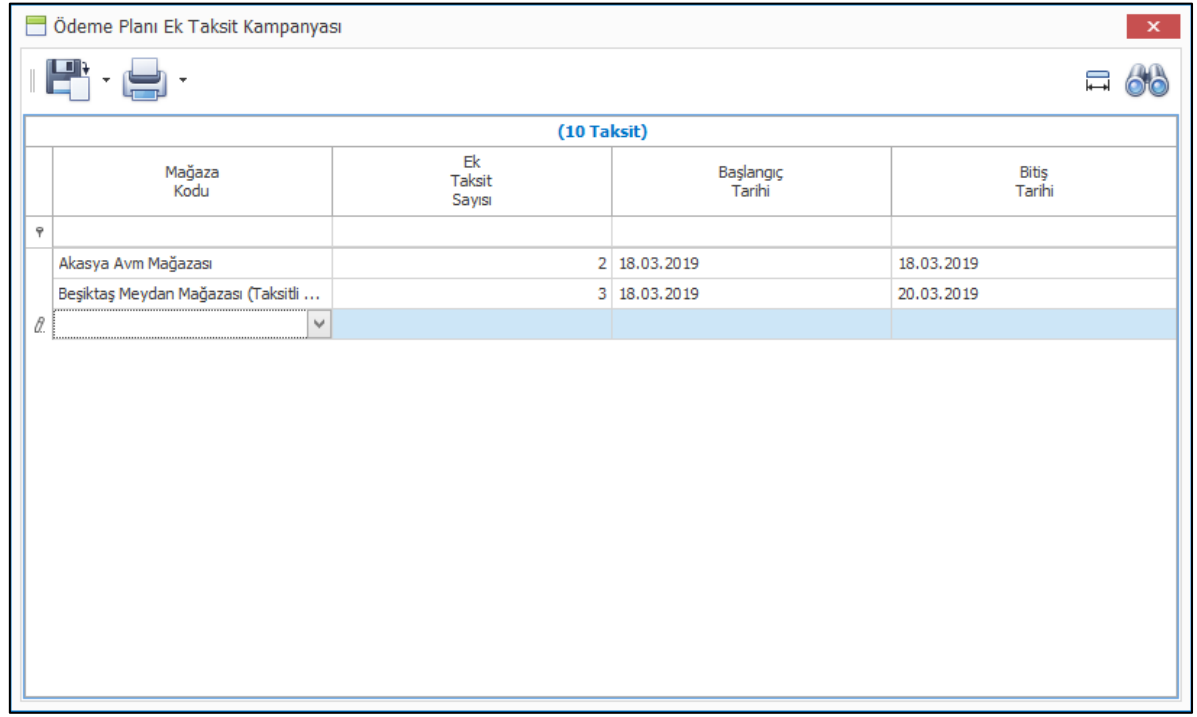

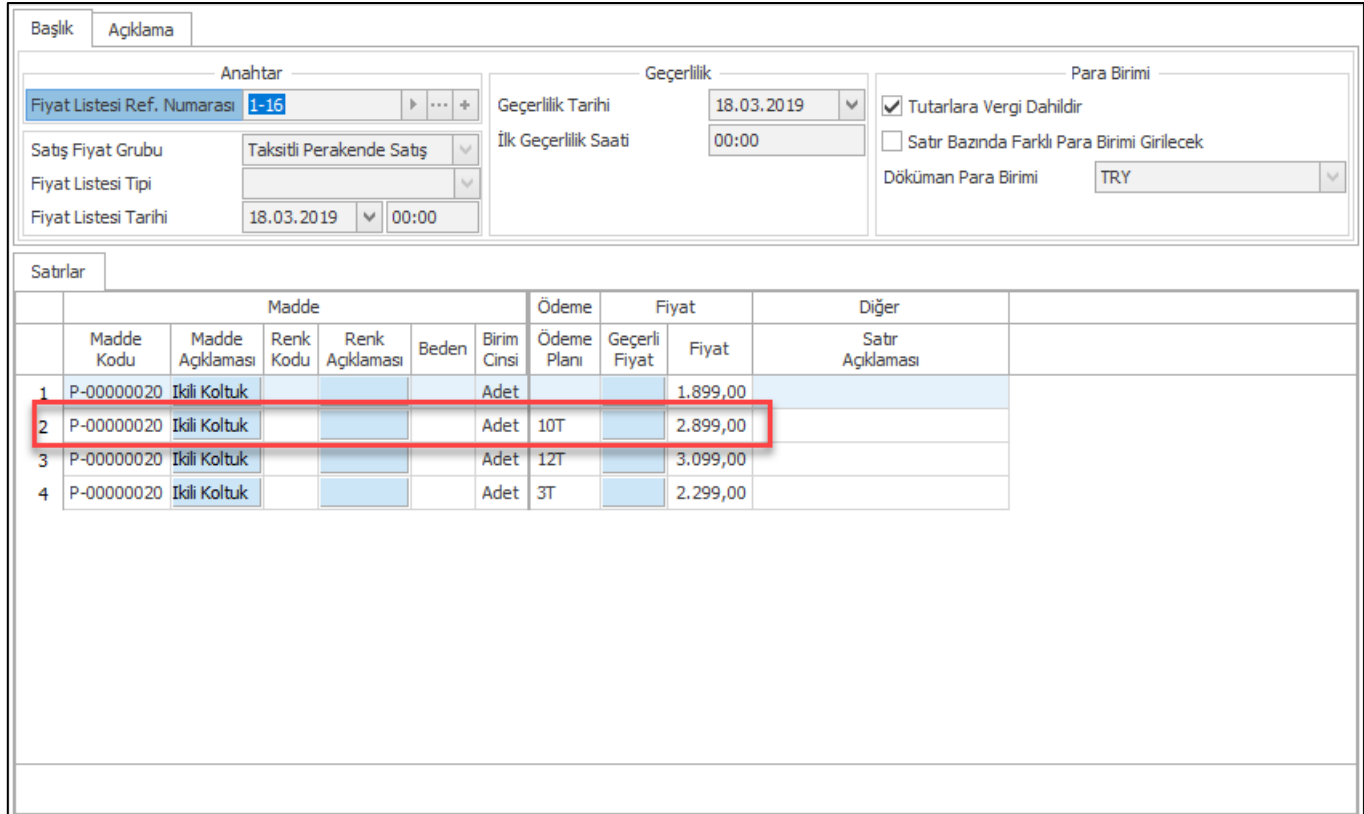

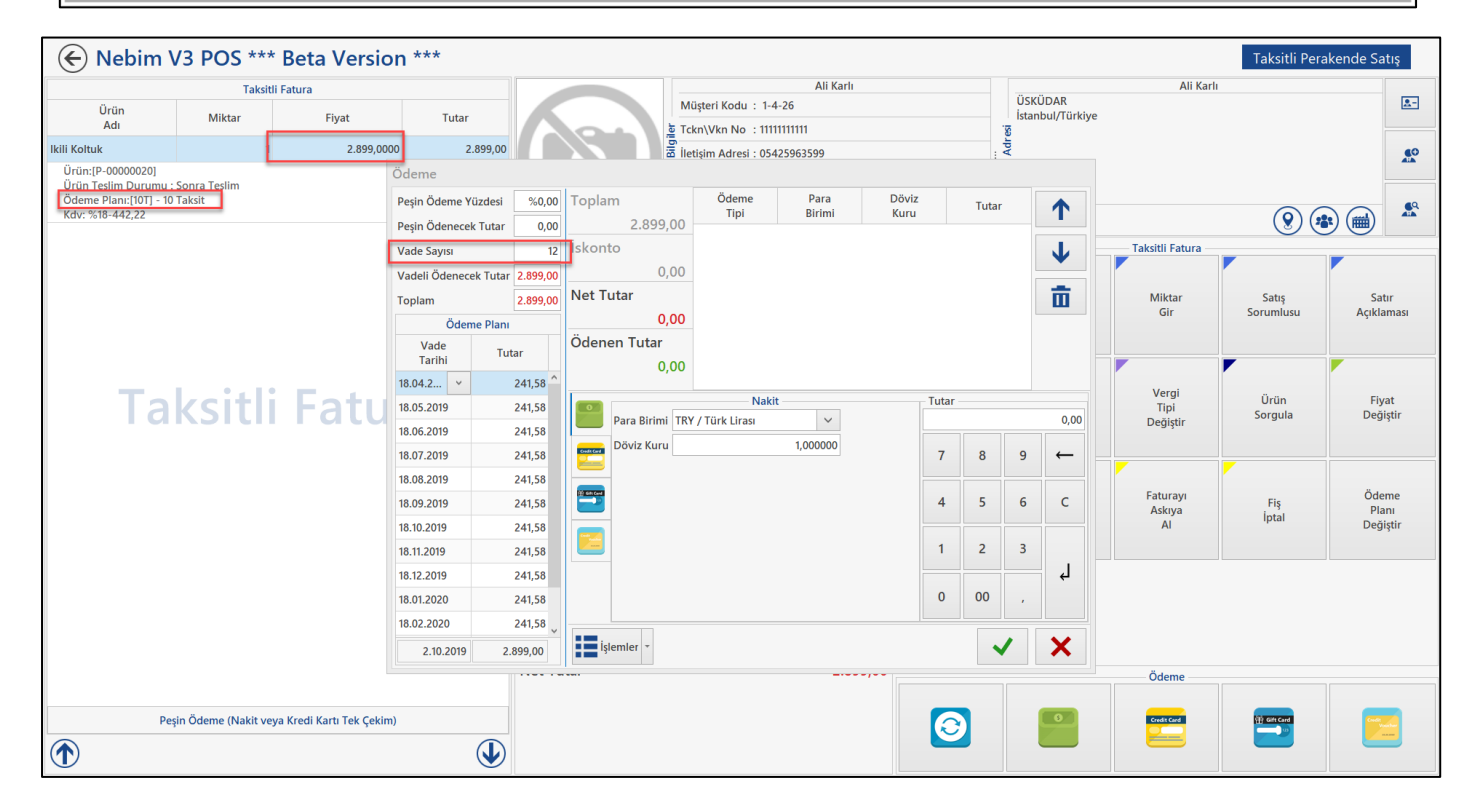

• Taksitli satış sipariş süreci ile başlayan satış işlemlerinde fatura kesildikten sonra belli nedenler ile ürün iade edilmek istendiğinde irsaliye ile iade edilen ürün için depya giriş fişi düzenlenirken eğer fatura oluşturuldu ise kullanıcı uyarı mesajı çıkartılmakta idi. Burada çıkan kullanıcı mesajına evet cevabı ile devam edilerse iade irsaliyesi oluşturulmaktaydı. Bu işlem tamamem kullanıcı kararına bağlı olarak ilerlemekteydi.

Faturalanmış bir taksitli sipariş işlemine ait iade irsaliyesi oluşturulmasını engelleyebilmek için süreç parametrelerine "Faturalanmış Siparişler İçin İade İrsaliyesi Oluşturulamasın" seçeneği eklendi. Bu parametre işaretlendiği ise faturalanmış bir siparişe istinaden iade irsaliye oluşturulması engellendi.

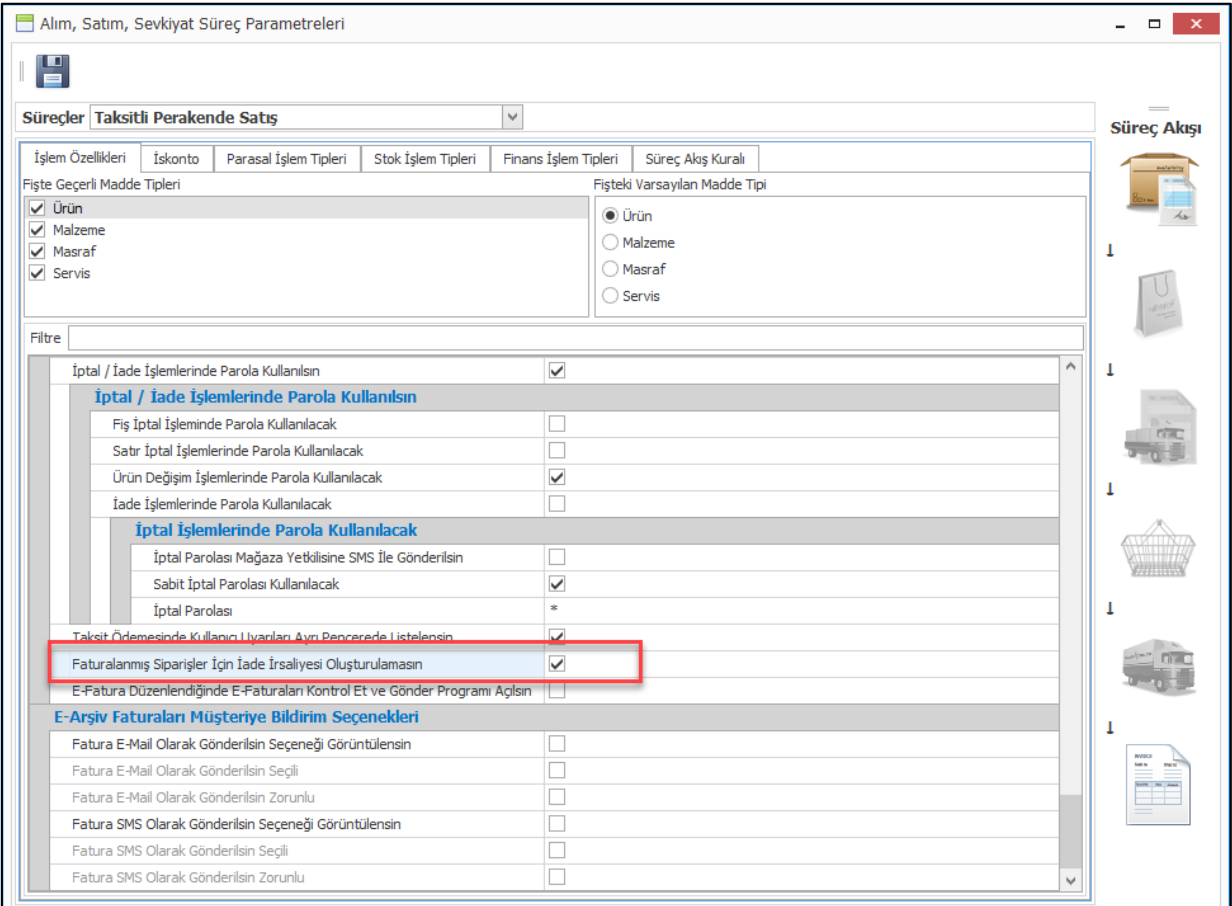

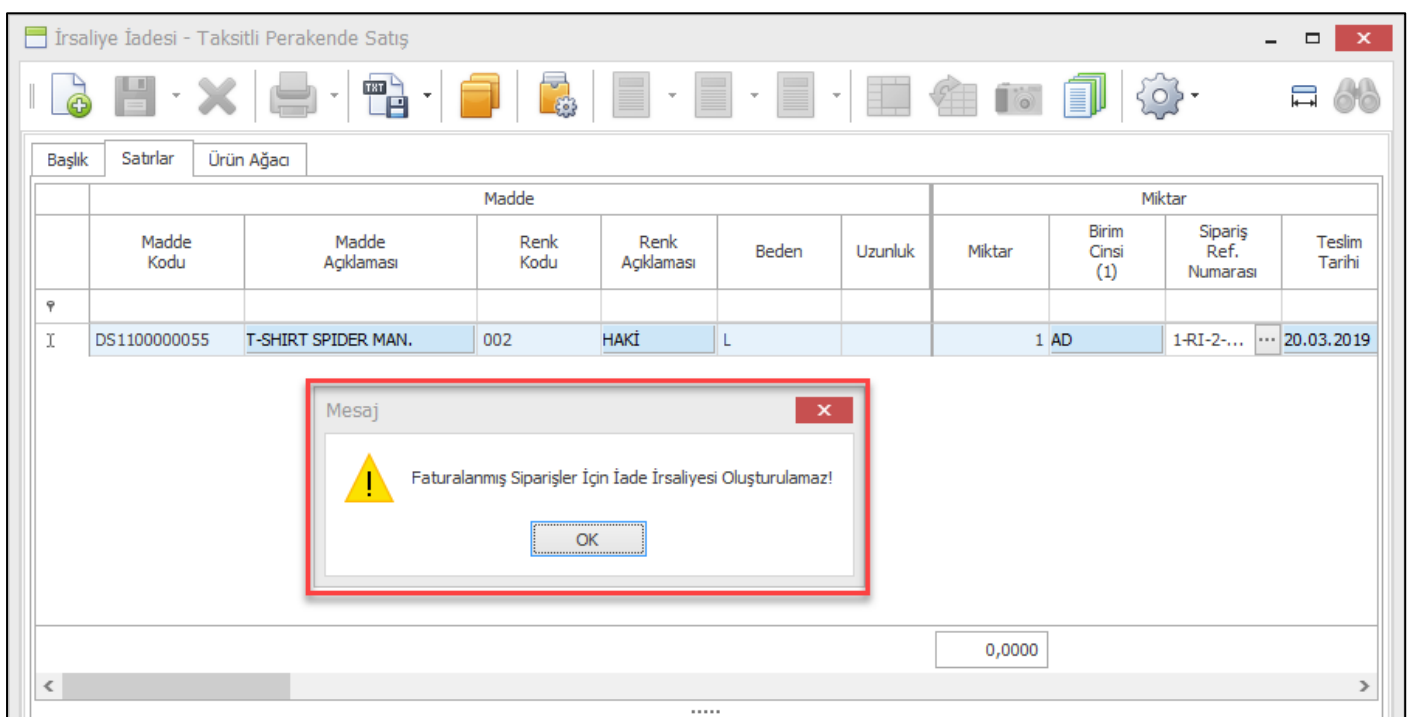

• Servis taleplerinin durumlarını müşteriye bildirebilmek için kullanılan "Servis Talep Formu Durum Bildir" programına ürünün bulunduğu lokasyon bilgileri eklendi.

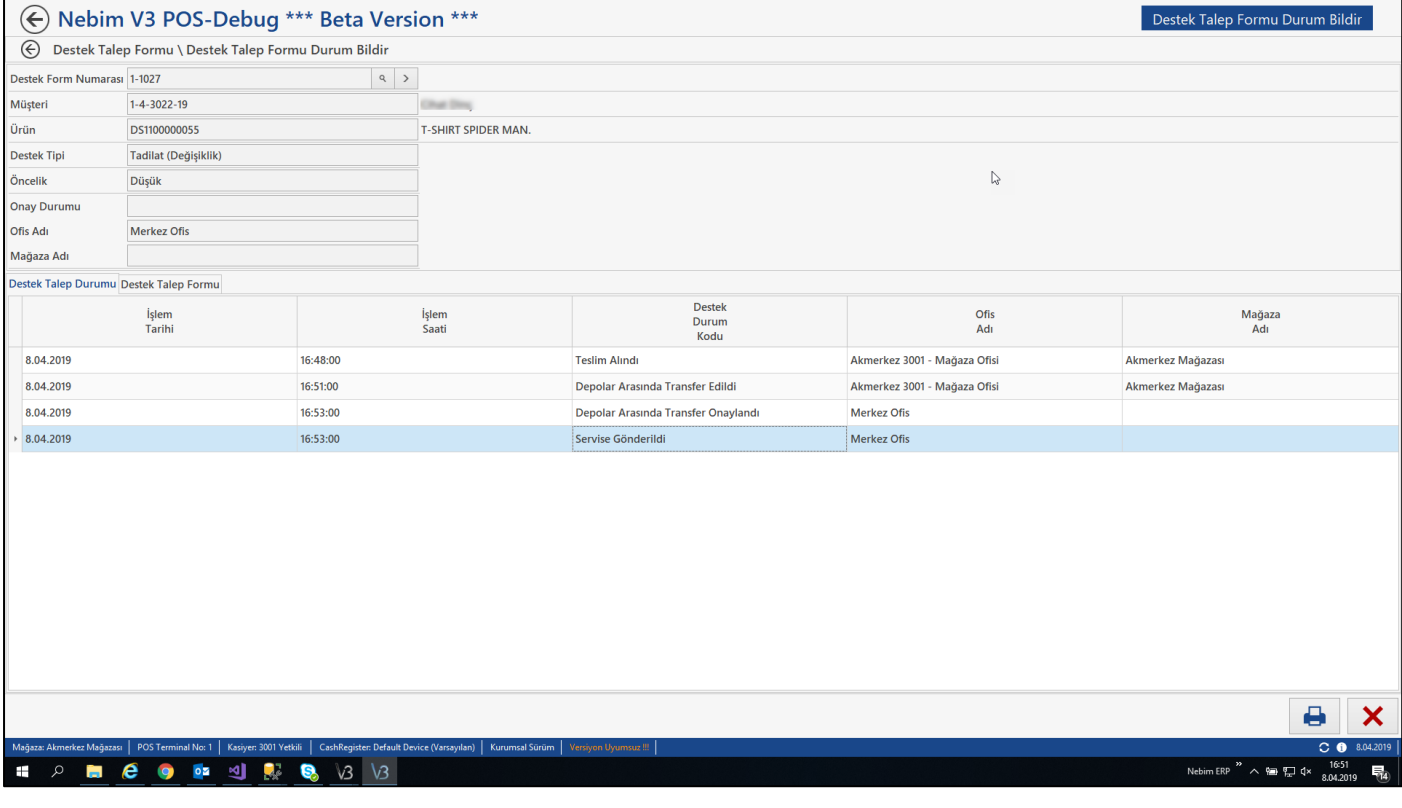

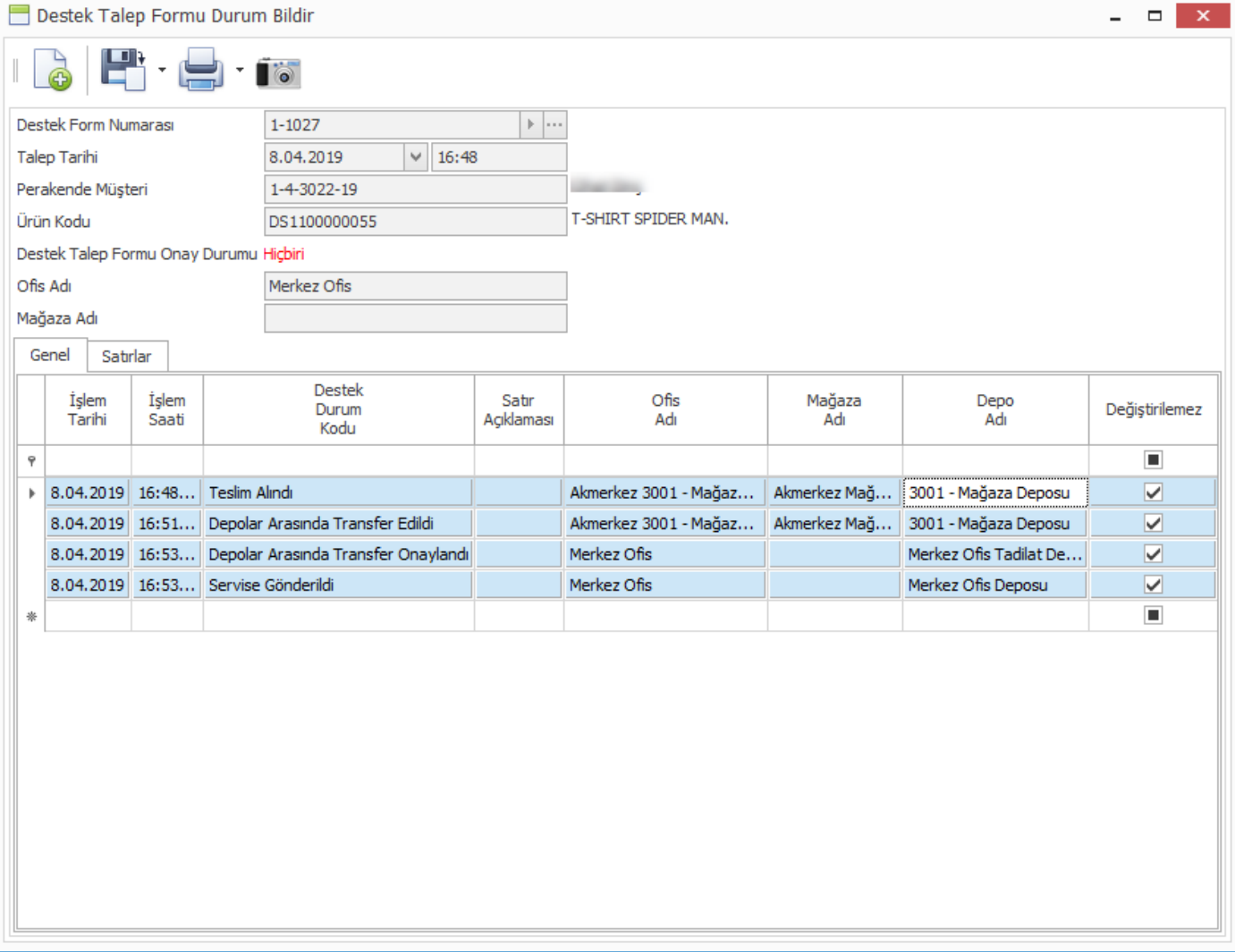

• Müşteri ilişkileri yönetiminde en önemli konu doğru müşteri verilerinin saklanmasıdır. Doğru veriler saklanıyor ise müşteri ilişkilerinde, onlarla kurulan iletişim ve ilgi alanlarına göre hazırlanan kampanyalar ile doğru kitlelelere ulaşılabilme oranı artacaktır. Günümüz şartlarında müşteriden doğru veriyi almak ve bu veriyi tekilleştirilmiş olarak saklamak en zor konulardan birisidir. Aynı kişiye ait farklı müşteri kartları bulunmakta, her kartta ilgili kişiye ait farklı bir veri saklanmaktadır.

Nebim V3 'te "Aynı Müşteri İçin Birden Fazla Açılmış Kartları Birleştir" programı ile tekilleştirme işlemi yapılabilmektedir. Verilen sınırlamaya göre listelenen müşteriler gruplandırılarak, her grup tek bir müşteri kartına aktarılabilmektedir. Ana kayıt olarak kullanılacak müşteri kullanıcı tarafından tek tek belirlenebileceği gibi sistem tarafından otomatik olarak da belirlenebilmektedir.

Otomatik birleştirme işleminde ana müşteri belirleme seçeneklerine KVKK onay tarihi eklendi. Son KVKK onayı alınmış müşteri kartı aktif olarak kullanılır durumda olduğu için bu kart ana kayıt kabul edilerek, aynı bilgilere sahip diğer kartlardaki veriler ve karta ait hareketler aktarılmaktadır, diğer kartlar silinmektedir.

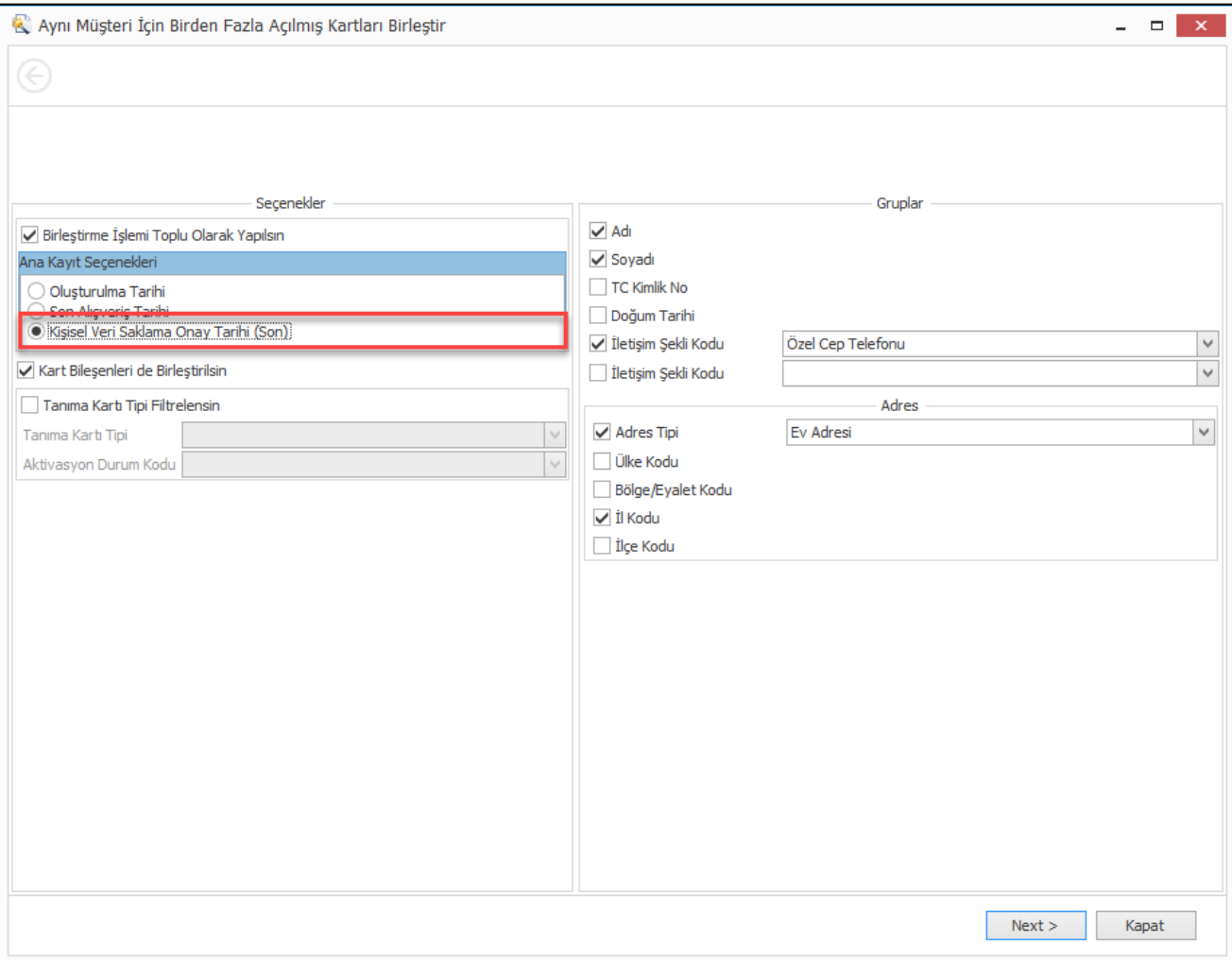

Nebim V3 19.4 versisyonu ile müşteri verilerinin birleştirme işleminin belirlenen zamanlarda servis olarak çalıştırılabilmesi için "V3Service.MergeDuplicateRetailCustomers" servisi eklendi. Müşteri tekilleştirme işlemi, seçilen gruplama parametrelerine ve filitre ile belirlenen zamanlarda çalıştırılabilecektir. Böylece yoğun iş saatlerinde tekilleştirme yapmak yerine akşam saatlerinde servis kullanılarak işlem gerçekleştirilebilir.

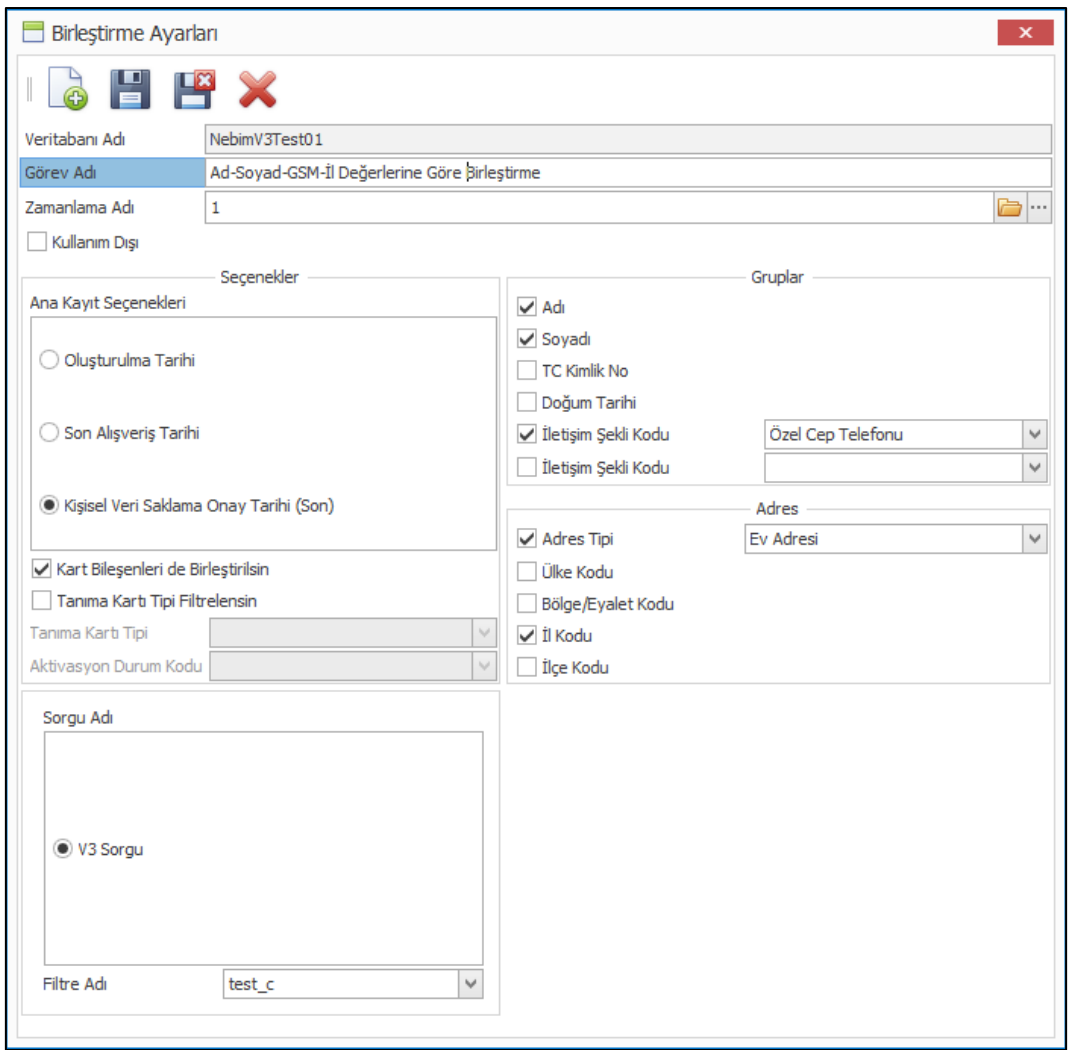

Müşteri tekilleştirme , birleştirilecek müşteri adedine bağlı olarak uzun sürebilmektedir. Zamanlama seçimi ile ile işlemin başlama zamanı seçilebilmekte fakat servisin durdurulabilmesi mümkün değildi. Belirlenen zamanda servisin durdurulması için "Servis Ayarları" listesine servis çalışma zaman aralığı seçenegi eklendi.

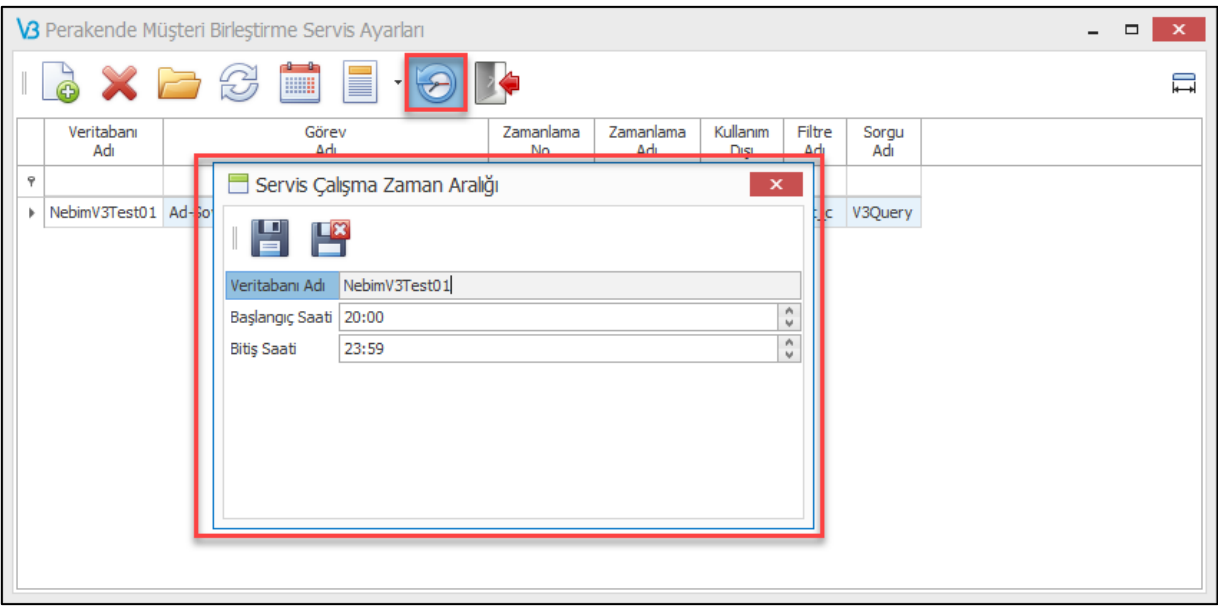

• Taksitli perakende satış yapılan yerlerde ürün bazında ödeme planı kullanılıyor ise ve ödeme ekranında taksitlere müdahale edilebiliyor. Ürün taksit sayıları farklı olduğunda ve taksit sayısı düşürüldüğü durumda daha az taksitli bir ödeme planına sahip bir ürünün taksit sayısı arttırılabilmekteydi. Örnek verecek olursak 3 taksit ile bir bilgisayar ve 12 taksit ile bir koltuk takımı satıldığı durumda ödeme ekranında taksit sayısı 12 olarak geliyor. Burada taksit sayısı kasiyer tarafından 5 yapıldığı durumda 3 taksitli satışı yapılan bilgisayar ürünü de 5 taksit ile yani satılmaması gereken bir taksit sayısı ile satılmış oluyordu.

Bunun önüne geçebilmek amacıyla Alım, Satım, Sevkiyat Süreç Parametrelerine "Taksit Sayısı Azalttığında Girilen Değerden Az Olan Ödeme Planı Var ise İzin Verilmesin" parametresi eklendi. Bu parametre işaretlendiğinde bu senaryoda kasiyerin taksit sayısını azalttığında maksimum 3 yapabilmesi sağlandı.

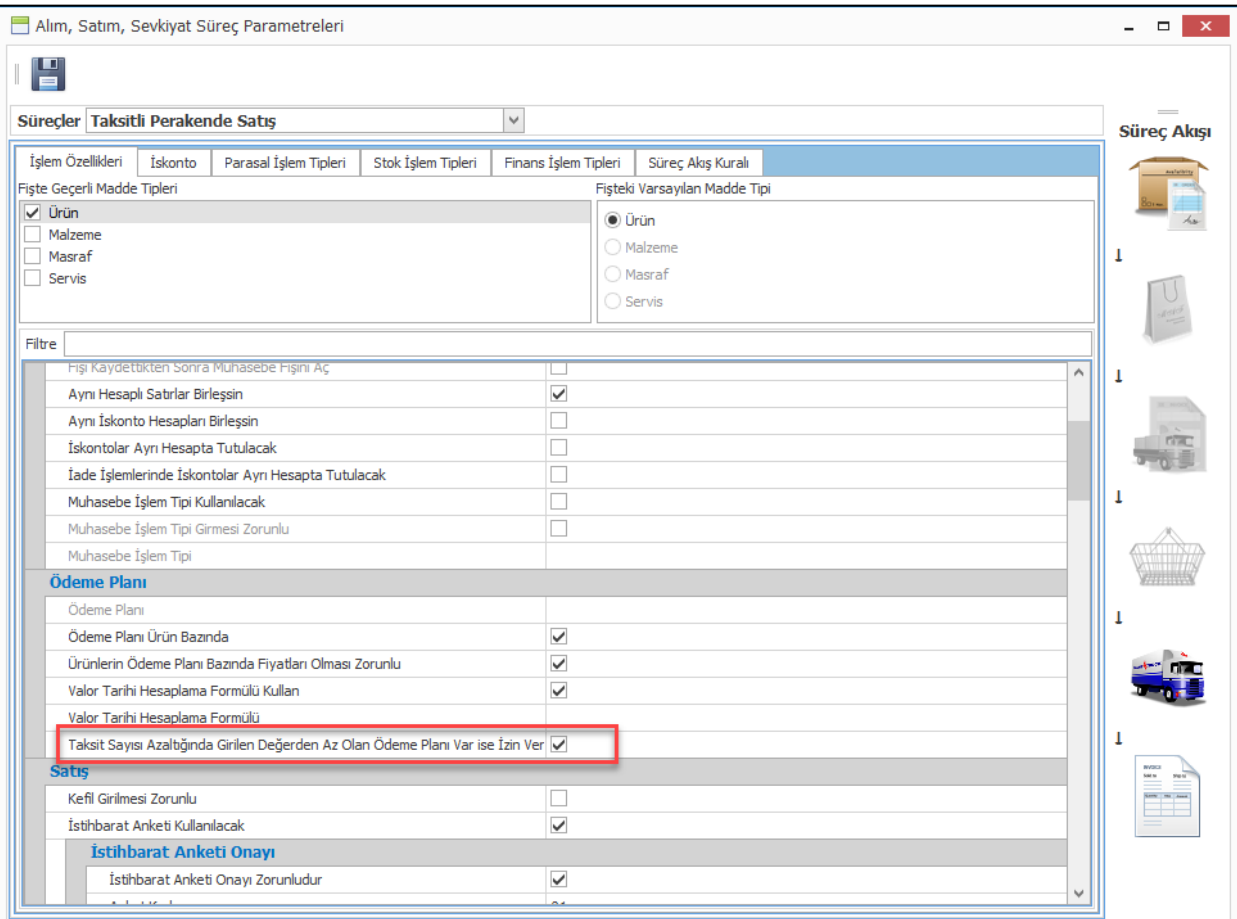

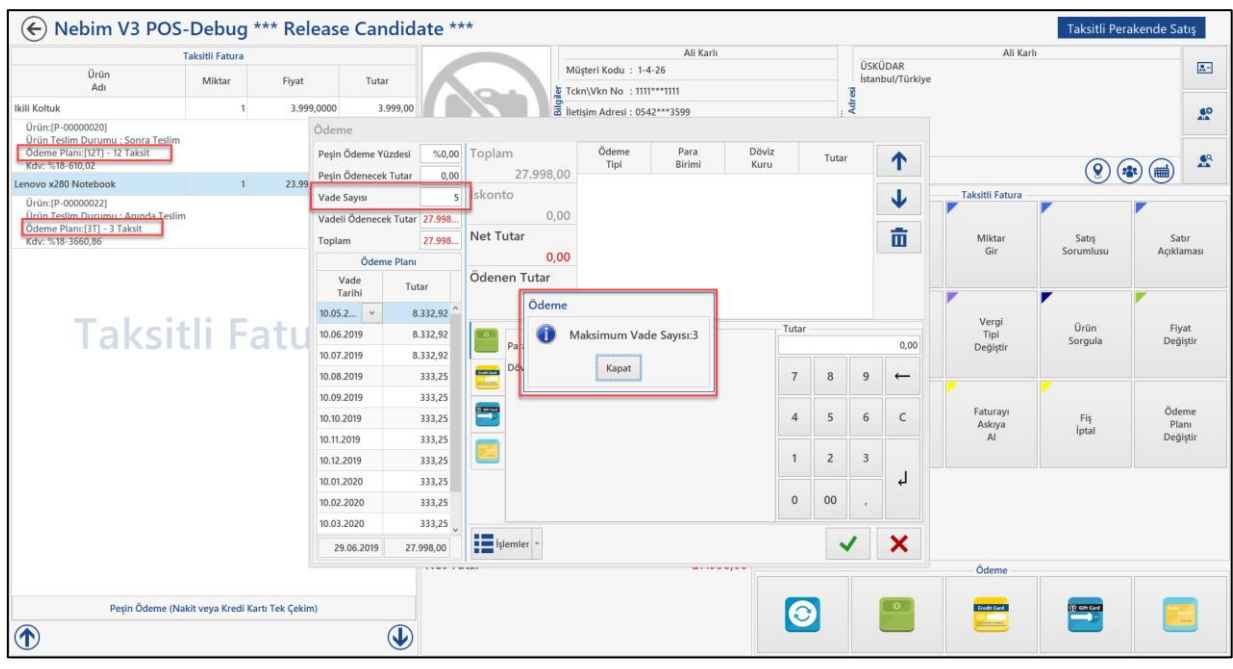

Copyright © 2019 Nebim Neyir Bilgisayar Sanayii ve Hizmetleri A.S.

• Nebim V3 18.10.1 versiyonu ile birlikte perakende, taksitli perakende ve perakende sonra teslim satışlar için araç yükleme ve boşaltma fişleri eklenmişti. Perakende satış sevkiyat planı işlemlerinin bir parçası olan araç yükleme fişinde düzenlenen irsaliye parçalanamayacağı için irsaliye seçerek irsaliye yüklemesi yapılabiliyordu.

İrsaliye araca yüklenirken irsaliye içerisindeki ürünlerin barkod okutularak kontrollü olarak yüklenebilmesi için Perakende Satış Araç Yükleme Fişi' ne "İrsaliye İçeriği Okutarak Gir" programı eklendi.

Bu program ile araca yüklenecek irsaliyeler seçildikten sonra ürünlerin okutulması beklenmekte ve eksik veya fazla ürün okutulduğunda kullanıcıyı uyarması sağlanmaktadır.

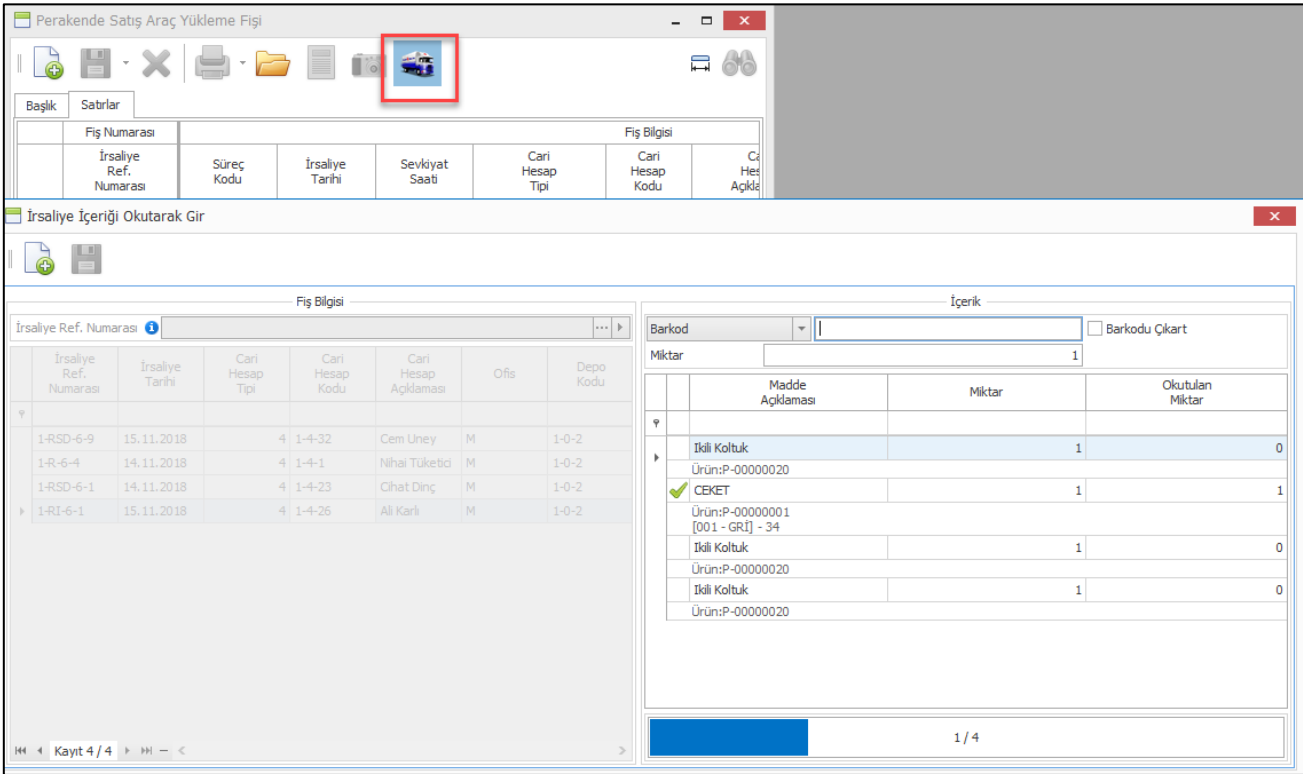

• İndirim kampanyaları hem satış işlemlerinde hem de ürün değişim işlemlerinde düzenlenen yeni satış faturalarında geçerli olmakta ve perakende müşteri için avantajlı olan kampanyalar otomatik olarak çalışmaktadır.

Ürün değişim işlemlerinde indirim kampanyalarının çalışması istenmediği durumda mağaza parametrelerinde "Ürün Değiştirmede Kampanyaları Kapat" seçeneği kullanılmaktaydı.

Ürün değişim işlemlerinde istenilen kampanyaların kapatılması istenilen kampanyaların ise çalışabilmesi istendiği durumlar olduğu için indirim kampanyası tanımlarına "Ürün Değişim İşlemlerinde Çalışmasın" seçeneği eklendi. Mağaza parametrelerinden tüm kampanyaları ürün değişim işlemlerinde kampanyaları kapatmak yerine bu seçenek ile sadece istenen kampanyaların kapatılabilmesi sağlanmış oldu.

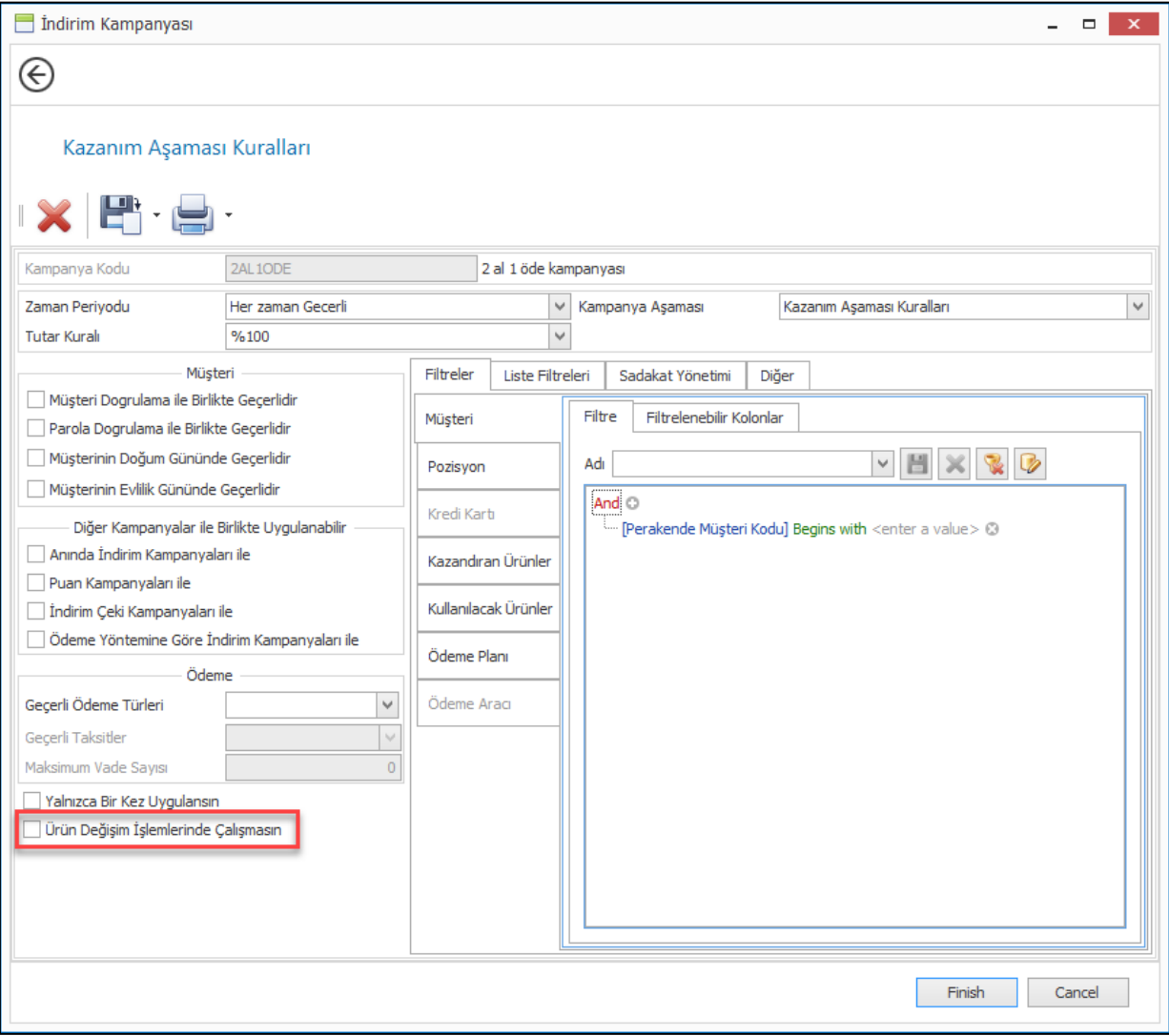

• Hediye Kartı Oluşturma Sihirbazı programına oluşan hediye kartlarının satışından sonra ne kadar süre geçerli olacağının girilebilmesi amacı ile "Geçerlilik Süresi" alanı eklendi.

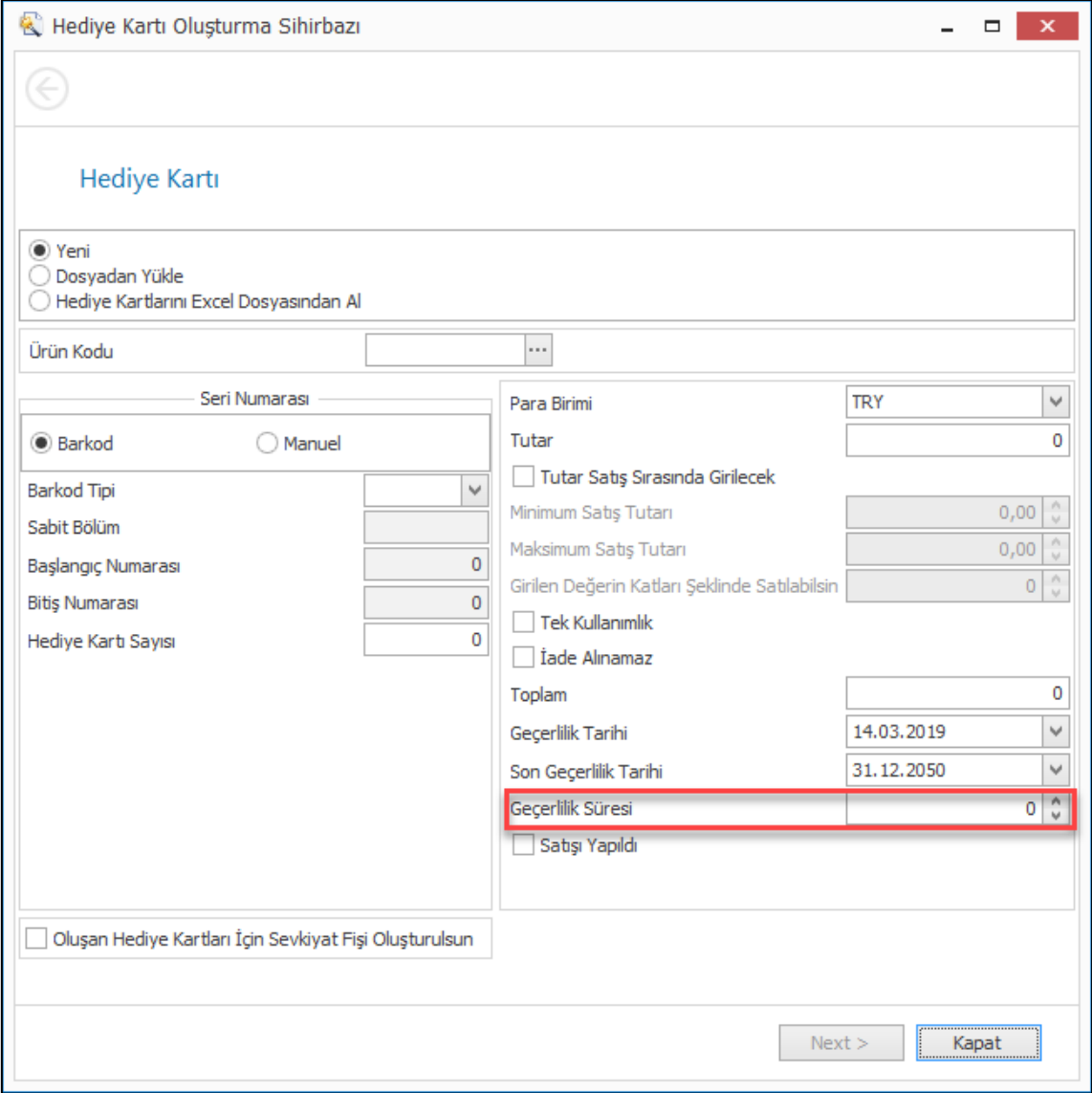

• Nebim V3 Pos' da perakende sipariş ve fatura hareketleri giriliyor. Girilen bu işlemler ile birlikte kasa kayıtları oluşuyor. Akşamları yapılan kasa kontrollerinde veya daha sonra yapılan muhasebe kontrollerinde hatalı olarak görülen ödeme kayıtlarının düzeltilmesi gerekmektedir. Bu işlemlerin ödeme kayıtlarını düzeltmek için "Hatalı Girilmiş Ödeme Kayıtlarını Düzelt – Yeniden Düzenle" programı kullanılmaktadır. Bu program ile hatalı olarak girilmiş olan tüm ödeme kayıtları düzenlenip yeni ödeme kayıtları oluşturulabilmektedir.

Nebim V3 Pos' da girilen bir ödeme kaydı farklı para birimi ile alındı ise ve para üzeri de farklı para birimi ile verildi ise daha sonra kasa sayımında olması gereken paralar bulunamayabiliyordu. Ödeme kayıtlarını düzelt programında da fazla para girişi yapılıp para üstü kayıtları girilemiyordu.

Nebim V3 19.4.1 versiyonu ile birlikte Hatalı Girilmiş Ödeme Kayıtlarını Düzelt – Yeniden Düzenle programında farklı para birimi ile ödeme kayıtlarının girilmesi ve fazla ödeme girildiğinde de para üstü girişinin yapılabilmesi sağlandı.

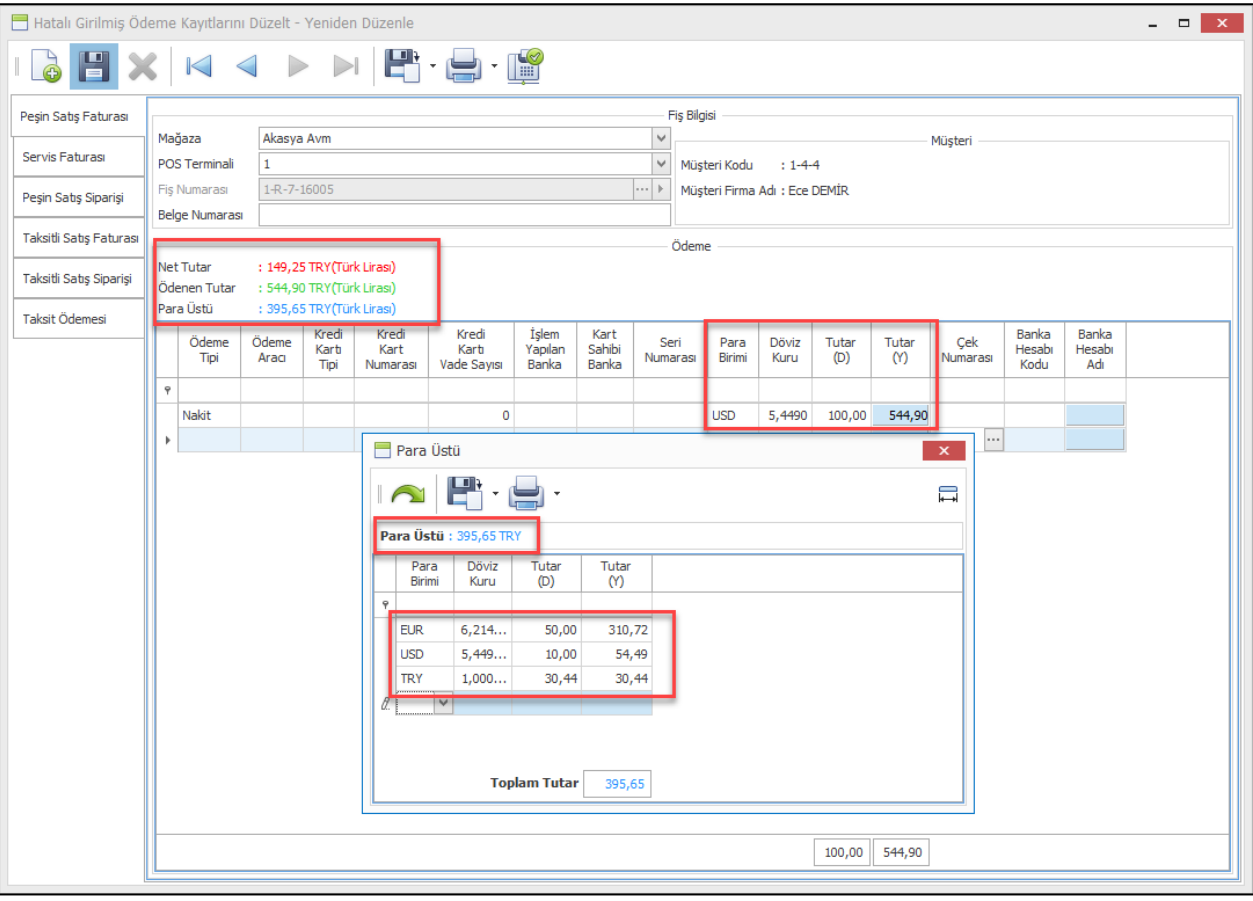

• Hediye kartları oluşturulup çalışılan firmalara kurumsal satış olarak satılabilmektedir. Daha sonra bu kartları satın alan firma kendi personellerine vermekte ve bu kartlar ile alışveriş yapabilmektedirler.

Kurumsal satış yapılan hediye kartlarına daha sonra aylık veya yıllık dönemlerde toplu olarak yeniden yükleme yapmak gerekebilmektedir. Bu ihtiyacı karşılayabilmek amacı ile "Excel Dosyasında Kurumsal Hediye Kartı Yüklemelerini Al" programı eklendi.

Excel dosyasında girilen seri numaralı hediye kartlarına yine dosya içerisindeki tutarlar kadar yükleme işlemi gerçekleştirmektedir.

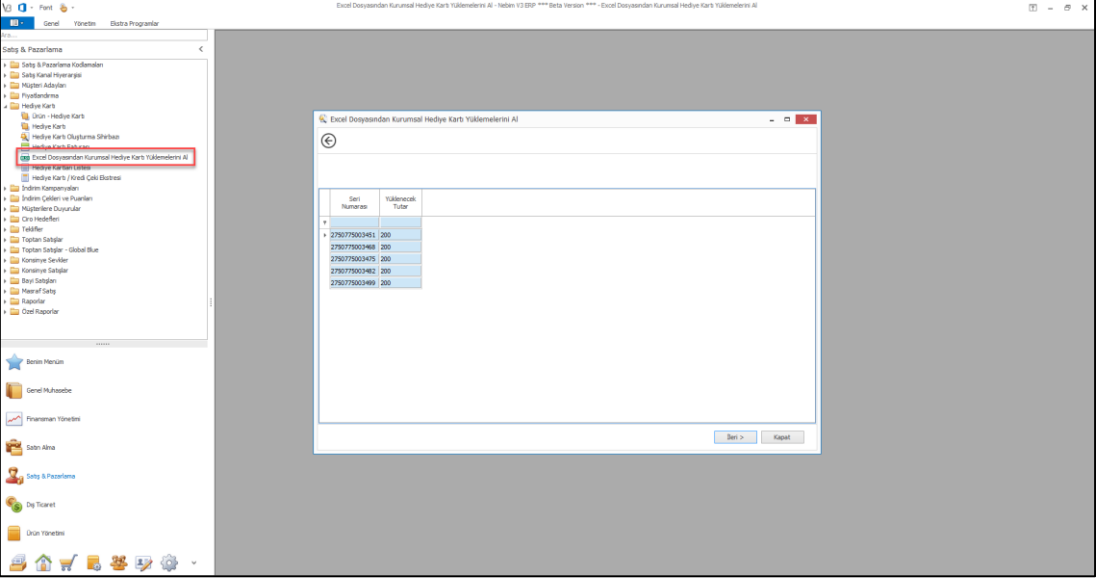

• Perakende müşteri kartındaki Alınan Notlar bölümü özellikle taksitli perakende satış yapan firmalarda sıklıkla kullanılmaktadır. Bu bölüme müşteri görüşmelerinde alınan notlar girilmektedir. Müşteri notlarında kolon sıralarının değiştirilip, istenilen kolonların kaldırılmasından sonra görünümün kayıt edilip tekrar açıldığında aynı görünüm ile gelebilmesi için kolon başlığında açılan menüye "Görünümü Kaydet" seçeneği eklendi. Buna ek olarak burada gelen listenin en son girilen not en başta gelecek şekilde çalışması sağlandı.

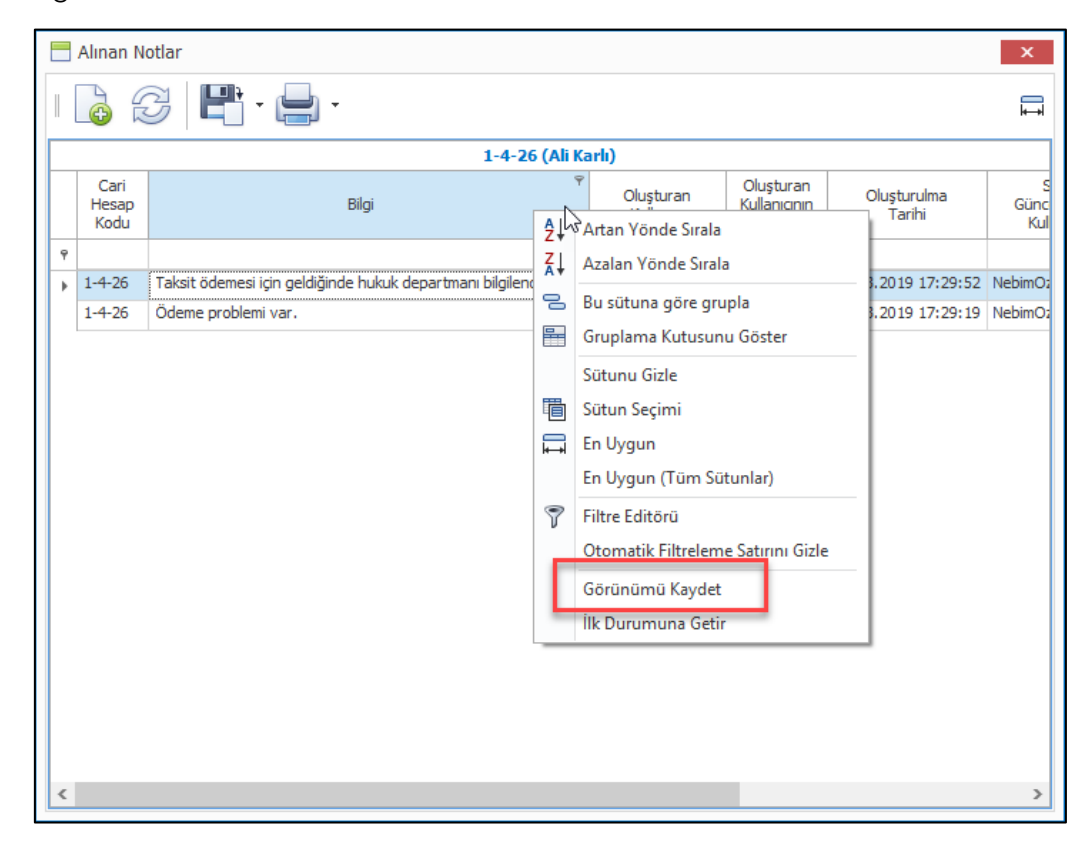

• "Aynı Müşteri İçin Birden Fazla Açılmış Kartları Birleştir" programı ile perakende müşteriler için yanlış açılmış kartlar birleştirilerek daha sağlıklı bir CRM verisi oluşturulabilmektedir.

Birleştirme sırasında birçok farklı opsiyon ile birleştirme kalitesi arttırılabilmektedir. Bu programa birleştirme işlemi yapılırken perakende müşteri özelliklerinin de sınırlanabilmesi ve aynı zamanda son ekran olan birleştirilecek kayıtların seçildiği ekranda da müşteri özelliklerinin sınırlanması ve aynı zamanda gösterilebilmesi eklendi.

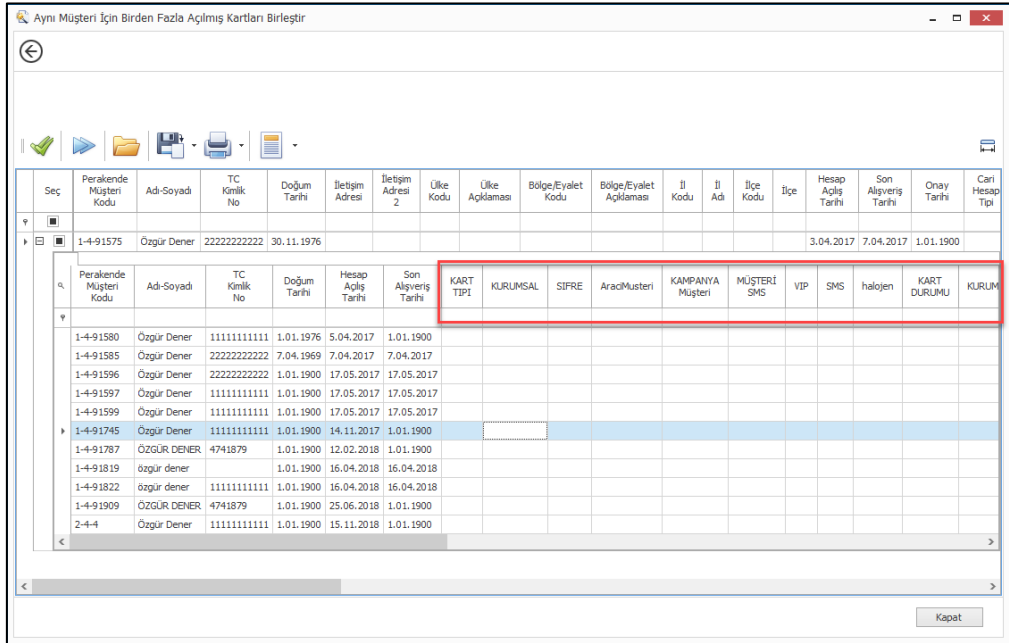

• Sadakat yönetimi servislerinden Paro ile çalışan firmalarda Paro' ya ürün kodları gönderilirken ürünlerin ürün hiyerarşilerindeki dalları gönderilmekteydi. Burada ürün hiyerarşisi yerine ürün özellikleri gönderilmek istenebiliyordu. Bu nedenle "Paro ile Entegrasyon Parametreleri" programına Ürün Özellikleri sekmesi eklendi. Buradan Paro' ya gönderilecek olan ürün kodlarının hangi özelliklerinin gönderilebileceği seçilebilmektedir.

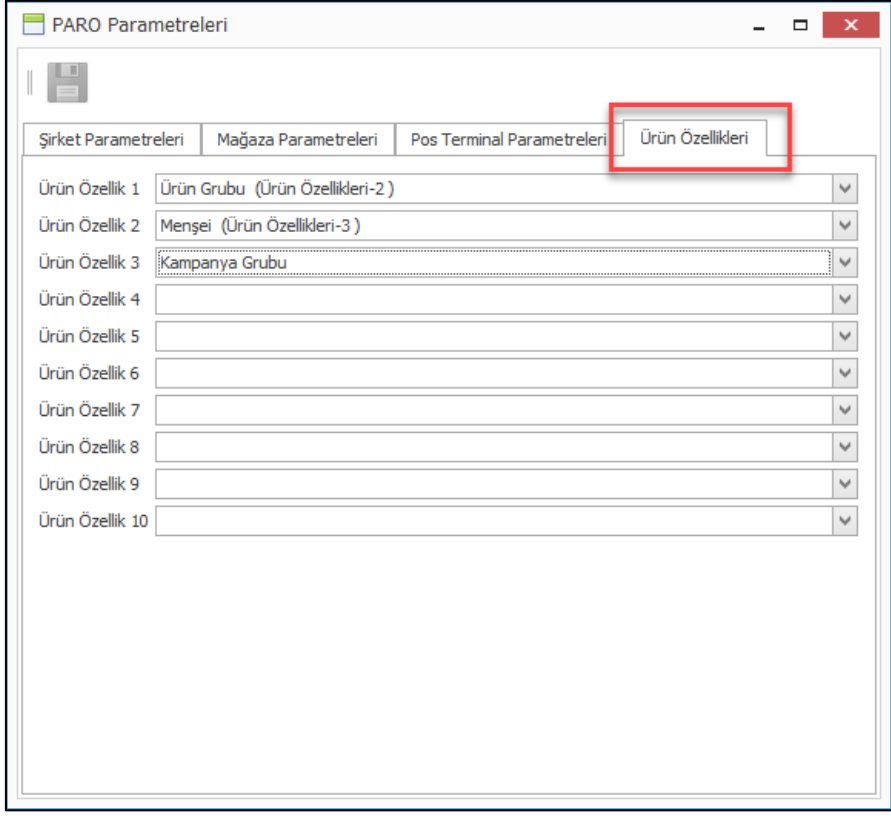

• Sms Duyurusu Oluşturma Sihirbazı programında müşteriler filtrelendikten sonra filtreye giren müşterilerin gösterildiği ve istenir ise tekrar filtreleme yapılabilen ekranda toplam sms gönderilebilecek müşteri sayısı ve seçilen müşteri sayısının gösterilmesi sağlandı.

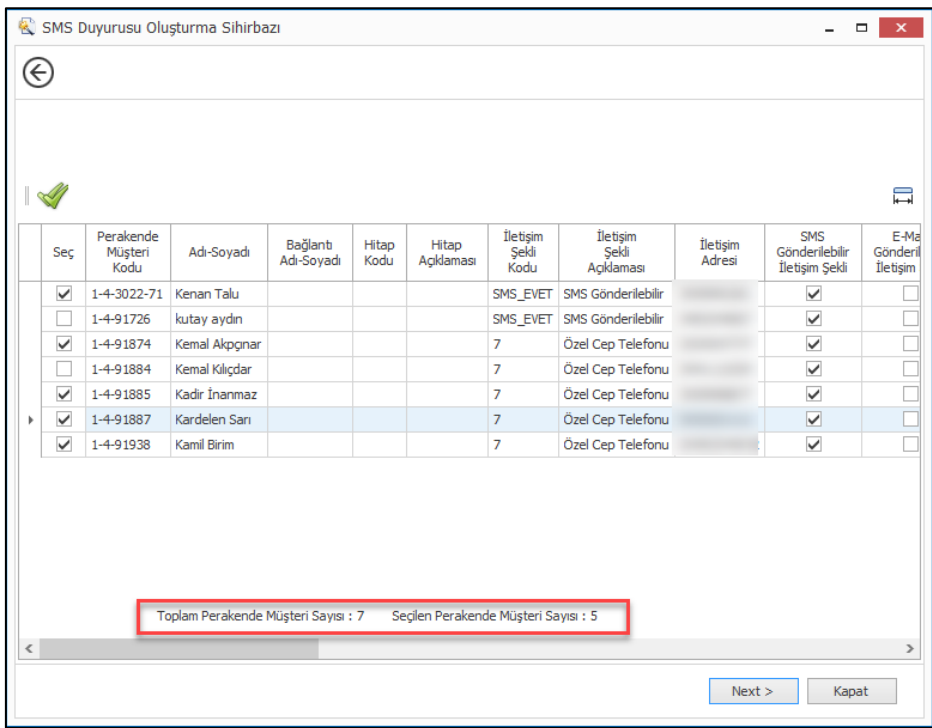

• Nebim V3 Pos' da düzenlenen belgelerin yazdırılmasında kullanılacak olan yazıcı, kopya sayısı gibi ayarlar Pos Terminali kartı üzerinde Yazdırma Seçenekleri sekmesinden düzenlenebilmektedir.

Burada yapılan bir değişikliğin diğer pos terminallerine de kopyalanabilmesi için bu bölüme "Kopyala" seçeneği eklendi. Bu seçenek ile şu anda aktif seçili olan pos terminali yazdırma seçeneklerinin seçilen tüm pos terminallerine kopyalanması sağlandı.

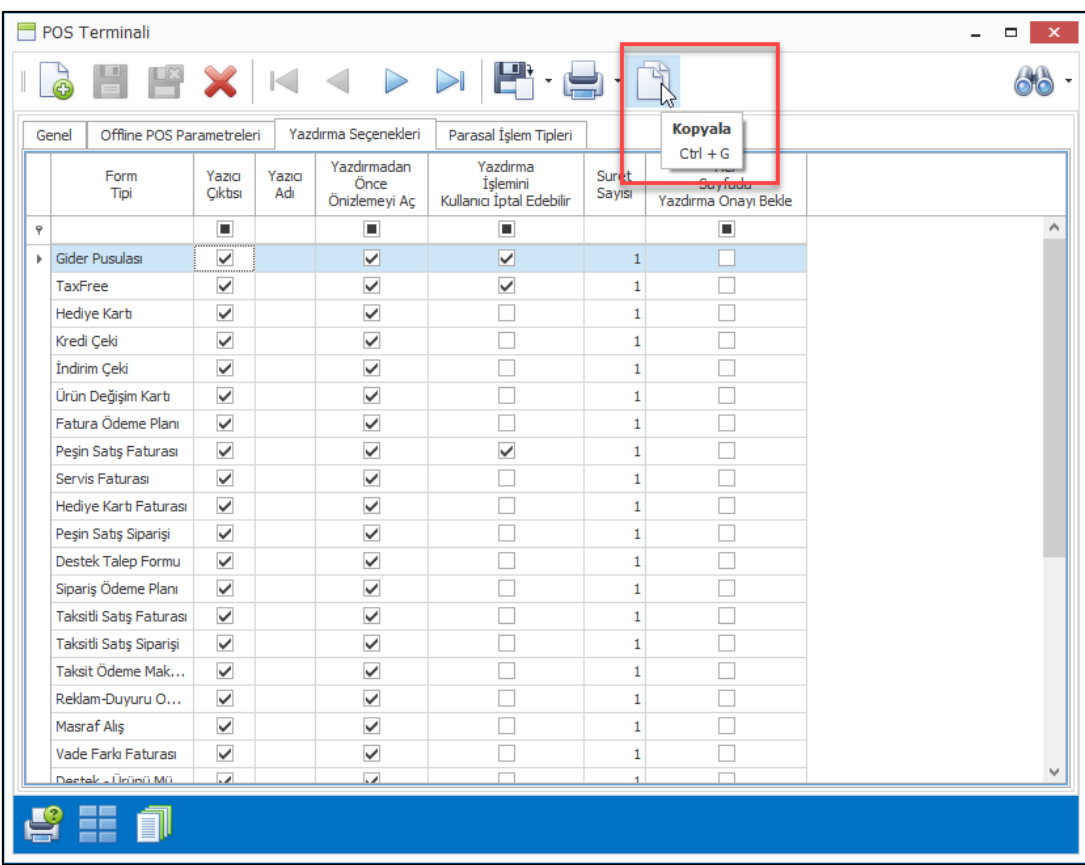

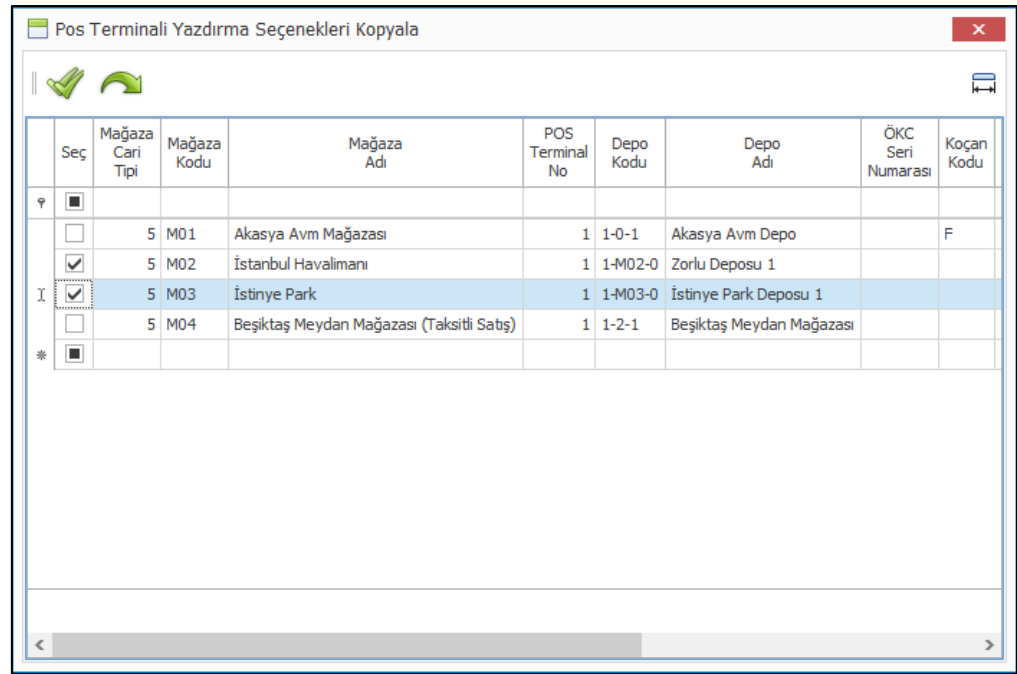

• Hatalı olarak oluşturulmuş Peşin Satış Siparişi ve Taksitli Satış Siparişlerinden oluşan faturaların silinebilmesi için kullanılan ve daha önce Nebim V3 ERP' de bulunan "Peşin Satış Siparişi Faturası Sil" ve "Taksitli Satış Siparişi Faturası Sil" programları Nebim V3 Store ekranına sadece ilgili mağazanın kendi faturaları listelenecek şekilde eklendi.

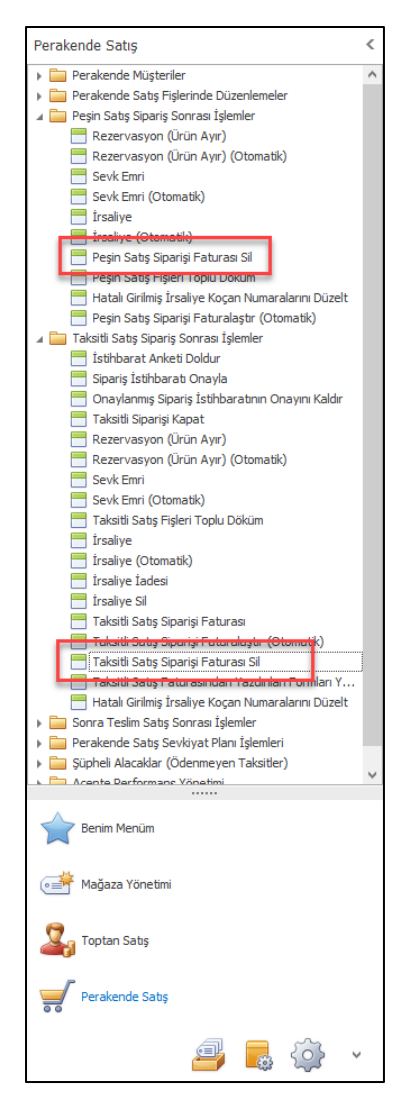

• Özellikle B2C'den gelen siparişlerin faturalandırılması sırasında müşteriden alınan her sipariş için ayrı fatura düzenlenmesi gerekebilmektedir. Bu nedenle "Peşin Satış Siparişi Faturalaştır (Otomatik) ve Taksitli Satış Siparişi Faturalaştır (Otomatik) programlarına "Her Fiş İçin Ayrı Fatura Oluşturulsun" seçeneği eklendi.

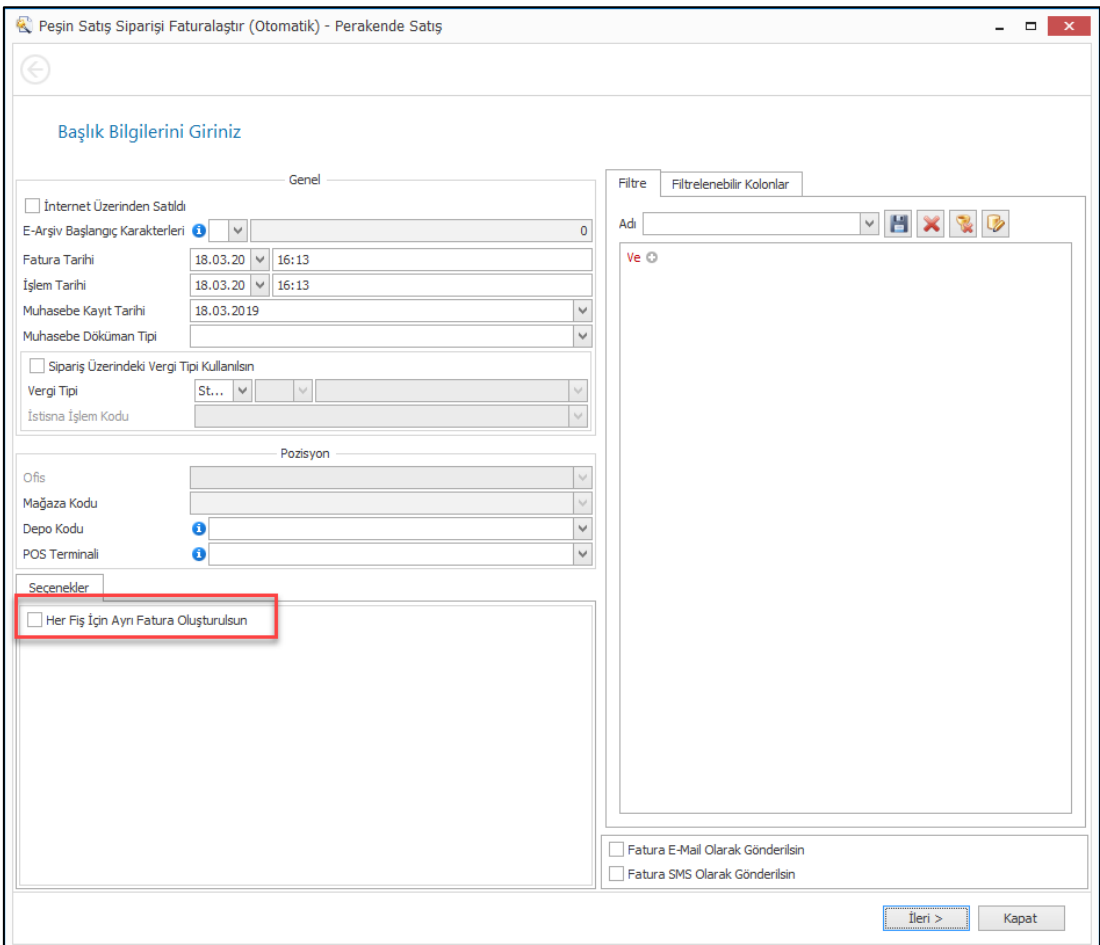
• Nebim V3 ERP' de tanımlanan indirim kampanyaları kampanyalar kullanıldıktan sonra silinebilmekteydi. Bu da daha sonra alınacak kampanya raporlarında problemlere yol açabilmekteydi. Bu nedenle daha önce herhangi bir sipariş veya faturada kullanılmış olan indirim kampanyasının silinmesi engellendi.

Bazı durumda firmalar burada ki görünen kampanya adetlerini azaltmak ve kullanmadıkları kampanyaları silmek ihtiyacı duyabilmektedirler. Geriye dönük kampanya kodu bazlı rapor almayan ve kullanılmış olan kampanya kodlarını silmek isteyen firmalar destek ekipleri ile iletişime geçip kendilerine özel geliştirme talebinde bulunarak kullanılmış dahi olsa kampanyayı silebileceklerdir.

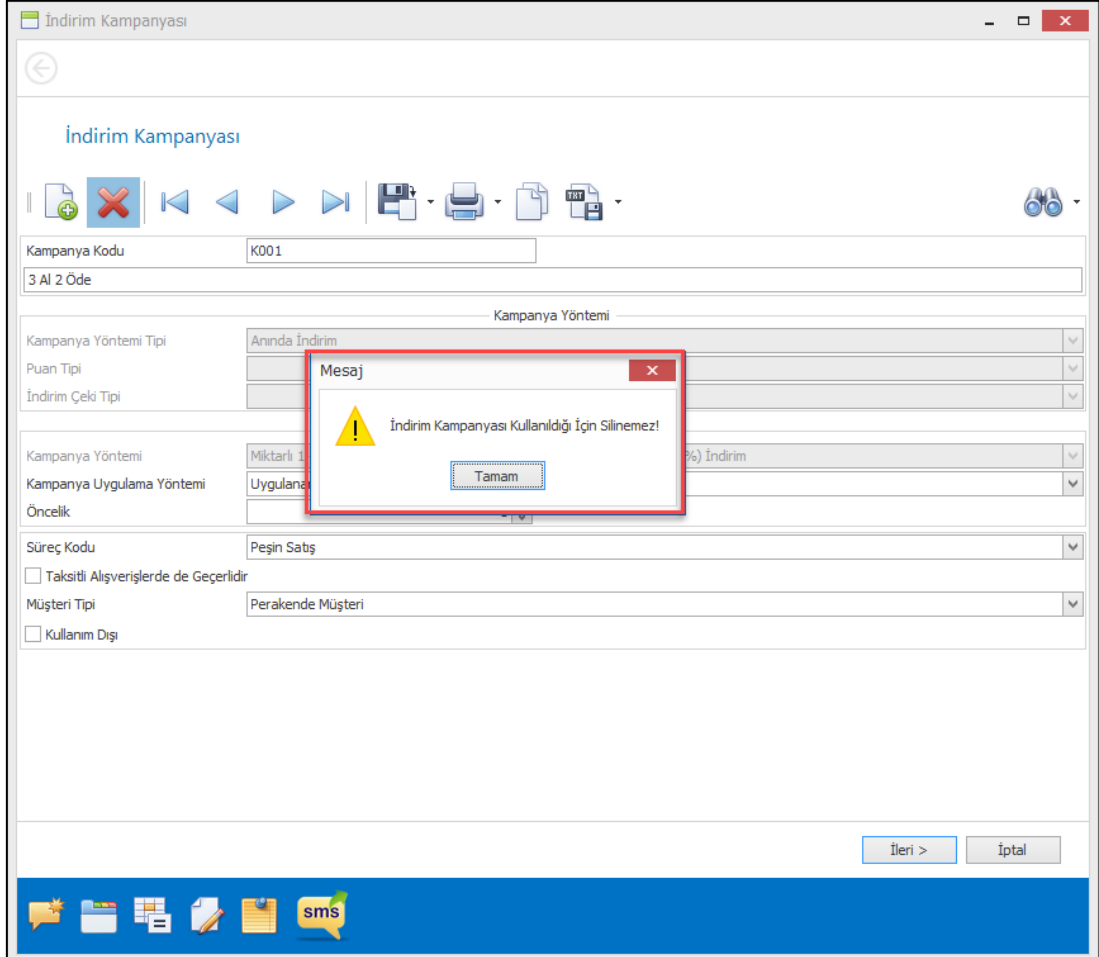

• Nebim V3 Pos ara yüz ayarlarına "Pos Yönetimi" eklendi. Pos yönetimi menüsü içerisinde kullanılan fonksiyonlara göre Veri Havuzunu Yenile, Parola Değiştir, V3 Mesaj Kutusu, Müşteri Ekranı Düzenle, Pos Servis Ayarları programları eklenebilmektedir.

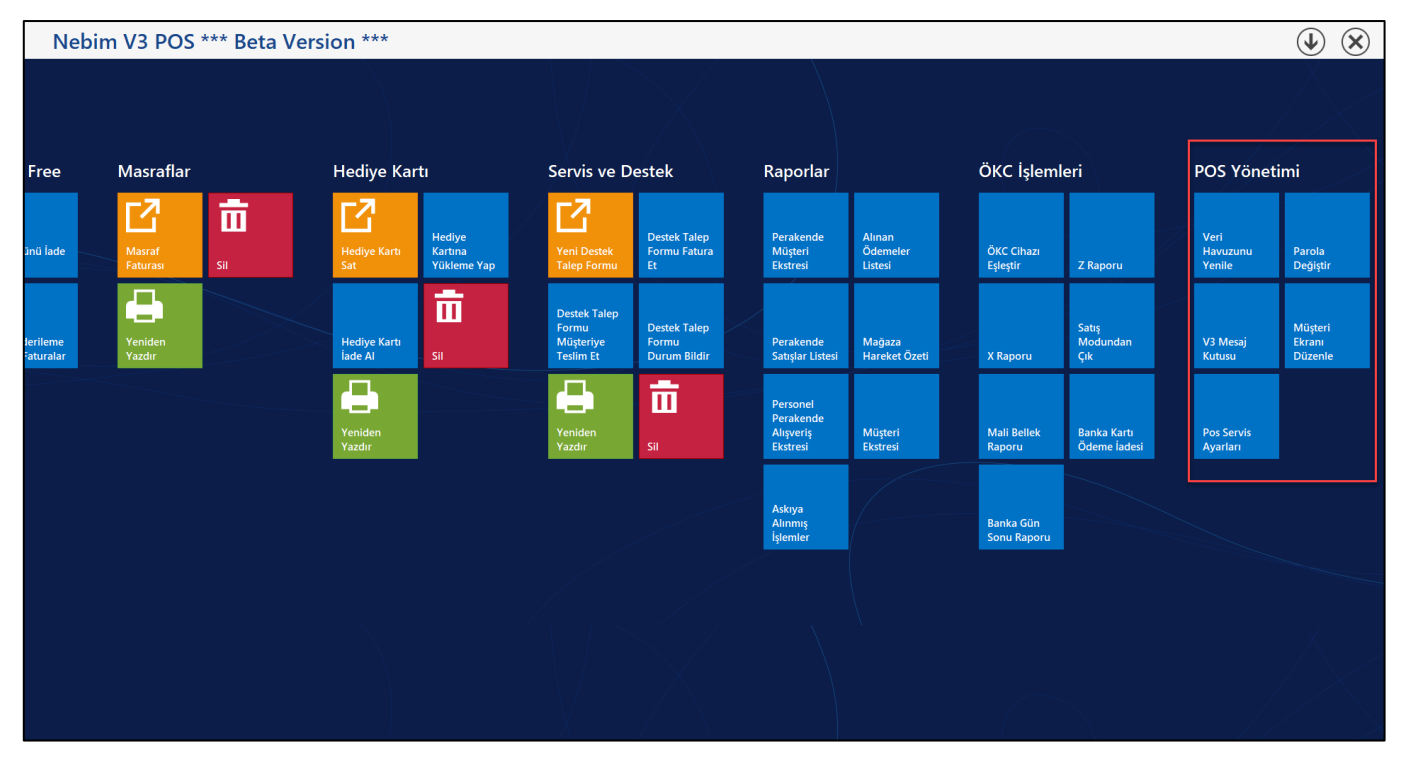

• Nebim V3 ERP 19.4.1 versiyonu ile Nebim V3 Pos' un çalıştığı bilgisayara bağlı ikinci ekranda çalışmak üzere Nebim V3 Pos Müşteri Ekranı geliştirildi. Nebim V3 Pos Müşteri Ekranı müşteriye dönük olarak müşteriye yapılan alışveriş ile ilgili bilgilerin gösterilmesi, müşteriye ürün önerileri, reklam videoları veya en çok satan ürünlerin fotoğraflarının gösterilmesi sağlamaktadır.

Nebim V3 Pos Müşteri ekranının bir pos terminalinde kullanılabilmesi için öncelikle Pos Terminali Kartı üzerine eklenen "Nebim V3 Pos Müşteri Ekranı Kullanılsın" parametresinin işaretlenmesi gerekmektedir. Müşteri ekranında görüntülenecek olan her bir widget ın parametreleri de yine pos terminali kartına eklenen Nebim V3 Pos Müşteri Ekranı Parametreleri programı ile yapılmaktadır.

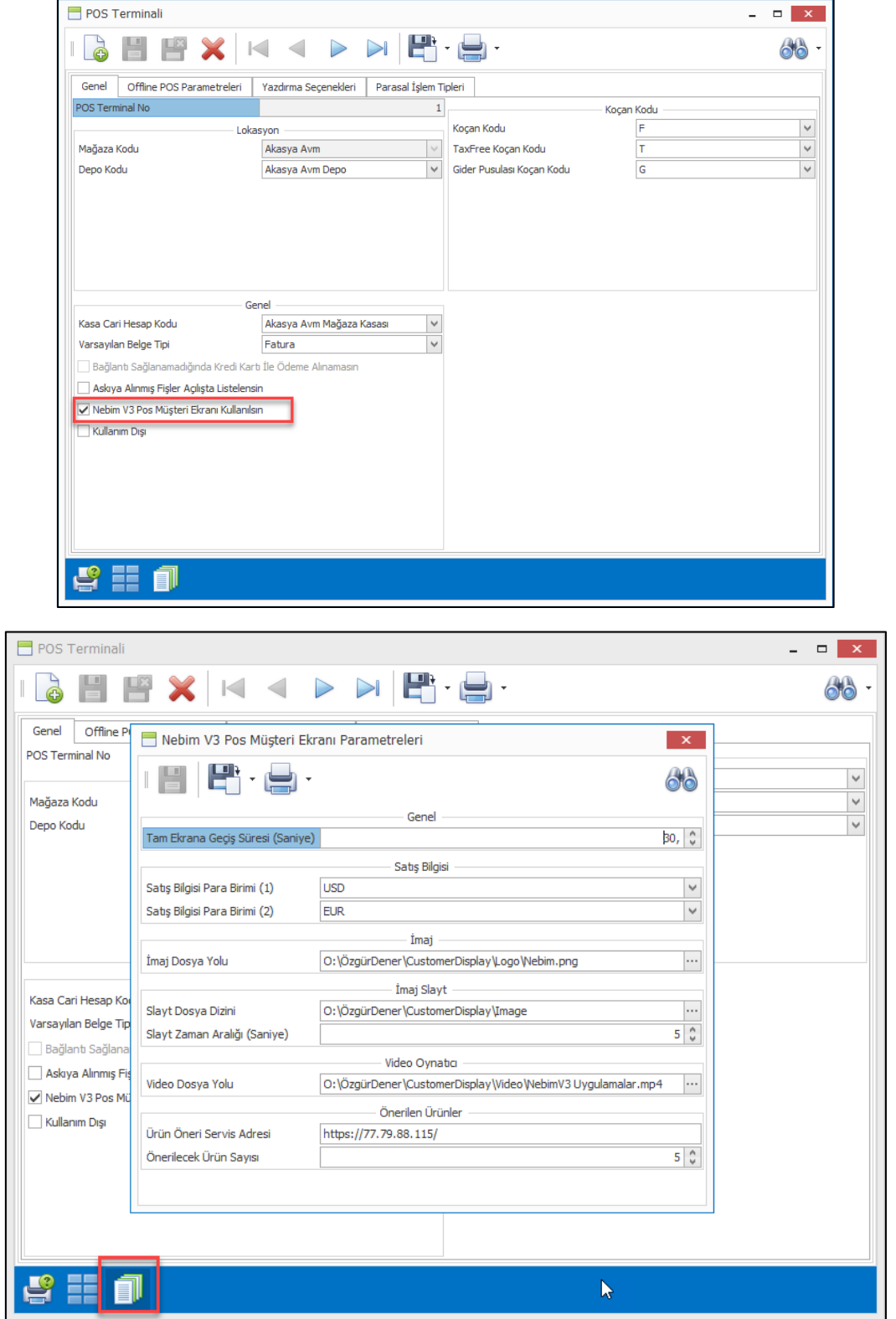

Nebim V3 Pos Müşteri ekranı tasarlanabilmektedir. Nerede hangi widget ın hangi boyutta görüntüleneceği pos terminali bazında değiştirilebilmektedir. Çünkü her pos terminalinde farklı boyutlarda ikinci ekran kullanılabilmektedir.

Tasarımın yapılabilmesi için Pos Ara yüzü Tuş Ayarlarına eklenen "Müşteri Ekranı Düzenle" butonunun kullanılan ara yüze eklenmesi gerekmektedir. Eklendiğinde Nebim V3 Pos ana ekranında, Pos Yönetimi bölümünde "Müşteri Ekranı Düzenle" programı görüntülenebilecektir.

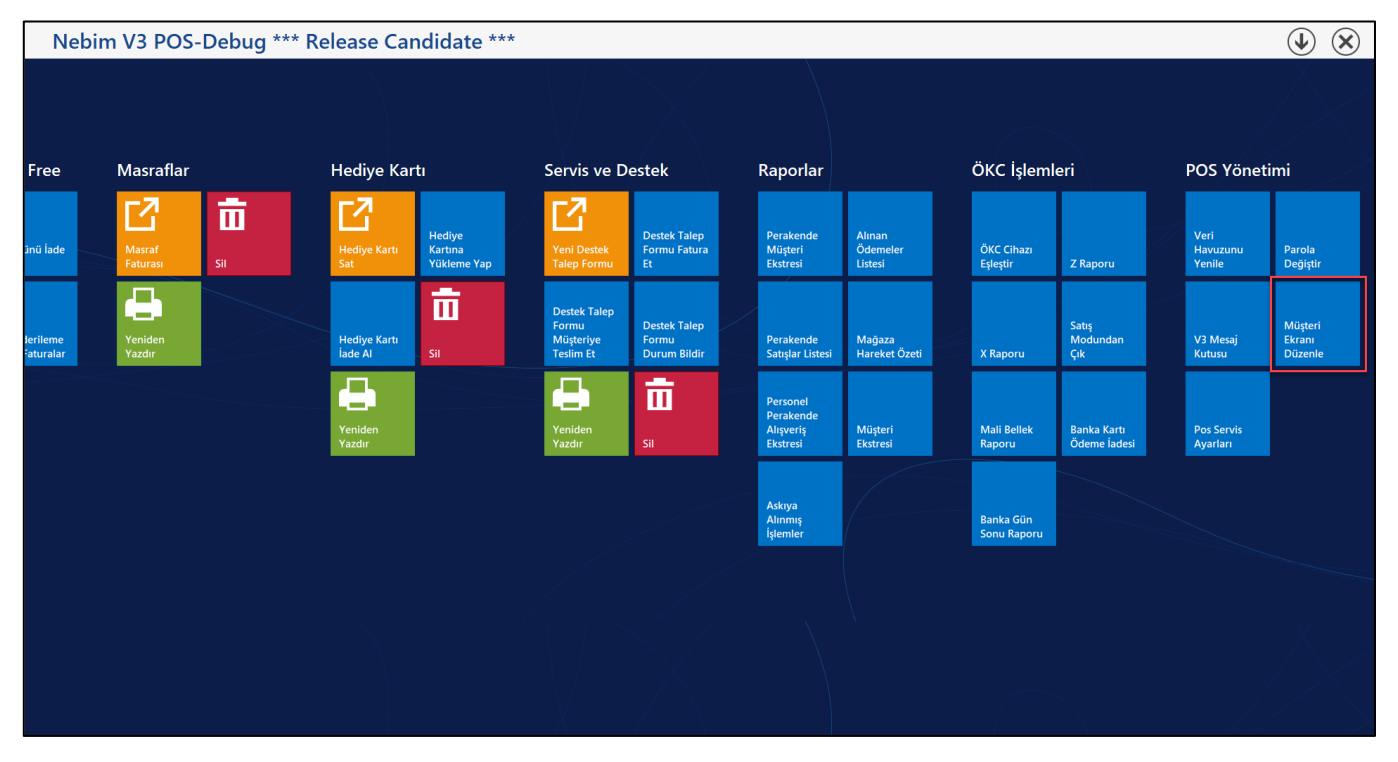

Şu anda widget olarak Satış Bilgisi, İmaj Slayt, İmaj, Puan Bilgisi, Önerilen Ürünler ve Video Oynatıcı bulunmaktadır. Bunlar zaman içerisinde yeni eklenen widget lar ile daha da gelişecektir.

**Satış Bilgisi**: Nebim V3 Pos üzerinde satış anındaki ürün, fiyat, toplam tutar ve ödeme bilgilerinin gösterilir

**İmaj Slayt:** Müşteri ekranı parametrelerinde belirlenen İmaj Slayt Dosya dizinindeki resimleri verilen zaman aralığında slayt olarak döndürür.

**İmaj:** Müşteri ekranı parametrelerinde belirlenen İmaj Dosyası gösterilir. Firma logosu için kullanılabilir.

**Puan Bilgisi:** Perakende müşterinin kullanılabilir puan bilgisi gösterilir

**Önerilen Ürünler:** Ürün öneri motoru satın alındığı ve ürün öneri motoru servis adresi Müşteri ekranı parametrelerinde tanımlandığı durumda ilgili ürün ve sepet için ürün önerileri gösterilir. Diğer durumda yani bu servis adresi boş veya servise ulaşılamadığı durumda özelleştirilebilir bir satış sorgusunun sonucundaki ürünler ve resimleri gösterilir

**Video Oynatıcı:** Müşteri ekranı parametrelerinde Video dosyası sürekli tekrarlanarak oynatılır

Aynı zamanda pos Müşteri ekranı parametrelerinde belirtilen "Tam Ekrana Geçiş Süresi" boyunca işlem görmediği zaman tam ekran olarak ilgili video ikinci ekranda oynatılacaktır.

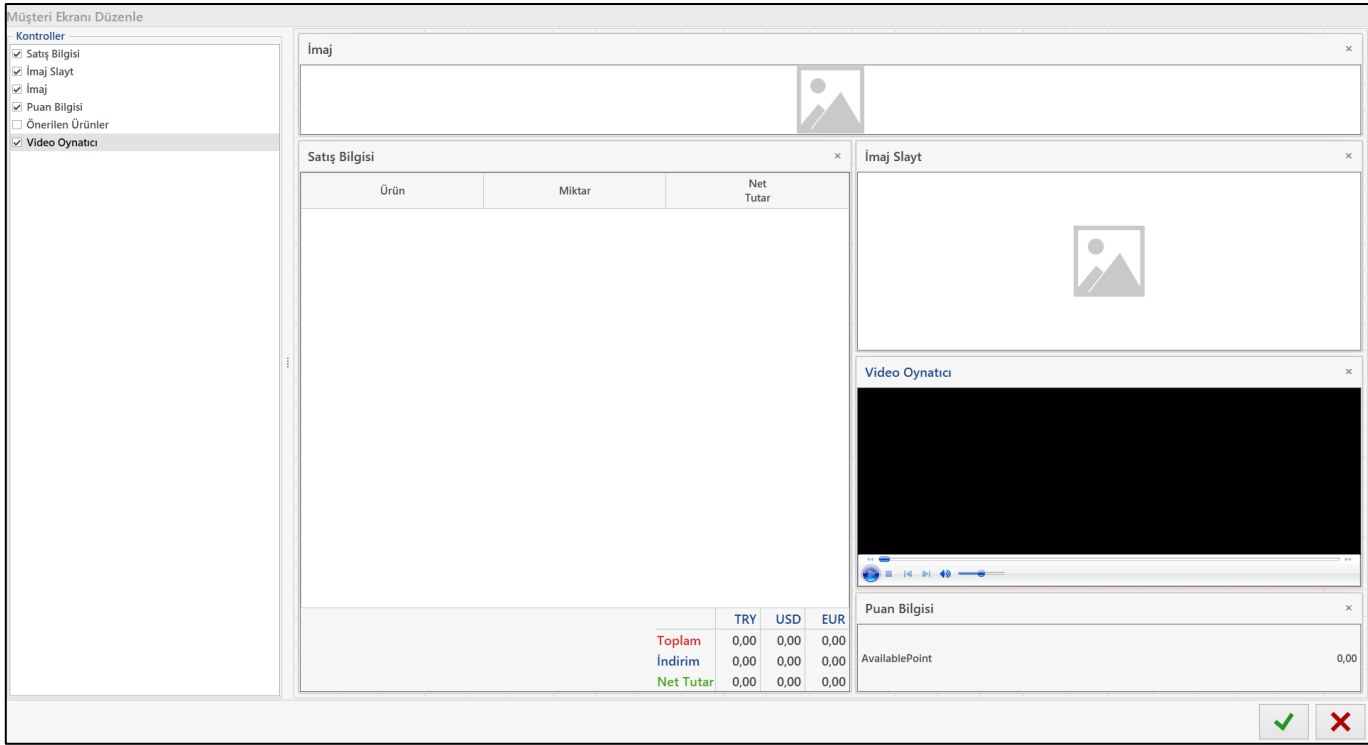

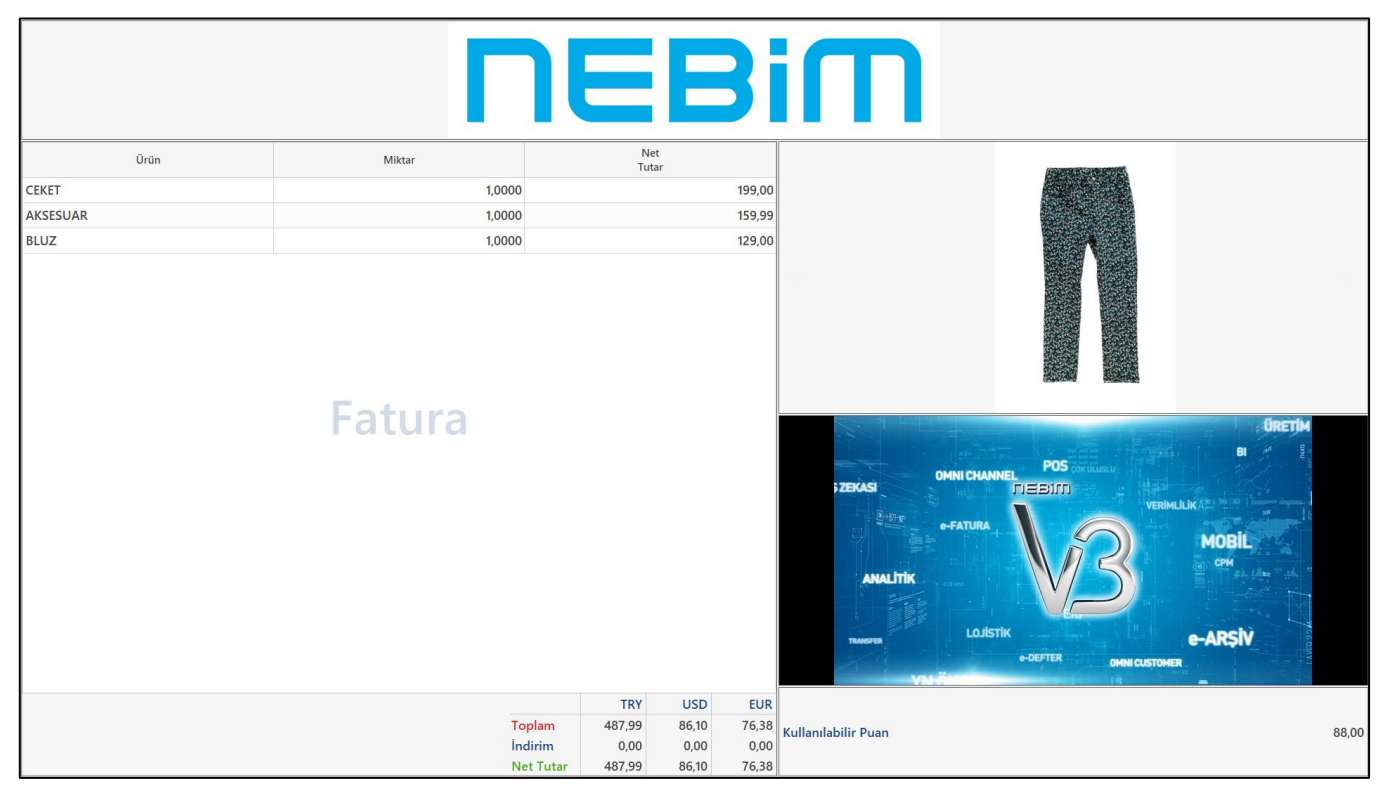

**Bu fonksiyonların kullanılabilmesi için, Nebim'in "2. Çeyrek 2019 Fiyat Listeleri" kapsamında yayınladığı "Nebim V3 Müşteri Ekranı" lisansının temini gerekmektedir.**

• Nebim V3 18.10 versiyonu ile Nebim V3 POS'ta sipariş ve faturalarda kullanıcıların yanlış girdikleri satırı veya fişin tamamını iptal edebilmelerini kontrol altına alabilmek için "İptal / İade İşlemlerinde Parola Kullanılsın" seçenekleri eklenmişti. Peşin ve kredili satış için satır iptal / fiş iptal / iade işlemleri için paralo kullanımının aktif hale getirilebilmesi sağlanmıştı. Nebim V3 18.10 versiyonu ile yapılan geliştirmeler ile iptal parolası, SMS olarak mağaza yetkilisine gönderilebilir veya sabit bir değer olara belirlenebilir.

Nebim V3 19.4 versiyonu ile ürün değişim işlemlerinde de parola kullanımı için geliştirmeler yapıldı. Süreç parametrelerinde "İptal / İade İşlemlerinde Parola Kullanılsın" bölümüne "Ürün Değişim İşlemlerinde Parola Kullanılacak" seçeneği eklendi.

Nebim V3 POS'ta ürün veya varyant değiştir işlemlerinde seçilen parola parametresine göre sabit değerin veya mağaza yetkilisine gelen SMS içerisindeki parolanın girilmesi beklenir.

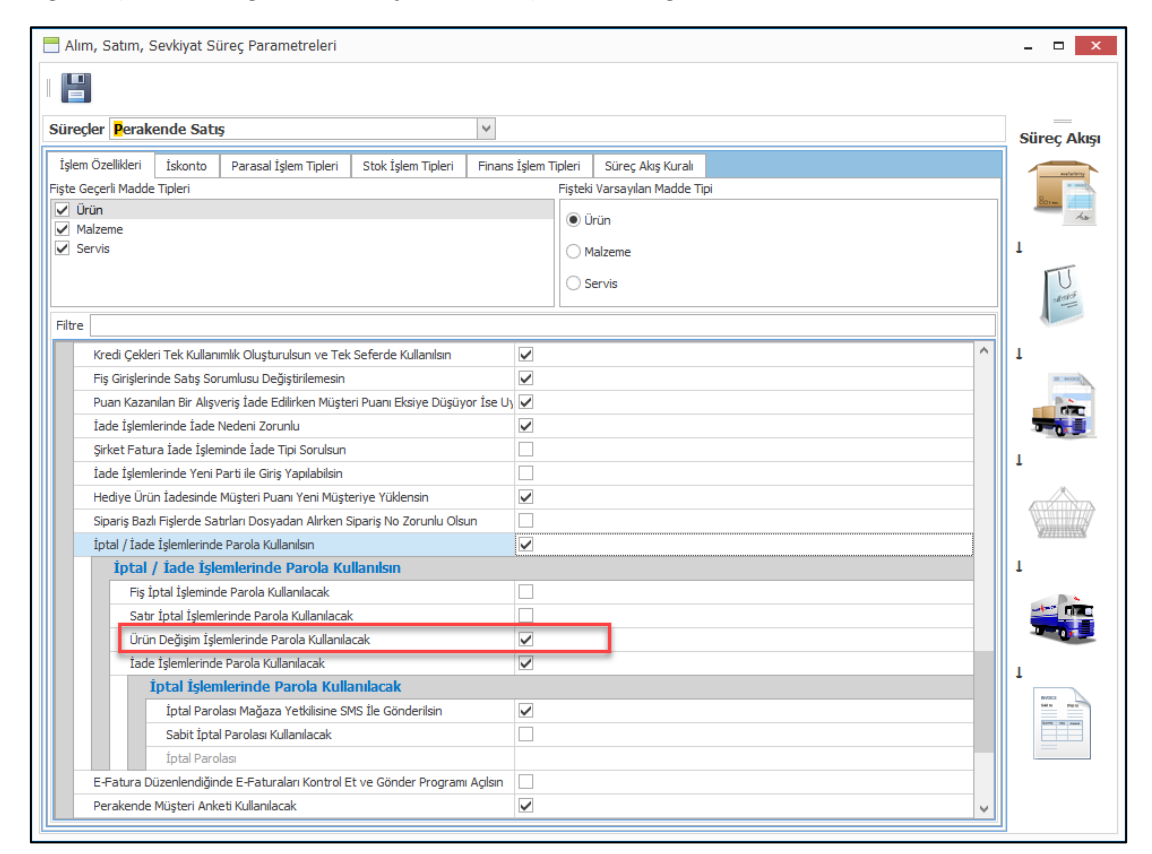

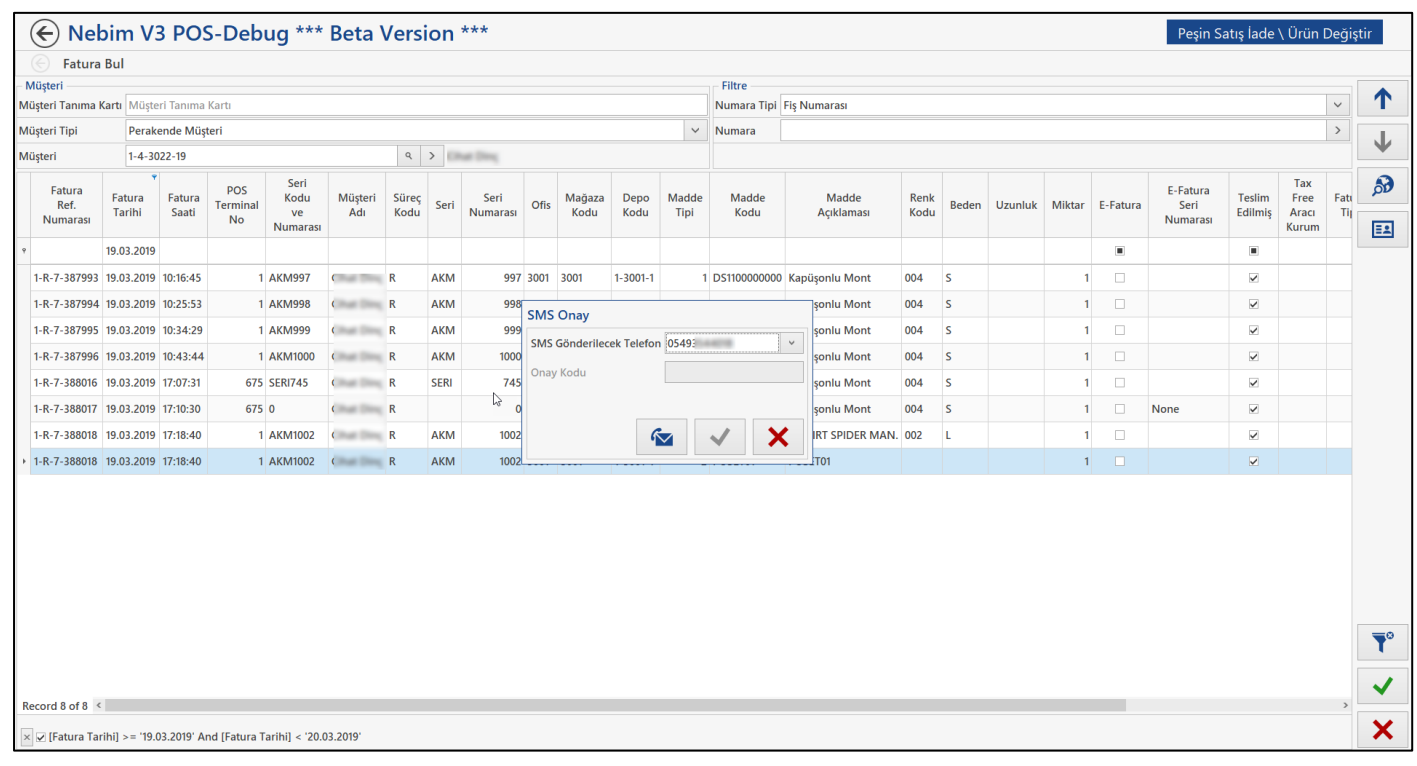

• Nebim V3 Pos' da satış yapabilmek amacı ile pos terminali tanımlaması yapılması gerekmektedir. Pos terminali tanımı üzerinde de Pos Modu bölümünde ilgili pos terminaline bağlı olarak çalışan bir YN ÖKC var ise veya EFT-Pos entegrasyonu var ise bu cihazı veya yurt dışı mağazası ise bağlı olan yazarkasa tanımlanmaktaydı.

Nebim V3 Pos ile entegre olan cihaz sayılarımız arttıkça tek bir pos modu ile bunu destekleyemez duruma geldik. Çünkü aynı anda YNÖKC ile entegre çalışırken buna ek olarak bir de tutar göstergesi bağlanabilmekte ve bunlara ek olarak da bir pasaport okuyucu cihazı ile de entegre olunabilmekteydi.

Tek bir alan ile bu entegrasyonlar tanımlanamayacağından dolayı Pos Terminali kartında değişiklik yapılmıştır. Pos terminali kartında Pos Modu, Kredi Kartı Provizyon ve güvenlik numarası ve portlar alanları kaldırılmıştır.

Bunların yerine "Pos Terminali Bağlı Cihazlar" bölümü eklenmiştir. Bu program ile ilgili pos terminaline bağlı olan tüm cihazlar tek tek seçilip, ilgili ayarları yapılabilmektedir.

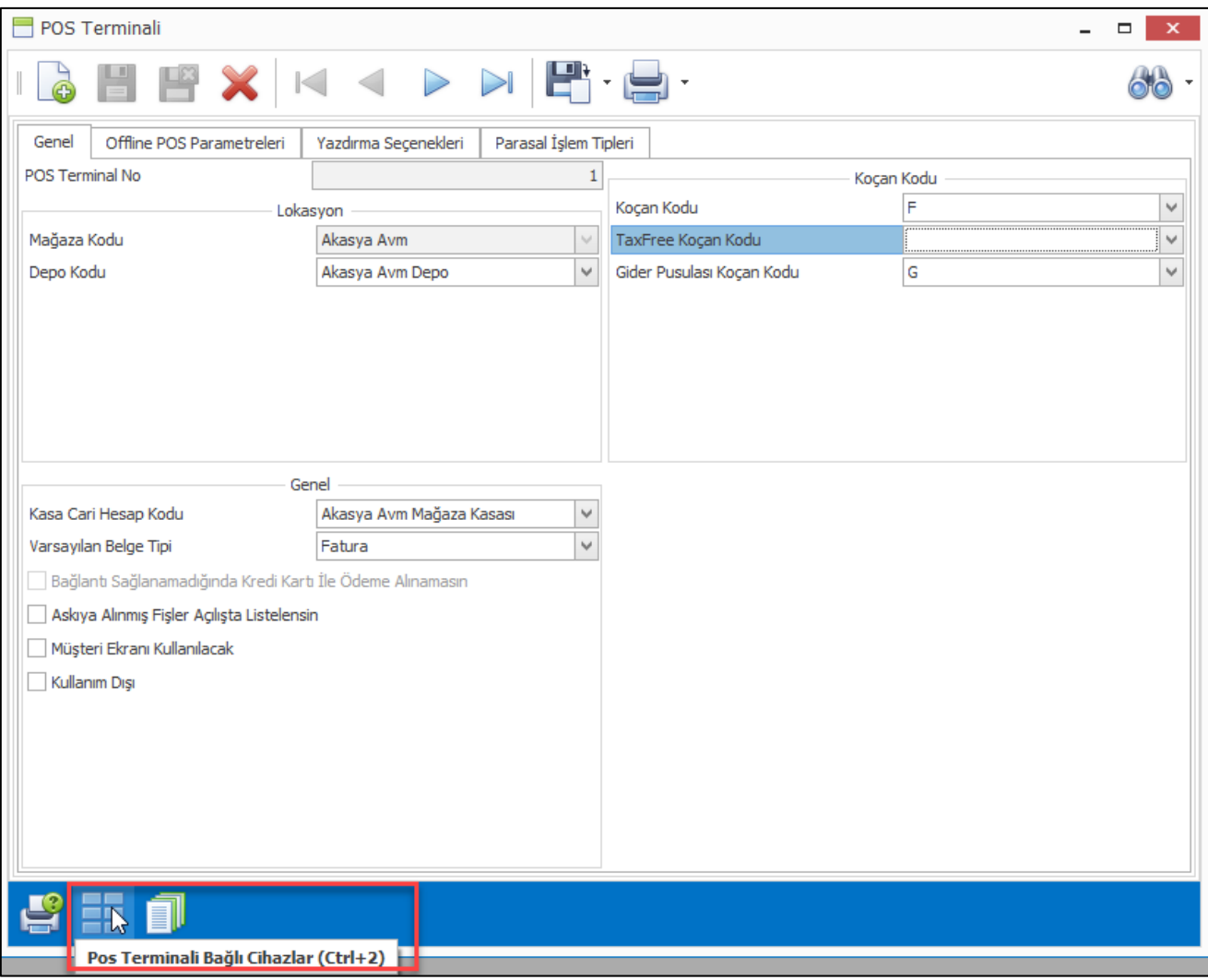

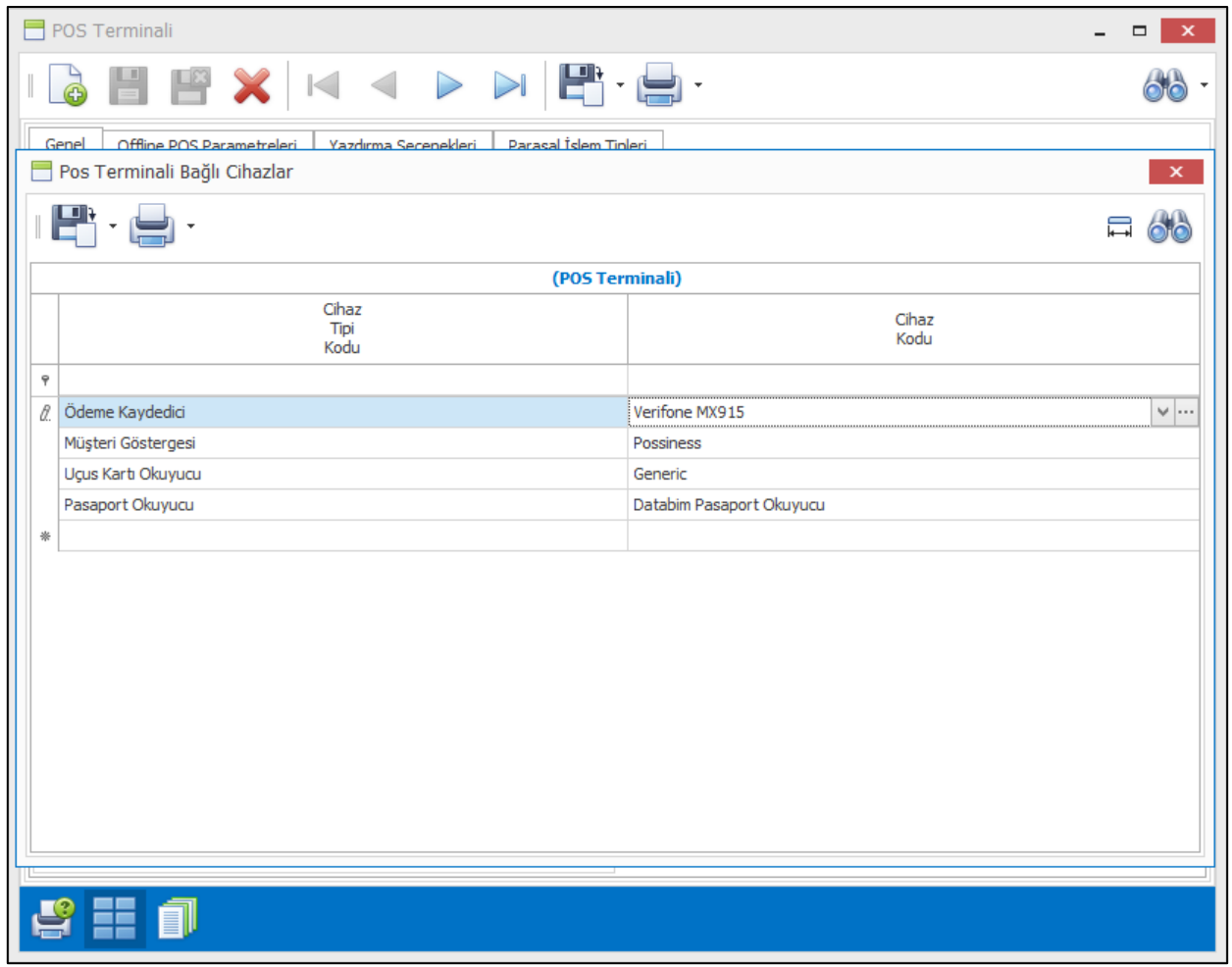

• Taksitli perakende satış yapan firmaların, Nebim V3 POS'tan tek ekranda müşterinin bilgilerini, bakiyesini, ödenmemiş taksitlerini, ödemesi gecikmiş taksitlerini ve gerekli olan diğer bilgilerini raporlayabilmeleri için "Perakende Müşteri Durum Raporu" eklendi.

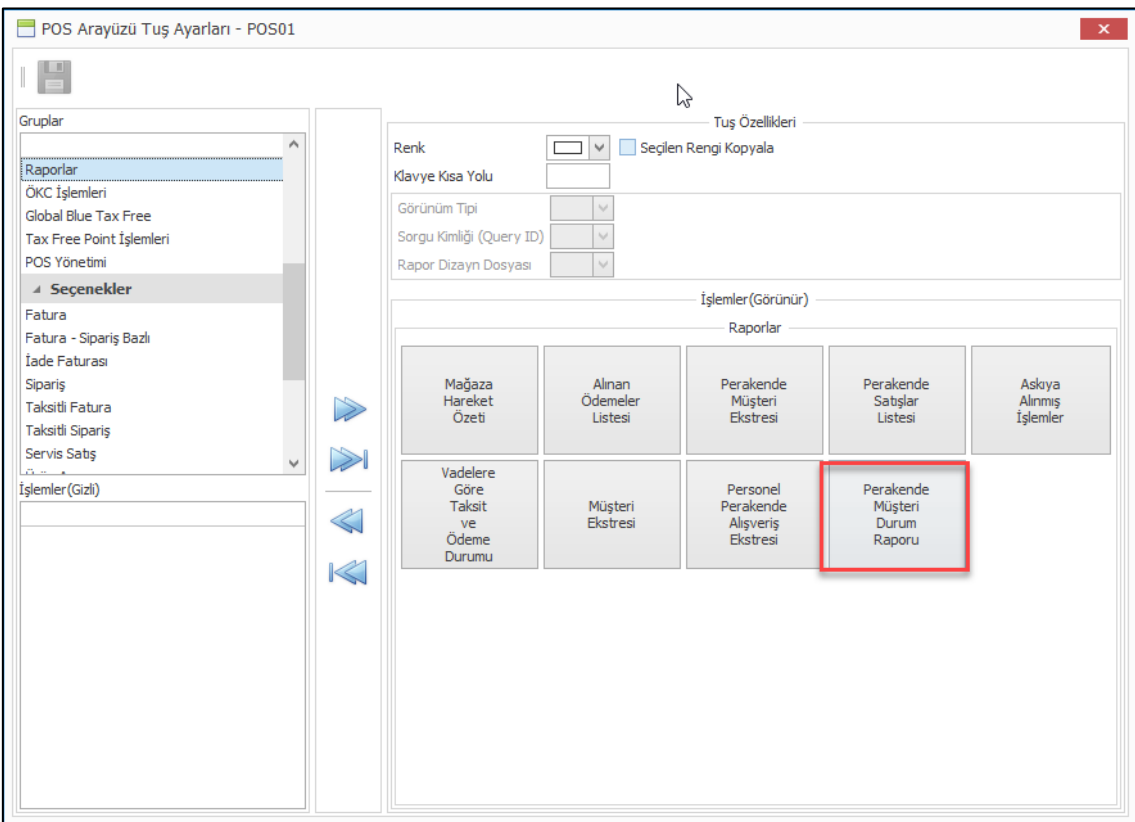

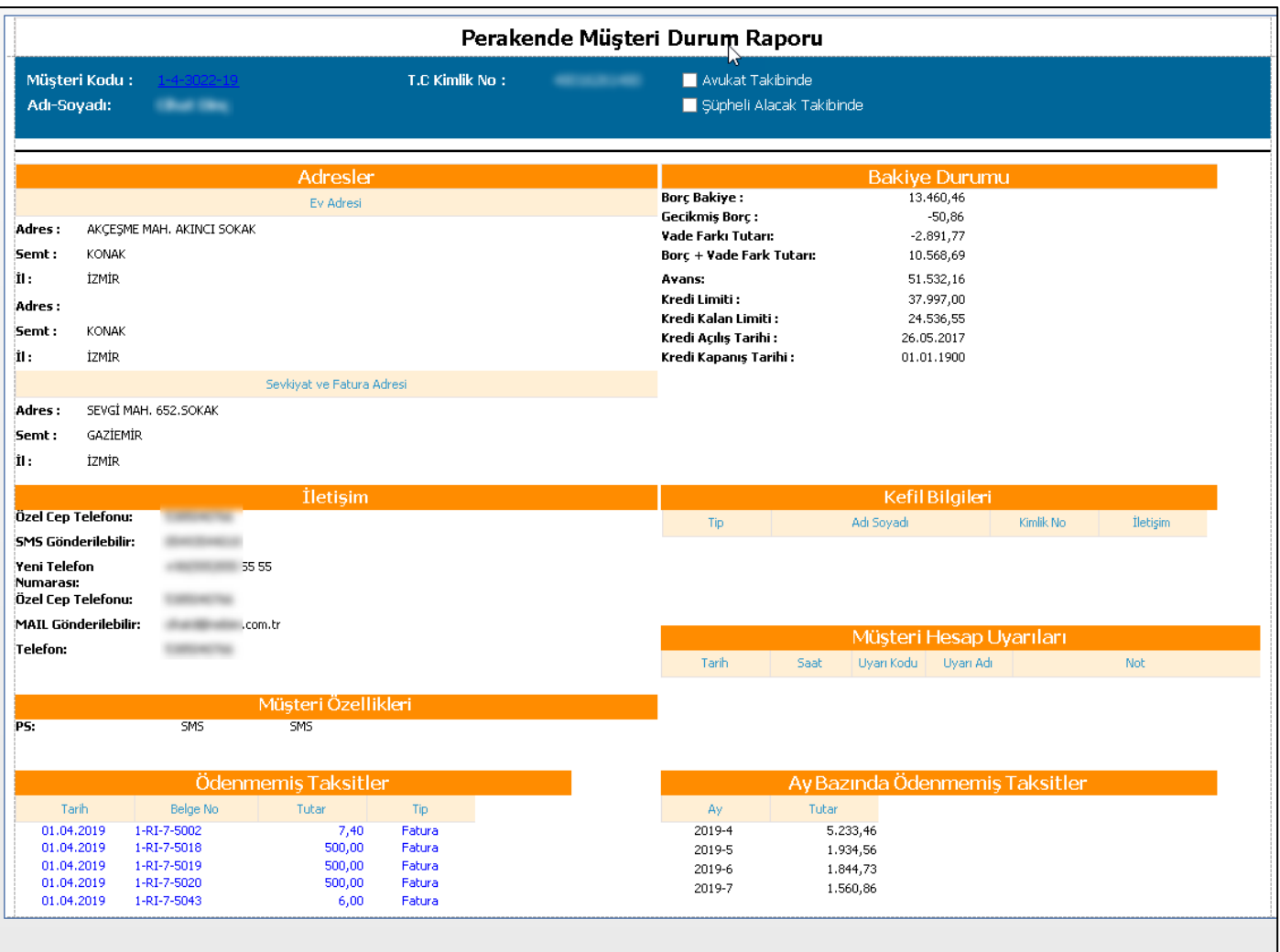

• Acente performans yönetimi yapan firmalarda Nebim V3 POS ile satış yapılırken seçilen acente bilgisi ve rezervasyon kart numarası satış ekranına eklendi.

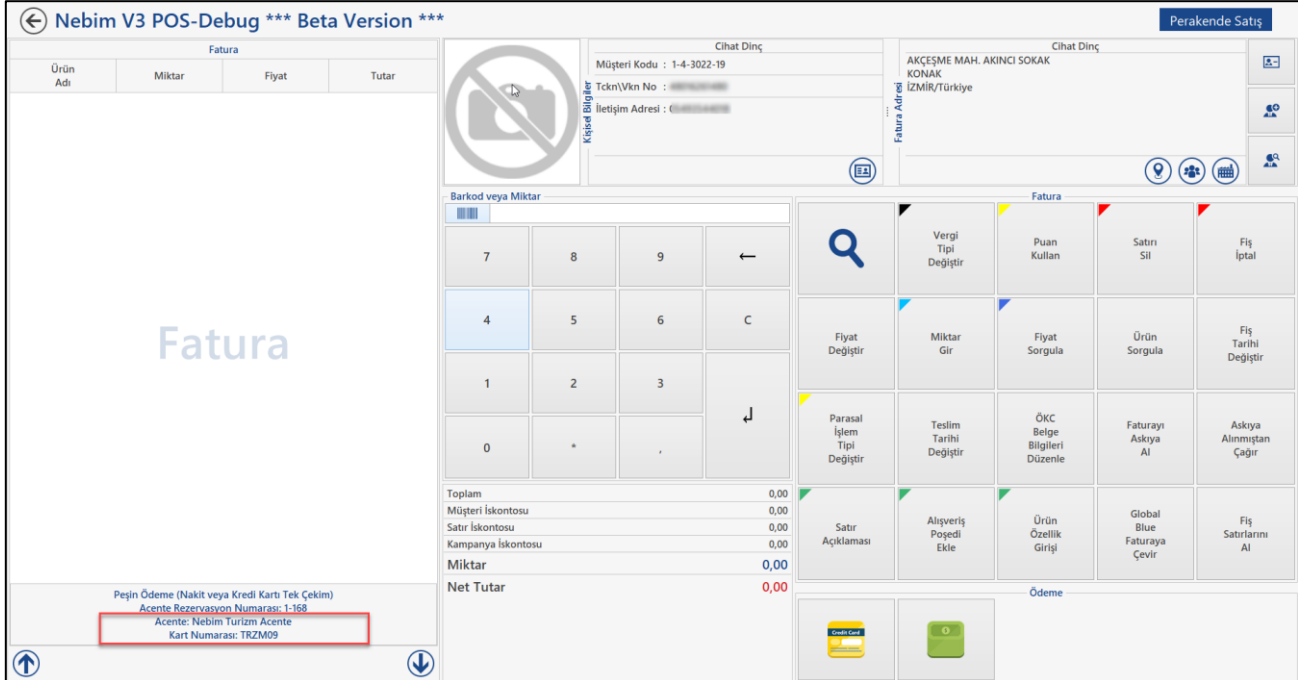

• Nebim V3 Pos' da perakende müşterilerden kasa alışveriş sırasında veri toplamak isteyen firmalar olabilmektedir. Bu toplanan veriyi daha sonra CRM' de kullanabilmektedirler. Bu nedenle Nebim V3 Pos' da Perakende müşteri anketi programının yapılabilmesi sağlandı.

Alım, Satım, Sevkiyat Süreç Parametreleri programına Perakende Satış süreci için "Perakende Müşteri Anketi Kullanılacak" ve "Perakende Müşteri Anketi Kodu" alanları eklendi. Bu parametreler doldurulduğunda Nebim V3 Pos' da perakende müşteri kartı açıldığında seçilen anket koduna ait olan anketin açılması sağlandı.

Ayrıca yine süreç parametrelerine eklenen "Önceki Anket Üzerinden Kaç Gün Geçti İse Tekrar Anket Doldurulsun" parametresi ile de anket yapılmış ve üzerinden belirli bir süre geçip anket geçerliliğini kaybettiği zaman yeniden anket yapılabilmesi için kullanılmaktadır.

Aynı zamanda istenildiği zaman anket yapılabilmesi için de pos ara yüzü ayarlarına Perakende Müşteri Anketi eklendi. Bu buton ile de seçili olan müşteri için istenildiği zaman bir anket doldurulabilmektedir.

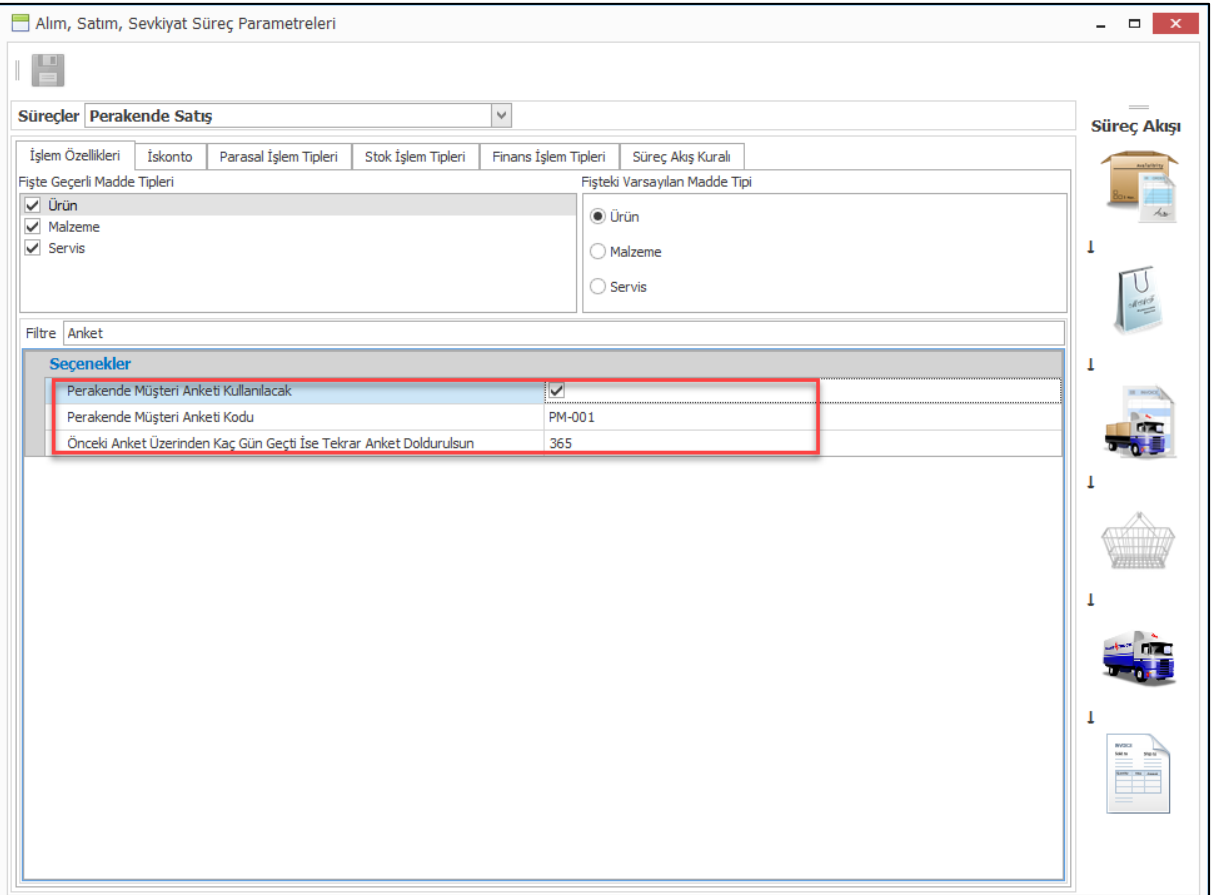

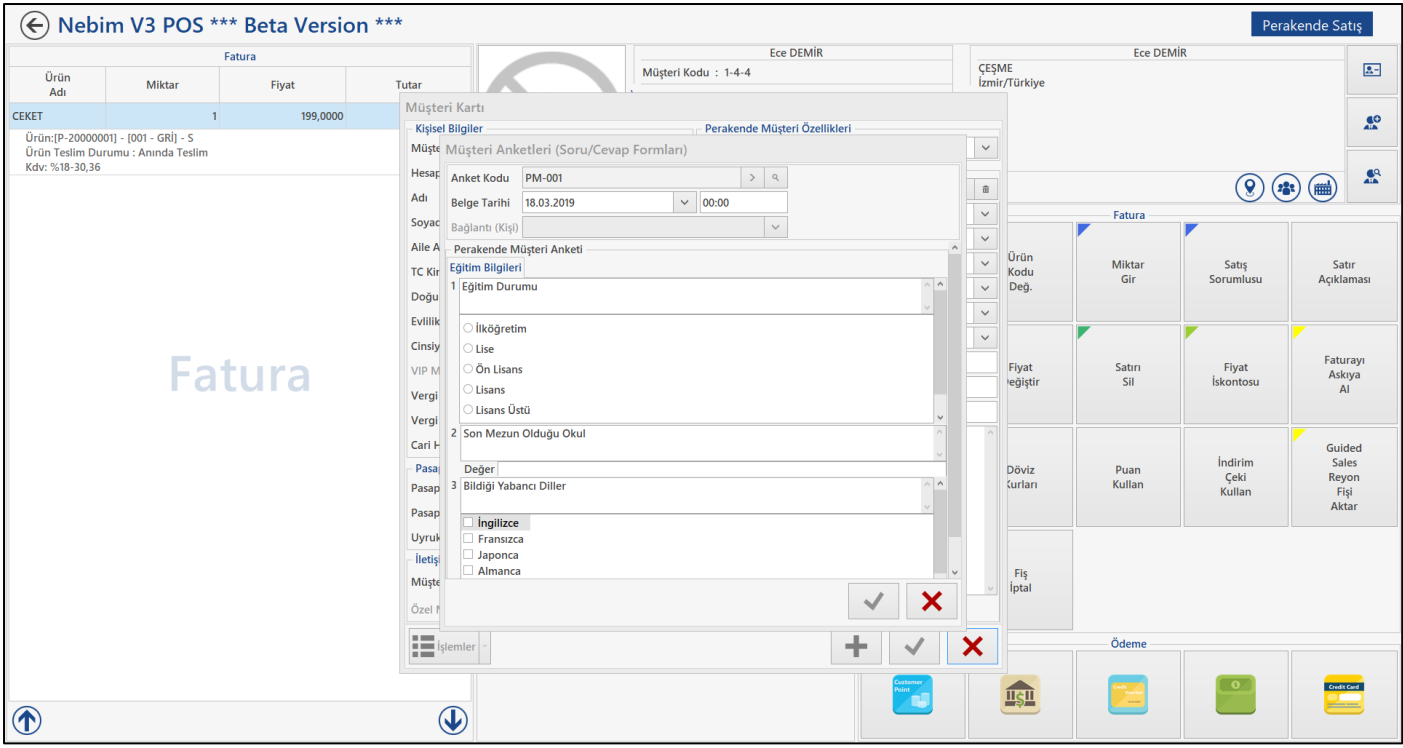

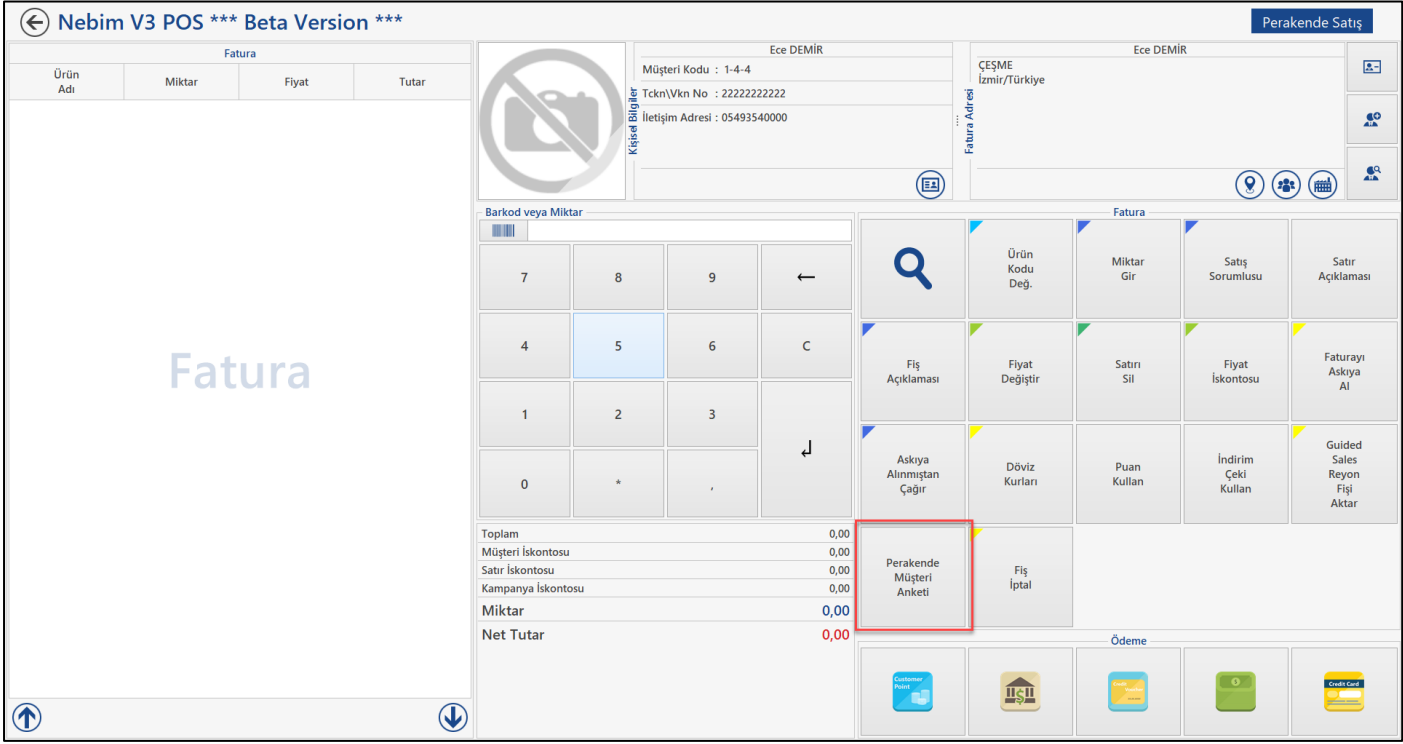

• Nebim V3 Pos' da Hediye Kartı satış ekranı diğer tüm satış ekranlarından farklı bir ekran olarak tasarlanmıştı. Bu ekranın kullanımındaki zorluklar ve aynı zamanda bu ekranda doğan yeni istekleri daha kolay karşılayabilmek amacı ile hediye kartı satış ekranı değiştirildi. Nebim V3 19.4.1 versiyonu ile birlikte Hediye Kartı Sat artık diğer tüm pos satış ekranları ile aynı şekilde çalışacaktır.

Hediye kartı satış kullanılan pos terminallerindeki pos ara yüz kodları için varsayılan işlemler ve ödeme yöntemleri versiyon geçişi ile eklenmektedir. Versiyon geçişi sonrası pos ara yüz ayarları kontrol edilerek eksik bir işlem var ise eklenmesi önerilmektedir.

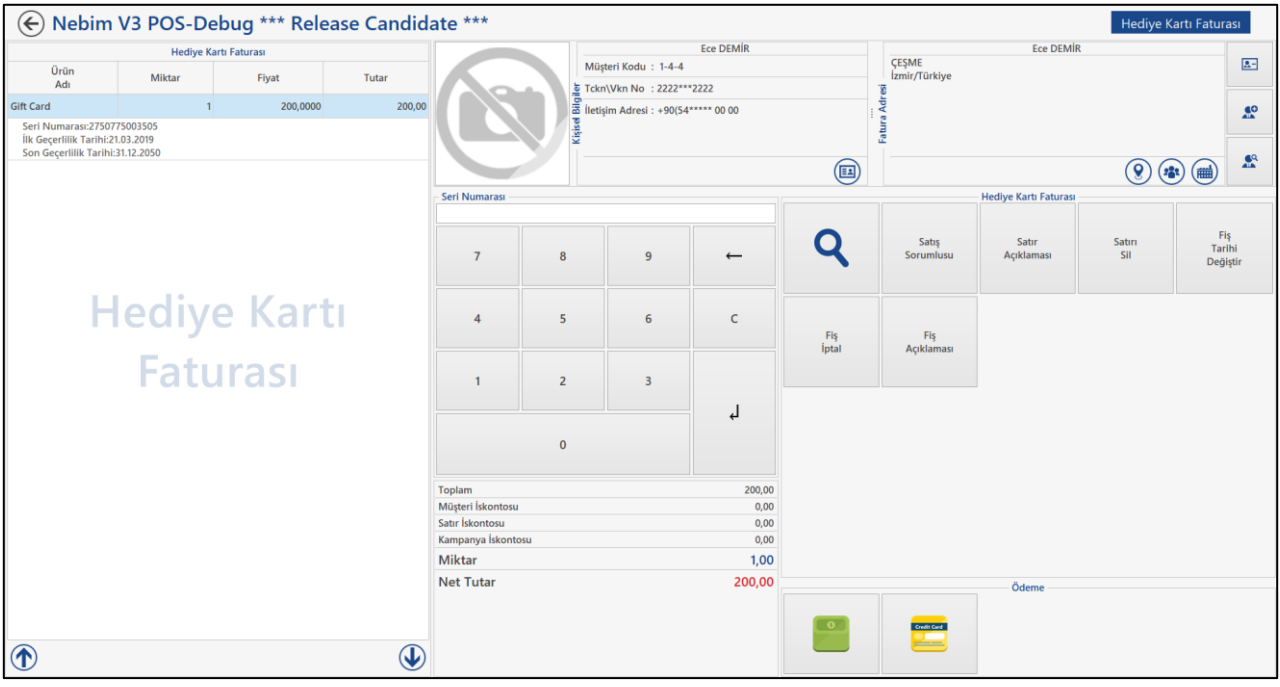

• Nebim V3 ERP' de oluşturulan hediye kartları mağazalara sevk ediliyor ve daha sonra bu hediye kartları perakende müşterilere satılabiliyor. Perakende müşteriler hediye kartlarını daha sonra yine Nebim V3 Pos' da alışverişlerinde ödeme olarak kullanabilmektedirler. Aynı zamanda bu hediye kartlarına yeniden yükleme yaparak da hediye kartlarının tutarları arttırılabilmektedir.

Hediye kartlarında kart tutarı, sabit belirli bir tutar ile oluşturulduğu gibi satış sırasında müşterinin almak istediği hediye kartı tutarına göre de oluşabilmektedir. Bunun için hediye kartı üzerindeki "Tutar Satış Sırasında Girilecek" seçeneği kullanılmaktadır.

Tutar satış sırasında girilecek seçeneği seçildiği zaman kasiyer satış sırasında istediği tutarı girebilmektedir. Burada serbest tutar girişinin yanında belirli kurallar ile de tutar girilebilmesi istenebilmekteydi. Bu ihtiyacı karşılayabilmek amacı ile "Tutar Satış Sırasında Girilecek" denildiğinde aktif olan "Satış Tutarı Kuralları" bölümü eklendi. Burada satışı yapılacak olan hediye kartının minimum ve maksimum tutarları girilebilmekte ve aynı zamanda istendiği taktirde sadece belirli tutarın katları şeklinde hediye kartı satışı yapılabilmesine imkân sağlanabilmektedir.

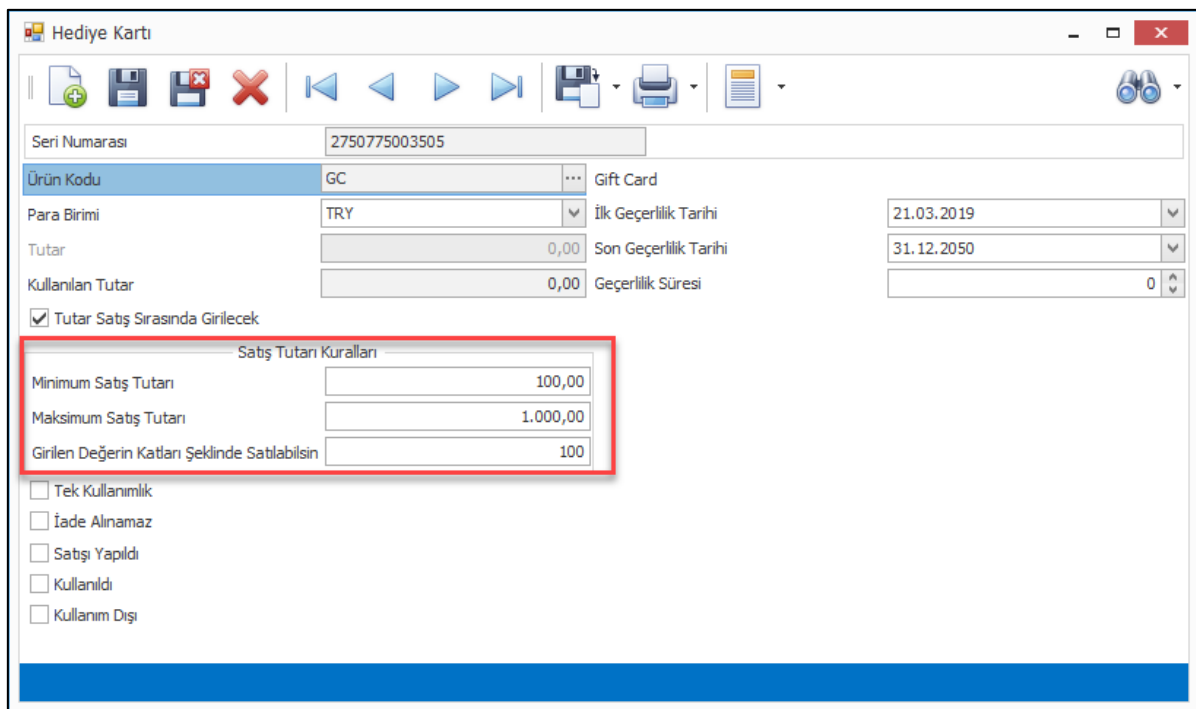

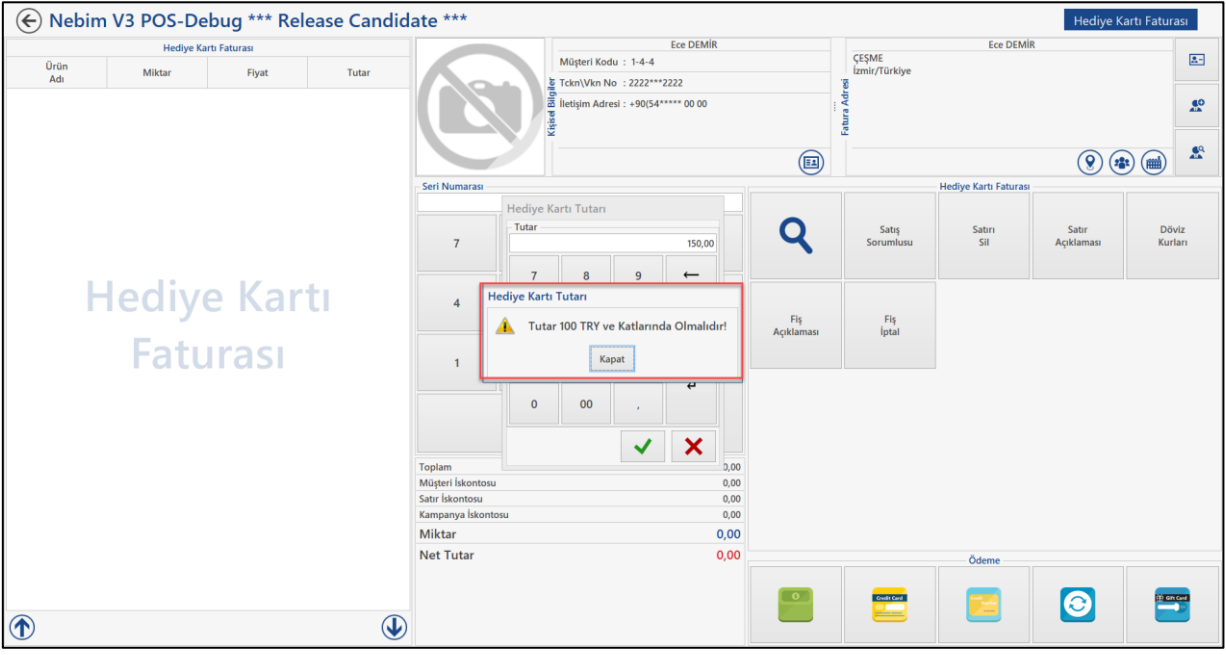

• Nebim V3 Pos' da müşteri kartında telefon alanlarında önceden belirlenen formatlarda veri girişi yapılması sağlanarak alınan müşteri telefonlarının daha doğru olması sağlanabilmektedir.

Alışveriş yapan müşteri turist olduğu durumda kendisinin telefon bilgisini alırken bir de ülke arama kodlarının alınması gerekiyor ki doğru telefon numarasına ulaşılabilsin. Bu durumda kullanıcı hatalarının önüne geçebilmek amacı ile Nebim V3 ERP' de Ülke kartlarına "Ülke Arama Kodları" eklendi. Şu anda olan tüm ülke arama kodları veri tabanına işlendi ve ülke kartları ile eşleştirildi.

Bununla birlikte Nebim V3 Pos' da müşteri kayıt edilirken müşterinin adresinin ülkesi kontrol edilerek eğer adresinin ülkesi mağazanın bulunduğu ülke ile aynı ise bugün kullanılan varsayılan giriş formatının kullanılması sağlandı. Eğer müşterinin adresinin ülkesi mağazanın bulunduğu ülkeden farklı ise bu durumda da ilgili ülkenin alan kodunun telefon alanına otomatik olarak getirilmesi sağlandı.

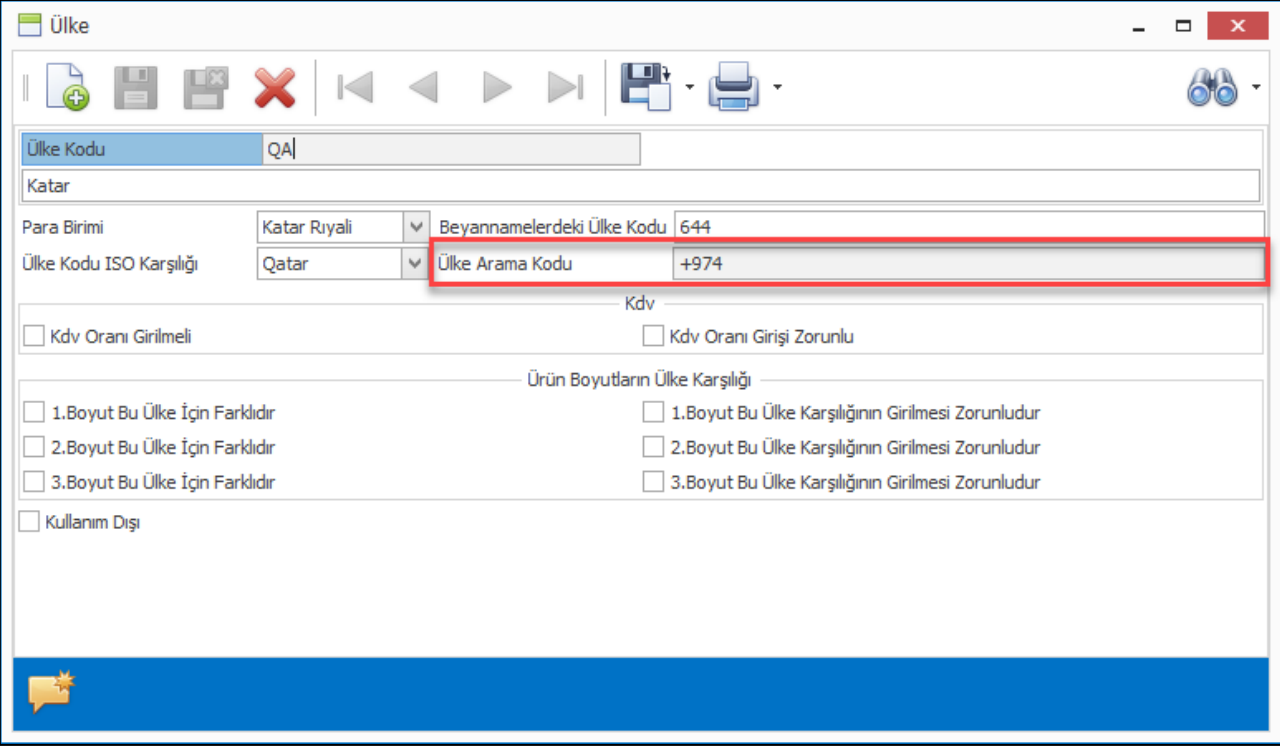

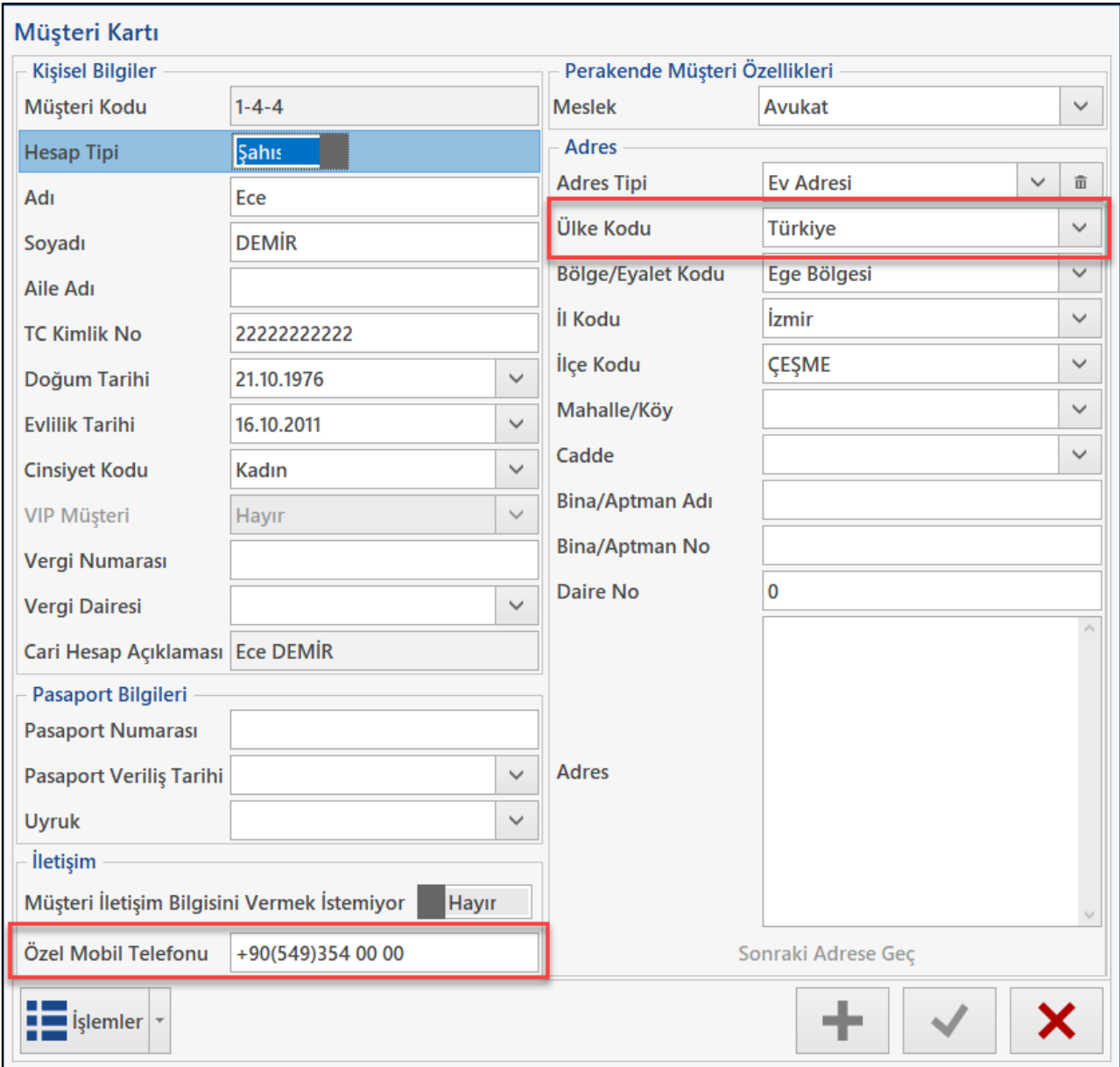

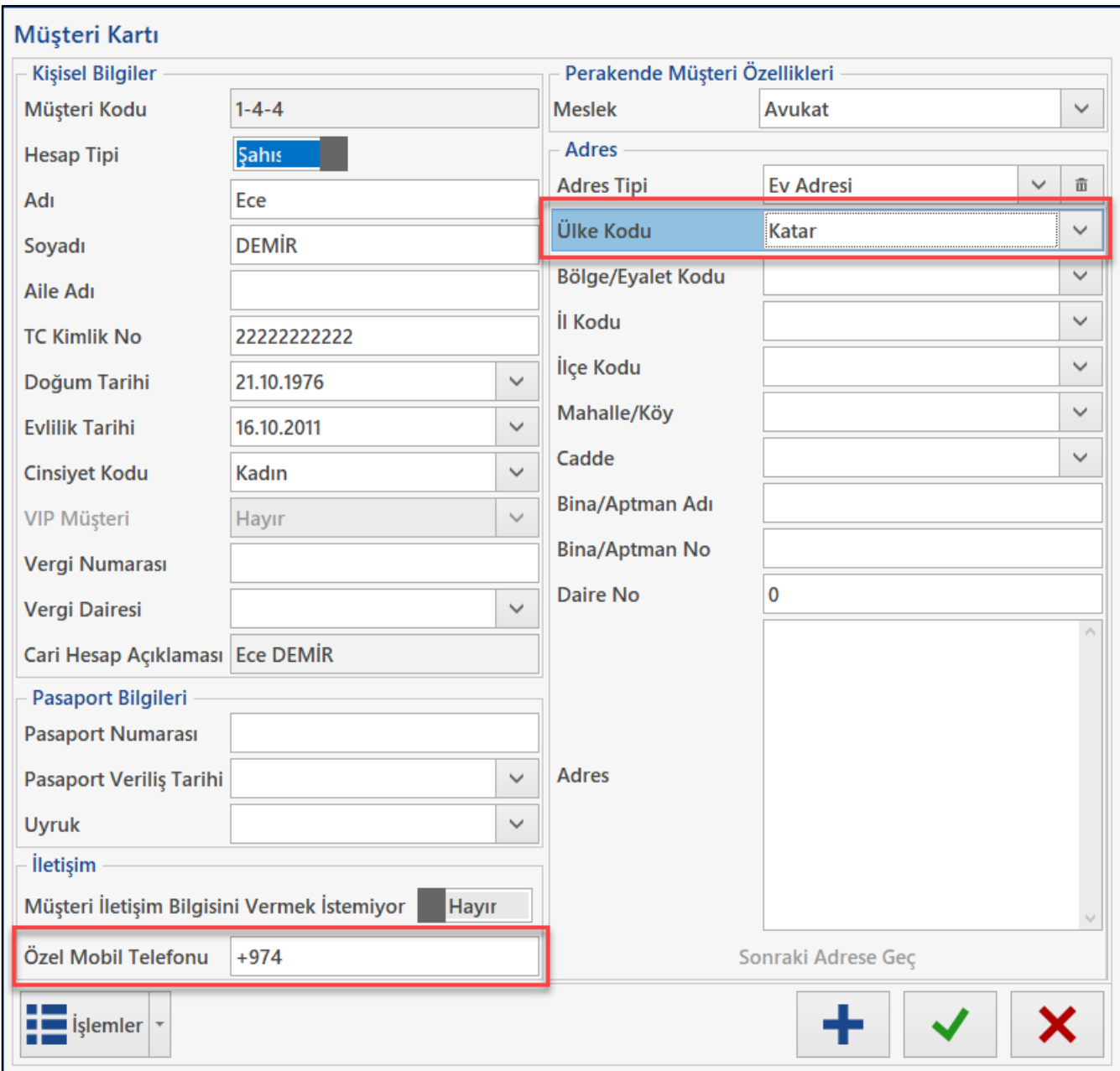

• Nebim V3 Pos' da yapılan satışların iade işlemlerinde ödeme alınabilen tüm ödeme yöntemleri iade de yapılabilmektedir. İade sırasında kullanılabilir kredi kartı ve banka havalesi ödeme yöntemlerine ilgili ödemeyi belli edecek yeni alanlar eklendi.

Kredi kartı ile yapılan iade işlemlerinde daha sonraki kontrolleri kolaylaştırmak amacı ile "Provizyon Numarası" alanının girilebilmesi sağlandı.

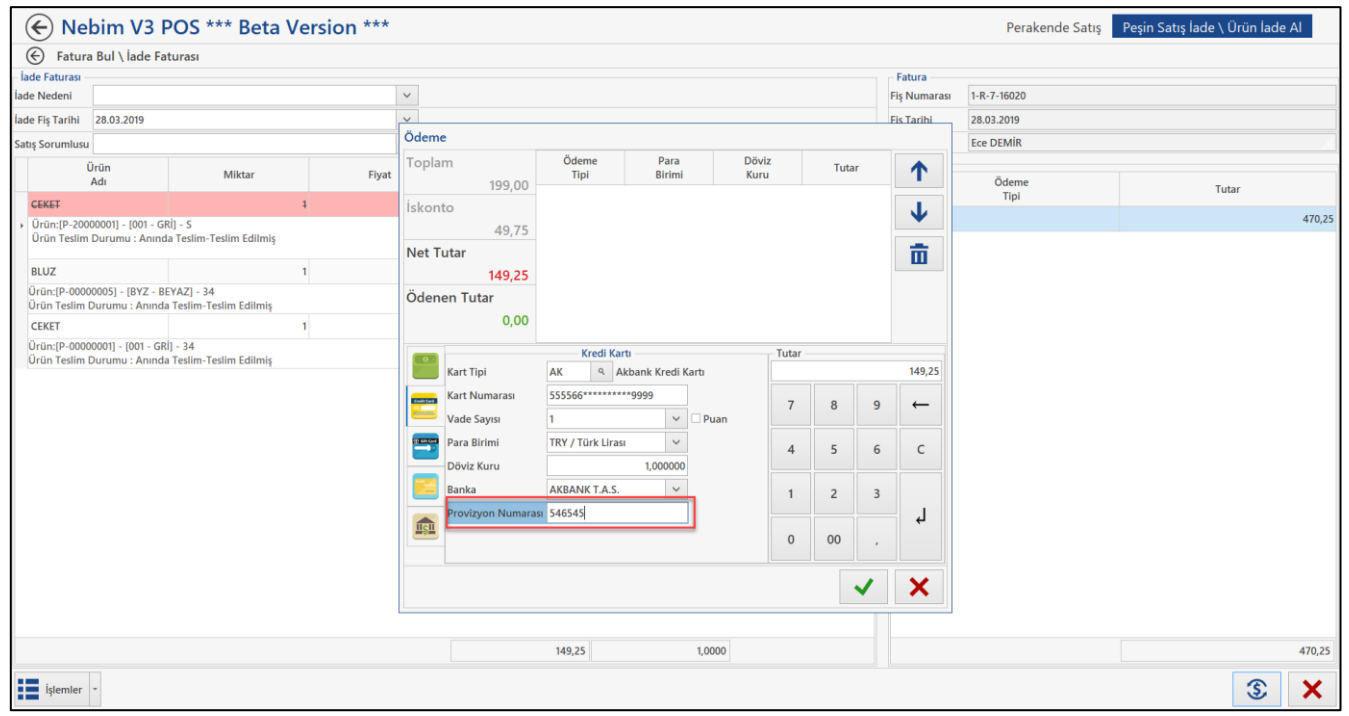

Banka yolu ile para iadesi yapılacağı durumda kullanılmak üzere iade işlemlerinde Havale/EFT seçeneğine IBAN ve Adı-Soyadı alanları eklendi. Burada girilen değerler oluşan banka kayıtlarına yazılarak IBAN ile transferin kolayca gerçekleştirilmesi sağlanmış oldu.

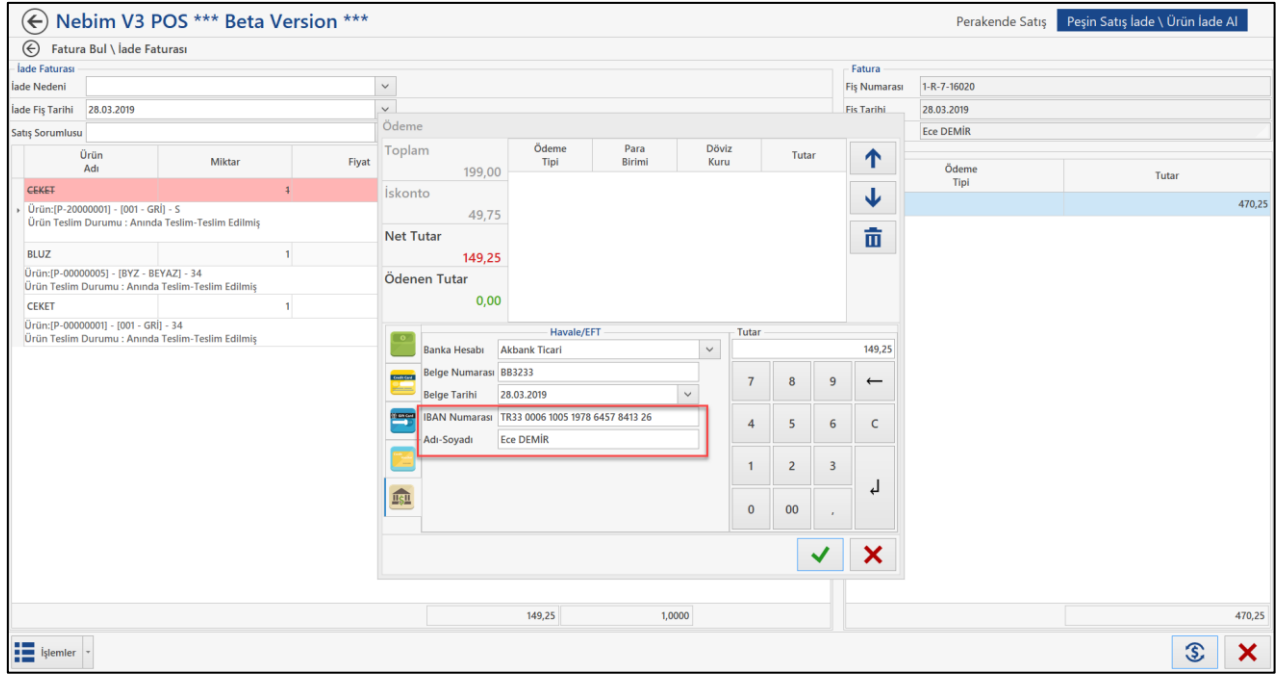

• Nebim V3 Pos' da perakende müşterilerden iletişim adresleri alınıyor. Alınan bu iletişim adreslerinin doğruluğunun kontrol edilmesi amacı ile iletişim adresi doğrulama onayı alınabilmektedir. Mağaza parametrelerindeki "İletişim Doğrulama Kodu Gönderilmesi Zorunlu" parametresi ile de her iletişim adresi alındığında bu kodun gönderilmesini zorunlu hale getirilebilmektedir.

Fakat burada her iletişim adresi için de değil de sadece belirli iletişim adresleri için zorunlu olsun denildiği nokta da çözüm bulunamıyordu. Bu nedenle iletişim şekli kartına "İletişim Doğrulama Kodu Gönderilmesi Zorunlu" parametresi eklendi.

Bu parametrenin işaretli olduğu iletişim şeklinde bir iletişim adresi alındığında ilgili iletişim adresine doğrulama sms i gönderilecektir.

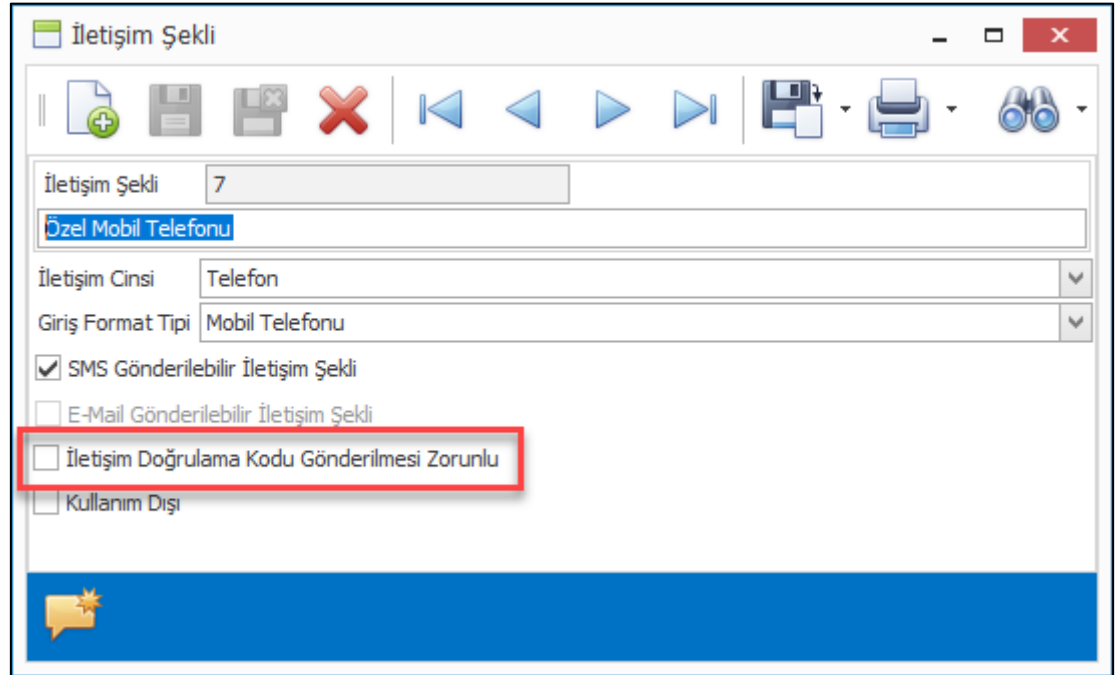

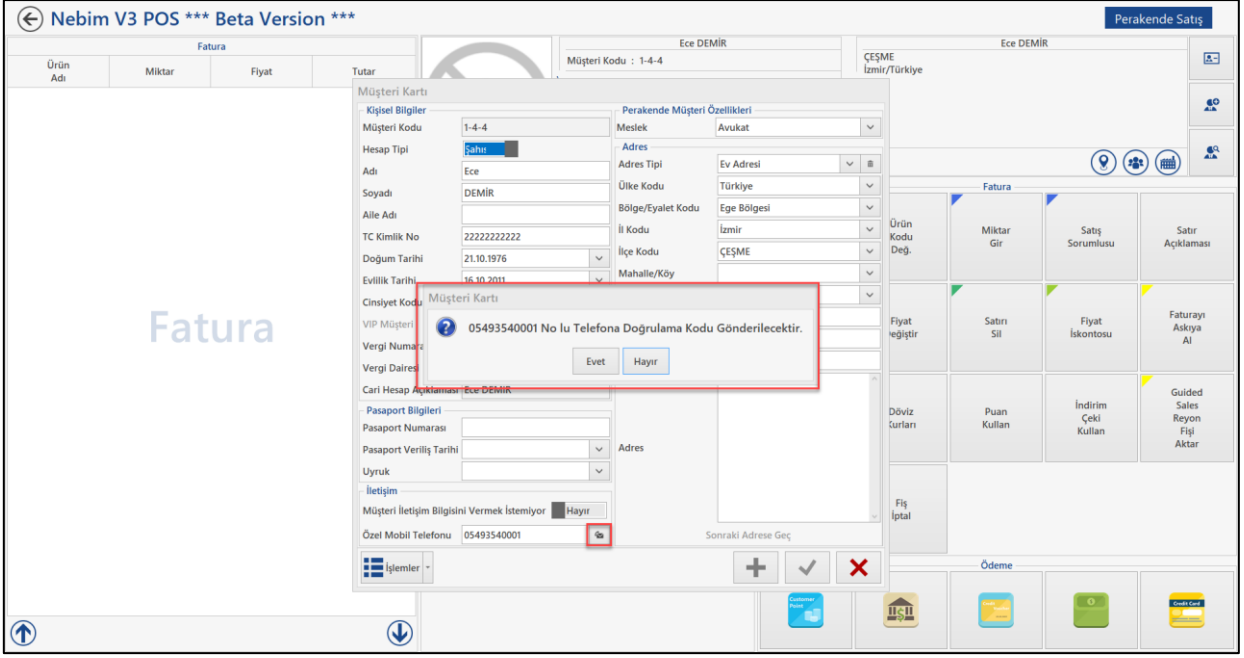

• Nebim V3 Pos' da müşteri kartı ekranındaki İşlemler menüsü altında ilgili müşteri kartı ile ilgili kullanıcının kullanabileceği birçok işlem bulunmaktadır. Buradaki işlemlerden bazılarını kullanıcıların kullanması istenmeyebilmektedir. Bu bölümdeki tüm programların müşteri kartındaki düzenlemeyi uyarla bölümünden ayarlanabilmesi sağlandı.

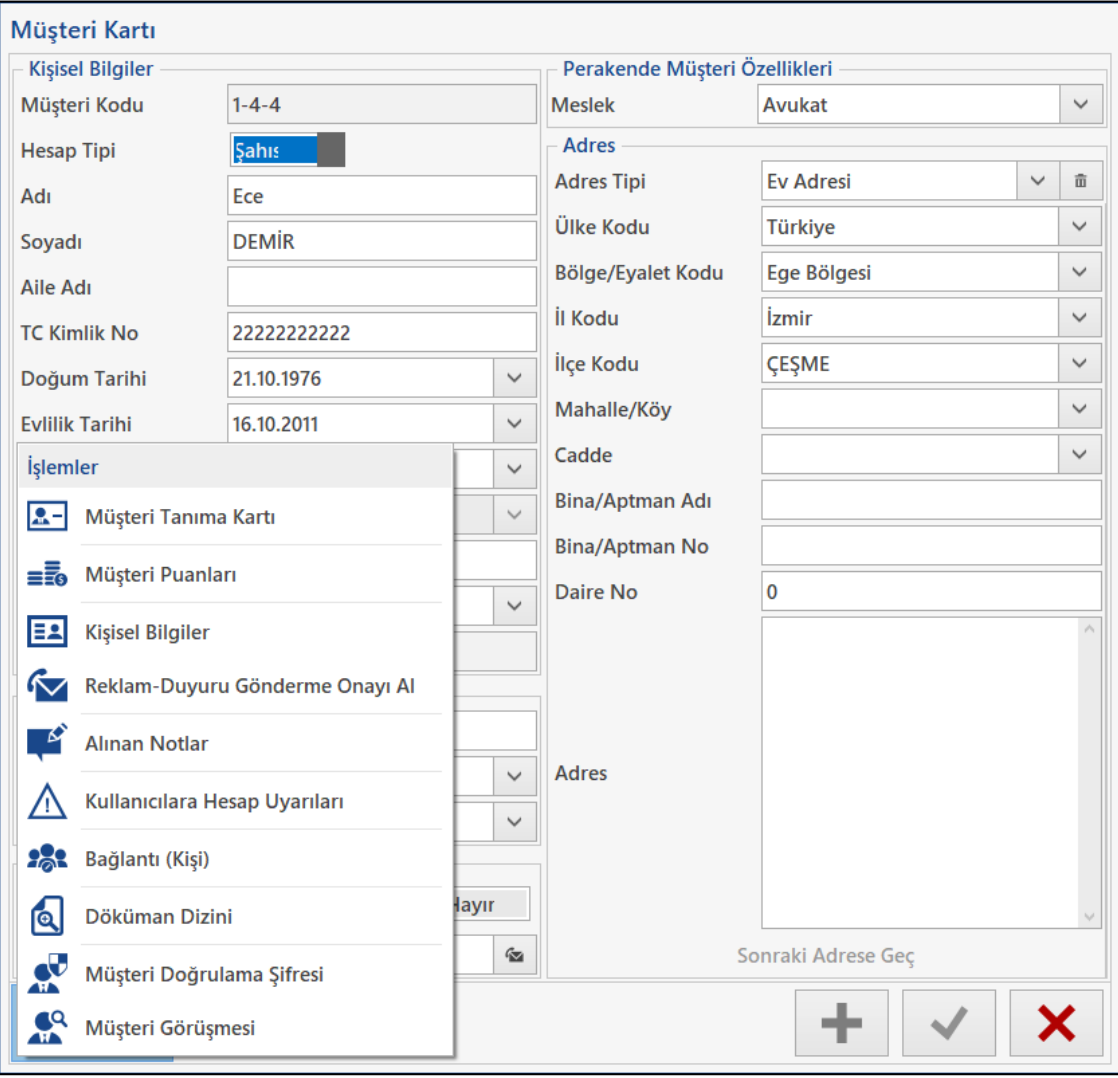

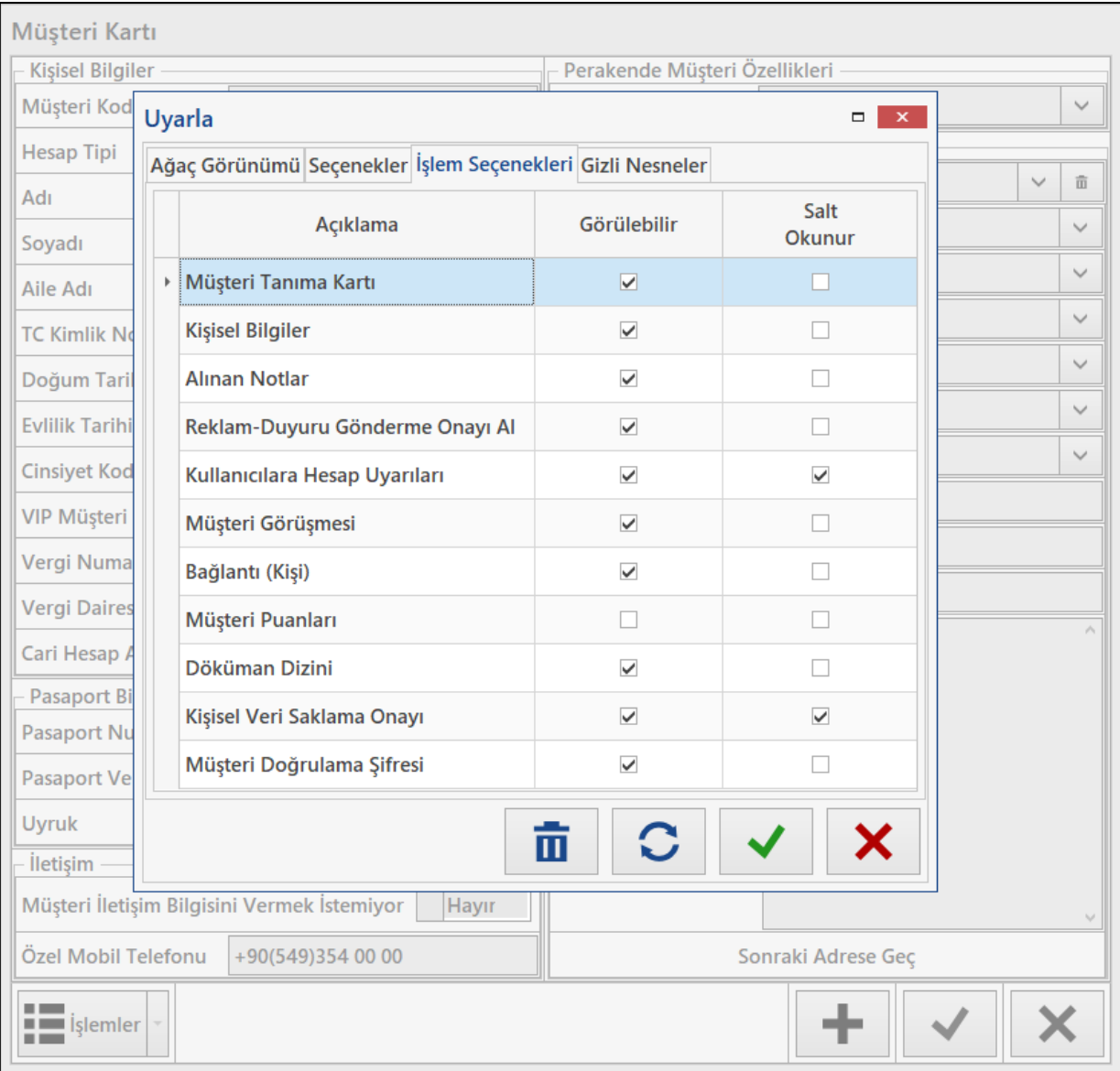

• Mağazalarda gerek Nebim V3 Store gerekse Nebim V3 Pos' da Ürün Sorgulama programında sorgulanan ürünün diğer mağazalardaki envanter durumu görüntülenebilmektedir. Bu aşamada kullanıcı mağazasında bulunmaya ama farklı bir mağazada envanteri olan ürün için diğer mağazaya talep siparişi oluşturabilmektedir.

Mağazaların birbirlerinden ürün talep etmesini yönetim olarak istemeyip tüm sipariş yönetimini merkezden yapan firmalarda "Diğer Mağazadan Ürün Talep Siparişi" programının mağazalarda açılmaması talep ediliyordu. Bu nedenle Mağazada Ürün Sorgulama Parametreleri programına "Diğer Mağazadan Ürün Talep Siparişi Oluşturulabilsin" parametresi eklendi.

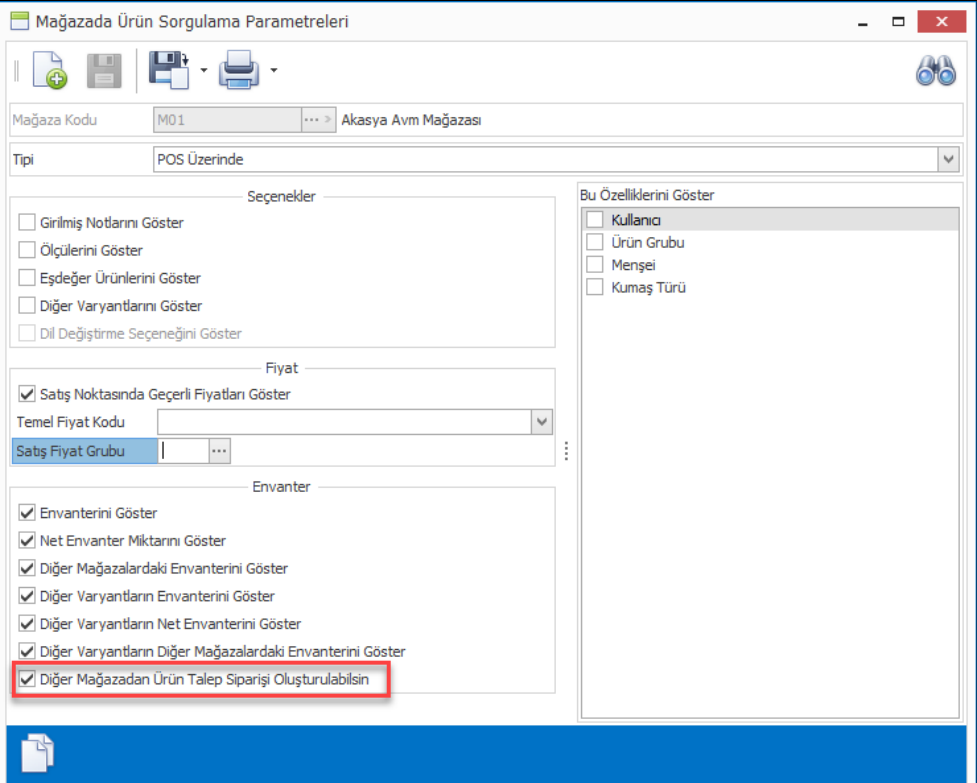

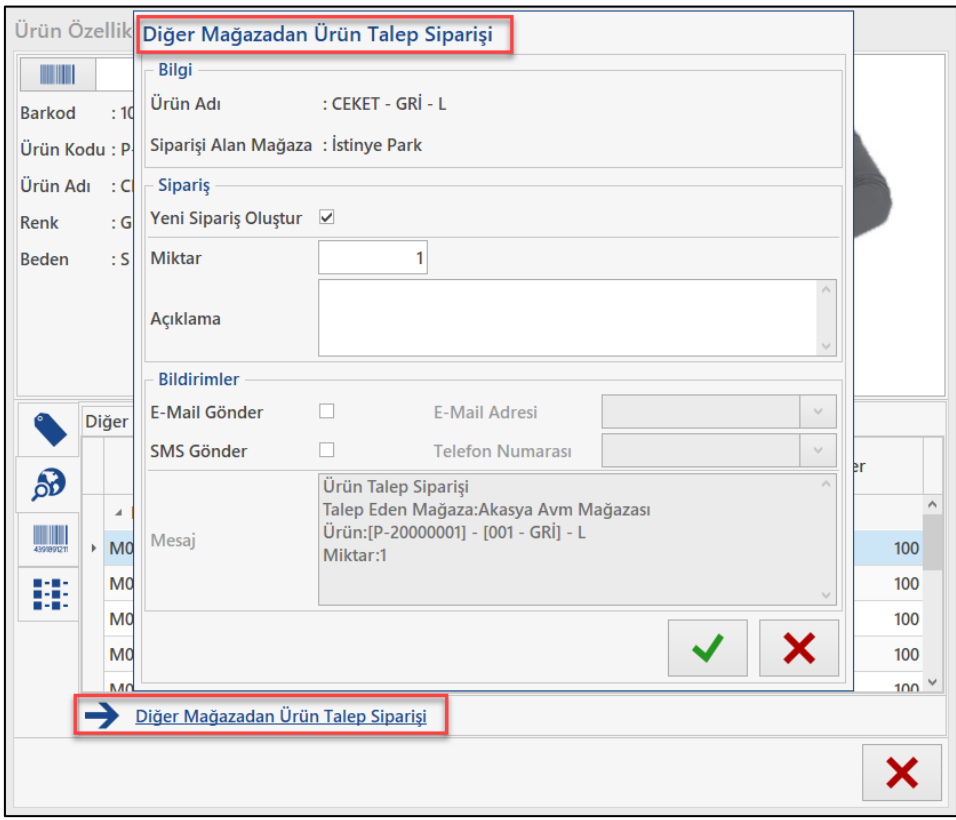

• Nebim V3 Pos' da satış sırasında satışı yapılan ürünler için satır açıklamaları girilebilmektedir. Girilen satır açıklamaları veri tabanına kayıt edilmekte ve form dökümlerinde gösterilebilirken iade işlemlerinde kullanıcıya gösterilmiyordu. Tüm iade işlemlerinde satış sırasında girilen satır açıklamalarının da görüntülenebilmesi sağlandı.

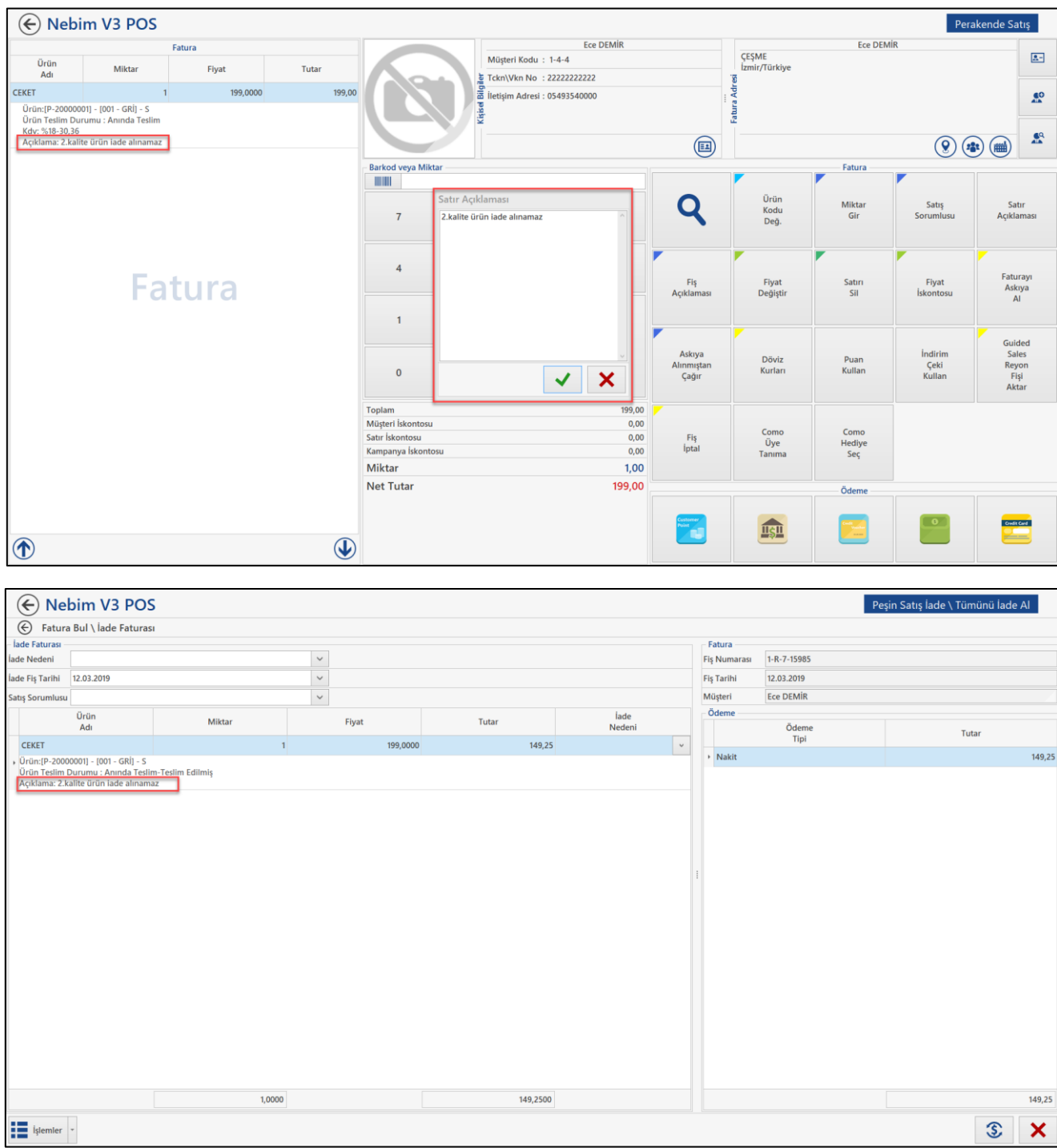

• Nebim V3 Pos' da Hediye Ürün İade Al programında ödeme seçeneklerinde sabit olarak Nakit, Kredi Çeki ve Hediye Kartı seçenekleri kullanılmaktaydı. Bu uygulama Pos Arayüzü Tuş Ayarları programında bulunmadığı için de bu ödeme yöntemlerinden istenmeyen ödeme yöntemleri kaldırılamıyordu.

Pos Arayüzü Tuş Ayarları programına Hediye Ürün İade Al programı da eklendi ve burada istenmeyen ödeme yöntemlerinin çıkartılabilmesi sağlandı. Ayrıca bu programda ödeme iadesi olarak Diğer Ödemelerin de kullanılabilmesi sağlandı.

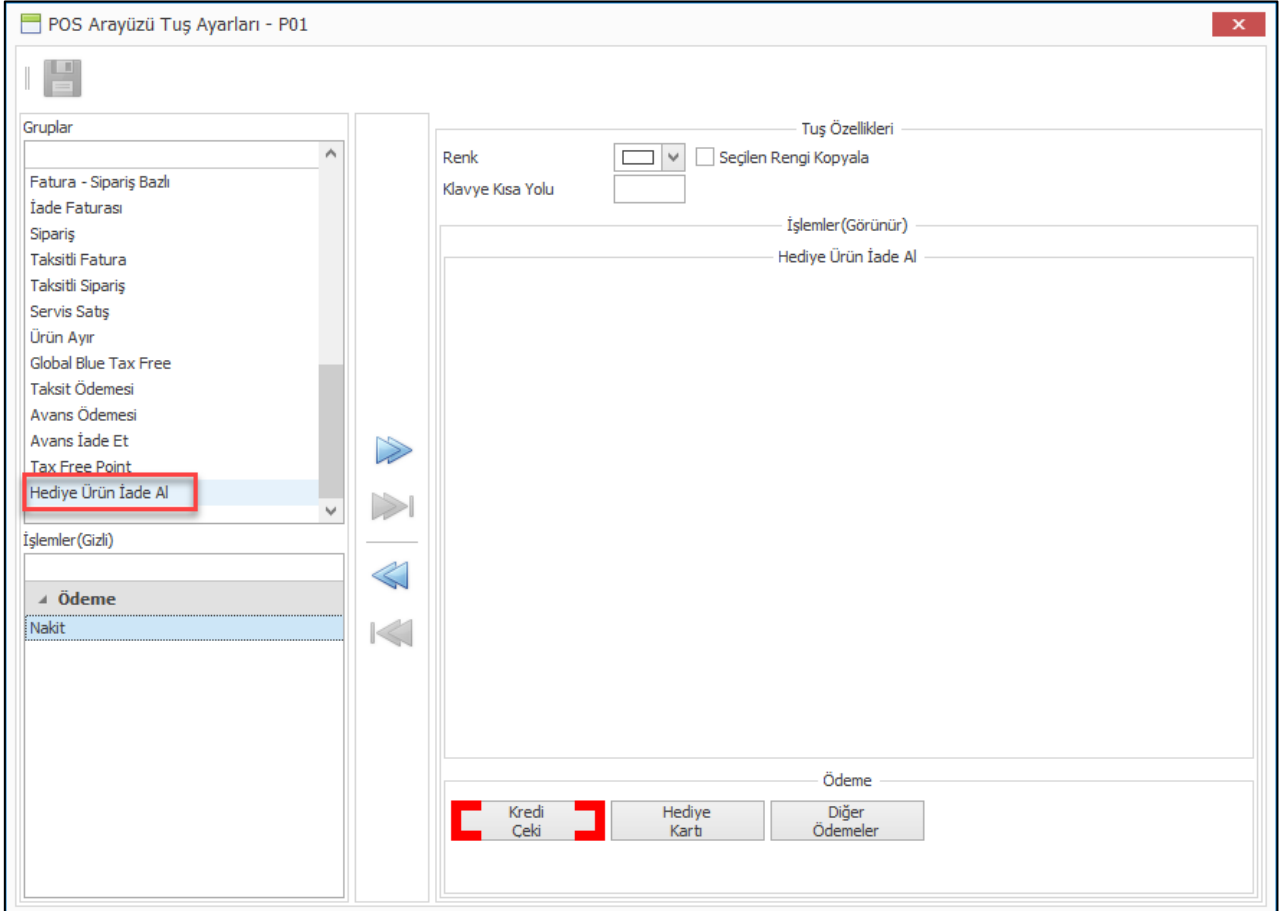

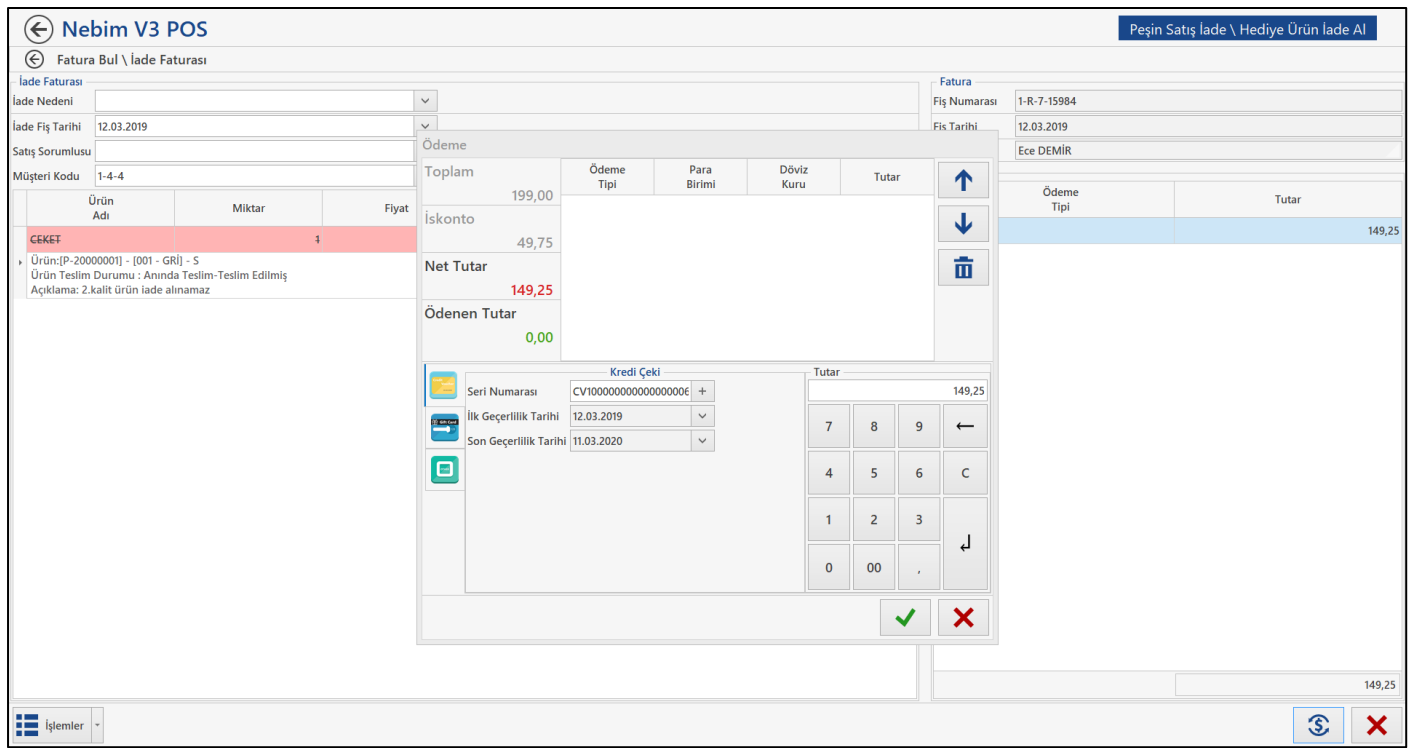

• Perakende sürecinde hem sipariş bulunan ve bunun yanında da tax free aracı kurum olarak Global Blue ile çalışan ve online entegrasyon kullanan firmalar bulunmaktadır. Bu firmalarda sipariş aşamasında perakende müşteri tax free fatura istediğini belirtmeyebilmektedir. Siparişin faturaya dönüştürülmesi aşamasında da müşteri tax free fatura istediği taktirde süreci başa alıp, sipariş iptal edilip ancak doğrudan global blue tax free fatura düzenlenmesi veya tekrar sipariş düzenlenmesi ve bu düzenlenen siparişin vergi tipinin Tax Free olması gerekmekteydi.

Burada kullanıcı kolaylığı sağlamak amacı ile Sipariş Bazlı Fatura ekranında "Global Blue Faturaya Çevir" aksiyonu eklenerek bu işlemin çok kısa bir şekilde sonlandırılması sağlandı.

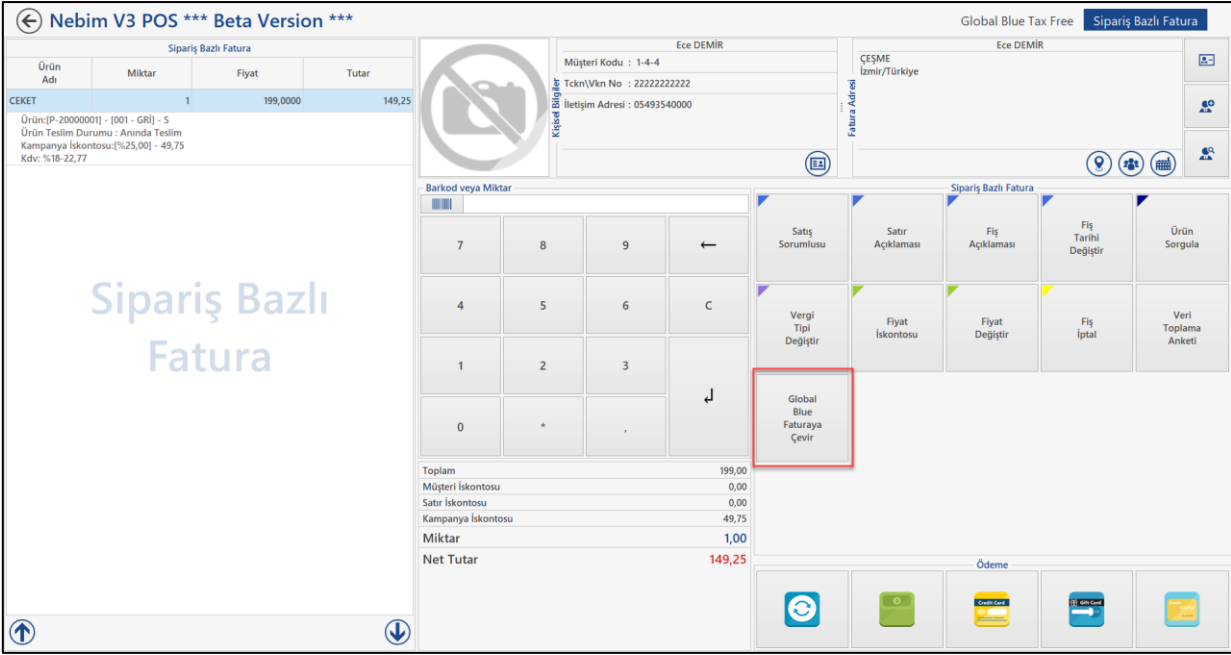

• Türkiye'deki perakende mağazalarında YNÖKC kullanma mecburiyeti bulunan veya yurtdışındaki mağazalarında ilgili ülkenin resmi yazarkasa sistemi (ör. Shtrih-M) kullanan firmalarda düzenlenen fiş/fatura cihaza gönderilirken KDV kısım kodu ile gönderilmektedir. Eğer ilgili ürünün KDV oranını için kısım kodu tanımlanmadı ise cihaza gönderim sırasında hata alınmaktaydı.

Burada hatanın kullanıcı tarafından satış sırasında ürün eklenirken alınması sağlanarak ilgili satırın eklenmemesi sağlandı.

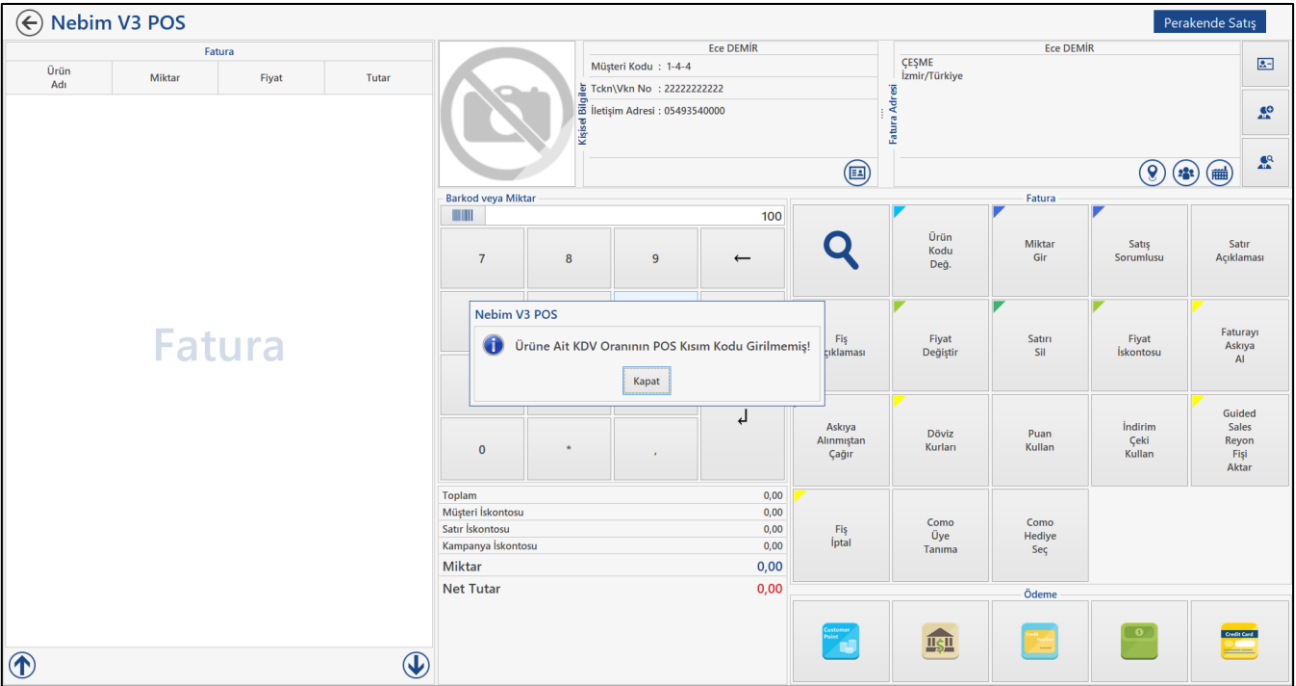

• Nebim V3 Pos' da fatura veya sipariş içerisinde birçok farklı sebep ile perakende müşterilere sms gönderimi yapılmaktadır. Bu gönderilen mesajların hangi fiş için gönderdiği bilgisinin saklanarak daha sonra sms ile ilgili alınan raporlara dahil edilebilmesi sağlandı.

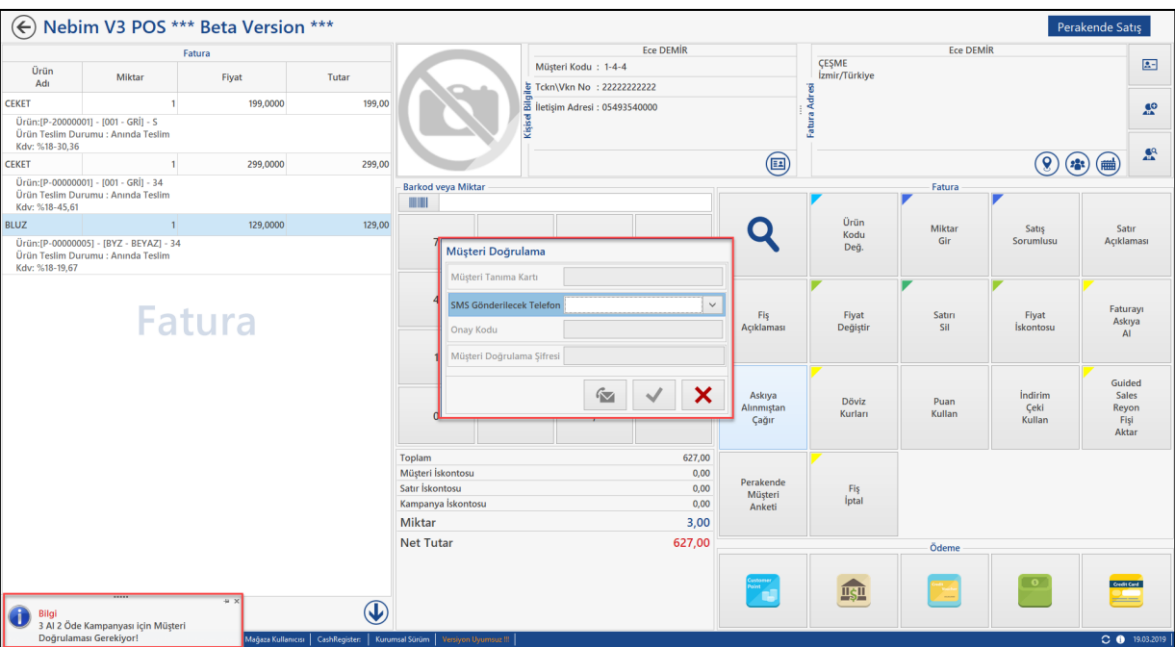

• Nebim V3 Kiosk uygulaması kullanılan mağazalarda ekranlarda çıkan uyarı mesajlarının kapatılabilmesi için klavye/mouse gibi çevresel donanım ihtiyacı bulunmakta idi. Bazı ortamlarda klavye/mouse yerleştirilebilmesinin mümkün olmadığı durumlar yaşanabilmektedir. Nebim V3 19.4 versiyonu ile uyarı mesajlarının sol alt köşede çıkması ve klavye/mouse kullanılmadan işleme devam edilebilmesi için gerekli geliştirmeler yapıldı.

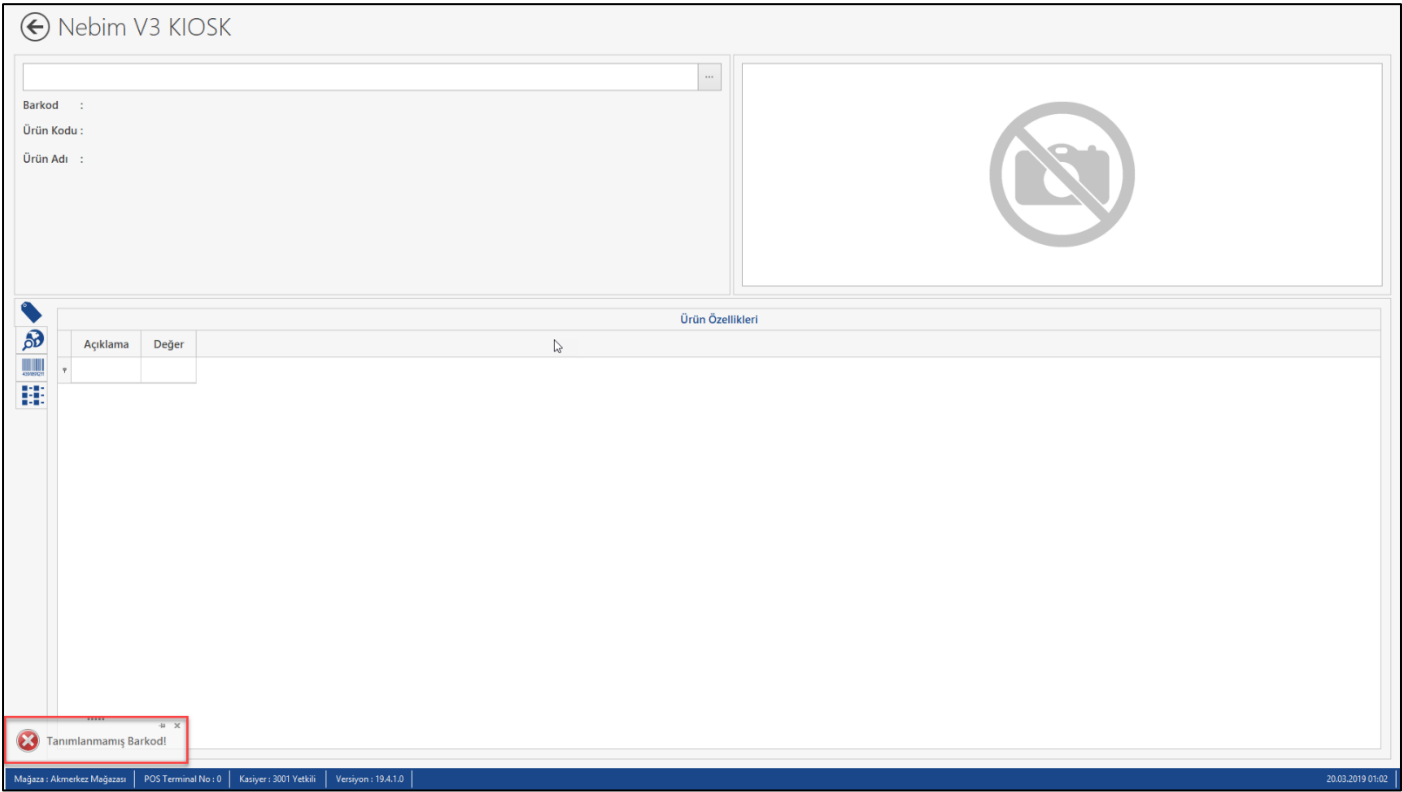

## *Uygulamalar*

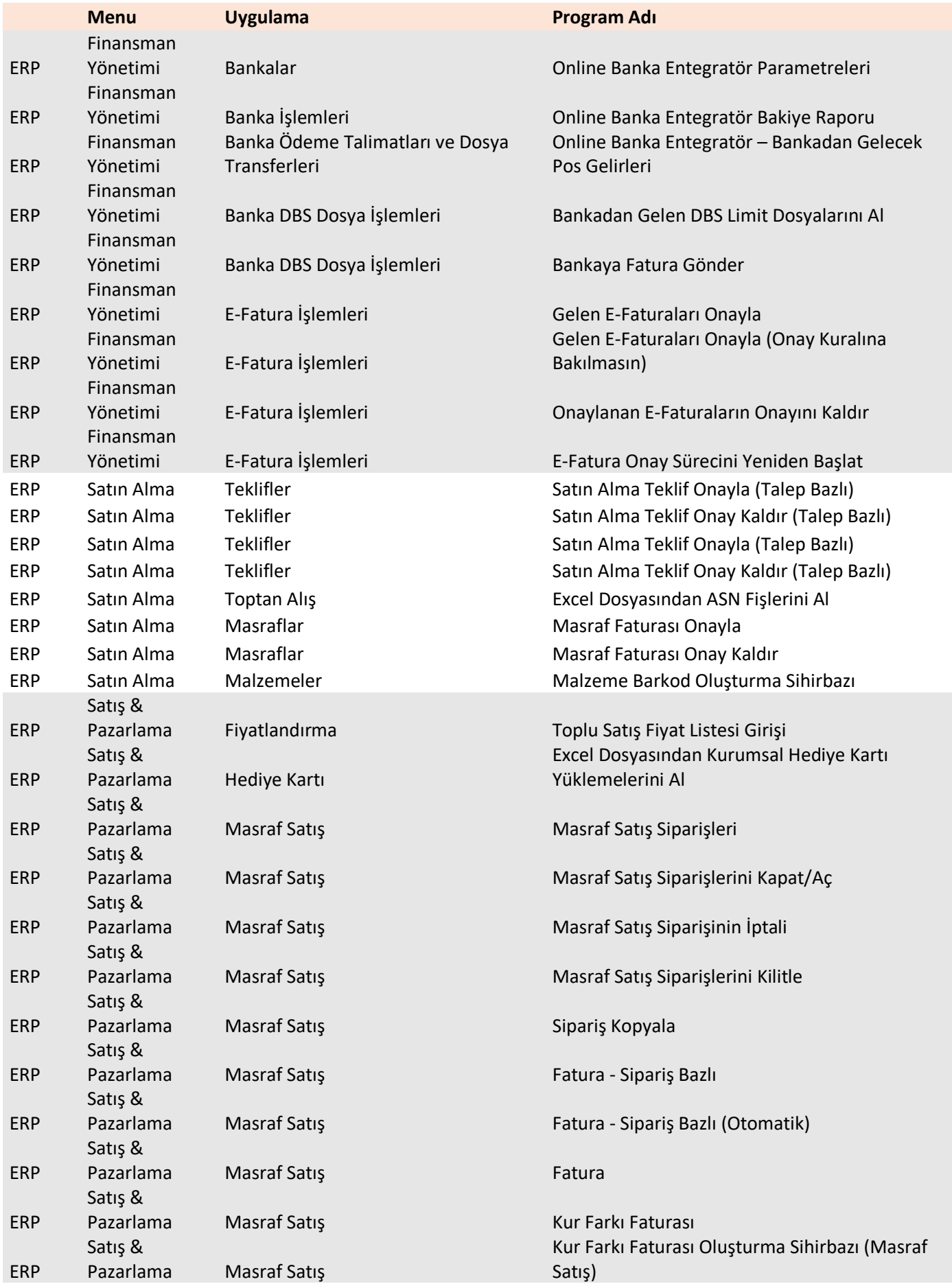

Copyright © 2019 Nebim Neyir Bilgisayar Sanayii ve Hizmetleri A.S.

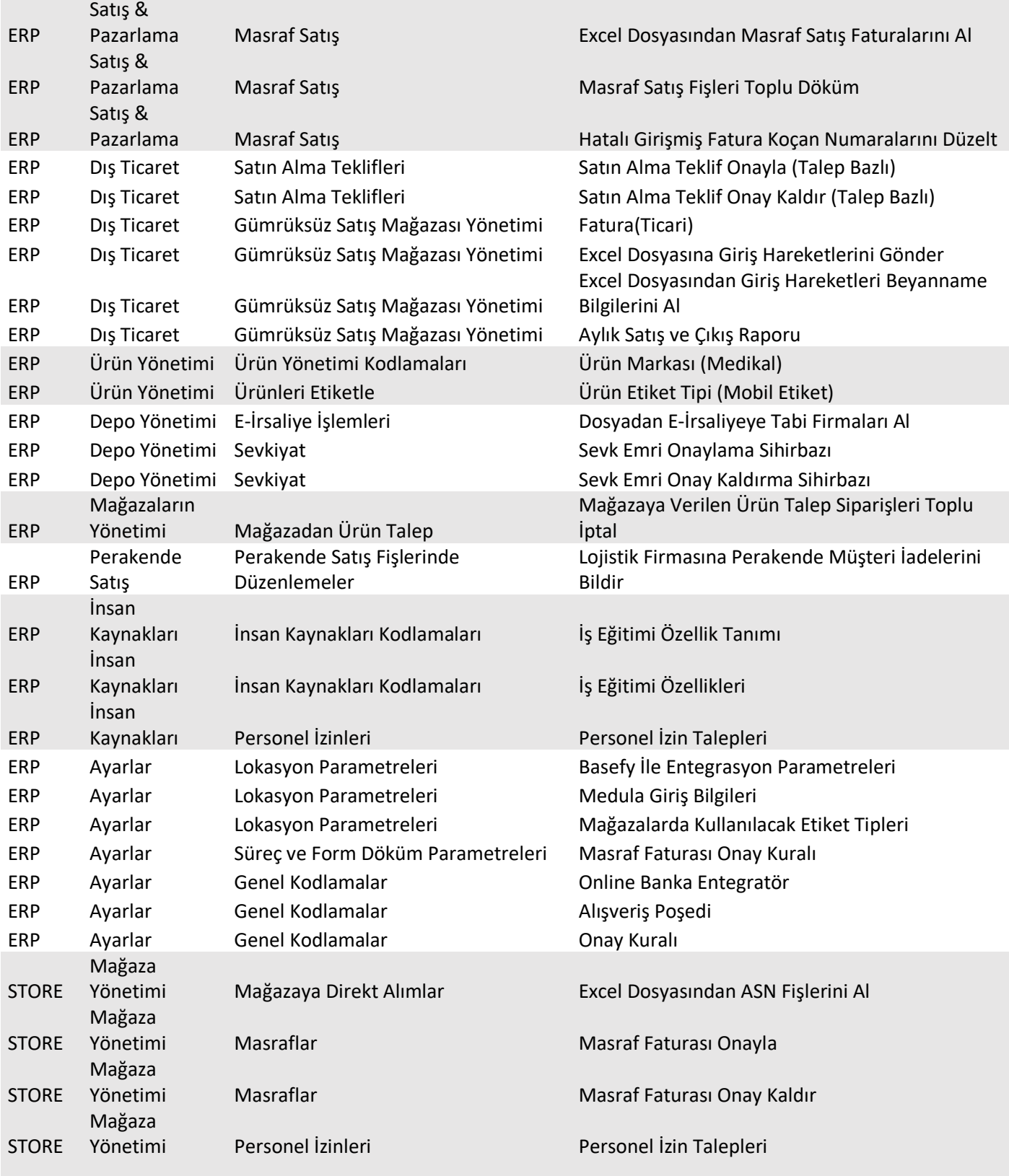

## *Raporlar*

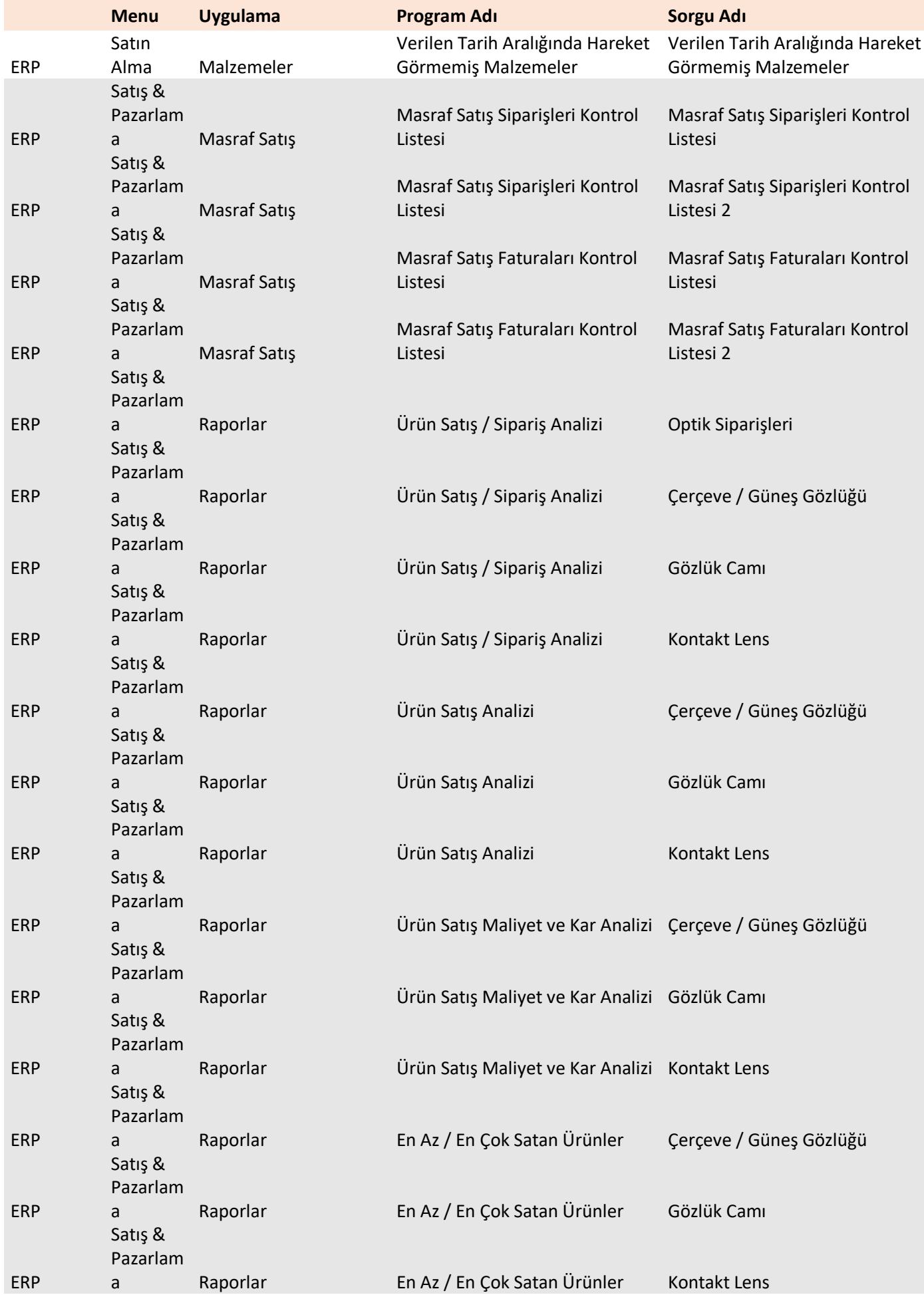

Copyright © 2019 Nebim Neyir Bilgisayar Sanayii ve Hizmetleri A.S.

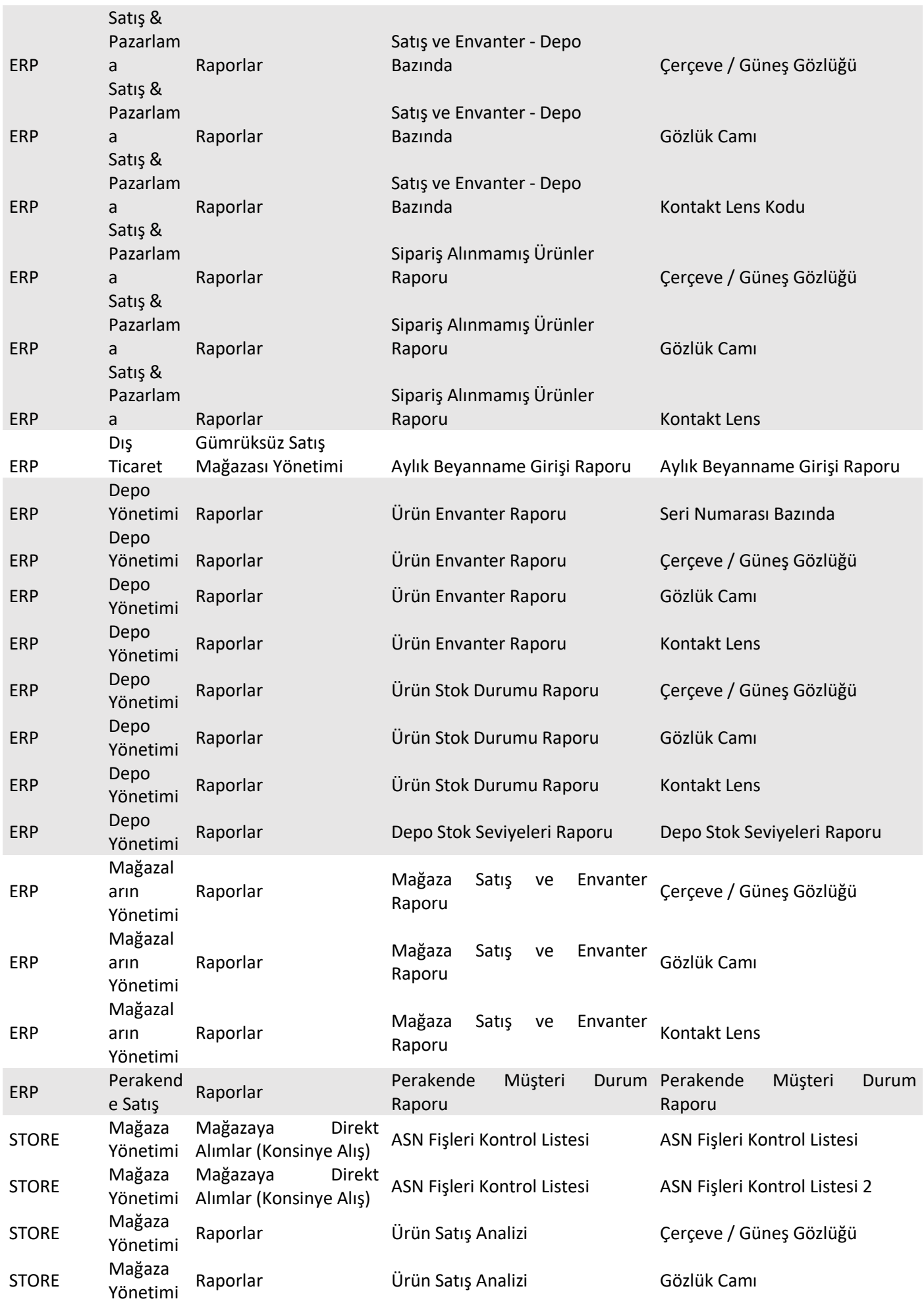

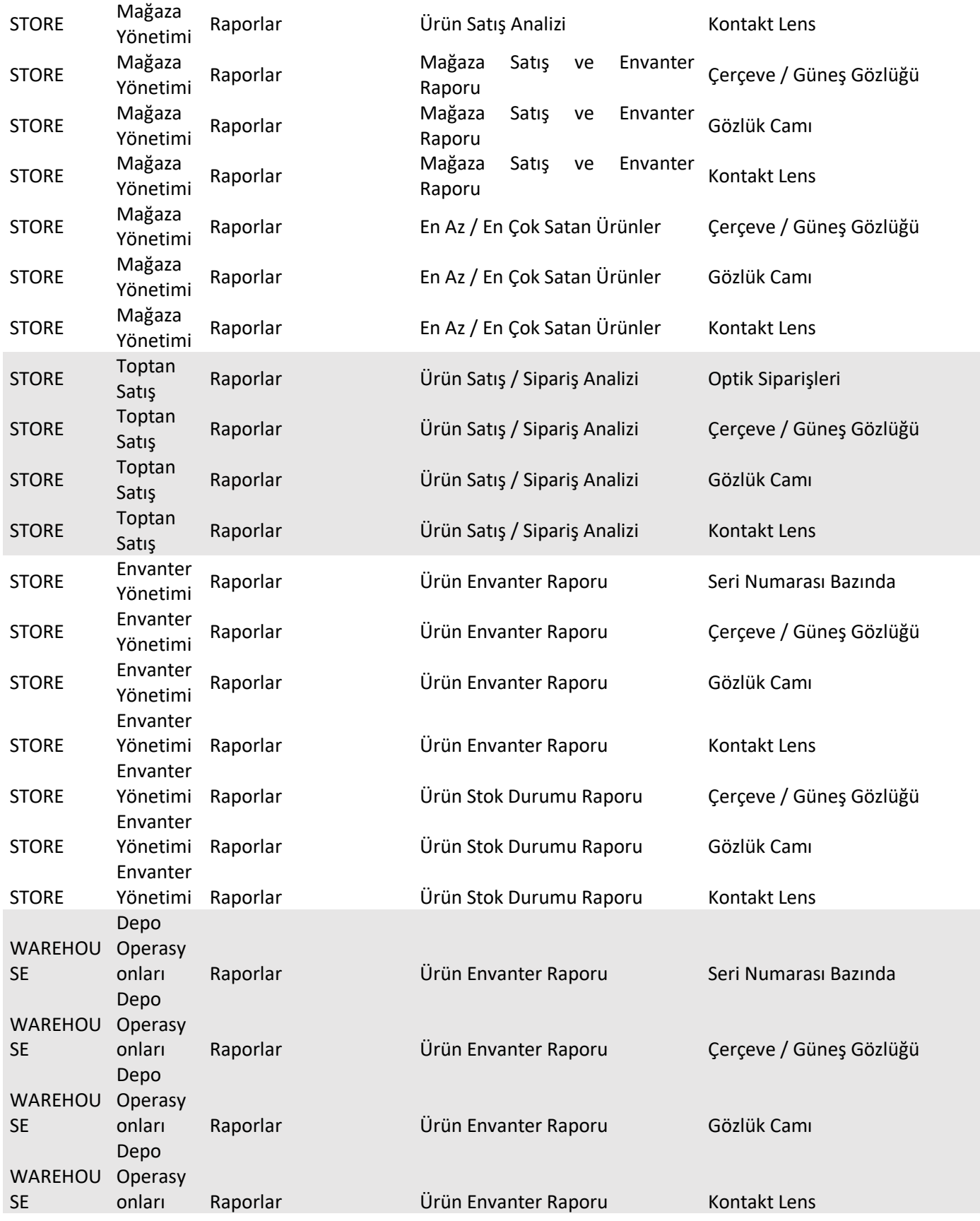